TBM

**IBM DB2 Universal Database**

リリース・ノート

バージョン *8.2 (*バージョン *8.1* フィックスパック *7)*

TBM

**IBM DB2 Universal Database**

リリース・ノート

バージョン *8.2 (*バージョン *8.1* フィックスパック *7)*

本書および本書で紹介する製品をご使用になる前に、『特記事項』に記載されている情報をお読みください。

本マニュアルに関するご意見やご感想は、次の URL からお送りください。今後の参考にさせていただきます。 http://www.ibm.com/jp/manuals/main/mail.html

なお、日本 IBM 発行のマニュアルはインターネット経由でもご購入いただけます。詳しくは

http://www.ibm.com/jp/manuals/ の「ご注文について」をご覧ください。

(URL は、変更になる場合があります)

お客様の環境によっては、資料中の円記号がバックスラッシュと表示されたり、バックスラッシュが円記号と表示さ れたりする場合があります。

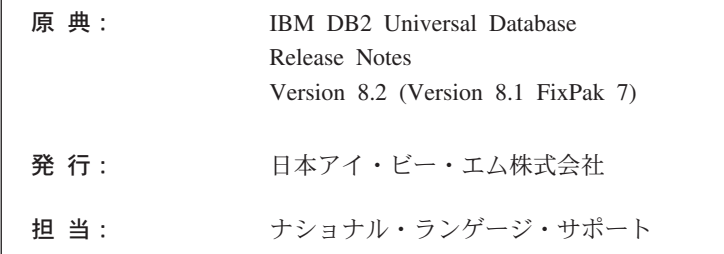

#### 第1刷 2004.8

この文書では、平成明朝体™W3、平成明朝体™W9、平成角ゴシック体™W3、平成角ゴシック体™W5、および平成角 ゴシック体™W7を使用しています。この(書体\*)は、(財) 日本規格協会と使用契約を締結し使用しているものです。フ ォントとして無断複製することは禁止されています。

注\* 平成明朝体™N3、平成明朝体™N9、平成角ゴシック体™N3、 平成角ゴシック体™W5、平成角ゴシック体™W7

**© Copyright International Business Machines Corporation 2002 - 2004. All rights reserved.**

© Copyright IBM Japan 2004

# 目次

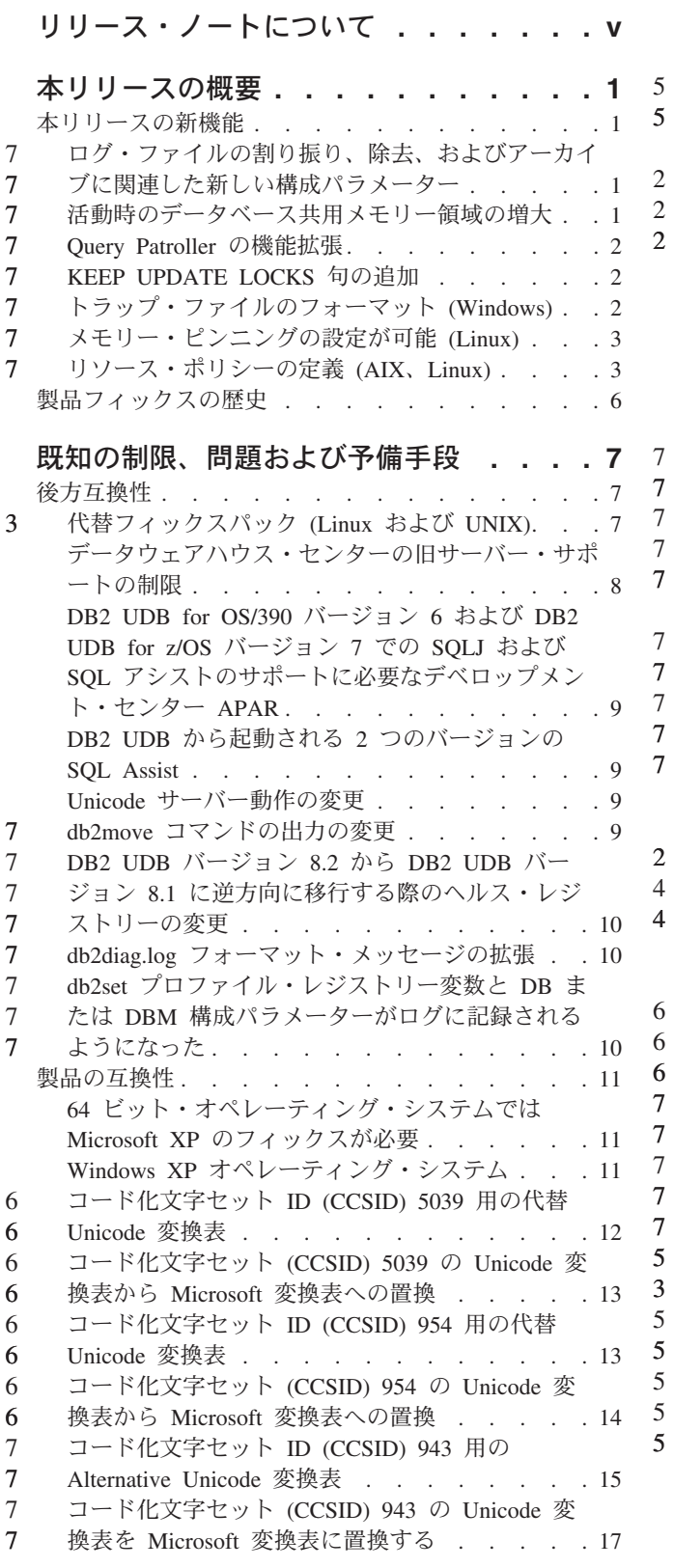

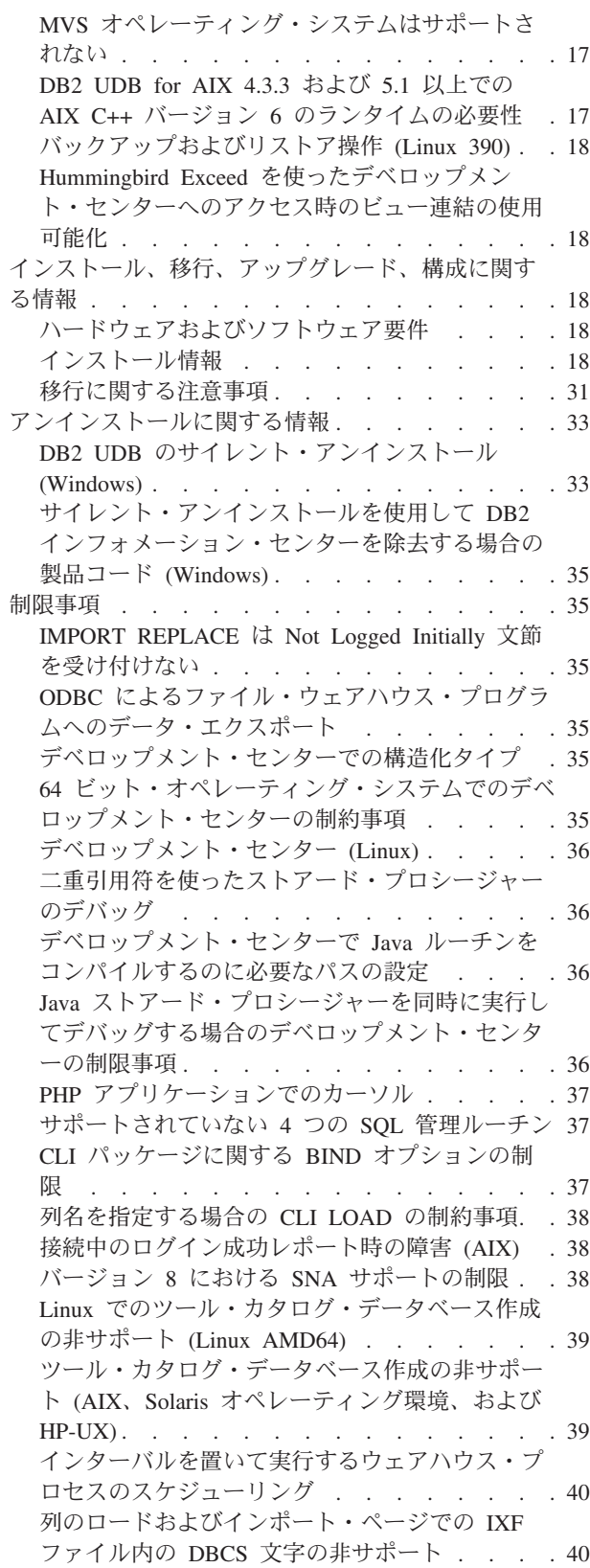

2 2

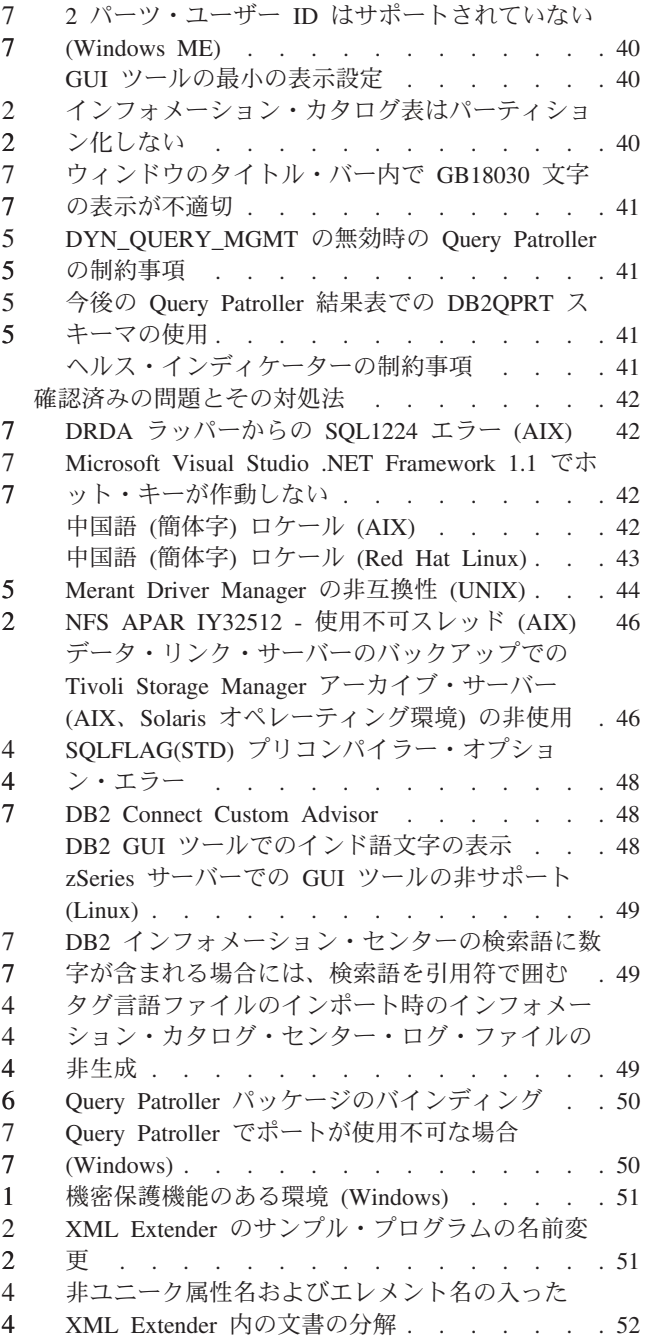

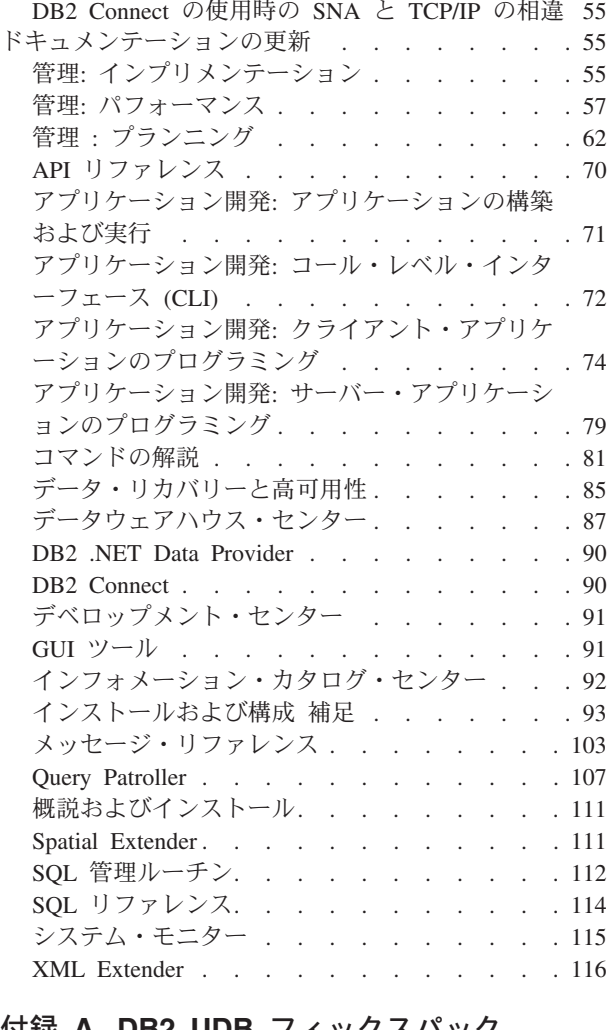

5

### 付録 **A. DB2 UDB** [フィックスパック](#page-126-0)

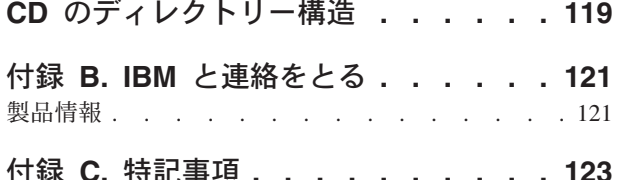

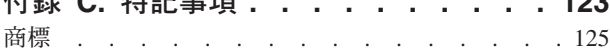

# <span id="page-6-0"></span>リリース・ノートについて

#### 内容**:**

リリース・ノートには、以下の DB2® バージョン 8 の製品についての情報が記載 されています。

DB2 Universal Database™ Personal Edition DB2 Universal Database Workgroup Server Edition DB2 Universal Database Workgroup Server Unlimited Edition DB2 Universal Database Enterprise Server Edition DB2 Personal Developer's Edition DB2 Universal Developer's Edition DB2 Warehouse Manager DB2 Warehouse Manager Sourcing Agent for z/OS™ DB2 Data Links Manager DB2 Net Search Extender DB2 Spatial Extender DB2 Intelligent Miner™ Scoring DB2 Intelligent Miner Modeling DB2 Intelligent Miner Visualization DB2 Connect™ Application Server Edition DB2 Connect Enterprise Edition DB2 Connect Personal Edition DB2 Connect Unlimited Edition

DB2 Query Patroller™

バージョン情報**:**

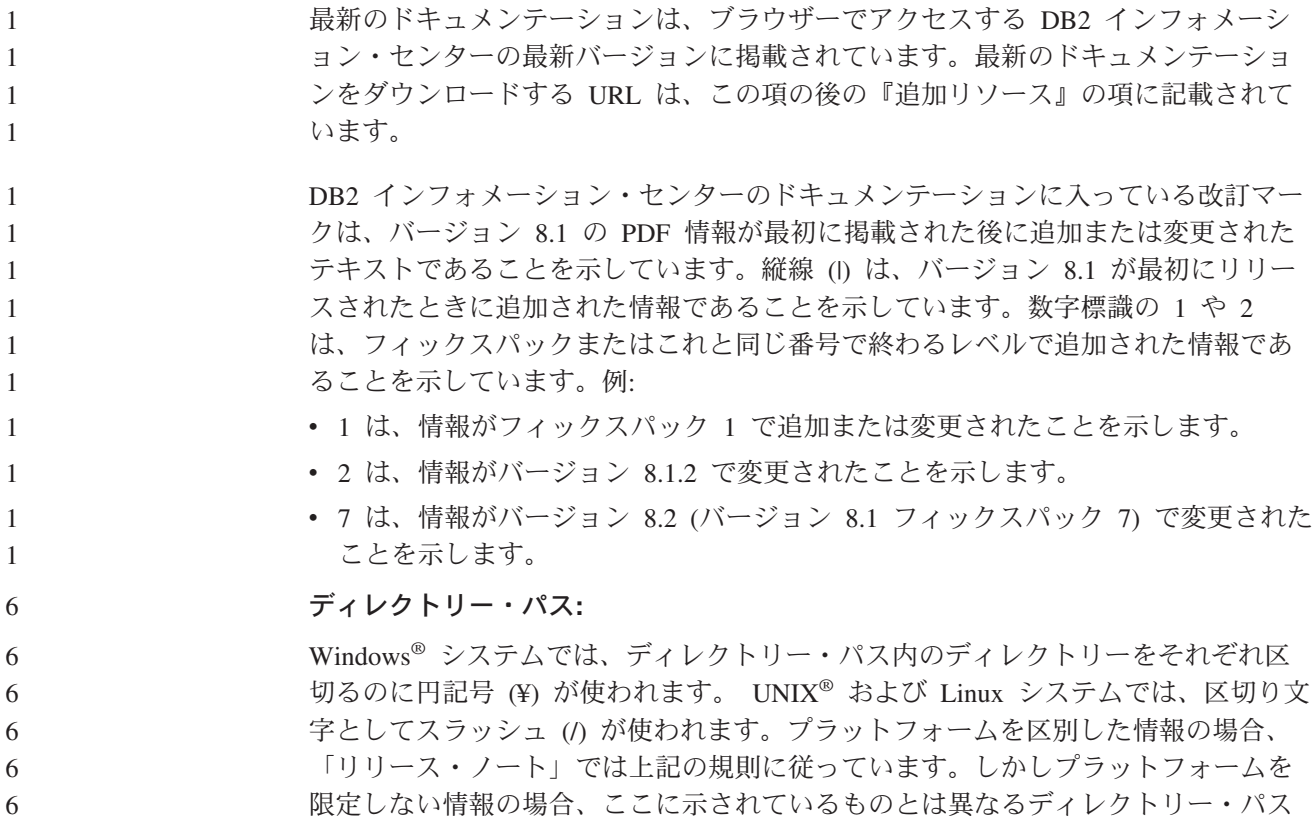

を入力する必要があることがあります。たとえば、Windows システムの場合には、

6

「リリース・ノート」でスラッシュ (/) が使われていても、円記号 (¥) を使ってデ ィレクトリー・パスを入力する必要があります。逆に、UNIX または Linux システ 6 6

- ムの場合には、「リリース・ノート」で円記号 (¥) が使われていても、スラッシュ (/) を使ってディレクトリー・パスを入力する必要があります。
- **DB2 Information Integrator:** 7

6 6

フェデレーテッド・システム、SQL レプリケーション、Q レプリケーション、イベ ント・パブリッシング、Web サービス、およびメタデータ管理をはじめとする、 DB2 Information Integrator とその関連テクノロジーに関して現在確認されている未 解決の問題については、「DB2 Information Integrator リリース・ノート」を参照し てください。「DB2 Information Integrator リリース・ノート」は、 DB2 Information Integrator サポート Web ページ

[\(http://www.ibm.com/software/data/integration/db2ii/support.html\)](http://www.ibm.com/software/data/integration/db2ii/support.html) でご覧になれます。

#### その他の情報源**:**

フィックスパック 1 の時点で、 PDF 形式の「*Data Links Manager* 管理ガイドおよ びリファレンス」(SC88-9169-01) が更新されましたが、これは、 <http://www.ibm.com/software/data/db2/udb/winos2unix/support> の DB2 サポート・サイ トからダウンロードすることができます。

DB2 Life Science Data Connect 製品の資料は、IBM ソフトウェア・サイト [http://www.ibm.com/software/data/db2/lifesciencesdataconnect/](http://www.ibm.com/software/data/db2/lifesciencesdataconnect/library.html) からダウンロードするこ とができます。

DB2 ドキュメンテーションを HTML 形式で参照するには、 <http://publib.boulder.ibm.com/infocenter/db2help/> からオンラインの DB2 HTML イン フォメーション・センターにアクセスしてください。

また、上記サイトから「*DB2 HTML* ドキュメンテーション」の CD イメージをダ ウンロードして、ご使用のシステムに DB2 HTML インフォメーション・センター をインストールすることもできます。 DB2 HTML ドキュメンテーションは、リリ ースごとに更新されます。最新のドキュメンテーションについては、オンラインの DB2 HTML インフォメーション・センターにアクセスするか、または「*DB2 HTML* ドキュメンテーション」の CD イメージをダウンロードしてシステムにインストー ルしてください。 PDF ドキュメンテーションよりも、HTML のインフォメーショ ン・センターのほうがより頻繁に更新されます。

DB2 デベロップメント・センターと DB2 for z/OS の詳細については、 <http://www.ibm.com/software/data/db2/os390/spb/> に記載されています。

DB2 ファミリー製品の最新情報については、購読無料の *DB2 Magazine* を参照して ください。このマガジンのオンライン版は、<http://www.db2mag.com> から入手するこ とができます。このサイトに、購読方法に関する説明も掲載されています。

# <span id="page-8-0"></span>本リリースの概要

### 本リリースの新機能

7

DB2® インフォメーション・センターのウェルカム・ページには、このリリースで 追加された新機能のリストへのリンクがあります。 DB2 インフォメーション・セ ンターの最新版は、 [http://publib.boulder.ibm.com/infocenter/db2help/index.jsp](http://publib.boulder.ibm.com/infocenter/db2help/) の IBM® Web サイトでご覧になれます。

DB2 インフォメーション・センターの最新版は、DB2 インフォメーション・センタ ー CD からローカルにインストールすることもできます。

DB2 インフォメーション・センターにリストされている新機能に加えて、さらに以 下の新機能が追加されています。

# ログ・ファイルの割り振り、除去、およびアーカイブに関連した新 しい構成パラメーター

ログ・ファイルの割り振りと除去を処理するために、ログ・アーカイブ・メソッド 1 (LOGARCHMETH1) とログ・アーカイブ・メソッド 2 (LOGARCHMETH2) とい う 2 つの新しい構成パラメーターが追加されました。これらのパラメーターを指定 した場合、データベース・マネージャーは、アクティブ・ログ・パス以外のロケー ションにログ・ファイルをアーカイブします。これらのパラメーターを両方指定し た場合は、それぞれのログ・ファイルが 2 回ずつアーカイブされます。つまり、2 つの別個のロケーションに、アーカイブ・ログ・ファイルが 2 つ作られるというこ とです。この 2 つの新しい構成パラメーターは、ユーザー出口 (USEREXIT) およ びログ保存使用可能 (LOGRETAIN) 構成パラメーターに代わるものです。これらの 従来の構成パラメーターも依然として使用できますが、これは、バックレベルの互 換性が必要な場合にのみ使用するようにしてください。

このほかには、必要に合わせてログ・アーカイブの調整をより良く行うために、 ARCHRETRYDELAY、NUMARCHRETRY、および FAILARCHPATH という 3 つ の新しい構成パラメーターが追加されました。ログ・ファイルのアーカイブ時にエ ラーが発生する場合、アーカイブ作業は、 ARCHRETRYDELAY データベース構成 パラメーターで指定した時間だけ中断されます。 NUMARCHRETRY 構成パラメー ターでは、 1 次または 2 次アーカイブ・ディレクトリーに対して DB2 UDB がロ グ・ファイルのアーカイブを試行する回数を指定できます。また、指定された回数 に渡ってアーカイブを試みた後、 DB2 UDB は FAILARCHPATH データベース構 成パラメーターで指定したフェイルオーバー・ディレクトリーに対してログ・ファ イルのアーカイブを試みます。

### 活動時のデータベース共用メモリー領域の増大

7 7 7 7 データベースの活動時に、DB2 UDB は、オーバーフロー・バッファーを使用して 自動的にデータベース共用メモリー領域を大きくします。バッファーは、ヒープが 構成サイズを超えるときに、データベース共用メモリー領域のヒープのピーク・メ モリー要件を満たすために使用されます。ヒープが構成サイズを超えると、必要に

<span id="page-9-0"></span>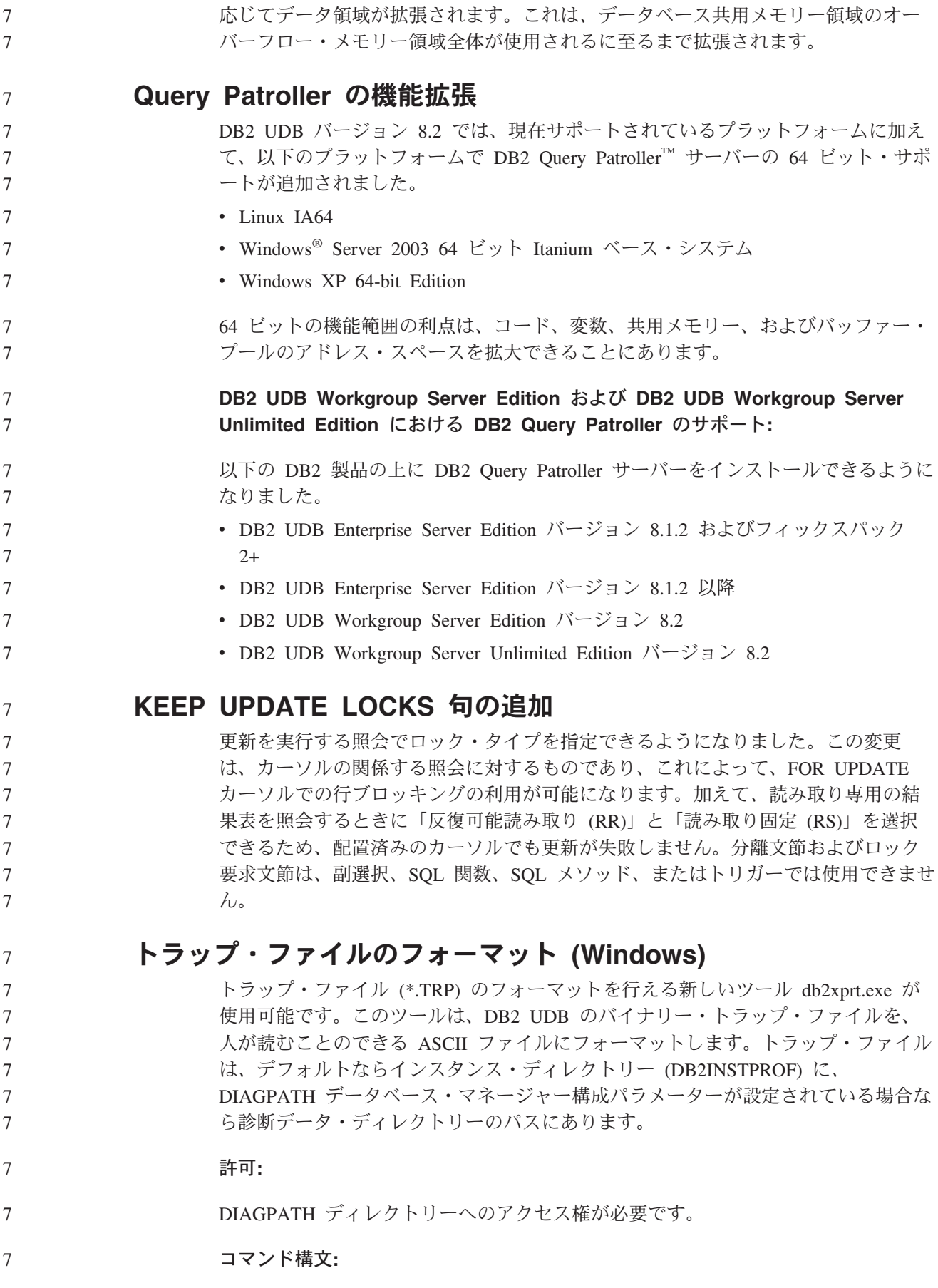

**2** リリース・ノート

<span id="page-10-0"></span>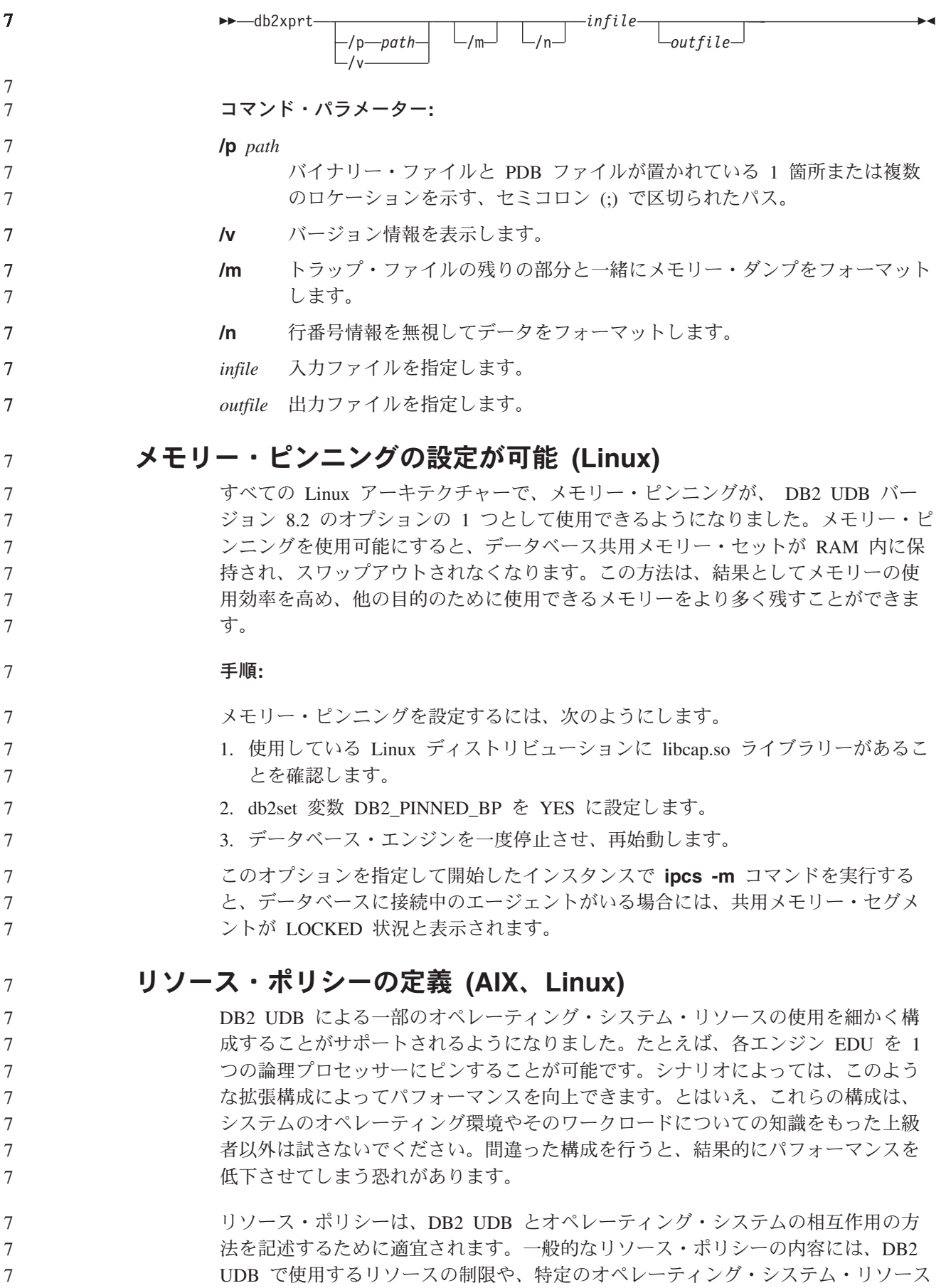

を特定の DB2 UDB オブジェクトに割り当てるための規則が含まれます。リソース 制御の範囲は、オペレーティング・システムによって異なります。

表 *1.* プラットフォーム別のリソース制御

| プラットフォーム              | サポートの概要                                                                                |
|-----------------------|----------------------------------------------------------------------------------------|
| Linux                 | DB2 UDB インスタンスがシステムの論理プロセッサーのサブセッ<br>トだけを使用するよう制限します。                                  |
| $AIX^{\circledR}$ 5.2 | • DB2 UDB インスタンスがシステムの論理プロセッサーのサブセ<br>ットだけを使用するよう制限します。                                |
|                       | • EDU、バッファー・プール、およびページ・クリーナーなどの<br>DB2 UDB オブジェクトがどのように特定のリソース・セットに<br>バインドされるかを定義します。 |
|                       | • データベース・レベルのリソース・セットの使用を構成します。                                                        |

#### リソース・ポリシーの定義**:**

リソース・ポリシーの定義には、DB2 RESOURCE POLICY レジストリー変数を使 用します。この変数には、整形式の構成ファイルのパスを設定できます。

リソース・ポリシーの構成の際に発生する障害には、以下のようなタイプのものが あります。

- リソース・ポリシー構成に対して、ハードウェアまたはオペレーティング・シス テム・レベルの要件が不十分。
- v ポリシー構成ファイルに構文エラーまたは意味エラーがある。

リソース・ポリシーの構成に何らかのエラーがあると、db2start が失敗します。

次の表は、リソース・ポリシーをサポートするためのオペレーティング・システム 要件について説明しています。

表 *2.* リソース・ポリシーをサポートするためのオペレーティング・システム要件

| プラットフォーム  | サポートの概要                                                                                                    |  |
|-----------|----------------------------------------------------------------------------------------------------|--|
| Linux     | • SUSE Linux Enterprise Server 8 (または 9) または RedHat<br>Enterprise Linux 3<br>• SMP ハードウェア                    |  |
| $AIX$ 5.2 | • NUMA 対応ハードウェアで稼動する AIX 5.2<br>• インスタンスの所有者に CAP_NUMA_ATTACH AIX 機能が許可<br>されていること                           |  |
|           | • DB2ENVLIST レジストリー変数が "MEMORY AFFINITY<br>DATA SEG SPECIAL" に設定されていること                                      |  |
|           | • db2profile に 'MEMORY_AFFINITY=MCM' および<br>'DATA SET SPECIAL=Y" が設定されていること                                  |  |
|           | • vmo オプション <i>memory_affinity が</i> 1 に、 vmo オプション<br>num_spec_dataseg が最低でも DB2 エージェントの最大数以上に<br>設定されていること |  |

7

7 7

7

7 7

#### 各 **DB2** プロセスを単一のプロセッサーにバインドする**:**

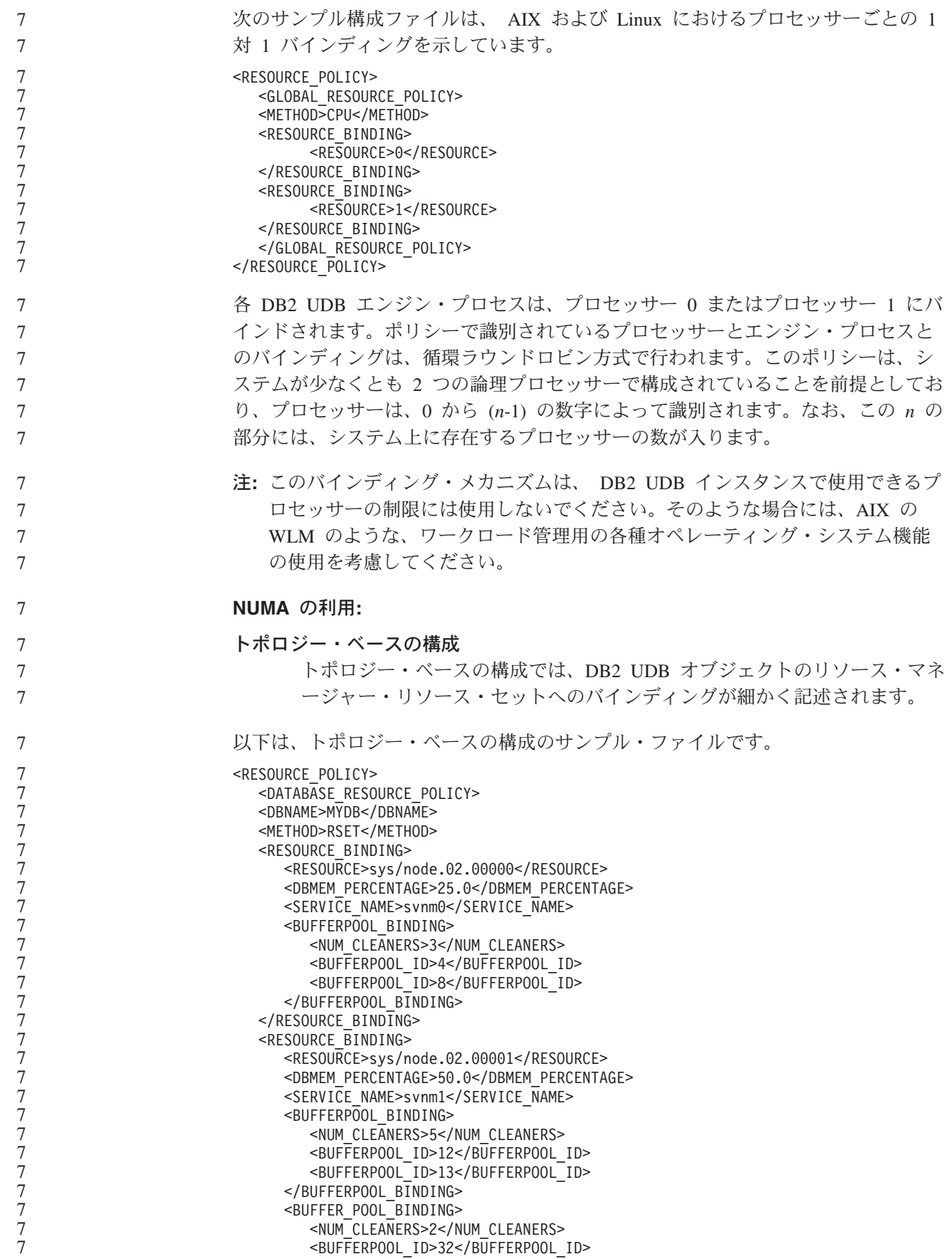

<span id="page-13-0"></span>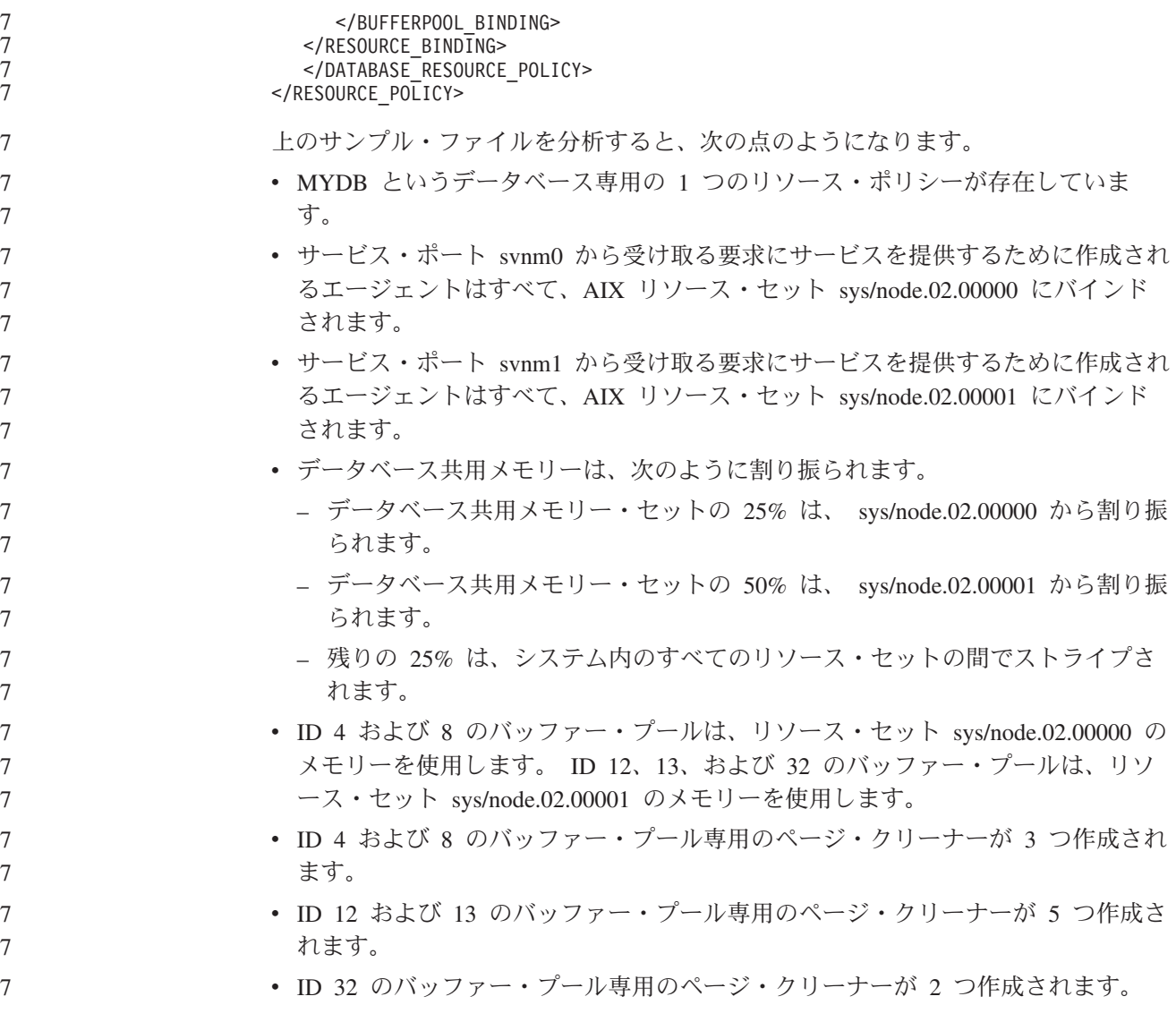

# 製品フィックスの歴史

本フィックスパックで扱われているプログラム診断依頼書 (APAR) のリストを見る には、以下の Web ページにアクセスしてください。

<http://www.ibm.com/software/data/db2/udb/support.html>

# <span id="page-14-0"></span>既知の制限、問題および予備手段

以下に、DB2 Universal Database バージョン 8.2 の現在知られている制限、問題、 および予備手段に関する情報を示します。この項の情報は、DB2 Universal Database のバージョン 8.2 リリースと、そのサポート対象製品にのみ該当します。制限およ び制約事項は、他のリリースの製品に該当することもしないこともあります。

# 後方互換性

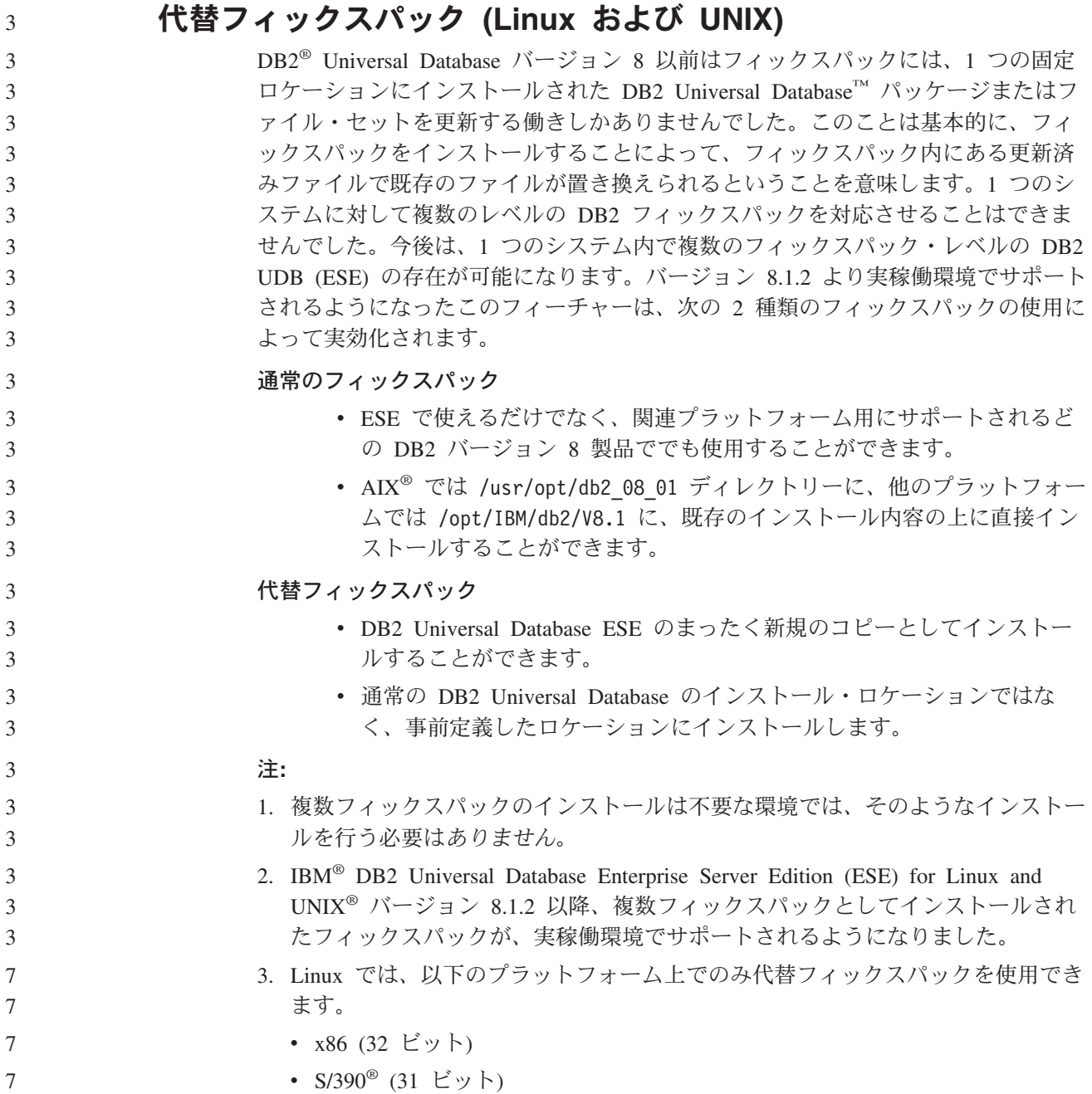

<span id="page-15-0"></span>複数フィックスパック・インスタンスを別のフィックスパック・レベルに更新する には、次のいずれかの操作を実行します。 • 適切な通常フィックスパックを一般出荷版 (GA) インストールに上書きインスト ールしてから、既存の GA パスから **db2iupdt** を実行してインスタンスを更新し ます。 v 適切な代替フィックスパックを独自のユニーク・パスにインストールし、そのパ スから **db2iupdt** を実行してインスタンスを更新します。 代替フィックスパックのダウンロードの詳細については、IBM サポート・サイト [\(http://www.ibm.com/software/data/db2/udb/winos2unix/support\)](http://www.ibm.com/software/data/db2/udb/winos2unix/support)を参照してください。 3 3 3 3 3 3 3 3 3

# データウェアハウス・センターの旧サーバー・サポートの制限

DB2 Universal Database (DB2 UDB) Enterprise Server Edition バージョン 8 データ ウェアハウス・センターでの旧サーバー・サポートには、以下の制限があります。

### ラージ・オブジェクト **(LOB)** サポート

- DB2 UDB Enterprise Server Edition バージョン 8 より前のサーバーでウ ェアハウス・コントロール・データベースを使用している場合、LOB を 処理することはできません。ウェアハウス・コントロール・データベース を正しいレベルにアップグレードする必要がありますが、あるいは DB2 UDB Enterprise Server Edition バージョン 8 ウェアハウス・サーバーが インストールされているシステムにコントロール・データベースを移動す れば、そのシステムからウェアハウス・コントロール・データベースをロ ーカル側で使用することもがきます。
- v LOB をデータウェアハウス・センターと DB2 UDB 間で移動するには、 DB2 UDB Enterprise Server Edition バージョン 8 にアップグレードする 必要があります。

#### システム・ネットワーク体系 **(SNA)** のサポート

SNA を使用してウェアハウス・ソースおよびターゲットに接続する場合 は、構成を SNA を経由する TCP/IP に変更するか、または Windows® NT ウェアハウス・エージェントを使用する必要があります。

#### **EXPORT** および **LOAD** ユーティリティーのサポート

データウェアハウス・センター・バージョン 8 の LOAD ユーティリティ ーは、バージョン 7 のターゲット・データベースをサポートしていませ ん。ターゲットをバージョン 7 データベースとして保持したい場合は、 LOAD ステップを SQL Select および Insert ステップに変更しなければな りません。 SQL Select および Insert ステップは、後ろに SELECT および INSERT ステートメントが続く DELETE\* ステートメントを使用します。 SQL Select および Insert ステップでは、すべてのトランザクションをデー タベースでログ記録する必要があります。そのため、SQL Select および Insert ステップのパフォーマンスは、 EXPORT および LOAD ユーティリ ティーの場合ほど効率はよくありません。

# **DB2 UDB for OS/390** バージョン **6** および **DB2 UDB for z/OS** バージョン **7** での **SQLJ** および **SQL** アシストのサポートに必 要なデベロップメント・センター **APAR**

<span id="page-16-0"></span>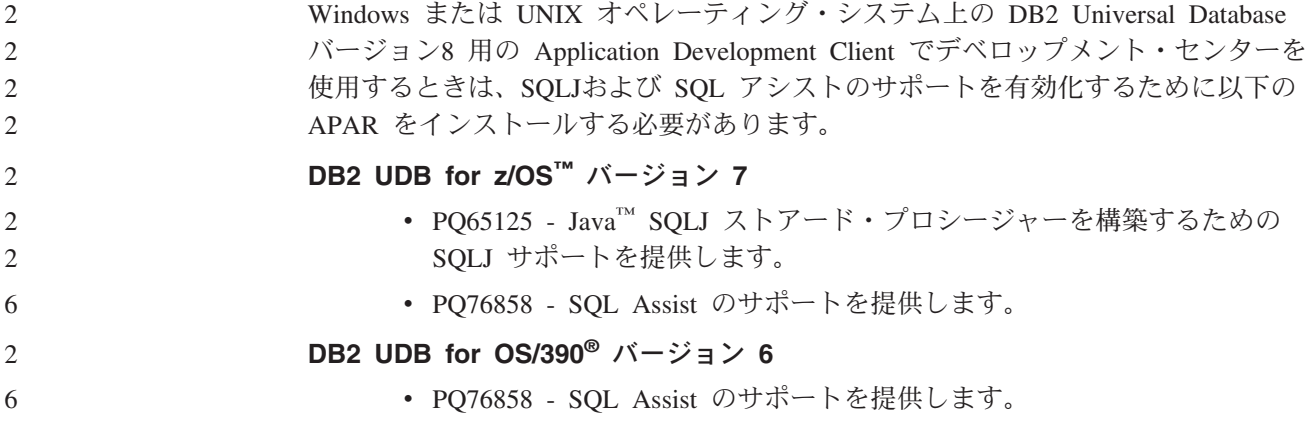

# **DB2 UDB** から起動される **2** つのバージョンの **SQL Assist**

バージョン 7 とバージョン 8 のどちらの SQL Assist でも、DB2 Universal Database バージョン 8 から呼び出すことができます。バージョン 7 は、DB2 デー タウェアハウス・センターから開始することができます。その他のすべてのセンタ ーは、最新のバージョン 8 を開始します。製品のオンライン・ヘルプには、バージ ョン 7 の SQL Assist についての追加情報があります。

# **Unicode** サーバー動作の変更

バージョン 7 では Unicode サーバーは、接続時にアプリケーションから送られて きた GRAPHIC コード・ページを無視し、UCS2 Unicode (コード・ページ 1200) が使用されるものとみなしました。バージョン 8 Unicode サーバーでは、クライア ントによって送信されたコード・ページを使用します。

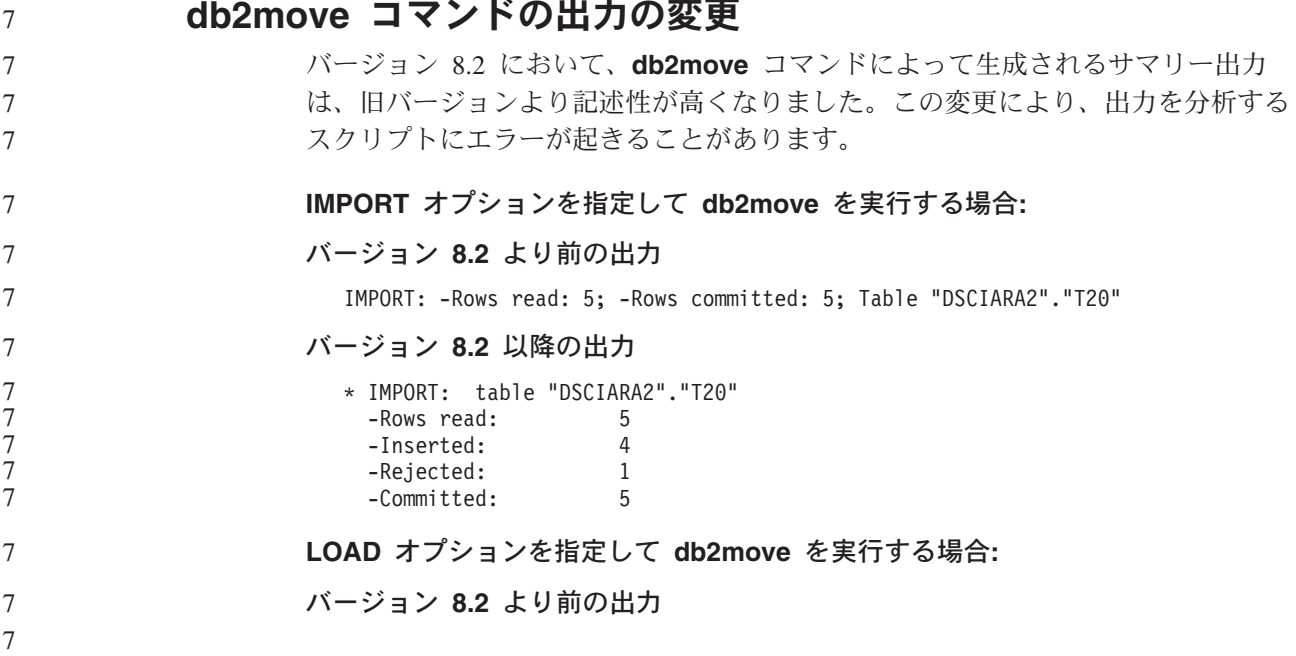

<span id="page-17-0"></span>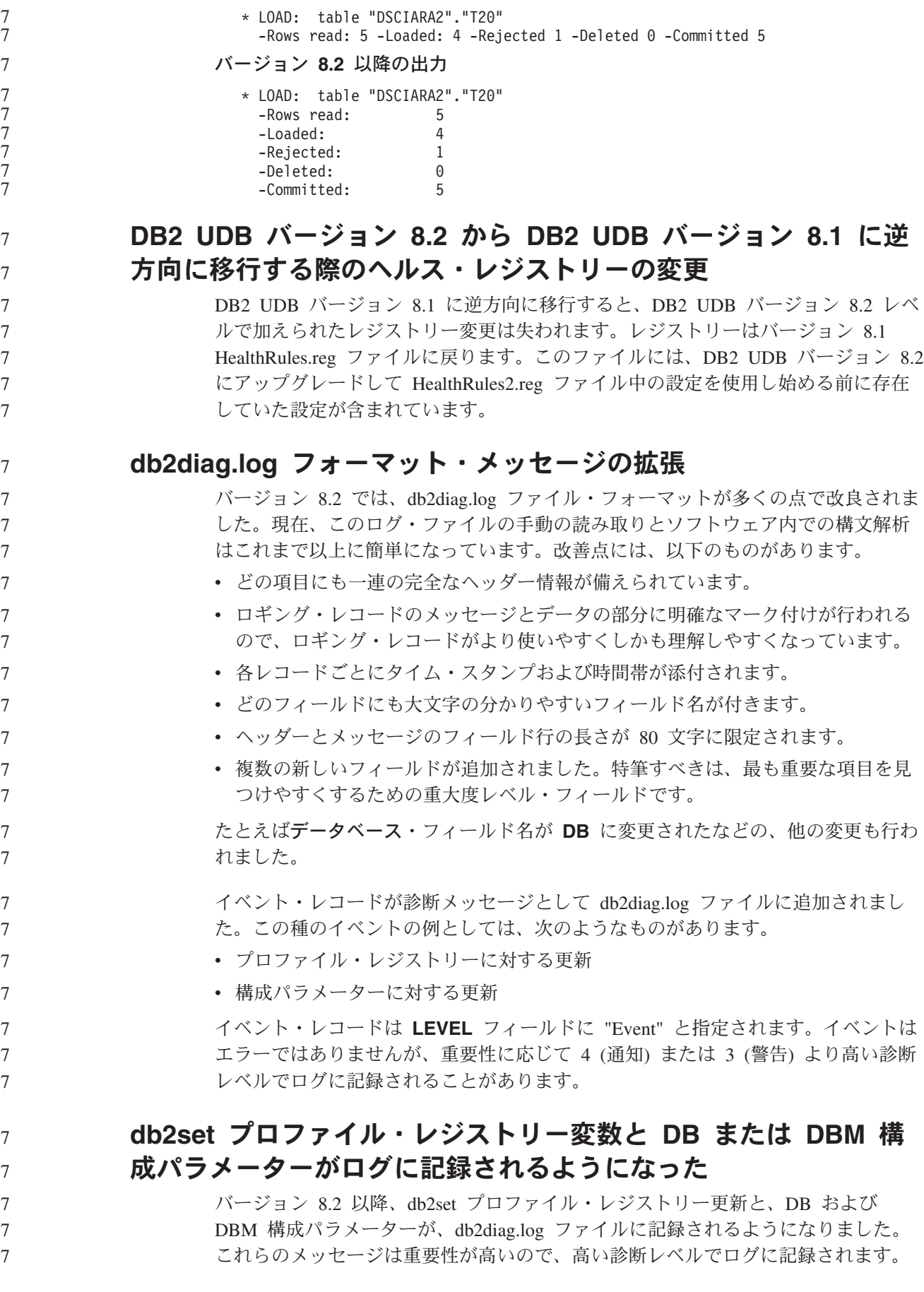

<span id="page-18-0"></span>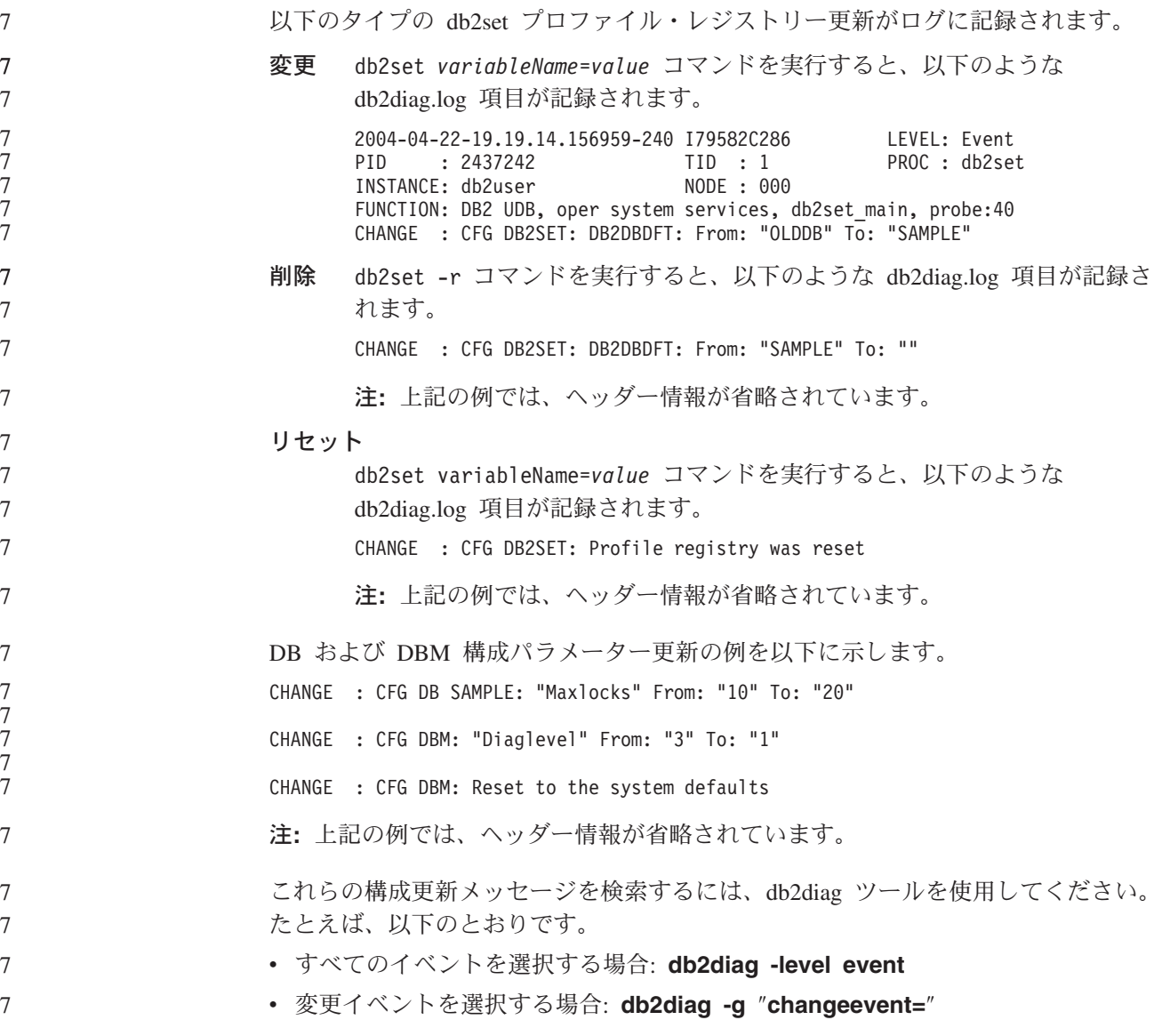

## 製品の互換性

2 2

# **64** ビット・オペレーティング・システムでは **Microsoft XP** のフ ィックスが必要

DB2 ファミリー製品で NETBIOS プロトコルを使用するように構成されている Microsoft® XP オペレーティング・システム (2600) を使用している場合、Microsoft からホット・フィックスを入手する必要があります。サポート技術情報の文書番号 Q317437 について、Microsoft に問い合わせてください。

# **Windows XP** オペレーティング・システム

Windows XP Home Edition オペレーティング・システムは、DB2 UDB Personal Edition 製品でのみサポートされています。

以下の DB2 製品は、Windows XP Professional オペレーティング・システムをサポ ートしています。

<span id="page-19-0"></span>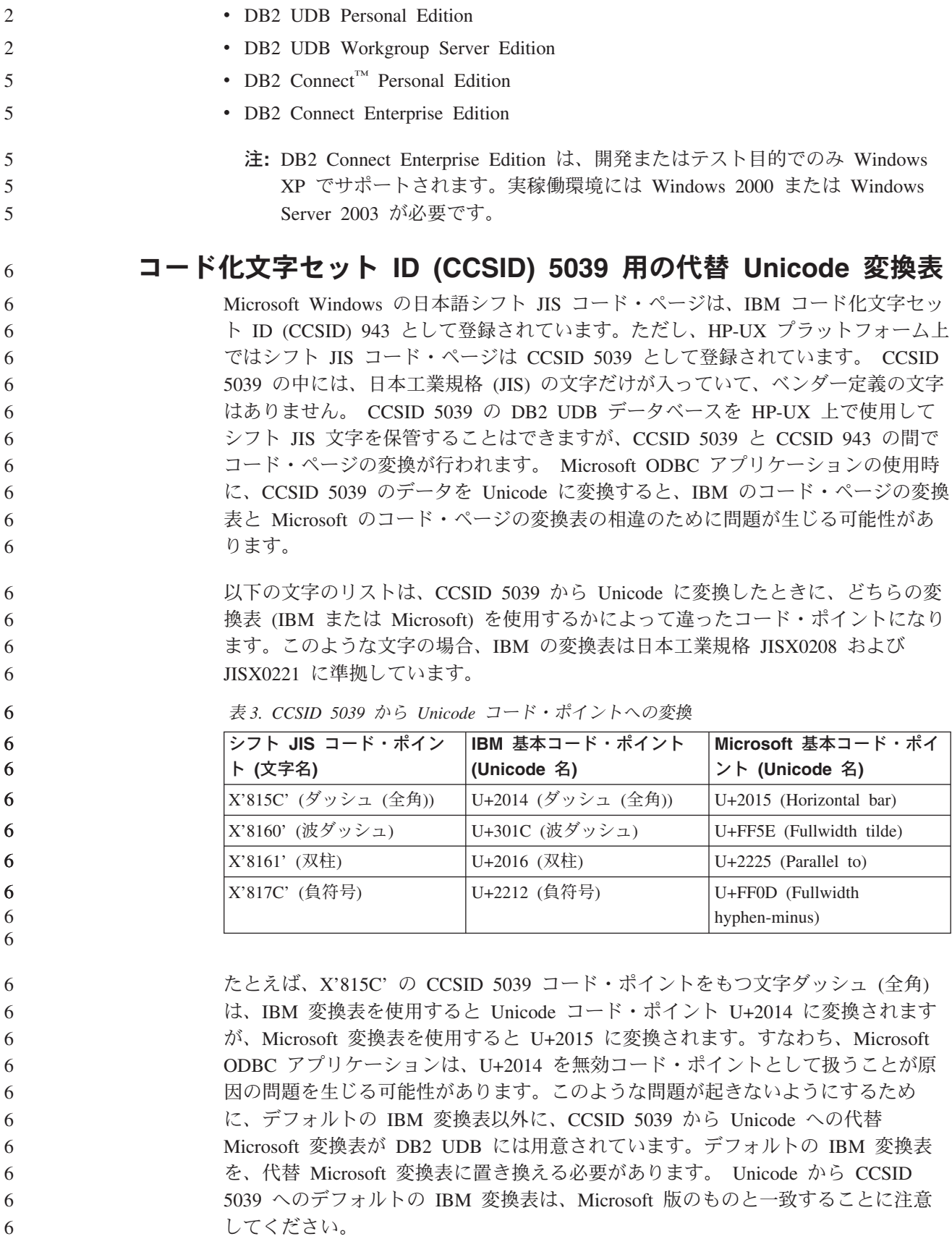

<span id="page-20-0"></span>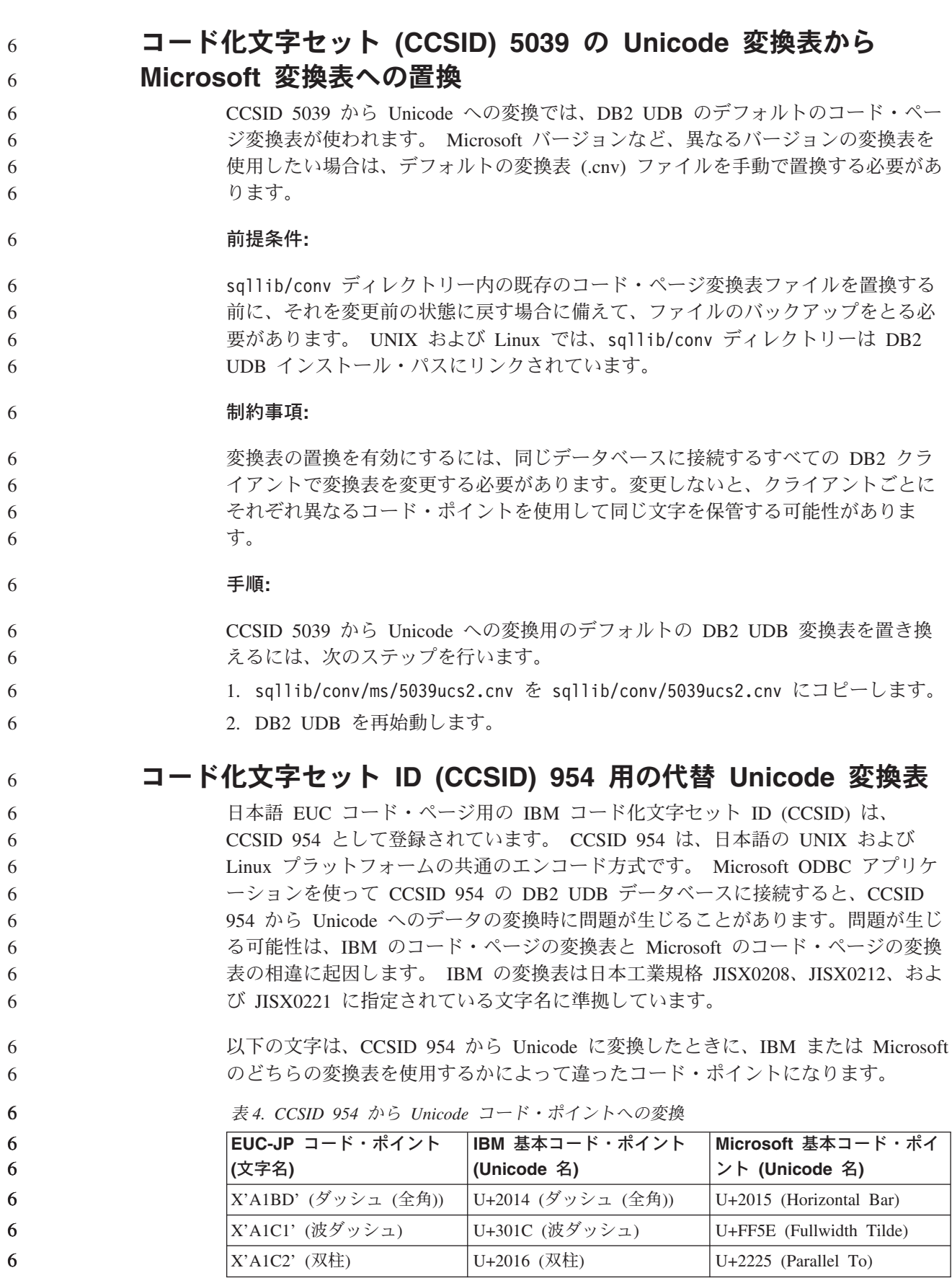

<span id="page-21-0"></span>表 *4. CCSID 954* から *Unicode* コード・ポイントへの変換 *(*続き*)*

| EUC-JP コード・ポイント<br>(文字名) | IBM 基本コード・ポイント<br>(Unicode 名) | Microsoft 基本コード・ポイ  <br>ント (Unicode 名) |
|--------------------------|-------------------------------|----------------------------------------|
| X'A1DD' (負符号)            | U+2212 (負符号)                  | U+FF0D (Fullwidth<br>hyphen-minus)     |
| X'8FA2C3' (破断線)          | U+00A6 (破断線)                  | U+FFE4 (Fullwidth broken<br>bar)       |

たとえば、X'A1BD' の CCSID 954 コード・ポイントをもつ文字ダッシュ (全角) は、 IBM 変換表を使用すると Unicode コード・ポイント U+2014 に変換されます が、Microsoft 変換表を使用すると U+2015 に変換されます。変換マッピングのこの 相違のため、DB2 UDB Unicode データベースにおいてや、DB2 UDB 954 データ ベースの GRAPHIC 列においては、同一文字に対して 2 つの別々のコード・ポイ ントが充当されることがあります。すなわち、Microsoft ODBC アプリケーション は、U+2014 を無効コード・ポイントとして扱うことが原因の問題を生じる可能性が あります。このような問題が起きないようにするために、デフォルトの IBM 変換 表以外に、CCSID 954 から Unicode への代替 Microsoft 変換表が DB2 UDB には 用意されています。デフォルトの IBM 変換表を、代替 Microsoft 変換表に置き換 える必要があります。 Unicode から CCSID 954 へのデフォルトの IBM 変換表 は、Microsoft 版のものと一致することに注意してください。

# コード化文字セット **(CCSID) 954** の **Unicode** 変換表から **Microsoft** 変換表への置換

CCSID 954 から Unicode への変換では、DB2 UDB のデフォルトのコード・ペー ジ変換表が使われます。 Microsoft バージョンなど、異なるバージョンの変換表を 使用したい場合は、デフォルトの変換表 (.cnv) ファイルを手動で置換する必要があ ります。

#### 前提条件**:**

sqllib/conv ディレクトリー内の既存のコード・ページ変換表ファイルを置換する 前に、それを変更前の状態に戻す場合に備えて、ファイルのバックアップをとる必 要があります。 UNIX および Linux では、sqllib/conv ディレクトリーは DB2 UDB のインストール・パスにリンクされています。

#### 制約事項**:** 6

6

- これを有効化するには、同じ CCSID 954 データベースに接続するすべての DB2 クライアントで変換表を変更する必要があります。クライアントが日本語 Windows の場合に、その ANSI コード・ページがシフト JIS (CCSID 943) であれば、CCSID 943 と Unicode の間の DB2 のデフォルトの変換表を Microsoft バージョンのもの に変更する必要もあります。変更しないと、クライアントごとにそれぞれ異なるコ ード・ポイントを使用して同じ文字を保管する可能性があります。
- 手順**:** 6
- CCSID 954 から Unicode への変換用のデフォルトの DB2 UDB 変換表を置き換え るには、次のステップを行います。 6 6

1. sqllib/conv/ms/0954ucs2.cnv を sqllib/conv/0954ucs2.cnv にコピーします。

2. DB2 UDB を再始動します。

<span id="page-22-0"></span>6 6

7

CCSID 943 と Unicode の間の変換用のデフォルトの DB2 UDB 変換表を置き換え るには、次のステップを行います。

- 1. sqllib/conv/ms/0943ucs2.cnv を sqllib/conv/0943ucs2.cnv にコピーします。
- 2. sqllib/conv/ms/ucs20943.cnv を sqllib/conv/ucs20943.cnv にコピーします。
	- 3. DB2 UDB を再始動します。

# コード化文字セット **ID (CCSID) 943** 用の **Alternative Unicode** 変換表

IBM コード化文字セット ID (CCSID) 943 として登録されている Microsoft Windows の日本語シフト JIS コード・ページを使用している場合は、CCSID 943 と Unicode との間で文字を変換する際に以下の 2 つの問題が生じる可能性があり ます。問題が生じる可能性は、IBM と Microsoft のコード・ページの変換表の相違 に起因します。このような問題が起きないようにするために、デフォルトの IBM 変換表以外に、CCSID 943 と Unicode との間の代替 Microsoft 変換表が DB2 UDB には用意されています。

問題 **1:**

歴史的経緯により、CCSID 943 コード・ページ中の文字のうち 300 以上が、それ ぞれ 2 つまたは 3つのコード・ポイントによって表されます。入力方式エディター (IME) とコード・ページ変換表を使用すると、これらの同等のコード・ポイントの うち 1 つのみが入力されます。例えば、ローマ数字 1 の小文字「i」には、X'EEEF' と X'FA40' の 2 つの同等のコード・ポイントがあります。Microsoft Windows の IME は、'i' が入力されると常に X'FA40' を生成します。通常、IBM と Microsoft は同じ基本コード・ポイントを使用して文字を表しますが、以下の 13 文字は例外 です。

表 *5. CCSID 943* シフト *JIS* コード・ポイント変換

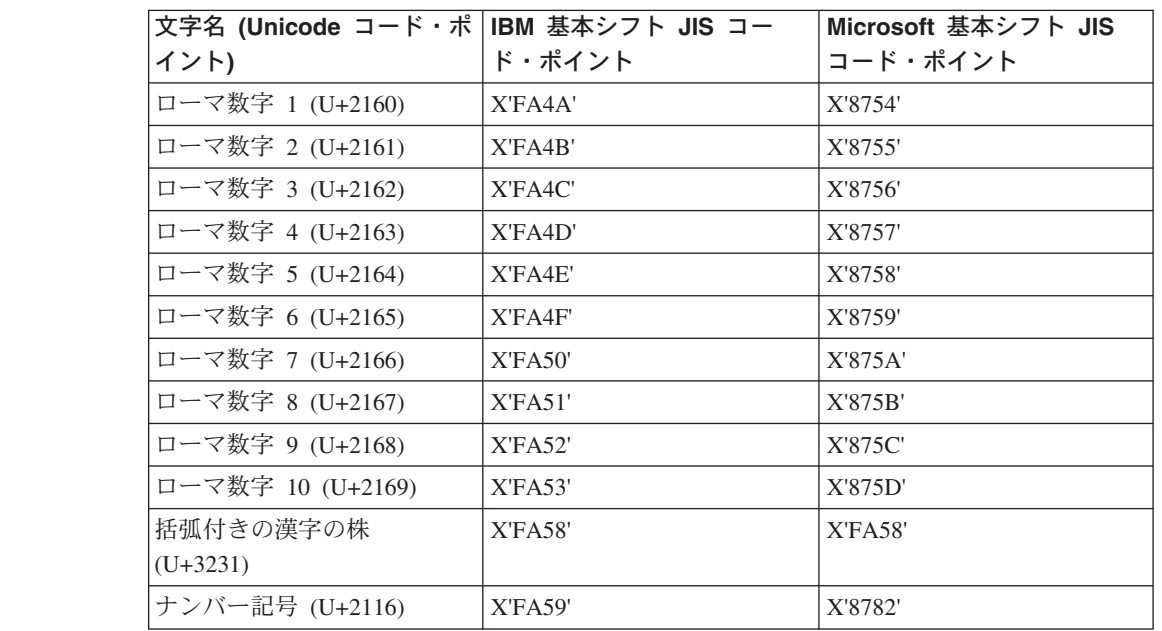

表 *5. CCSID 943* シフト *JIS* コード・ポイント変換 *(*続き*)*

| 文字名 (Unicode コード・ポ  IBM 基本シフト JIS コー<br>イント) | ド・ポイント  | Microsoft 基本シフト JIS<br><b> コード・ポイント</b> |
|----------------------------------------------|---------|-----------------------------------------|
| 電話記号 (U+2121)                                | X'FA5A' | X'8754'                                 |

DB2 UDB などの IBM 製品は基本的には X'FA4A' などの IBM コード・ポイント を使用して大文字のローマ数字 1 の 'I' を表しますが、Microsoft 製品は '8754' を 使用してこの同じ文字を表します。Microsoft ODBC アプリケーションは「I」文字 を X'8754' として CCSID 943 の DB2 UDB データベースに挿入でき、DB2 UDB コントロール・センターはこの同じ文字を X'FA4A' として同じ CCSID 943 データ ベースに挿入できます。しかし、ODBC アプリケーションは「I」が X'8754' として エンコードされた行のみ検出でき、DB2 UDB コントロール・センターは「I」が X'FA4A' としてエンコードされた行のみ検出できます。DB2 コントロール・センタ ーが「I」を X'8754' として選択できるようにするには、CCSID 943 と Unicode と の間のデフォルトの IBM 変換表を、代替 Microsoft 変換表に置換する必要があり ます。

#### 問題 **2:**

7

7 7 7

以下のリストの文字は、CCSID 943 から Unicode に変換したときに、IBM 変換表 または Microsoft変換表のどちらを使用するかによって違ったコード・ポイントにな ります。このような文字の場合、IBM の変換表は日本工業規格 JISX0208、JISX0212、および JISX0221 に準拠しています。

表 *6. CCSID 943* から *Unicode* コード・ポイントへの変換

| シフト JIS コード・ポイン     | IBM 基本コード・ポイント     | Microsoft 基本コード・ポイ        |
|---------------------|--------------------|---------------------------|
| ト (文字名)             | (Unicode 名)        | ント (Unicode 名)            |
| X'815C' (ダッシュ (全角)) | U+2014 (ダッシュ (全角)) | $U+2015$ (Horizontal bar) |
| X'8160' (波ダッシュ)     | U+301C (波ダッシュ)     | U+FF5E (Fullwidth tilde)  |
| X'8161' (双柱)        | U+2016 (双柱)        | $U+2225$ (Parallel to)    |
| X'817C' (負符号)       | U+2212 (負符号)       | U+FF0D (Fullwidth         |
|                     |                    | hyphen-minus)             |
| X'FA55' (破断線)       | U+00A6 (破断線)       | U+FFE4 (Fullwidth broken  |
|                     |                    | bar)                      |

たとえば、X'815C' の CCSID 943 コード・ポイントをもつ文字ダッシュ (全角) は、IBM 変換表を使用すると Unicode コード・ポイント U+2014 に変換されま す。しかし、Microsoft 変換表を使用すると U+2015 に変換されます。変換マッピン グのこの相違のため、DB2 UDB Unicode データベースにおいては、同一文字に対 して 2 つの別々のコード・ポイントが充当されることがあります。すなわち、 Microsoft ODBC アプリケーションは、U+2014 を無効コード・ポイントとして扱う ことが原因の問題を生じる可能性があります。この問題が起きないようにするため に、CCSID 943 と Unicode との間のデフォルトの IBM 変換表を、代替 Microsoft 変換表に置換する必要があります。

CCSID 943 と Unicode との間の代替 Microsoft 変換表を使用するのは、すべての DB2 UDB クライアントと DB2 UDB データベースが CCSID 943のコード・ペー ジを持ち、同じ代替 Microsoft 変換表を使用する、閉じた環境に限定すべきです。

<span id="page-24-0"></span>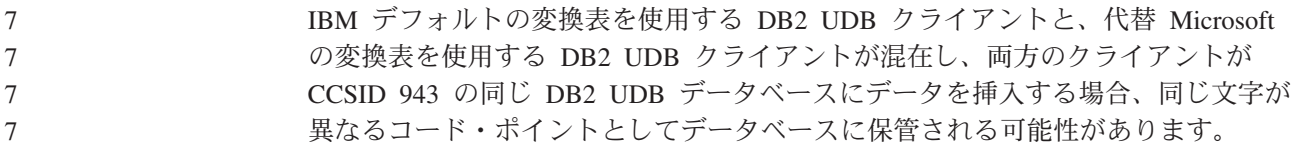

# コード化文字セット **(CCSID) 943** の **Unicode** 変換表を **Microsoft** 変換表に置換する

7 7 7

7

7

7

7

7 7

> デフォルトでは、CCSID 943 と Unicode との間で変換するとき、DB2 Universal Database (DB2 UDB) のデフォルト・コード・ページ変換表が使用されます。 Microsoft バージョンの変換表など、異なるバージョンの変換表を使用する場合、デ フォルトの変換表 (.cnv) ファイルを手動で置換する必要があります。

#### 前提条件**:**

sqllib/conv ディレクトリー内の既存のコード・ページ変換表ファイルを置換する 前に、それらを変更前の状態に戻す場合に備えて、ファイルのバックアップをとる 必要があります。 UNIX では、sqllib/conv は DB2 UDB インストール・パスに リンクされています。

### 制約事項**:**

変換表の置換を有効にするには、同じデータベースに接続するすべての DB2 クラ イアントで変換表を変更する必要があります。変更しないと、クライアントごとに それぞれ異なるコード・ポイントを使用して同じ文字を保管する可能性がありま す。

#### 手順**:**

CCSID 943 と Unicode との間で文字を変換するための DB2 UDB のデフォルトの 変換表を置換するには、以下のようにします。

- 1. sqllib/conv/ms/0943ucs2.cnv を sqllib/conv/0943ucs2.cnv にコピーします。
- 2. sqllib/conv/ms/ucs20943.cnv を sqllib/conv/ucs20943.cnv にコピーします。
- 3. DB2 UDB を再始動します。

# **MVS** オペレーティング・システムはサポートされない

ドキュメンテーションには書かれていますが、MVS™ オペレーティング・システム はすでに DB2 Universal Database ではサポートされていません。 MVS は z/OS に 代わりました。

# **DB2 UDB for AIX 4.3.3** および **5.1** 以上での **AIX C++** バージ ョン **6** のランタイムの必要性

DB2 UDB Version 8.1.4 for AIX 以降および DB2 UDB Versions 4.3.3 for AIX と DB2 UDB Versions 5.1 for AIX 以降を使用する場合には、AIX C++ バージョン 6 のランタイム・ライブラリーが、ご使用の AIX システム上にインストールされてい る必要があります。以下の Web サイトから 2003 年 3 月付けの C++ ランタイム PTF 更新をダウンロードしてください。

<span id="page-25-0"></span>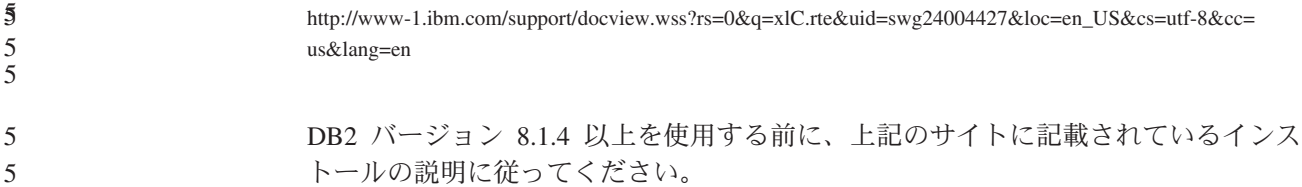

# バックアップおよびリストア操作 **(Linux 390)**

Linux 390 オペレーティング・システムの使用時には、複数の磁気テープ装置が関 わるバックアップおよびリストア操作は成功しない可能性があります。

# **Hummingbird Exceed** を使ったデベロップメント・センターへの アクセス時のビュー連結の使用可能化

### Hummingbird® Exceed を使用して UNIX 上のデベロップメント・センターにアクセ スする場合に、デベロップメント・センター内のタイトル・バーのドラッグによっ てビューの移動と連結を行えるようにするには、先に XTEST 拡張機能バージョン 2.2 を使用可能にしておく必要があります。

XTEST 拡張機能を使用可能にするには、次のようにします。

- 1. 「スタート」メニューで「プログラム」->「**Hummingbird Connectivity 7.0**」->「**Exceed**」->「**XConfig**」を選択します。「XConfig」ウィンドウが開き ます。
- 2. オプション: パスワードの必要な構成の場合、XConfig パスワードを入力しま す。
- 3. 「プロトコル」アイコンをダブルクリックします。「プロトコル」ウィンドウが 開きます。
- 4. 「**X** 規格合致試験の互換性 **(X Conformance Test Compatibility)**」チェッ ク・ボックスを選択します。
	- 5. 「プロトコル」ウィンドウ内の「拡張機能**... (Extensions...)**」ボタンをクリック します。「プロトコル拡張機能 (Protocol Extensions)」ウィンドウが開きます。
- 6. 「拡張機能の使用可能化 (Enable Extensions)」リストで、「**XTEST(X11R6)**」チ ェック・ボックスを選択します。
	- 7. 「**OK**」をクリックします。

# インストール、移行、アップグレード、構成に関する情報

## ハードウェアおよびソフトウェア要件

ハードウェアとソフトウェアの要件は、以下の Web サイトで参照できます。

<http://www.ibm.com/software/data/db2/udb/sysreqs.html>

# インストール情報

UNIX および Linux のプラットフォームでは、これらのインストール情報は新しい 製品のインストールのみに適用されます。フィックスパックを適用するには、その フィックスパックの README を参照してください。

Windows プラットフォームでは、これらのインストール情報は新しい製品のインス トールとフィックスパックの適用の両方に適用されます。フィックスパックを適用 する場合は、そのフィックスパックの README と共にこれらのインストール情報 も使用する必要があります。

DB2 UDB をインストールする前に、このセクション全体をお読みください。

### ディレクトリー・パスにブランクを含めることはできない **(Linux** お よび **UNIX)**

空白の入ったパスのディレクトリーから db2setup プログラムを実行すると、セット アップは失敗して、次のエラーが表示されます。

<file>: not found

3 3

2 2

空白の入っていないパスのディレクトリーにインストール可能なイメージを入れて ください。

### **DB2 UDB** の **JDK** レベル **(Linux on IA64** および **Linux on PowerPC)**

バージョン 8.2 の DB2 Universal Database を Linux にインストールすると、RPM ベースのインストールでは IBM Java RPM (IBMJava2-SDK-1.4.1.-2.0.i386.rpm) のイ ンストールが試みられます。

注**:** DB2 UDB on Linux IA64 は Java 1.3.1 のみサポートしています。最新の Linux SDK の情報については、 http://www.ibm.com/developerworks/java/jdk/linux/tested.htmlの、IBM developer kit for Linux の Web ページを参照してください。

より新しいレベルの RPM (IBMJava2-SDK-1.5.0.-2.0.i386.rpm など) がすでに存在す ると、バックレベルの RPM はインストールされません。

ただしそのような場合でも、Java 1.4 パスの /opt/IBMJava2-14/ を指す JDK\_PATH データベース構成パラメーターはそのままになります。というわけで、 DB2 ツール・カタログのインストールなどの、Java に依存する機能はいずれも作動 しなくなります。

#### 前提条件**:**

インスタンス所有者として次のようなコマンドを実行しなければなりません。

#### 手順**:**

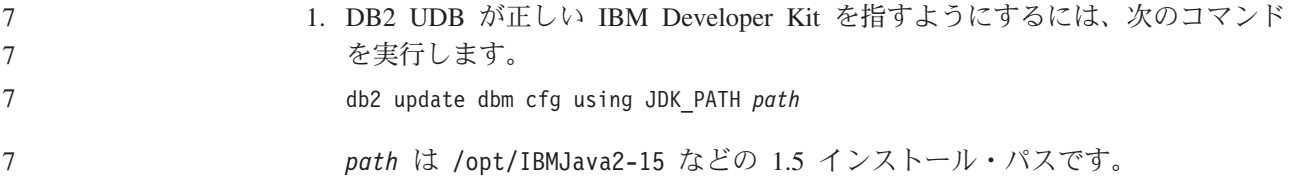

#### インストール・イメージの解凍 **(Linux** および **UNIX)** 7

インストール・イメージの中には、製品 CD 上で圧縮形式や gzip 形式で配送され るものがあります。これらの形式の DB2 UDB をインストールする前に、インスト ール・イメージを一時ディレクトリーにコピーし、解凍するか gunzip する必要があ ります。

### CD 上の圧縮または gzip されたインストール・イメージのファイル名は PRODUCT.tar.Z または PRODUCT.tar.gz (PRODUCT はインストールしようとしている DB2 製品) です。例えば、DB2 Enterprise Server Edition をインストールしようとし ている場合、関係のある CD 上の圧縮イメージは ese.tar.Z または ese.tar.gz という名前になります。

ソフトウェア・ディスク要件に加えて、tar.Z または tar.gz ファイルと解凍インスト ール・イメージを入れるために、フリー・スペースが 2 ギガバイトあるファイル・ システムがなければなりません。 7 7 7

手順**:**

7

- インストール・イメージを解凍するには、以下のステップを実行します。
- 1. 圧縮または gzip されたインストール・イメージを、フリー・スペースが 2 ギガ バイト以上ある一時ファイル・システムにコピーします。
- 2. **cd /TMP** (/TMP は圧縮イメージをコピーしたディレクトリーを表す) と入力し て、インストール・イメージをコピーしたディレクトリーに変更します。
- 3. 製品に \*.tar.Z 拡張子がある場合は、以下のコマンドを入力して、インストー ル・イメージを解凍します。

```
zcat PRODUCT.tar.Z | tar -xvf -
```
PRODUCT はインストールしようとしている DB2 製品です。

4. 製品に \*.tar.gz 拡張子がある場合は、以下のコマンドを入力して、インストー ル・イメージを解凍します。

```
gunzip -c PRODUCT.tar.gz | tar -xvf -
```
PRODUCT はインストールしようとしている DB2 製品です。

注**:**

- a. gunzip は AIX 5L™ のデフォルト・インストール・セットアップの一部で す。gunzip がない場合は、rpm.rte ファイル・セットを AIX 5L インストー ル・メディアからインストールしてください。 rpm.rte ファイル・セットに は gunzip が含まれています。
- b. http://www.ibm.com/servers/aix/products/aixos/linux/rpmgroups.htmlから、gunzip を含む AIX 5L 版 gzip をダウンロードすることもできます。

### 5. DB2 セットアップ・ウィザードを使用してインストールを実行するには、『イ ンストール・イメージからの *DB2 UDB* のインストール *(Linux* および *UNIX)*』 を参照してください。

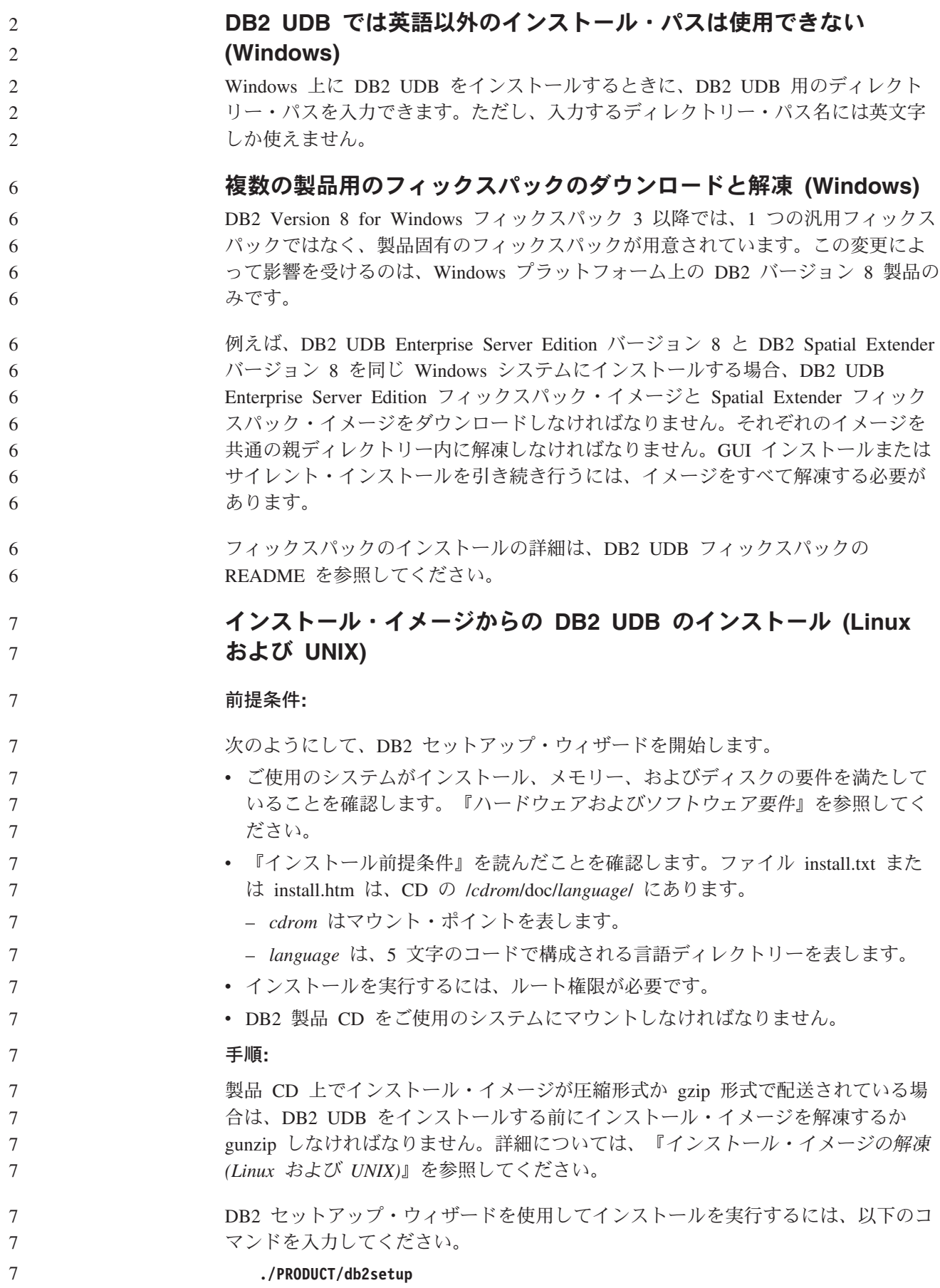

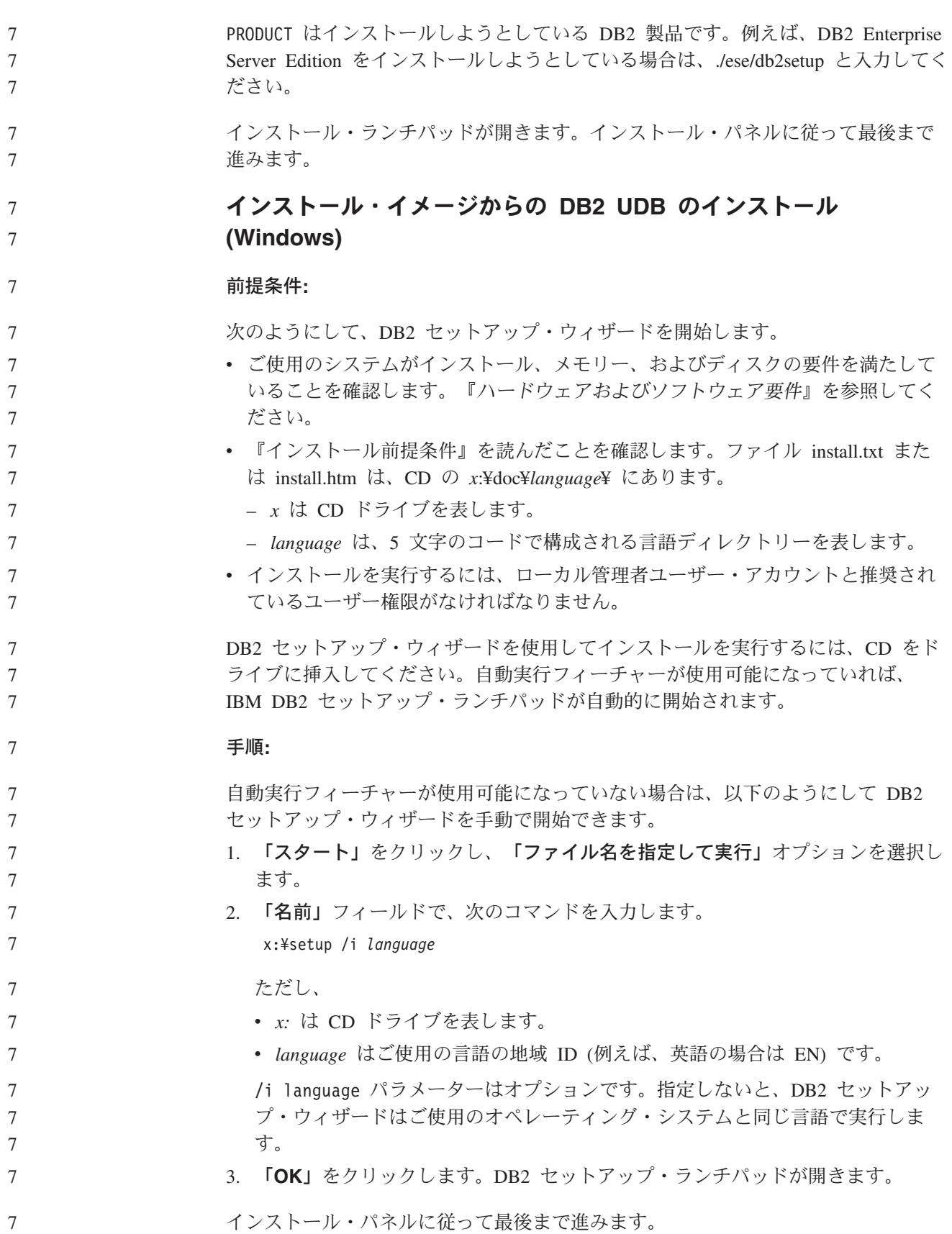

- **DB2 UDB** 応答ファイル・インストールに必要なディスク・スペース 7
	- 応答ファイルを使用して DB2 UDB 製品をインストールする際には、etc ディレク トリーに 1 MB のフリー・ディスク・スペースが必要です。

応答ファイル・インストール中にエラー・メッセージ DBI1191I を受け取った場 合、このメッセージはルート・ディレクトリー中のフリー・ディスク・スペースが 足りないことを示します。このメッセージは誤解を招く恐れがあります。etc ディ レクトリー中のフリー・ディスク・スペースの量を検査してください。インストー ルを再実行するには、その前に 1 MB 以上のフリー・ディスク・スペースが必要で す。

### **db2setup** コマンドを使った製品の追加に対する制約事項 **(Linux**、**UNIX)**

DB2 製品のインストールが完了したら、さらに別の DB2 製品を追加することがで きます。 **db2setup** コマンドを使って製品を追加する場合、次のような推奨事項と 制約事項が適用されます。

### 推奨事項**:**

7 7

6

インストール済みの製品と追加しようとしている製品は同じコード・レベルになけ ればなりません。たとえば、DB2 UDB ESE サーバーのバージョン 8 フィックスパ ック 5 がすでにインストール済みの場合に、DB2 Information Integrator 製品を追加 しようとしているとします。この場合、DB2 Information Integrator も、バージョン 8 フィックスパック 5 でなければなりません。

#### 制約事項**:**

- v DB2 のフィックスパック・レベルのほうが、追加しようとしている製品のフィッ クスパック・レベルよりも高い場合、この組み合わせは可能です。ただし、追加 しようとしている製品のフィックスパック・レベルは DB2 のフィックスパッ ク・レベルよりも低いので、その追加製品のインストール後に DB2 フィックス パック・レベルをもう一度適用する必要があります。フィックスパックの再適用 に関する解説は、該当するフィックスパックの README を参照してください。
	- v DB2 のフィックスパック・レベルのほうが、追加しようとしている製品のフィッ クスパック・レベルよりも低い場合、エラーが生じます。追加しようとしている 製品のほうが、DB2 UDB よりも高いフィックスパック・レベルであってはなり ません。この場合、まず DB2 UDB を適当なレベルに下げてから、追加製品をイ ンストールしなければなりません。詳細は、該当するフィックスパックの README を参照してください。

以下の表は db2setup の組み合わせを示しています。

表 *7. db2setup* の組み合わせ

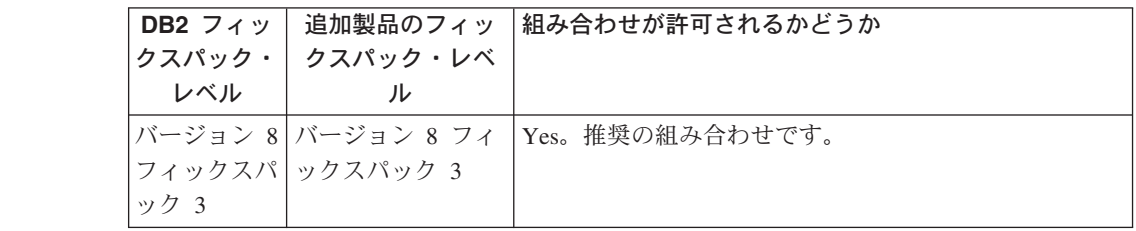

表 *7. db2setup* の組み合わせ *(*続き*)*

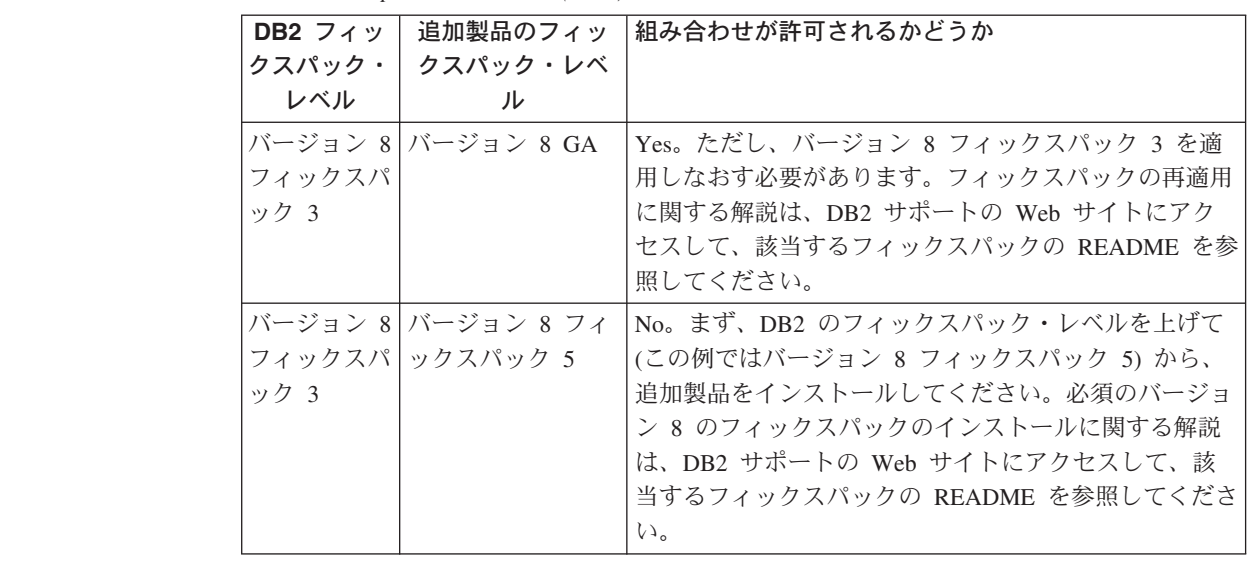

DB2 サポートの Web サイトのアドレスは

<http://www.ibm.com/software/data/db2/udb/winos2unix/support>です。

### **DB2 Web** ツール

以下の言語では、DB2 Web ツールでサポートされるアプリケーション・サーバー は、サーブレット 2.3 仕様に準拠している必要があります。

- v 日本語
- v 韓国語
- v 中国語 (簡体字)
- v 中国語 (繁体字)
- v ロシア語
- ポーランド語

### フィックスパックの適用後の **Query Patroller** パッケージのバインデ ィング

フィックスパックを適用してからフィックスパック・インストール後のタスクをす べて実行した後、Query Patroller をインストールし終わったら、以下のステップを 行います。

- 1. DBADM 権限をもつユーザーとしてログインします。
- 2. 次のような正しいディレクトリーに変更します。
	- v INSTPATH/bnd (Linux および UNIX)
	- INSTPATH¥bnd (Windows)

ただし INSTPATH は、DB2 UDB インスタンスのパスです。

3. 以下のコマンドを実行します。

db2 connect to *dbname* db2 bind @qpserver.lst blocking all grant public

### フィックスパック **3** レベル以上の **Query Patroller** のインストール

6 6 6

Query Patroller は、DB2 UDB データベースに対する照会の流れを制御するのに使 用される照会管理システムです。 DB2 UDB バージョン 8.1.2 より、DB2 Query Patroller はスタンドアロン製品になりました。これは DB2 Warehouse Manager の コンポーネントではありません。

DB2 UDB バージョン 8 フィックスパック 3 以上をインストール済みであって、 基本バージョンまたは GA バージョンの DB2 Query Patroller™ をインストールす る場合、DB2 UDB フィックスパック 3 以上を再適用する必要があります。再適用 しないと、Query Patroller の変更内容は、現在の DB2 UDB フィックスパック・レ ベルには適用されません。

Query Patroller サーバーをインストールする場合、DB2 UDB フィックスパック・ レベルを再適用した後、DB2 UDB インスタンスも更新する必要があります。イン スタンスは、更新後に再始動しなければなりません。

### **Query Patroller** サーバーのインストール

Query Patroller サーバーをインストールするときには、以下の事項にご注意くださ い。

- DB2 セットアップ・ウィザードの「インストール・タイプの選択」ウィンドウで 「コンピューターの使用法 **(Computer usage based)**」を選択し、さらに「この コンピューターの使用法の選択 **(Select how this computer will be used)**」ウ ィンドウで「サーバー」を選択すると、クエリー・パトローラー・センターはイ ンストールされません。クエリー・パトローラー・センターをインストールする 場合には、「インストール・タイプの選択」ウィンドウで、「完全」または「カ スタム」のいずれかのインストール・タイプを選択します。
- v 「*DB2 Query Patroller* ガイド」は「コンピューターの使用法 (Computer usage based)」インストール・タイプのインストール・パネルを使用して、DB2 セット アップ・ウィザードを使用した Query Patroller サーバーのインストール方法を示 します。しかし、Query Patroller サーバーをインストールするのに、「コンピュ ーターの使用法 (Computer usage based)」インストール・タイプを使用する必要 はありません。「完全」または「カスタム」のいずれかのインストール・タイプ を使用して、Query Patroller サーバーをインストールできます。
	- Query Patroller クライアント・ツールがインストールされている DB2 クライア ントは、Query Patroller サーバーがインストールされているパーティションに接 続していなければなりません。標準的なパーティション・データベース環境で は、Query Patroller サーバーはすべてのパーティションにインストールされるの で、どのパーティションでもコーディネーター・パーティションになるよう選択 でき、しかも引き続き Query Patroller クライアント・ツールを使用できます。

### **Query Patroller** での新規データベース・パーティション・グループ の定義

パーティション環境での Query Patroller のインストール中に新しい表スペースを定 義する際、既存のデータベース・パーティション・グループを選択できます。ある いは、新しい表スペース用に新しいデータベース・パーティション・グループをセ ットアップすることもできます。新しいデータベース・パーティション・グループ のセットアップを選択した場合は、インストール・パネル上のリスト・ボックスか ら、その新しいデータベース・パーティション・グループ用にデータベース・パー

ティションを 1 つだけ選択できます。新しいデータベース・パーティション・グル ープに追加のパーティションを加える場合は、インストールの完了後に手動で追加 しなければなりません。

### **Query Patroller** クライアント・ツールのインストール

DB2 クライアントでは、Query Patroller サーバーに照会をサブミットするために Query Patroller クライアント・ツールをインストールする必要はありません。

### ベータ版の空間データベースの再作成

ベータ版の DB2 Geodetic Extender バージョン 8.2 に空間データベースを作成した 場合には正式な製品の Geodetic Extender バージョン 8.2 にも再作成しなければな りません。

### 各国語バージョンの **DB2 UDB** 用の **MDAC** ファイルのインストー ル

各国語バージョンの DB2 UDB バージョン 8.2 をインストールする前に、各国語バ ージョンの MicroSoft Data Access コンポーネント (MDAC) 2.7 をインストールし ないと、DB2 Universal Database は英語の MDAC ファイルをデフォルトでインス トールします。このインストールによって、オペレーティング・システムが英語版 でない場合、「Windows ODBC Data Source Administrator」パネルは未翻訳のまま 表示されることになります。この問題を解決するには、「MDAC 2.7 RTM - Refresh」バンドルを、Microsoft の Web サイト

http://msdn.microsoft.com/data/downloads/updates/default.aspx からインストールしま す。インストールしたい言語を選択して、必要な実行ファイルをダウンロードして 実行します。この手順で、翻訳版の ODBC データ ソース アドミニストレータ・フ ァイルがインストールされます。

### **DB2 Universal Database Workgroup Server Edition** 用の **DB2** ライセンス・ポリシー

インターネット・ライセンス・ポリシーは DB2 Universal Database Workgroup Server Edition では使用できません。インターネット・ユーザー用のライセンスが必 要な場合は、DB2 Universal Database Workgroup Server Unlimited Edition を購入す る必要があります。

### さらに別のアジア言語のフォントのインストール **(Linux)**

アジア言語文字用に追加された 2 バイト文字セット (DBCS) サポートを組み込んだ Linux 用の追加フォント・パッケージが IBM から提供されています。そのようなフ ォント・パッケージが必要になるのは、各国特有または地域別の文字を表示するの に必要なフォントだけをインストールする一部のバージョンの Linux においてで す。

**db2setup** コマンドを実行したときに、DB2 セットアップ・ウィザード・インター フェースに文字の欠落を見つけた場合は、すべての必要なフォントがご利用の Linux システムにインストールされていない可能性があります。インストール CD に埋め込まれているフォントを正しく参照するように **db2setup** コマンドを使用可 能にするには、以下のタスクを実行します。

1. 次のコマンドを入力します。

export JAVA FONTS=/<cdrom>/db2/<linux\_platform>/java/jre/lib/fonts

7 7 7

2 2 2

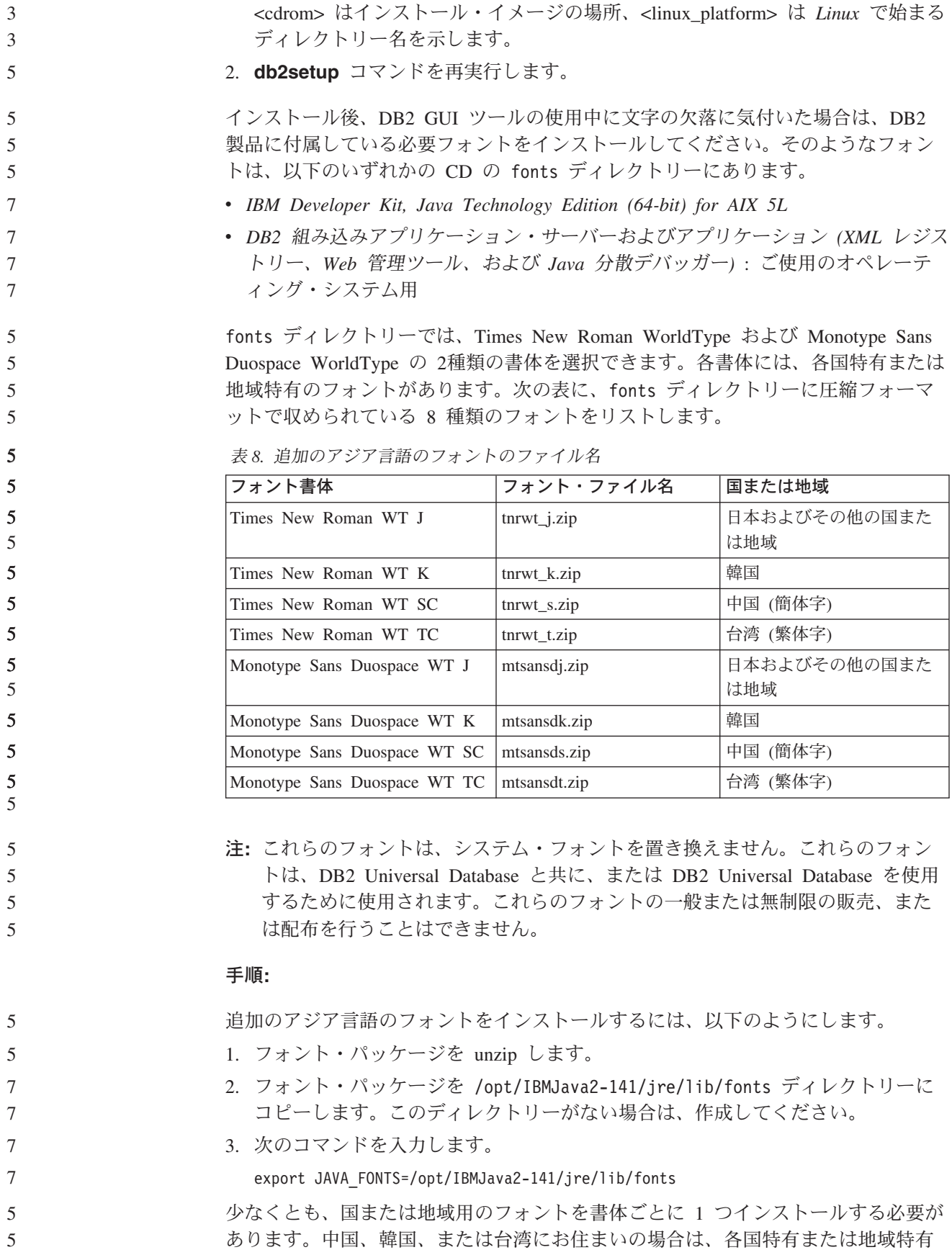

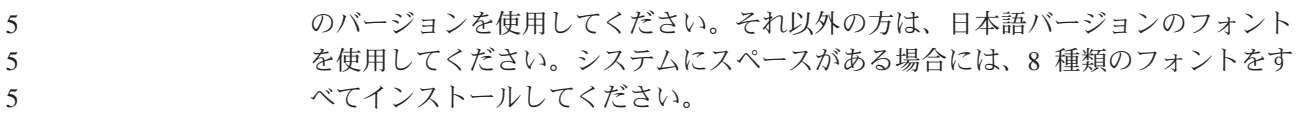

### **Java Development Kit** を使用するようデベロップメント・センター を構成する **(Linux)**

DB2 UDB がクライアントのオペレーティング・システムに Java Development Kit をインストールしない場合があります。デベロップメント・センターを使用してこ れらのクライアント上で Java ストアード・プロシージャーを開発するには、デベロ ップメント・センターがインストール済みの Java Development Kit のロケーション を指すようにする必要があります。

Java Development Kit のロケーションを識別するには、以下のステップに従いま す。 1. デベロップメント・センターで、「プロジェクト」->「環境設定」メニュー項目 を選択します。 2. 「環境設定」ノートブックで、「プロセス」ノードを選択します。 3. 「プロセス」ページの「**Java** ホーム **(Java Home)**」セクションで、Java スト アード・プロシージャーの構築と実行の際に使用する「**JDK** レベル」を選択し

> ます。 4. 「ディレクトリー」フィールドで、既存のディレクトリー・パスか、選択した JDK がインストールされているクライアントにアクセスできるディレクトリ ー・パスを指定します。

5. クライアント・コンピューターを使用して複数の DB2 サーバーに Java ストア ード・プロシージャーを開発する場合は、これらのサーバーで使用されている JDK レベルに応じて追加の JDK レベルを選択し、それらのインストール・ロケ ーションを指定する必要があります。

DB2 サーバーでは、Java Development Kit をインストールしたときに、一部の Java ライブラリーがシステムの /usr/lib サブディレクトリーにリンクされていない場 合があります。これらのリンクは、Java ストアード・プロシージャーを構築して実 行するのに必要です。

以下に Linux クライアントで Java Development Kit へのリンクを作成する方法を 例示します。

# Setup the links to the .so files cd /usr/lib ln -s /opt/IBMJava2-131/jre/bin/libhpi.so ln -s /opt/IBMJava2-131/jre/bin/libjava.so ln -s /opt/IBMJava2-131/jre/bin/libjitc.so ln -s /opt/IBMJava2-131/jre/bin/libxhpi.so ln -s /opt/IBMJava2-131/jre/bin/libzip.so ln -s /opt/IBMJava2-131/jre/bin/classic/libjvm.so

### **United Linux 1.0** および **SuSE Linux** ディストリビューションでの グループ **ID** とユーザー**ID** の作成

United Linux 1.0 および SuSE Linux ディストリビューションで DB2 UDB バージ ョン 8.2 インストール用のグループ ID を作成するには groupadd コマンドを使用 し、ユーザーID を作成するには useradd コマンドを使用してください。バージョ
ン 8.2 の「インストールおよび構成 補足」には誤って、グループ ID の作成には mkgroup コマンドを使用し、ユーザー ID の作成には mkuser コマンドを使用する と記述されています。

## **db2\_install** コマンドを使用してインストールした後にヘルプ・シス テム・デーモンは開始しない **(UNIX)**

db2 install コマンドを使用して UNIX プラットフォームに DB2 インフォメーショ ン・センターをインストールする場合、インストール後にヘルプ・システム・デー モン (db2icd) は開始しません。ドキュメンテーションにアクセスするには、ヘル プ・システム・デーモンを手動で開始するか、コンピューターを再始動する必要が あります。

「バージョン *8.2* リリース・ノート」の、『ドキュメンテーションの更新 **|** インス トールおよび構成 補足』の、『DB2 インフォメーション・センター・デーモン』 という表題のトピックを参照してください。

#### **Ready for Tivoli** の使用可能性 **(UNIX)**

7 7 7

7 7 7

> 「Ready for Tivoli®」ロゴの付いた IBM ソフトウェア製品を購入すると、IBM ソ フトウェア製品を、さまざまな Tivoli オファリングを通じて管理することができま す。 Tivoli 製品により、複数の Ready for Tivoli アプリケーションを自動的に発 見、モニター、および在庫管理できます。

> 「Ready for Tivoli」の IBM ソフトウェア製品は、IBM Tivoli Configuration Manager などの製品を通じて管理できます。IBM Tivoli Monitoring for Databases は、DB2、Oracle、Informix® などのすべての主要なデータベースをサポートしてい ます。

> 追加情報については、ご使用のブラウザーで http://www.tivoli.com/products/tivoli\_ready/ の IBM Web サイトを参照してください。

**Ready for Tivoli Instrumentation** および **DB2 UDB** バージョン **8:**

インスツルメンテーションをインストールおよび構成するには、以下の事項を実行 するよう Tivoli 管理者に依頼してください。

1. この DB2 製品用の Ready for Tivoli シグニチャー・ファイルは xxx.sys という 名前です。フィックスパック 4 では、これらのシグニチャー・ファイルは、バ ージョン・リリースごとではなくフィックスパックごとに更新されます。シグニ チャー・ファイルが以下のディレクトリーにインストールされていることを確認 してください。

%install DB2DIR%/tivready

- 2. Tivoli GEM 2.2 Ready for Tivoli Enablement を、モニターの対象となるすべて のコンピューター上にインストールして構成します。 Ready for Tivoli Enablement と、その詳細なインストールおよび使用法の手順をダウンロードする には、ブラウザーで http://www.tivoli.com/support/tme10gem/tivoli-ready にアクセ スします。
- 3. 高度なデータベース管理は IBM Tivoli Monitoring for Databases により可能にな ります。ITM for Databases 製品では、新たに高度な Distributed Monitoring 製品 (IBM Tivoli Monitoring または ITM と呼ばれる) を使用しており、この新規モ ニター・エンジンを使用することでモニター能力が大幅に拡張されています。

ITM for Databases は、Proactive Analysis Component (PAC) を通じて DB2 UDB をサポートします。この PAC は DB2 UDB と緊密に統合され、インストール してすぐに利用可能なモニターのセットが用意されているため、迅速なデプロイ メントと活動化が可能になります。カスタム・モニター、しきい値、およびタス クは、DBA が定義することもできます。

詳細については、http://www.tivoli.com/products/index/monitor-db/ を参照してくだ さい。

他の Tivoli 製品の情報については、http://www.tivoli.com/products/index/ を参照して ください。

#### インストール・イメージ縮小ツール **(Windows)**

db2iprune コマンド行ユーティリティーは、DB2 UDB Windows 製品のインストー ル・イメージのサイズを小さくすることができます。このツールは、DB2 UDB の 大規模なデプロイメントの場合に特に便利です。このツールは、DB2 UDB をアプ リケーション内に組み込む場合にも便利です。

db2iprune ツールは入力ファイルと実行可能ファイルで構成されます。入力ファイル (.prn) には、除去可能なコンポーネントの完全なリストが含まれており、インストー ル・イメージから除去したいフィーチャーや言語を指示するのに使用されます。指 示した後に、db2iprune 実行可能ファイル (db2iprune.exe) が、これらのフィーチャ ーや言語に関連したキャビネット・ファイルを除去します。結果として新しい小さ な DB2 UDB イメージが作成され、これを正規のインストール方式を使用してイン ストールできます。フィックスパックも正規の方式を使用して適用できます。フィ ックスパックをインストールすると、db2iprune を使用してインストールされたコン ポーネントだけが検出されて更新されます。

db2iprune ツールは、DB2 UDB 製品のインストール CD の、 ¥db2¥windows¥utilities¥db2iprune ディレクトリー中にあります。このディレクト リーには README ファイルも含まれています。db2iprune の使用法に関する詳細な 指示については、db2iprune の README を参照してください。

# **DB2 Universal Database** バージョン **8 HTML** ドキュメンテーショ ン・インストールの制約事項 **(Windows)**

Windows では、DB2 Universal Database バージョン 7 (またはそれ以前のバージョ ン) がインストール済みのワークステーションまたはサーバーには、DB2 Universal Database バージョン 8 の HTML ドキュメンテーションをインストールしないでく ださい。インストーラーが以前のバージョンを検出し、以前の製品を除去します。

#### 以前のインストール内容は最新レベルに更新される **(Windows)**

バージョン 8 の旧レベルの DB2 製品をインストールしてある場合は、インストー ル・イメージがその製品を検出し、最新のレベルに更新します。

#### **DB2 .NET Data Provider** のシステム要件 **(Windows)**

DB2 UDB インストール・プログラムを使用して DB2 .NET Data Provider をイン ストールする前に、.NET Framework がお使いのコンピューターにインストール済 みであるか確認してください。 .NET Framework が未インストールの場合、DB2 UDB インストール・プログラムは DB2 .NET Data Provider を登録しません。

3 3 3

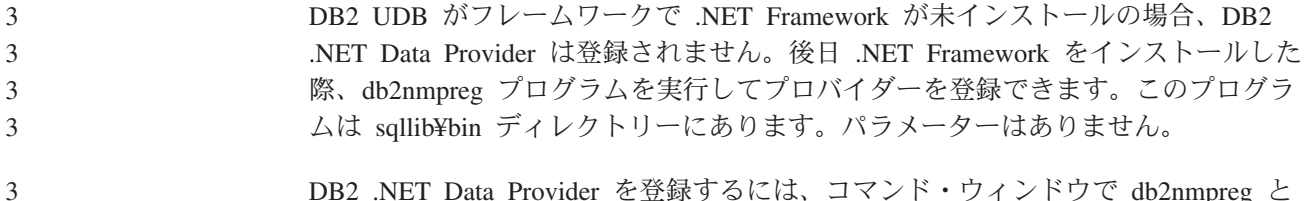

DB2 .NET Data Provider を登録するには、コマンド・ウィンドウで db2nmpreg と 入力してください。

## **DB2** バージョン **8** クライアントおよび **DB2 Connect PE** を非管理 者としてインストールする **(Windows)**

DB2 Administration Client、DB2 Application Development Client、または DB2 Connect Personal Edition をインストールする際に、次の条件に該当する場合、 Window の TCP/IP サービス・ファイルを更新する必要があります。

- v データウェアハウジング・フィーチャーがインストール・セットアップで選択さ れている
- v インストールを実行するユーザー ID が、ターゲット・コンピューターの管理者 グループのメンバーでない
- 以下のオペレーティング・システムのいずれかに製品をインストールする: Windows NT®、Windows 2000、Windows XP、Windows Server 2003

この条件のすべてに該当する場合には、Windows TCP/IP サービス・ファイルに次 の項目を追加する必要があります。

表 *9. Windows TCP/IP* サービス・ファイルに必要な項目

| ポート名            | ポート番号              |
|-----------------|--------------------|
| <b>vwkernel</b> | $11000$ /tcp       |
| <b>vwd</b>      | $11001/\text{tcp}$ |
| vwlogger        | $11002/\text{tcp}$ |

これらの項目がないと、データウェアハウス・センターは正しく機能しません。

#### 移行に関する注意事項

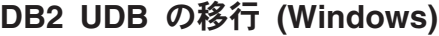

以下のステップは、Windows での DB2 UDB の移行の前提条件を正しい順序で示 しています。

前提条件**:** 7

3

7 7 7

移行前:

- 1. 移行の推奨事項、制約事項、およびスペースの推奨量を検討します。
- 2. DB2 の移行の前に構成設定を記録しておきます。
- 3. 診断エラーのレベルを変更します。
- 4. データベースが DB2 の移行の準備ができていることを確認します。
- 5. データベースをバックアップします。
- 6. レプリケーションを使用する場合は、すべての DB2 ログ・ファイルをアーカイ ブしなければなりません。

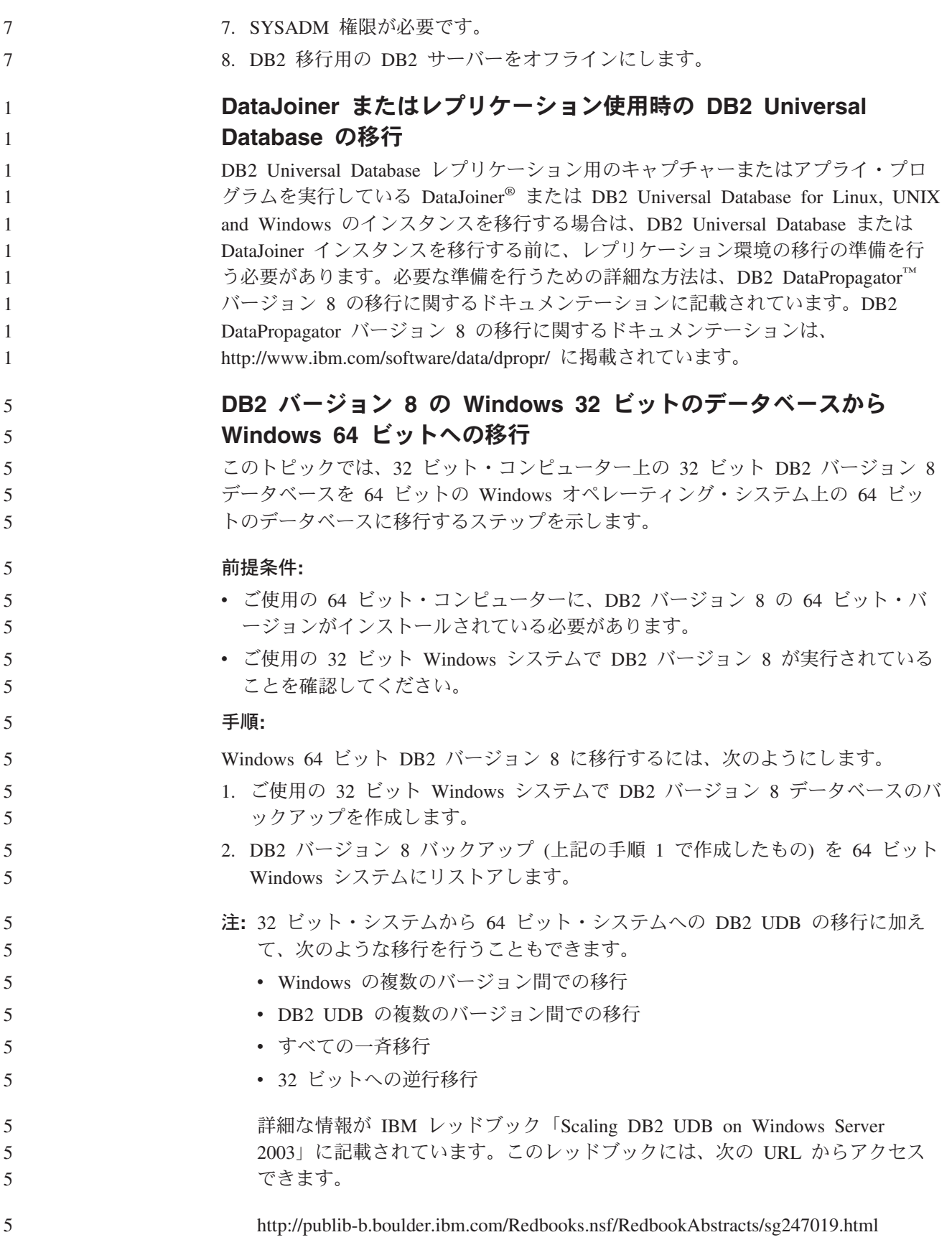

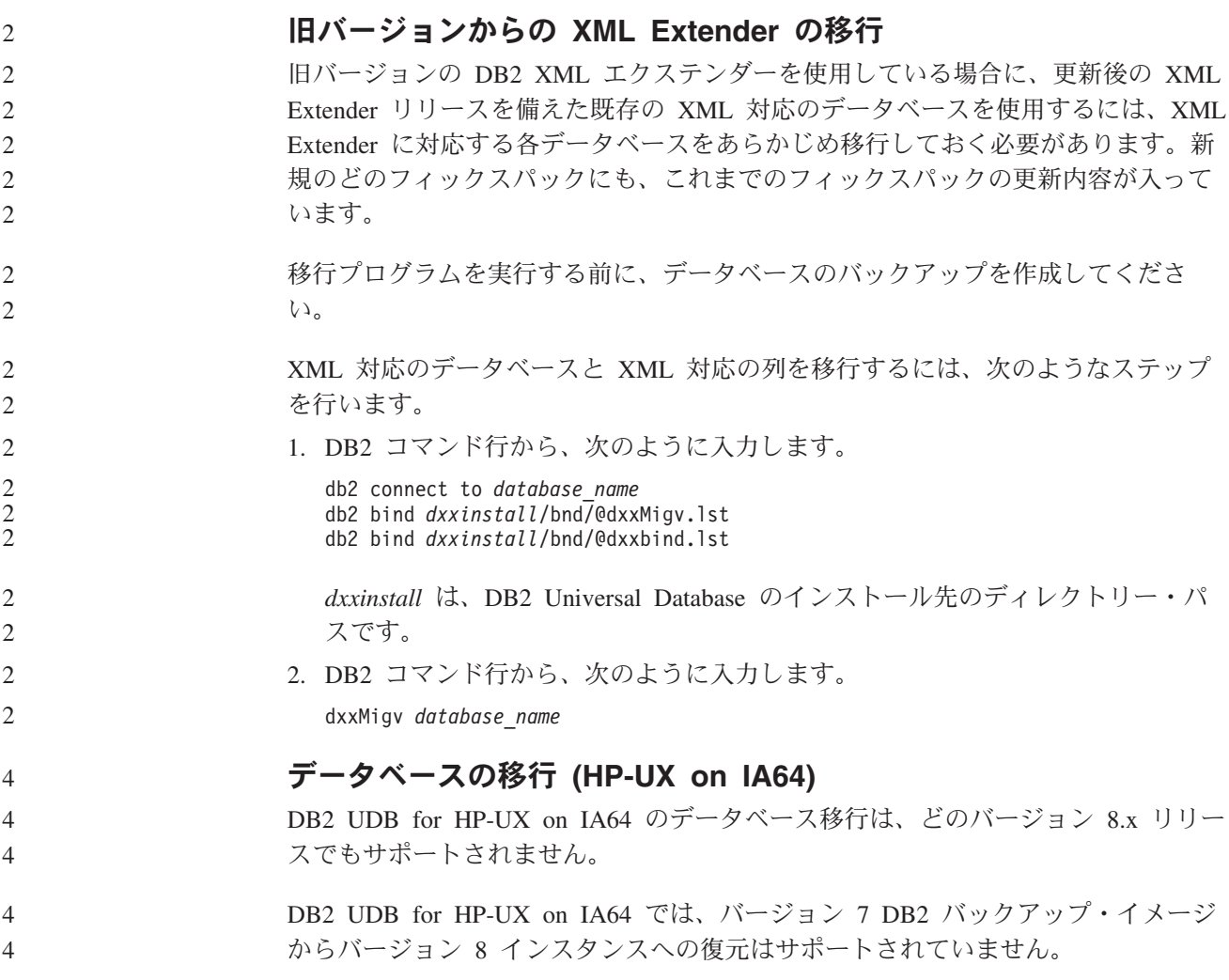

# アンインストールに関する情報

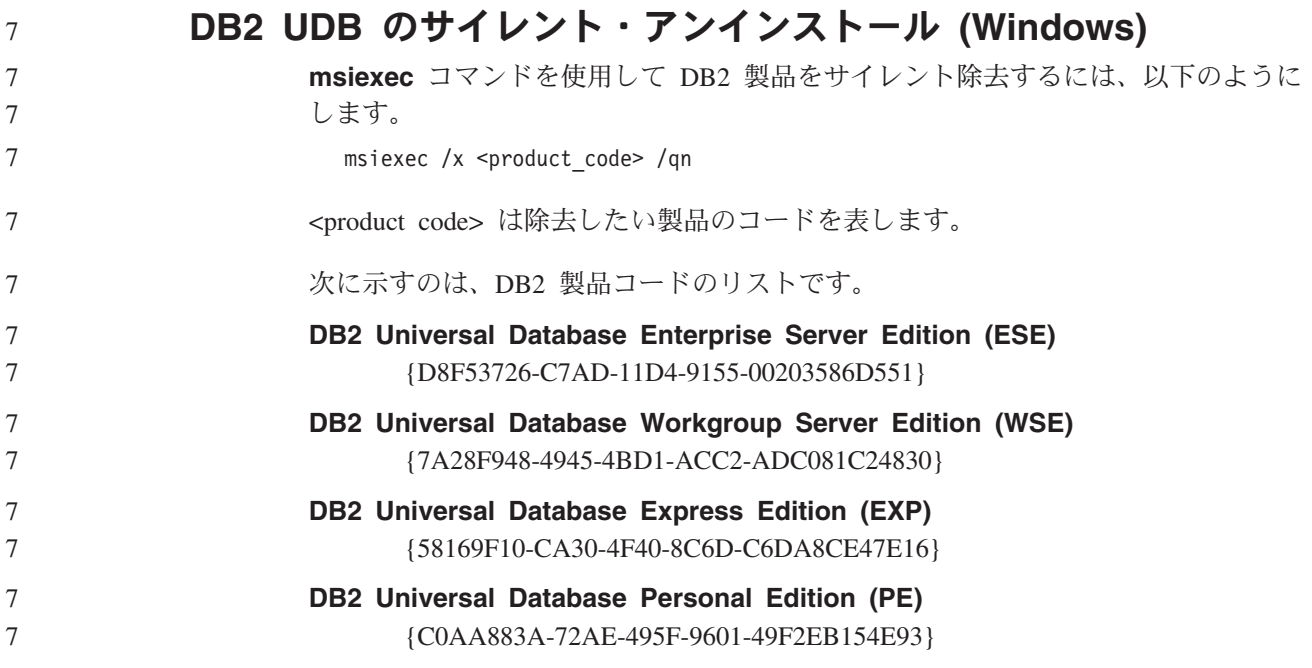

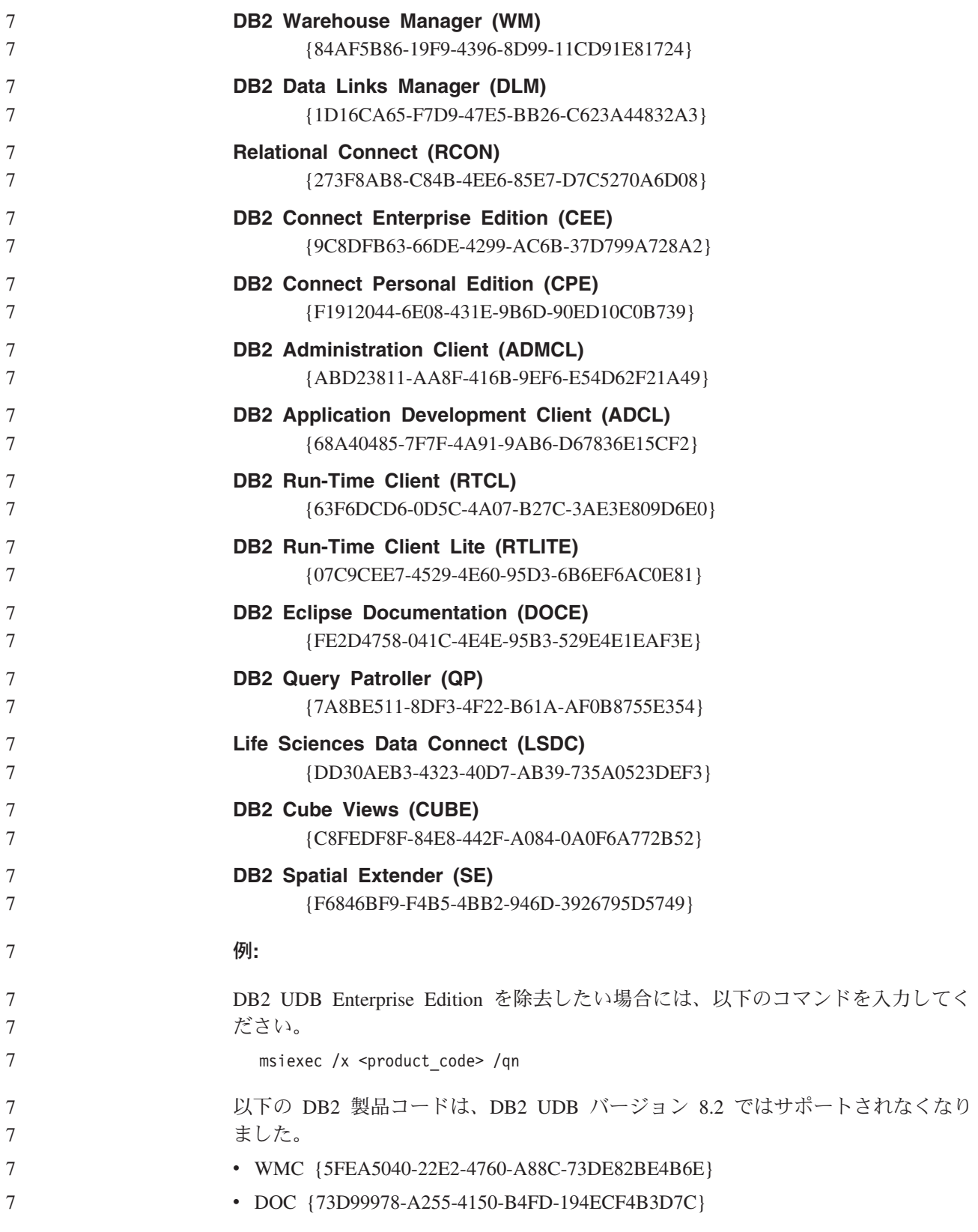

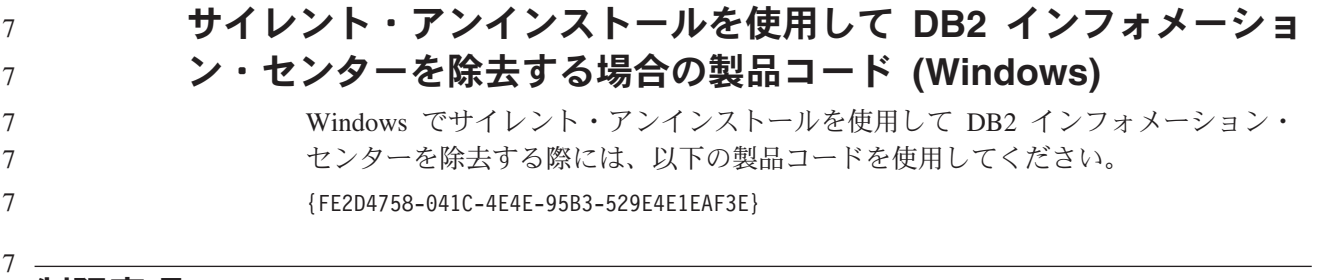

# 制限事項

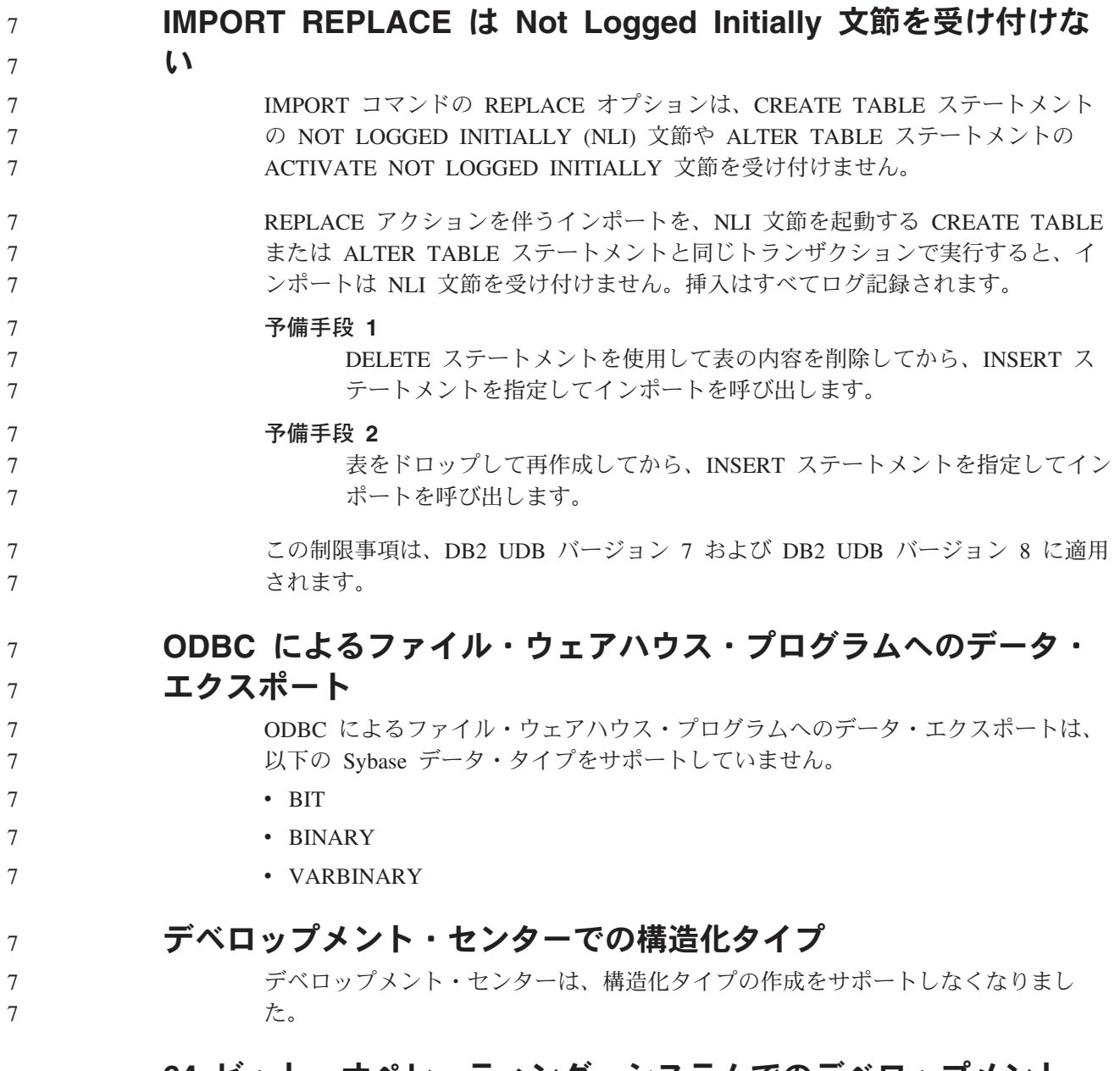

# **64** ビット・オペレーティング・システムでのデベロップメント・ センターの制約事項

64 ビット・サーバーに対する Java ストアード・プロシージャーのデバッグは、デ ベロップメント・センターではサポートされていません。 SQL ストアード・プロ

シージャーのデバッグは、64 ビットの Windows オペレーティング・システムでサ ポートされています。 64 ビット・サーバーでは、OLE DB または XML ユーザー 定義関数の開発はサポートされません。

# デベロップメント・センター **(Linux)**

いずれかの Linux ディストリビューション (32 ビット、64 ビット、 Intel、zSeries®、または iSeries™) で実行される Java ストアード・プロシージャー をデバッグするのにデベロップメント・センターを使用することはできません。

#### 二重引用符を使ったストアード・プロシージャーのデバッグ

6 6

6 6

デベロップメント・センターでは、ストアード・プロシージャー名、スキーマ、ま たは特定の名前の中で二重引用符 (") を使ったストアード・プロシージャーのデバ ッグをサポートしていません。

# デベロップメント・センターで **Java** ルーチンをコンパイルする のに必要なパスの設定

デベロップメント・センターは、デベロッパー・キットのバージョンのインストー ル先のロケーションを知らないかぎり、Java ルーチンをコンパイルできません。デ ベロッパー・キット・バージョンのデフォルト・ディレクトリーは、デベロップメ ント・センターが最初に開始されたときに、\$HOME/.ibm/db2/dc/DB2DC.settings フ ァイルに書き込まれます。そのディレクトリーを \$USER.settings ファイルにコピ ーして、Unicode エディターで変更するか、あるいはデフォルト・ロケーションに あるデベロッパー・キットのディレクトリーへのシンボリック・リンクを作成する ことができます。

# **Java** ストアード・プロシージャーを同時に実行してデバッグする 場合のデベロップメント・センターの制限事項

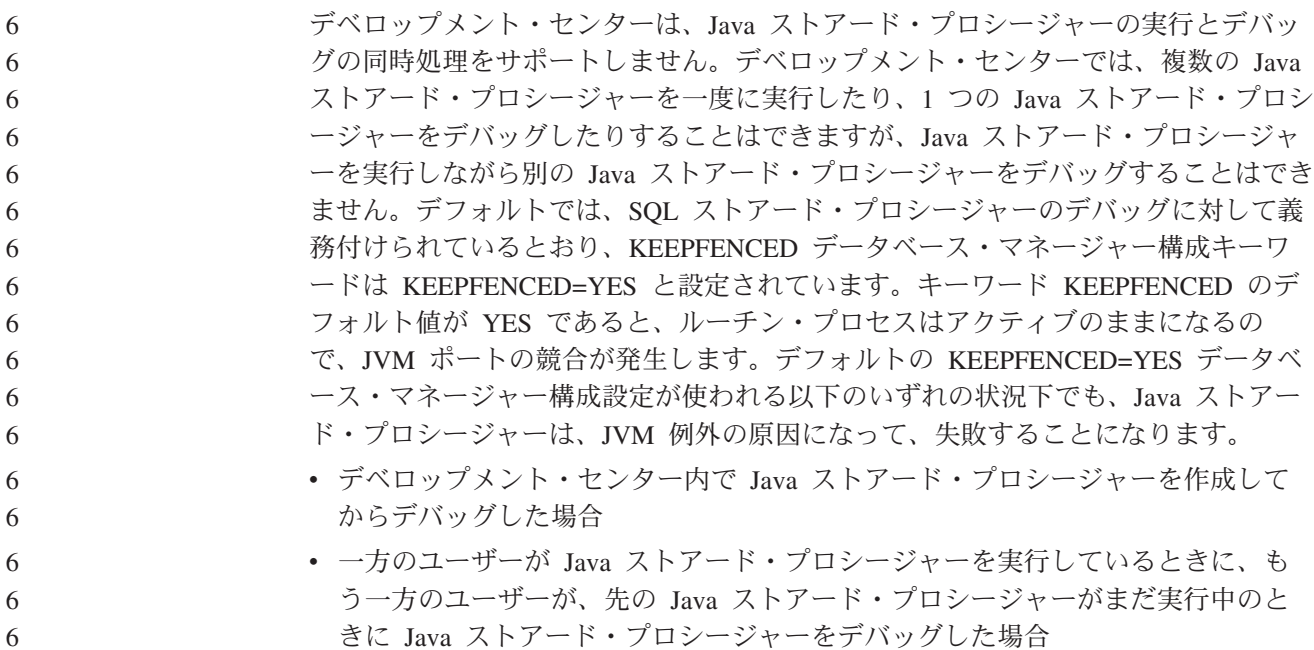

- v 一方のユーザーが Java ストアード・プロシージャーをデバッグしているとき に、もう一方のユーザーが、先の Java ストアード・プロシージャーがまだデバ ッグ中のときに Java ストアード・プロシージャーを実行した場合 この制限事項に対処するには、以下のコマンドを実行して、KEEPFENCED データ ベース・マネージャー構成キーワードを必ず KEEPFENCED=NO に設定するように します。 6 6 6 6 6 6
	- db2 update dbm cfg using KEEPFENCED NO db2stop db2start

6 6 6

KEEPFENCED を NO に設定すると、Java ストアード・プロシージャーの呼び出し が終了すると db2fmp プロセスがシャットダウンしてから、DB2 UDB が新規の db2fmp プロセスを開始して次のルーチン呼び出しを処理します。これによって、 Java ストアード・プロシージャーのデバッグを開始したときに、デバッグ・モード の JVM が存在することは確実になくなります。

KEEPFENCED=YES の設定が必要なのは、デバッグ用の SQL ストアード・プロシ ージャーを作成するためと、SQL ストアード・プロシージャーをデバッグするため です。 KEEPFENCED=NO でも、SQL ストアード・プロシージャーを作成して実行 することはできますが、デバッグすることはできません。

# **PHP** アプリケーションでのカーソル

PHP インタープリターがアプリケーションのためにカーソルを作成する場合、デフ ォルトではスクロール可能キー・セット主導カーソルとして作成されます。場合に よっては、この処理のために予期しない結果が戻されることがあります。この状態 にならないようにするには、データの更新に使用するすべての SELECT ステートメ ントに "FOR READ ONLY" 文節を明示的に指定してください。代替手段として は、CLI 構成パラメーター "Patch2=6"、"Patch2=42"、または "DisableKeysetCursor=1" を設定するというものがあります。しかし、結果はこれら のパラメーターごとに異なります。これらの構成キーワードに関する詳細について は、「コール・レベル・インターフェース ガイドおよびリファレンス」を参照して ください。

# サポートされていない **4** つの **SQL** 管理ルーチン

以下の SQL 管理ルーチンは、このリリースではサポートされていません。

- APP プロシージャー
- v INSTALLAPP プロシージャー
- SERVER プロシージャー
- UNINSTALLAPP プロシージャー

# **CLI** パッケージに関する **BIND** オプションの制限

CLI パッケージをリスト・ファイル db2cli.lst、ddcsmvs.lst、ddcs400.lst、 ddcsvm.lst、または ddcsvse.lst のいずれかとバインドする場合、一部の BIND オプションは有効になりません。CLI パッケージは CLI、ODBC、JDBC、OLE DB、.NET、および ADO アプリケーションで使用されるので、CLI パッケージに 対して加えられる変更内容はこれらのタイプのアプリケーションすべてに影響しま

す。したがってデフォルトで CLI パッケージのバインド時にサポートされるのは、 BIND オプションのサブセットだけです。サポートされているオプションは、 ACTION、COLLECTION、CLIPKG、OWNER、および REPLVER です。その他の CLI パッケージに影響を与える BIND オプションはすべて無視されます。 7 7 7 7

デフォルトでサポートされていない BIND オプションを指定して CLI パッケージ を作成するには、デフォルトのコレクション ID である NULLID 以外のコレクショ ン ID を使用して BIND オプション COLLECTION を指定してください。こうする と、指定した BIND オプションがすべて受け入れられるようになります。例えば、 デフォルトでサポートされていない BIND オプション KEEPDYNAMIC YES を指 定して CLI パッケージを作成するには、以下のコマンドを発行してください。 db2 bind @db2cli.lst collection newcolid keepdynamic yes

- CLI/ODBC アプリケーションが、新しいコレクションの中に作成された CLI パッケ ージにアクセスするには、db2cli.ini 初期設定ファイル中の CurrentPackageSet CLI/ODBC キーワードを新しいコレクション ID に設定してください。 7 7 7
	- 特定のコレクション ID の下の既存の CLI パッケージを上書きするには、以下のい ずれかのアクションを実行してください。
	- v 既存の CLI パッケージをドロップしてから、このコレクション ID のバインド・ コマンドを発行します。
	- v バインド・コマンドを発行する際に BIND オプション ACTION REPLACE を指 定します。

#### 列名を指定する場合の **CLI LOAD** の制約事項

CLI LOAD ユーティリティーに提供される INSERT ステートメントに VALUES 文節が組み込まれている場合には、ターゲットの列を指定できません。例えば、以 下のステートメントは CLI LOAD でサポートされています。

INSERT into tableA VALUES (?, ?, ?)

しかし、ターゲットの列を指定する以下のステートメントは、CLI LOAD ユーティ リティーと併用することがサポートされていません。 INSERT into tableA (col1, col2, col3) VALUES (?, ?, ?)

## 接続中のログイン成功レポート時の障害 **(AIX)**

AIX で OS 認証を使用すると、DB2 UDB は、接続の試行中に成功した認証に基づ いてログイン成功のレポートを試みます。バージョン 8 フィックスパック 5 より 前のバージョンでは、DB2 UDB がログイン成功をレポートできなかった場合、ユ ーザーが認証済みであっても接続に失敗します。バージョン 8 フィックスパック 5 以降では、接続が引き続き認められて、障害は db2diag.log に記録されます。

# バージョン **8** における **SNA** サポートの制限

以下のサポートは、DB2 Universal Database バージョン 8 Enterprise Server Edition (ESE) for Windows および UNIX ベース・オペレーティング・システムからと、 DB2 Connect Enterprise Edition (CEE) Version 8 for Windows および UNIX オペレ ーティング・システムからは削除されました。

7 7 7

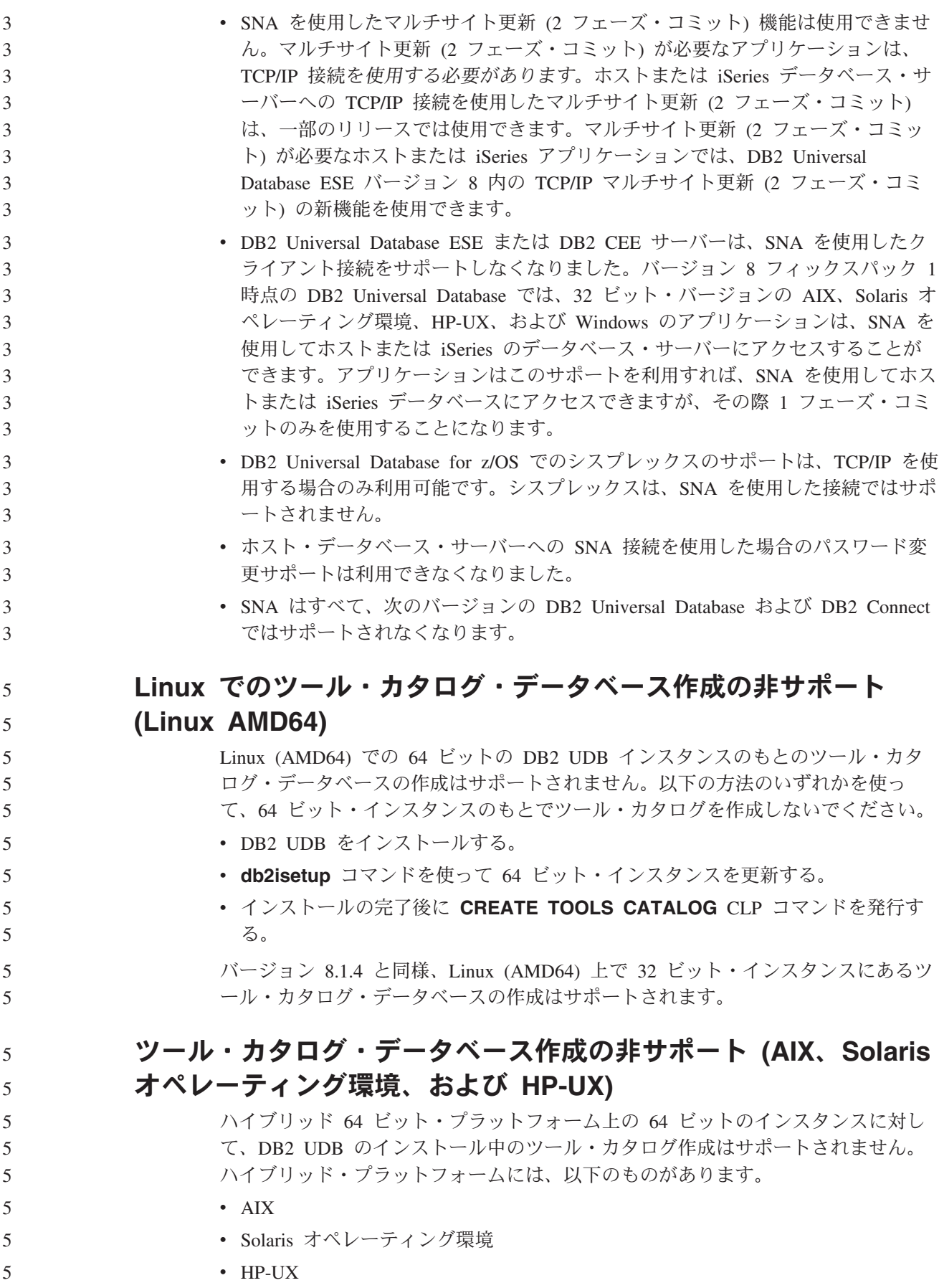

v 32 ビット・インスタンスと 64 ビット・インスタンスの両方をサポートするその 他のプラットフォーム 64 ビット・インスタンスに対してツール・カタログを作成したい場合、DB2 UDB

のインストール後に、コマンド行プロセッサーで **CREATE TOOLS CATALOG CLP** コマンドを使用するか、またはコントロール・センターを使用して作成するこ とができます。また、この操作には、64 ビットの IBM Developer Kit for Java をイ ンストールする必要があります。詳細については「*DB2* 管理ガイド」の『DB2 管理 サーバー』セクションを参照してください。

# インターバルを置いて実行するウェアハウス・プロセスのスケジュ ーリング

インターバルを置いてウェアハウス・プロセスを実行するようスケジュールする場 合は、プロセスのすべての実動ステップの実行に要する最長時間を判別して、それ に応じたインターバルをスケジュールする必要があります。スケジュールされた時 間間隔をプロセスが超過した場合は、後続のスケジュール済みのプロセスはすべて 実行されず、またスケジュール変更されることもありません。

# 列のロードおよびインポート・ページでの **IXF** ファイル内の **DBCS** 文字の非サポート

ロード・ウィザードまたはインポート・ノートブックを使用して、DBCS 文字の入 った IXF 入力ファイルからのロードまたはインポートを設定すると、列ページは、 ファイル内の列名を正しく表示しません。

## **2** パーツ・ユーザー **ID** はサポートされていない **(Windows ME)**

domainname¥username などの、CONNECT ステートメントや ATTACH コマンドの 2 パーツ・ユーザー ID は、Windows ME ではサポートされていません。

## **GUI** ツールの最小の表示設定

コントロール・センターなどの GUI ツールが正常に動作するには、最低 800 x 600 の画面解像度、および最低 32 色の表示パレットを使用する必要があります。

# インフォメーション・カタログ表はパーティション化しない

インフォメーション・カタログ・マネージャーが使用する表は、1 つのデータベー ス・パーティション内に収まっていなければなりません。 1 つのパーティション内 に表を入れるのに利用できる方法は多数あります。以下の手順は、そのような目的 のためのアプローチの 1 つです。

- 1. DB2 コマンド行プロセッサーを開いて、以下のコマンドを発行します。
	- a. CREATE DATABASE PARTITION GROUP *partition\_group\_name* ON DBPARTITIONNUM *partition\_number*
	- b. CREATE REGULAR TABLESPACE *tablespace\_name* IN DATABASE PARTITION GROUP *partition\_group\_name* MANAGED BY SYSTEM USING ('*cname*')

*partition\_group\_name* は、どちらのコマンドでも同じです。

7 7 7

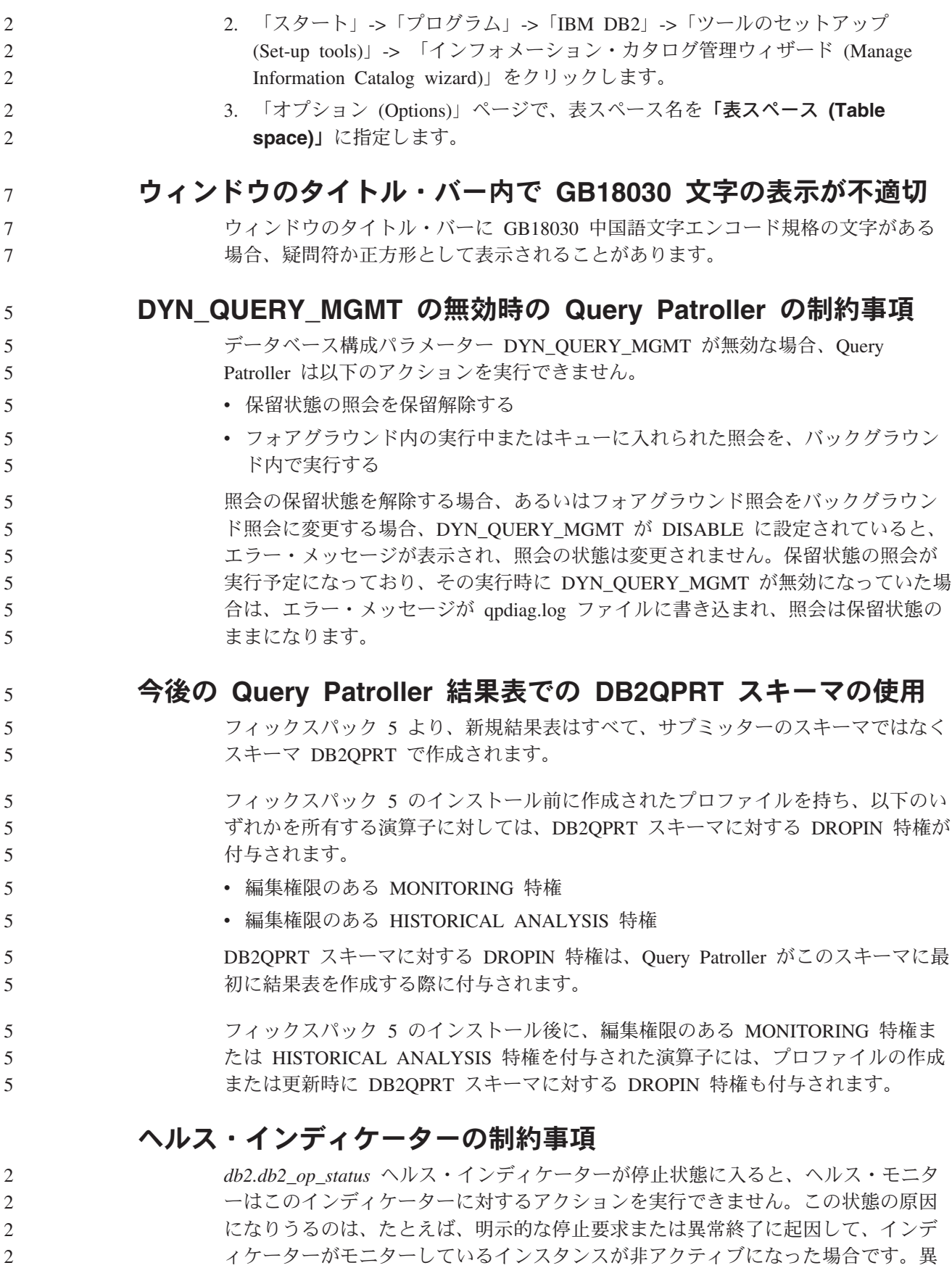

常終了の後は常にインスタンスが自動的に再始動するようにしたければ、インスタ ンスが高可用に保たれるように障害モニターを構成する必要があります。

# 確認済みの問題とその対処法

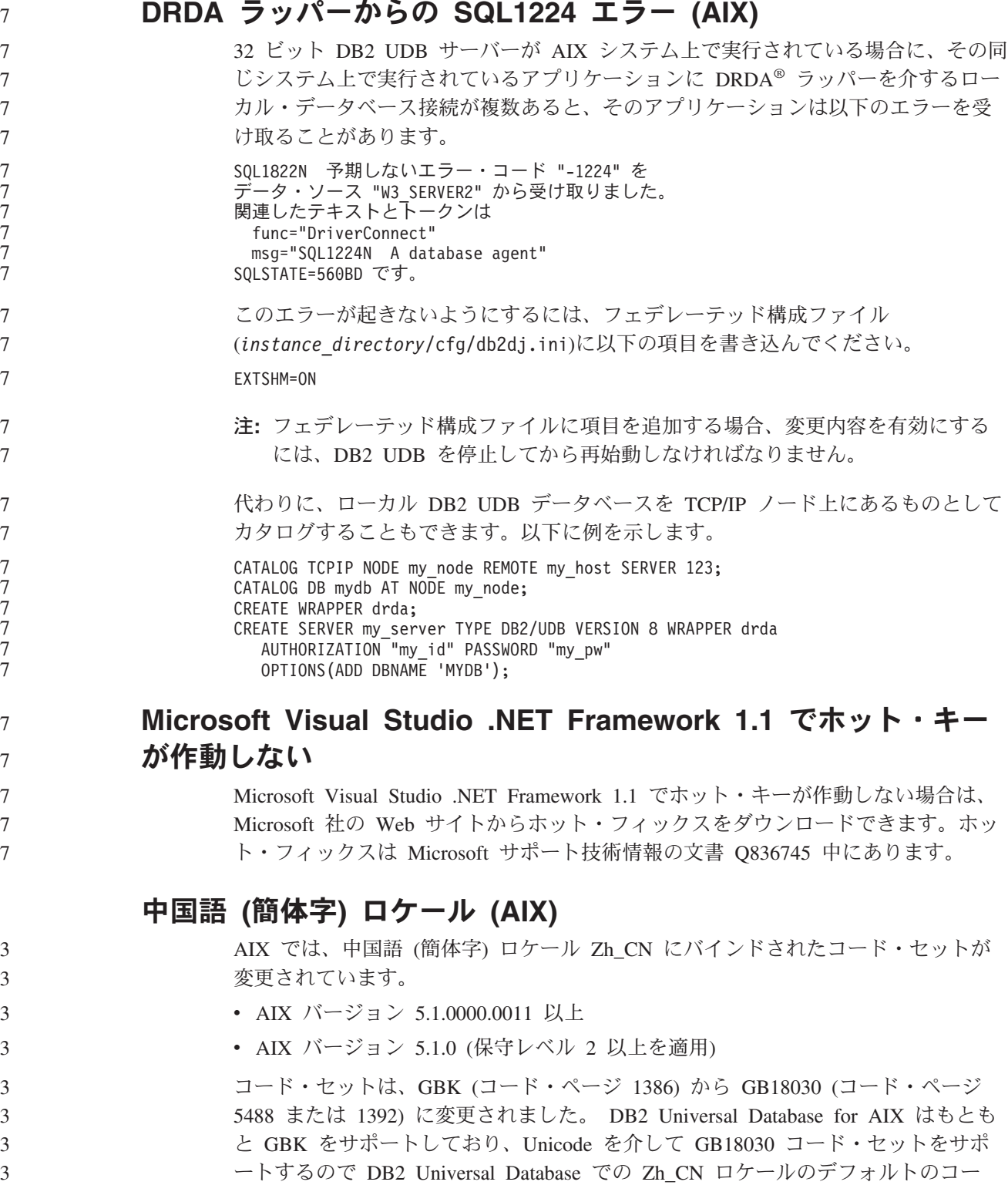

ド・セットは ISO 8859-1 (コード・ページ 819) になりますが、操作によっては、 このロケールのデフォルトの地域はアメリカ合衆国 (US) にもなります。

この制約事項に対する対処法として、以下の 2 通りのオプションがあります。

- v ロケールのコード・セットを GB18030 から GBK にオーバーライドし、地域を US から China (これの地域 ID は CN、地域コードは 86) にオーバーライドす ることができます。
- v 別の中国語 (簡体字) ロケールを使用することができます。

最初のオプションを使用することにした場合、以下のコマンドを発行します。

db2set DB2CODEPAGE=1386 db2set DB2TERRITORY=86 db2 terminate db2stop db2start

3 3

2 番目のオプションを使用することにした場合、ロケールを Zh\_CN から ZH\_CN または zh CN に変更します。 ZH CN ロケールのコード・セットは Unicode (UTF-8) であるのに対して、zh\_CN ロケールのコード・セットは eucCN (コード・ ページ 1383) です。

#### 中国語 **(**簡体字**)** ロケール **(Red Hat Linux)**

Red Hat Enterprise Linux [RHEL] バージョン 2.1 および 3 を含む、Red Hat バー ジョン 8以降では、中国語 (簡体字) 用のデフォルトのコード・セットが、GBK (コ ード・ページ 1386) から GB18030 (コード・ページ 5488 または 1392) に変更さ れました。

DB2 Universal Database for Linux はもともと GBK をサポートしており、Unicode を介して GB18030 コード・セットをサポートするので DB2 Universal Database で のデフォルトのコード・セットは ISO 8859-1 (コード・ページ 819) になります が、操作によっては、このデフォルトの地域はアメリカ合衆国 (US) にもなりま す。

この制約事項に対する対処法として、以下の 2 通りのオプションがあります。

- v Red Hat のロケールのコード・セットを GB18030 から GBK にオーバーライド し、地域を US から China (これの地域 ID は CN、地域コードは 86) にオーバ ーライドすることができます。
- v 別の中国語 (簡体字) ロケールを使用することができます。

最初のオプションを使用することにした場合、以下のコマンドを発行します。

```
db2set DB2CODEPAGE=1386
db2set DB2TERRITORY=86
db2 terminate
db2stop
db2start
```
最初のオプションを使用することにした場合、以下のコマンドのいずれかを発行し ます。

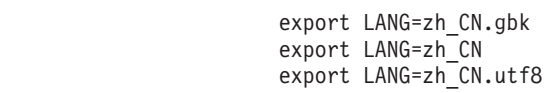

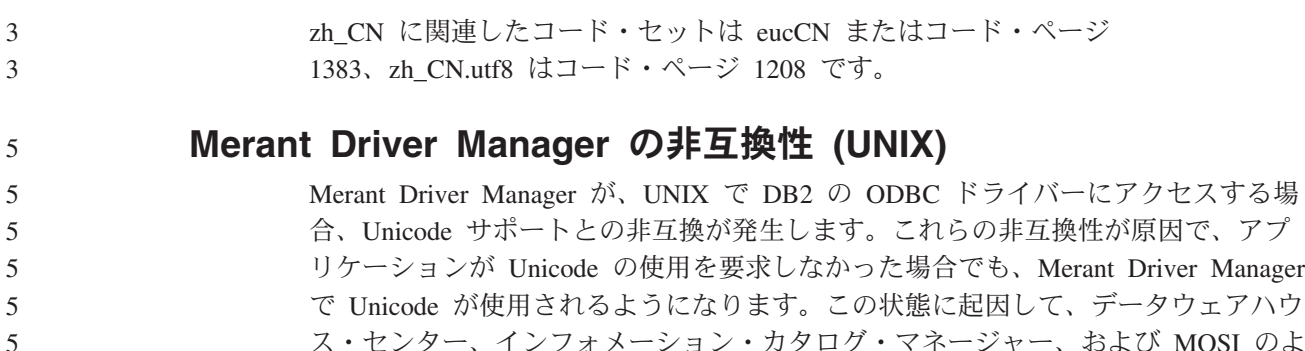

ス・センター、インフォメーション・カタログ・マネージャー、および MQSI のよ うな、 IBM 以外のデータ・ソースのサポートのために Merant Driver Manager を 必要とするコンポーネントで問題が起きることがあります。永久的なソリューショ ンが入手可能になるまで、Unicode サポートを使用せずに、代替の DB2 ODBC ド ライバー・ライブラリーを使用することができます。

Unicode サポートを使用しない代替の DB2 ODBC ドライバー・ライブラリーは、 DB2 UDB Version 8.1 for AIX、DB2 UDB Version 8.1 for HP-UX、および DB2 UDB Version 8.1 for Solaris Operating Environment に組み込まれています。この代 替ライブラリーを使用するには、そのコピーを作成し、コピーに元の DB2 ODBC ドライバー・ライブラリー名を付ける必要があります。

注**:** 代替の (\_36) ライブラリーには、DB2 JDBC ドライバーで必要な Unicode 機能 が組み入れられています。 WebSphere® Application Server を含む JDBC アプ リケーションは、このライブラリーを使用して、DB2 UDB で正常に作業を行 うことができます。

> AIX、HP-UX、または Solaris オペレーティング環境で、非 Unicode ODBC ライブ ラリーに切り替えるには、以下の説明に従ってください。これは手動によるプロセ スであるため、連続したフィックスパックやモディフィケーション・レベルを適用 した後も含め、製品のアップデートのたびに実行する必要があります。

#### 手順**:**

#### **AIX**

次のようにして、AIX に代替ライブラリーをインストールします。

- 1. インスタンス所有者として **db2stop force** コマンドを使用し、すべて のデータベース・インスタンスをシャットダウンします。
- 2. DB2 管理サーバー (DAS) インスタンス ID を使用し、**db2admin stop force** コマンドで DAS インスタンスをシャットダウンします。
- 3. /usr/lpp/db2 81/lib ディレクトリーの元の db2.o ファイルをバックア ップします。
- 4. root 権限を使用し、**slibclean** コマンドを発行します。
- 5. ファイル db2\_36.o をバックアップ・ファイル db2.o にコピーし、所有 権および権限が整合したままであることを確認します。以下のコマンド を使用します。
- cp db2\_36.o db2.o
	- -r--r--r-- bin:bin for db2.o

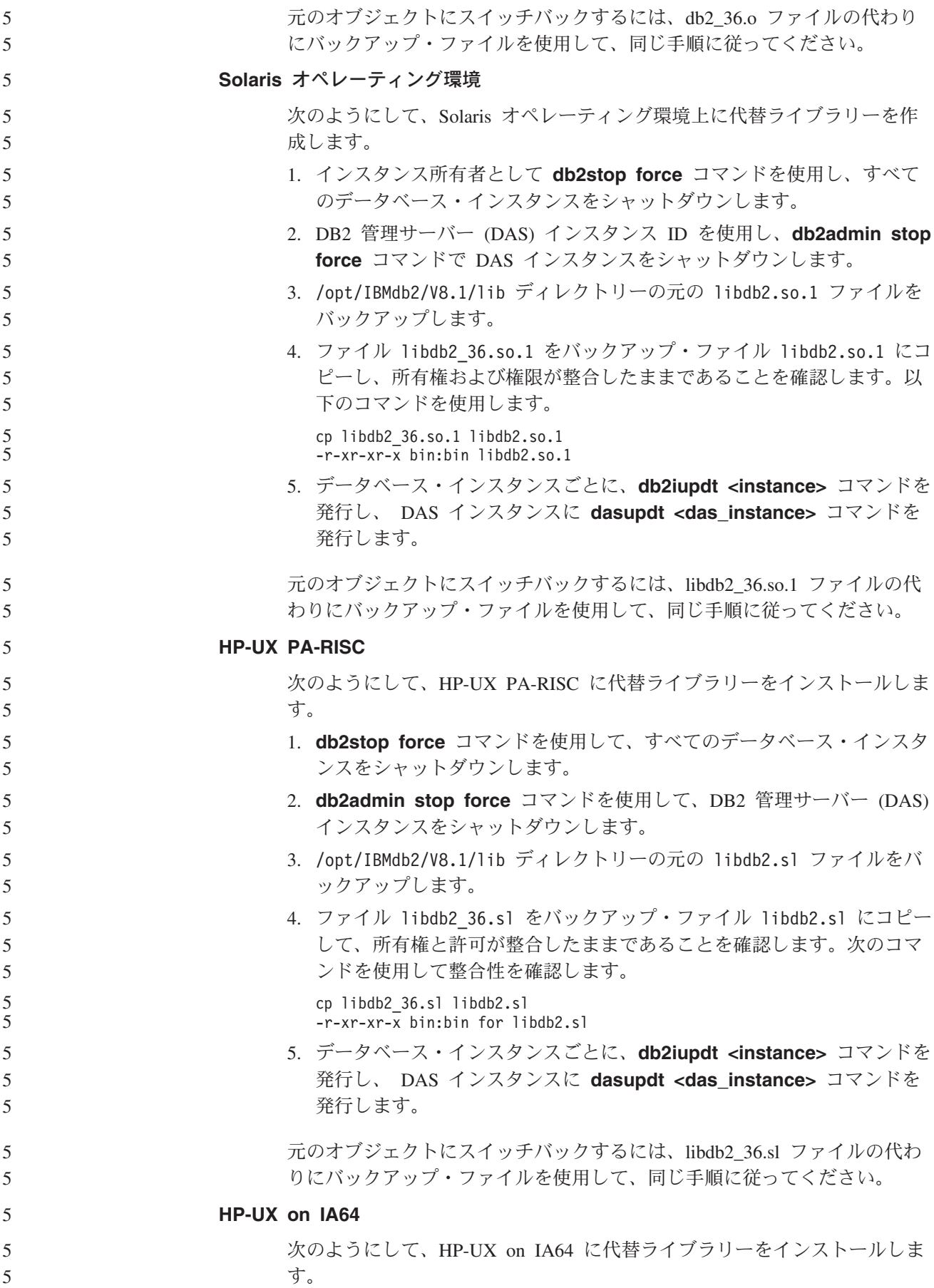

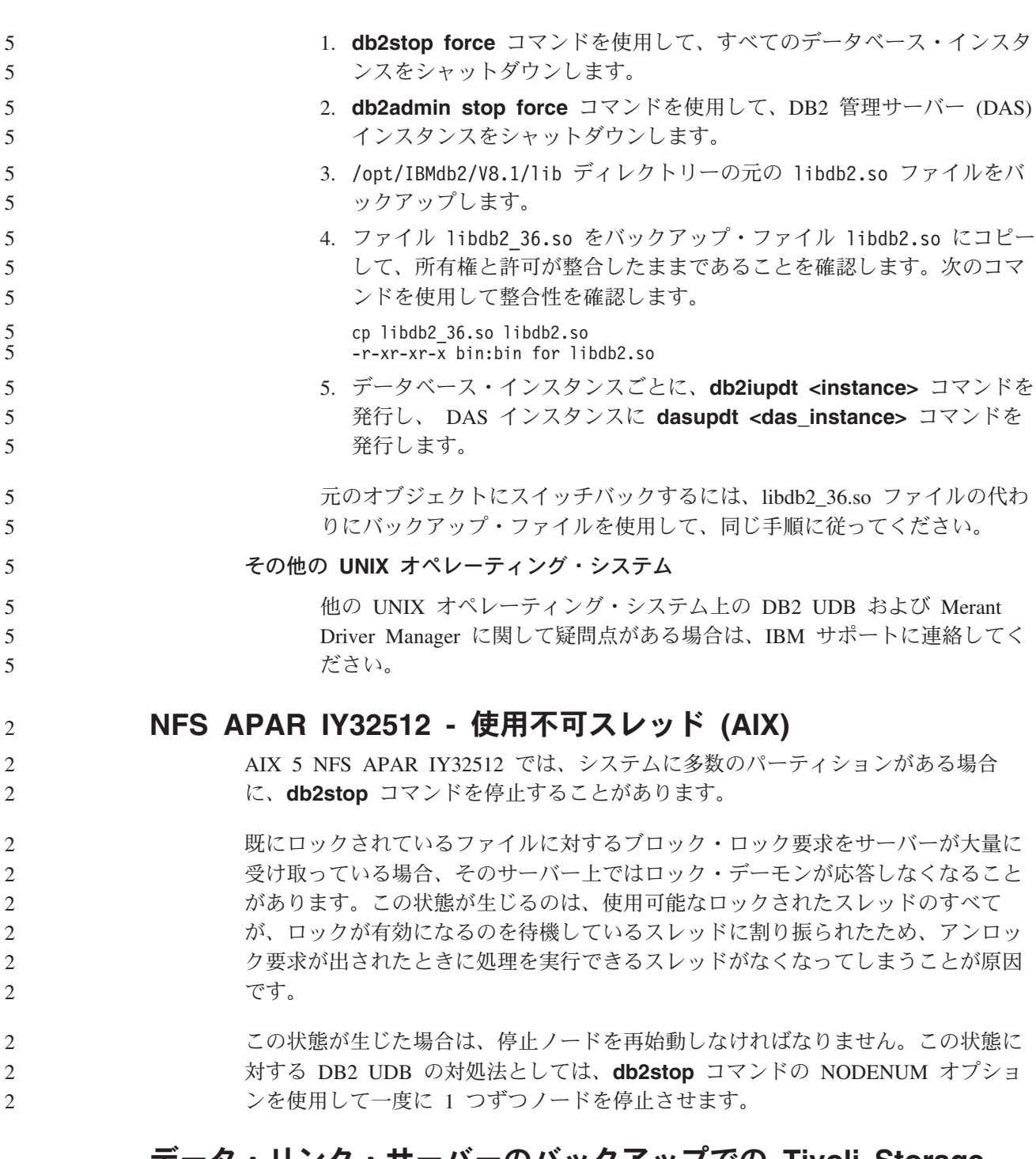

# データ・リンク・サーバーのバックアップでの **Tivoli Storage Manager** アーカイブ・サーバー **(AIX**、**Solaris** オペレーティング 環境**)** の非使用

問題**:** DB2 Data Links Manager バージョン 8.2 のインストールまたはこのバージョ ンへの移行で、データ・リンク・ファイル・マネージャー (DLFM) で開始された Tivoli Storage Manager アーカイブ・サーバーへのデータ・リンク・サーバー・デー タのバックアップができない。以下のエラー・メッセージのいずれかが画面に表示 されるか、またはインストール状況のレポートに書き出されます。

- DLFM129I: DLFM\_DB db-scope の自動バックアップが起動されました。 バックアップ完了までお待ちください。
- DLFM901E: システム・エラーが発生しました。戻りコード = "-2062"。 現在のコマンドは処理できませんでした。 追加情報については、db2diag.log ファイルを参照してください。

— または —

- DLFM811E: 現行 DLFM データベースをバックアップすることができませんでした。 SQL コード = "-2062"、戻りコード = "-2062"
- DLFM901E: システム・エラーが発生しました。戻りコード = "-2062"。 現在のコマンドは処理できませんでした。 追加情報については、db2diag.log ファイルを参照してください。

原因**:** DB2 Data Links Manager インストーラー・プログラムが、 Tivoli Storage Manager を、データ・リンクのサーバーに対するアーカイブ (バックアップ) サーバ ーとして使用するために必要な変数を設定できませんでした。

ヒント**:** Tivoli Storage Manager をアーカイブ・サーバーとして使用する予定の場合 に、 DB2 Data Links Manager バージョン 8.2 のインストールまたはこのバージョ ンへの移行がまだ完了していなければ、この問題が発生しないようにすることがで きます。まず、インストーラー・プログラムでは Tivoli Storage Manager バックア ップ・オプションを使用しないでください。次に、下記のステップ 2 に記述してい るように、Data Links Manager の管理者プロファイルを手動で構成し、該当する Tivoli Storage Manager の変数を組み込んでください。このタスクを両方とも完了し たら、インストールあるいは移行を続行することができます。

対処策**:** 次のタスクをリストの順に実行します。

1. 次のコマンドを使用して、DLFM データベースのバックアップをとります。 db2 backup <dlfm\_db><path>

詳細は次のとおりです。

- <dlfm db> は DLFM データベースの名前です。デフォルトでは、データベー スは DLFM\_DB という名前です。
- v <path> は選択項目のバックアップ・ストレージ・ロケーションへのディレク トリー・パスです。
- 2. Data Links Manager の管理者プロファイルを手動で構成し、該当する Tivoli Storage Manager の変数を組み込んでください。手動構成の手順および必要な変 数は、次のドキュメンテーションのトピックで説明されています。
	- Tivoli Storage Manager をアーカイブ・サーバーとして使用する (AIX)
	- v Tivoli Storage Manager をアーカイブ・サーバーとして使用する (Solaris オペ レーティング環境)

これらのトピックについては、オンラインの DB2 インフォメーション・センタ ーまたは「*DB2 Data Links Manager* 管理ガイドおよびリファレンス」の『シス テム管理オプション』の章で確認することができます。

- v DB2 Data Links Manager バージョン 8.2 の新規インストールを完了している 場合は、これで終わりです。
- v DB2 Data Links Manager バージョン 8.2 に移行する場合は、移行ユーティリ ティー・プログラム **db2dlmmg** を再実行します。

4 4

4

4 4 4

# **SQLFLAG(STD)** プリコンパイラー・オプション・エラー

SQLFLAG(STD) プリコンパイル・オプションを使用可能にしておくと、「Abend C6 occurred while running Precompile program DSNHPC」というエラーが生じます。

デベロップメント・センターを使用して DB2 for z/OS, Version 8 で実行する SQL ストアード・プロシージャーを作成するときには、SQLFLAG (STD) プリコンパイ ル・オプションを除去してください。

## **DB2 Connect Custom Advisor**

「*DB2 Connect* ユーザーズ・ガイド」では DB2 Connect Custom Advisor について 説明していますが、DB2 Connect Custom Advisor はバージョン 8.2 ではサポート されなくなりました。

## **DB2 GUI** ツールでのインド語文字の表示

DB2 GUI ツールの使用中に、インド語文字の表示で問題がある場合は、必要なフォ ントがシステムにインストールされていない可能性があります。

DB2 Universal Database には、以下の IBM TrueType および OpenType プロポーシ ョナル・インド語言語フォントがパッケージされています。そのようなフォント は、以下のいずれかの CD の font ディレクトリーにあります。

- v *IBM Developer Kit, Java Technology Edition (64-bit) for AIX 5L*
- v *DB2* 組み込みアプリケーション・サーバーおよびアプリケーション *(XML* レジス トリー、*Web* 管理ツール、および *Java* 分散デバッガー*)* : ご使用のオペレーテ ィング・システム用

これらのフォントは、DB2 UDB でのみ使用されます。これらのフォントの一般ま たは無制限の販売、または配布を行うことはできません。

| 書体                    | 重み          | フォント・ファイル名    |
|-----------------------|-------------|---------------|
| Devanagari MT for IBM | 中           | devamt.ttf    |
| Devanagari MT for IBM | <b>Bold</b> | devamtb.ttf   |
| Tamil                 | 中           | TamilMT.ttf   |
| Tamil                 | <b>Bold</b> | TamilMTB.ttf  |
| Telugu                | 中           | TeluguMT.ttf  |
| Telugu                | <b>Bold</b> | TeleguMTB.ttf |

表 *10. DB2 Universal Database* にパッケージされたインド語のフォント

フォントのインストールおよび font.properties ファイルの変更方法についての詳 細は、IBM Development Kit for Java のドキュメンテーションの国際化対応の項を 参照してください。

さらに、以下の Microsoft 製品には、DB2 GUI ツールで使用できるインド語フォン トが付属しています。

- v Microsoft Windows 2000 オペレーティング・システム
- Microsoft Windows XP オペレーティング・システム
- Microsoft Publisher
- Microsoft Office

## **zSeries** サーバーでの **GUI** ツールの非サポート **(Linux)**

DB2 セットアップ・ウィザードを除いて、Linux オペレーティング・システムが稼 働中の zSeries サーバーでは、GUI ツールは使用できません。クイック・ツアーな どの、インストール・ランチパッドから通常起動されるすべての項目がこの制限の 対象になります。

このようなシステムで GUI ツールを使用したい場合は、別のシステム構成をもった クライアント・システムに管理ツールをインストールし、このクライアントを使用 して zSeries サーバーに接続してください。

# **DB2** インフォメーション・センターの検索語に数字が含まれる場 合には、検索語を引用符で囲む

DB2 インフォメーション・センターでは、数字を含む検索語を引用符で囲まないと 正確な検索結果が得られません。

たとえば、次の語を検索すると、何も結果が得られません。

1.4.1

7 7

7 7

7 7

7 7

しかし、この語を引用符で囲むと、正しい結果が得られます。

"1.4.1"

次の語を検索すると、余分の項目も戻されます。

DB20000I

しかし、次の語を検索すると正しく動作します。

"DB20000I"

# タグ言語ファイルのインポート時のインフォメーション・カタロ グ・センター・ログ・ファイルの非生成

タグ言語ファイルをインフォメーション・カタログ・センターへインポートしたの に、インフォメーション・カタログ・センターのログ・ファイルが生成されない場 合には、以下のトラブルシューティング・ステップを実行します。

#### コマンド行から **db2icmimport** を実行している場合**:**

• 出力ファイル (.xml、.out、.err、.log) が生成されなかった場合、コマンド 行にエラーが存在する可能性があります。最初の 5 つの引き数である UserId、Password、Database、Catalog、および Tagfile が正確であること を確認します。 **db2icmimport** と入力して構文を表示します。これで問 題が解決しない場合、**db2icmimport** を変更してから、-g オプションを 使用することによって **db2icmimport** コマンドの出力をキャプチャー し、出力をファイルに保管します。たとえば、次のようにします。

db2javit -j:com.ibm.db2.common.icm.tag.IcmImport -w: -i: -o:"-Xmx128m -Xms32m" -g:"d:¥temp¥myimport.trc" ...

v ログ・ファイルが生成されなかった場合、通常は構文解析エラーがありま す。 .xml ファイルと .out ファイルを調べてください。可能であれば、 タグ言語ファイルの先頭に ″:COMMIT.CHKPID(DEBUG)″ コマンドを挿

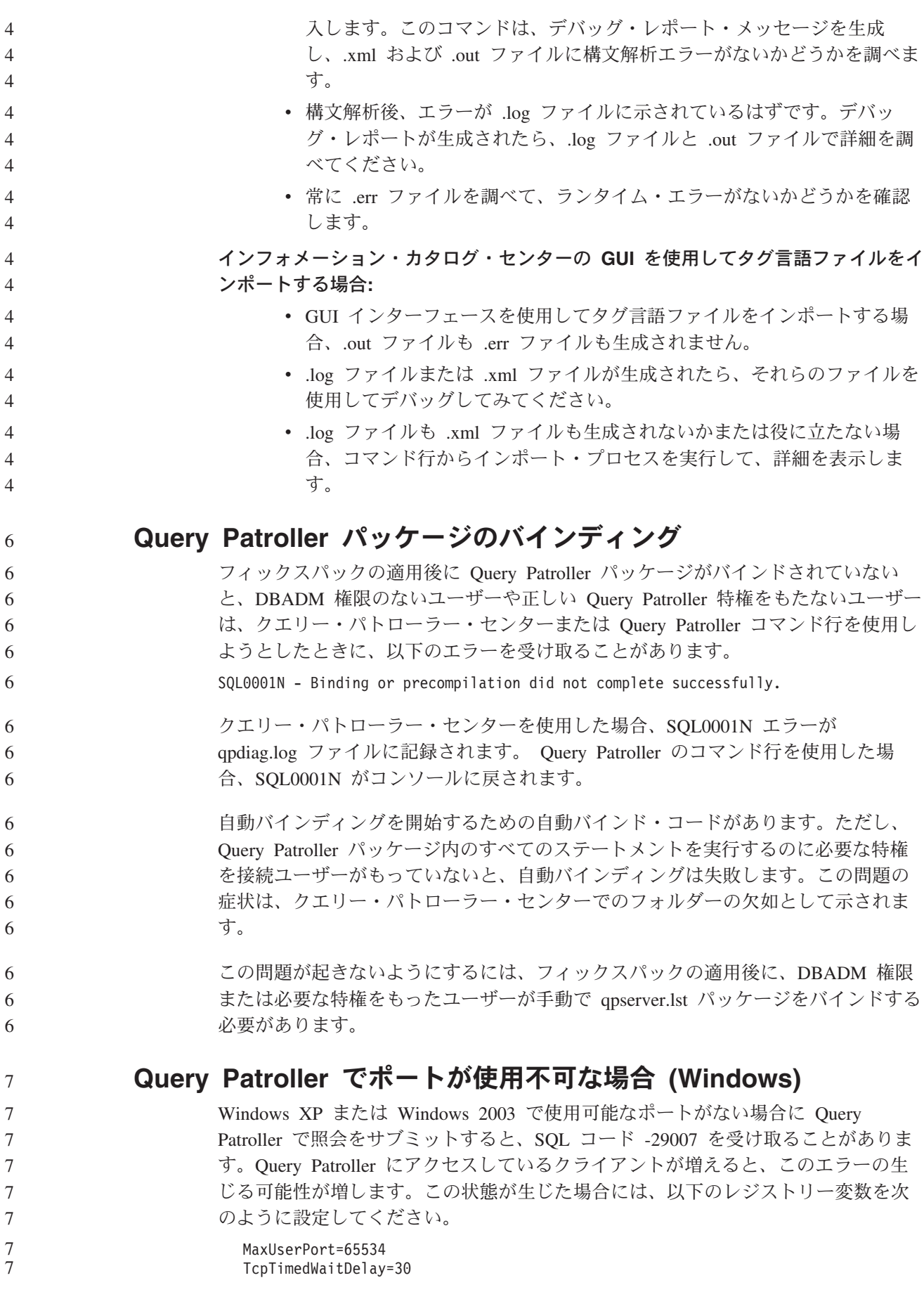

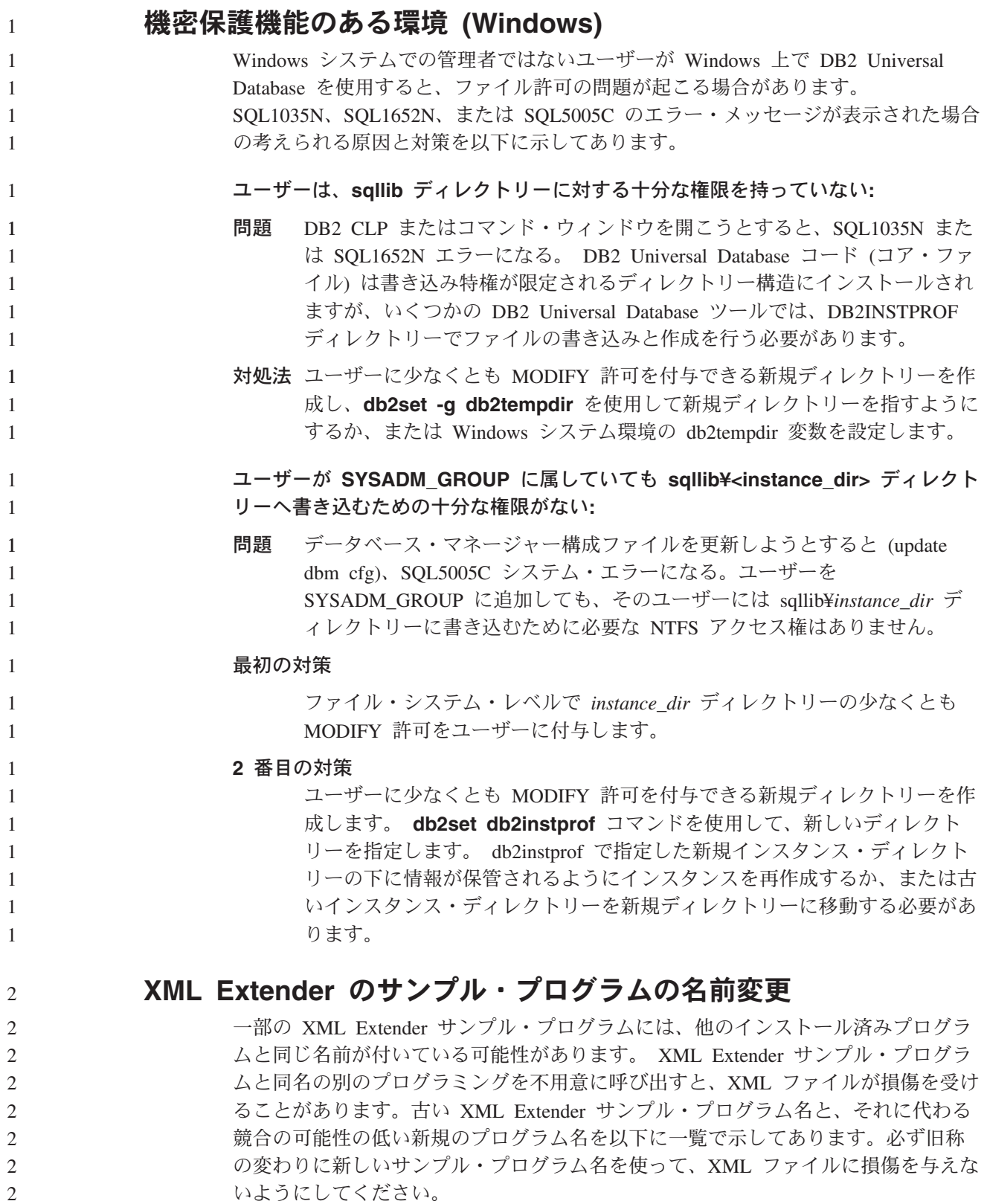

表 *11. XML Extender* の置換用サンプル・プログラム *(Windows)*

| 旧プログラム (使用しないでください) | 新プログラム (これを使用してください) |
|---------------------|----------------------|
| insertx.exe         | dxxisrt.exe          |
| retrieve.exe        | dxxretr.exe          |
| retrieve2.exe       | $dx$ xretr $2$ .exe  |
| retrievec.exe       | dxxretrc.exe         |
| shred.exe           | dxxshrd.exe          |
| tests2x.exe         | dxxgenx.exe          |
| tests2xb.exe        | dxxgenxb.exe         |
| tests2xc.exe        | dxxgenxc.exe         |

表 *12. XML Extender* の置換用サンプル・プログラム *(UNIX)*

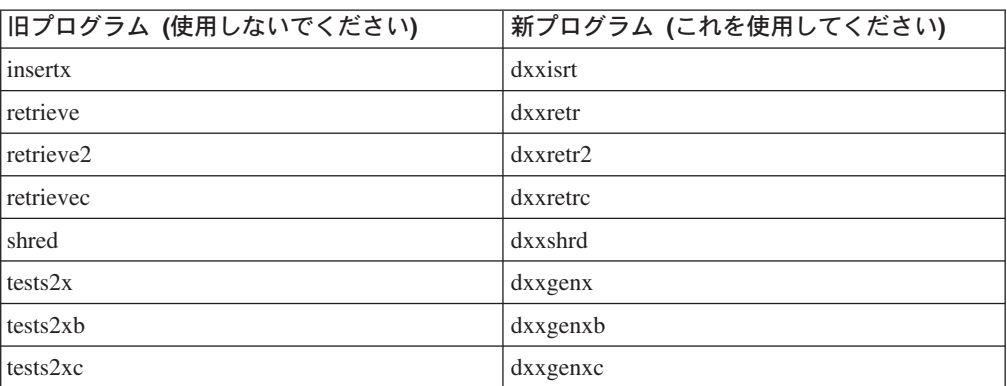

#### サンプル **sqx** ファイルと連携した新規サンプル・プログラムの使用

上記の実行可能ファイルのソース・コード (.sqx ファイル) は、ご使用のシステム の samples¥db2xml¥c ディレクトリーにあります。ソース・ファイルには、古い名 前が付いたままになっています。ソース・コードに変更を加える場合、新しくコン パイルした実行可能ファイル (古い名前で) を、sqllib¥bin ディレクトリーにコピ ーします。 Windows プラットフォームでは、別のコピーを作成し、上記の新しい 名前に変更してから、bin ディレクトリーにコピーする必要があります。両方のコピ ーで、bin ディレクトリーの既存のファイルを置き換えます。例えば、新しいバージ ョンの shred.exe をコンパイルしたら、2 つのコピーを作成し、bin ディレクトリー のファイルを置き換えます。1 つは shred.exe という名前ですが、もう 1 つは dxxshrd.exe に名前変更します。 UNIX プラットフォームでは、古い名前のファイ ルを、新しくコンパイルしたバージョンに置き換えるだけで済みます。これらのサ ンプルから新しい実行可能ファイルを作成する場合は、¥SQLLIB¥samples¥db2xml¥c¥ ディレクトリーから ¥SQLLIB¥bin¥ ディレクトリーに新しいファイルをコピーし、 余分のコピーを作成して、それを上の表に合わせて名前変更します。

# 非ユニーク属性名およびエレメント名の入った **XML Extender** 内 の文書の分解

4 4

4

- 
- 4
- 4 4

今後は、DXXQ045E エラーを生じないで、同じ表または別の表の別の列にマッピン グされている非ユニーク属性または非ユニーク・エレメント名 (またはその両方) の 入った文書を分解できるようになりました。以下に示すのは、非ユニーク属性およ び非ユニーク・エレメント名を備えた XML 文書の一例です。

```
\overline{4}44444444444444444444444444444444444444444444444444444444444444444<Order ID="0001-6789">
\overline{4}<!-- Note: attribute name ID is non-unique ->
\overline{4}<Customer ID="1111">
\overline{4}<Name>John Smith</Name>
\overline{4}</Customer>
\overline{4}<!-- Note: element name Name is non_unique ->
\overline{4}<Salesperson ID="1234">
\overline{4}<Name>Jane Doe</Name>
\overline{4}</Salesperson>
\overline{4}<OrderDetail>
\overline{4}<ItemNo>xxxx-xxxx</ItemNo>
\overline{4}<Quantity>2</Quantity>
\overline{4}<UnitPrice>12.50</UnitPrice>
\overline{4}</OrderDetail>
\overline{4}<OrderDetail>
\overline{4}<ItemNo>yyyy-yyyy</ItemNo>
\overline{4}<Quantity>4</Quantity>
                                                         <UnitPrice>24.99</UnitPrice>
\overline{4}\overline{4}</OrderDetail>
\overline{4}</Order>
                                    重複しているエレメントと属性を別々の列にマッピングする付属 DAD は、次のよ
\overline{4}\overline{4}うになります。
\overline{4}<element_node name="Order">
\overline{4}<RDB_node>
\overline{4}<table name="order_tab" key="order_id"/>
                                          \frac{1}{\sqrt{2}} <table name="detail_tab"/>
\overline{4}\overline{4}<condition>
\overline{4}order_tab.order_id=detail_tab.order_id
\overline{4}</condition>
\overline{4}</RDB_node>
\overline{4}\overline{4}<!--attribute ID duplicated below, but mapped to a different col->
\overline{4}<attribute_node name="ID">
\overline{4}<RDB_node>
\overline{4}<table name="order_tab" />
\overline{4}<column name="order id" type="char(9)"/>
\overline{4}</RDB_node>
\overline{4}</attribute_node>
\overline{4}\overline{4}<element_node name="Customer">
\overline{4}<!--attribute ID duplicated above, but mapped to a different col->
\overline{4}<attribute_node name="ID">
\overline{4}<RDB_node>
\overline{4}<table name="order_tab" />
\overline{4}\leqcolumn name="cust i\bar{d}" type="integer"/>
\overline{4}</RDB_node>
\overline{4}</attribute_node>
\overline{4}\overline{4}<!--element name duplicated below, but mapped to a different col->
\overline{4}<element_node name="Name">
\overline{4}<text_node>
\overline{4}<RDB_node>
\overline{4}<table name="order_tab" />
\overline{4}<column name="cust_name" type="char(20)" />
\overline{4}</RDB_node>
\overline{4}</text_node>
\overline{4}</element_node>
\overline{4}</element_node>
\overline{4}\overline{4}<element_node name="Salesperson">
\overline{4}<!--attribute ID duplicated above, but mapped to a different col->
\overline{4}<attribute_node name="ID">
\overline{4}<RDB_node>
\overline{4}<table name="order_tab" />
\overline{4}<column name="salesp_id" type="integer"/>
```

```
</RDB_node>
   </attribute_node>
   <!--element name duplicated above, but mapped to a different col->
   <element_node name="Name">
     <text_node>
       <RDB_node>
         <table name="order_tab" />
         <column name="salesp_name" type="char(20)" />
       </RDB_node>
     </text_node>
 </element_node>
 </element_node>
 <element_node name="OrderDetail" multi_occurrence="YES">
   <element_node name="ItemNo">
     <text_node>
       RDB node>
         ltab<sup>1</sup> \lt name="detail tab" />
         <column name="itemno" type="char(9)"/>
       </RDB_node>
     \overline{\left(1 + \frac{1}{2}\right)}\le/element node>
   \leqelement node name="Quantity">
     <text_node>
       RDB node>
         <table name="detail_tab" />
         <column name="quantity" type="integer"/>
       </RDB_node>
     </text_node>
 </element_node>
   <element_node name="UnitPrice">
     <text_node>
       <RDB_node>detail_tab" />
         <table name="detail_tab" />
         <column name="unit_price" type="decimal(7,2)"/>
       </RDB_node>
     </text_node>
 </element_node>
 </element_node>
</element_node>
上記の文書を分解した後の表の内容は、次のサンプルのようになります。
ORDER TAB:
ORDER_ID CUST_ID CUST_NAME SALESP_ID SALESP_NAME<br>0001-6789 1111 John Smith 1234 Jane Doe
             1111 John Smith 1234 Jane Doe
DETAIL_TAB:
ORDER_ID ITEMNO QUANTITY UNIT_PRICE
0001-6789 xxxx-xxxx 2 12.50<br>0001-6789 yyyy-yyyy 4 24.99
                yyyy-yyyy 4
注: 複数のエレメントと属性を同一表の同一列にマップするには、その表の別名を
   定義し、その別名をマッピングの 1 つの DAD <table> エレメントで使用しま
   す。
```
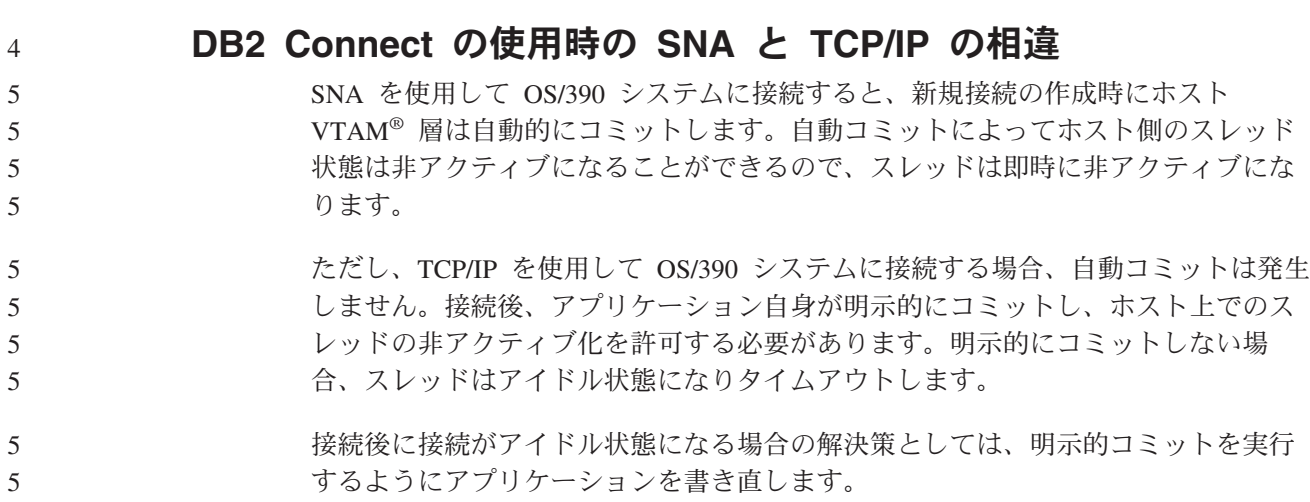

# ドキュメンテーションの更新

# 管理**:** インプリメンテーション

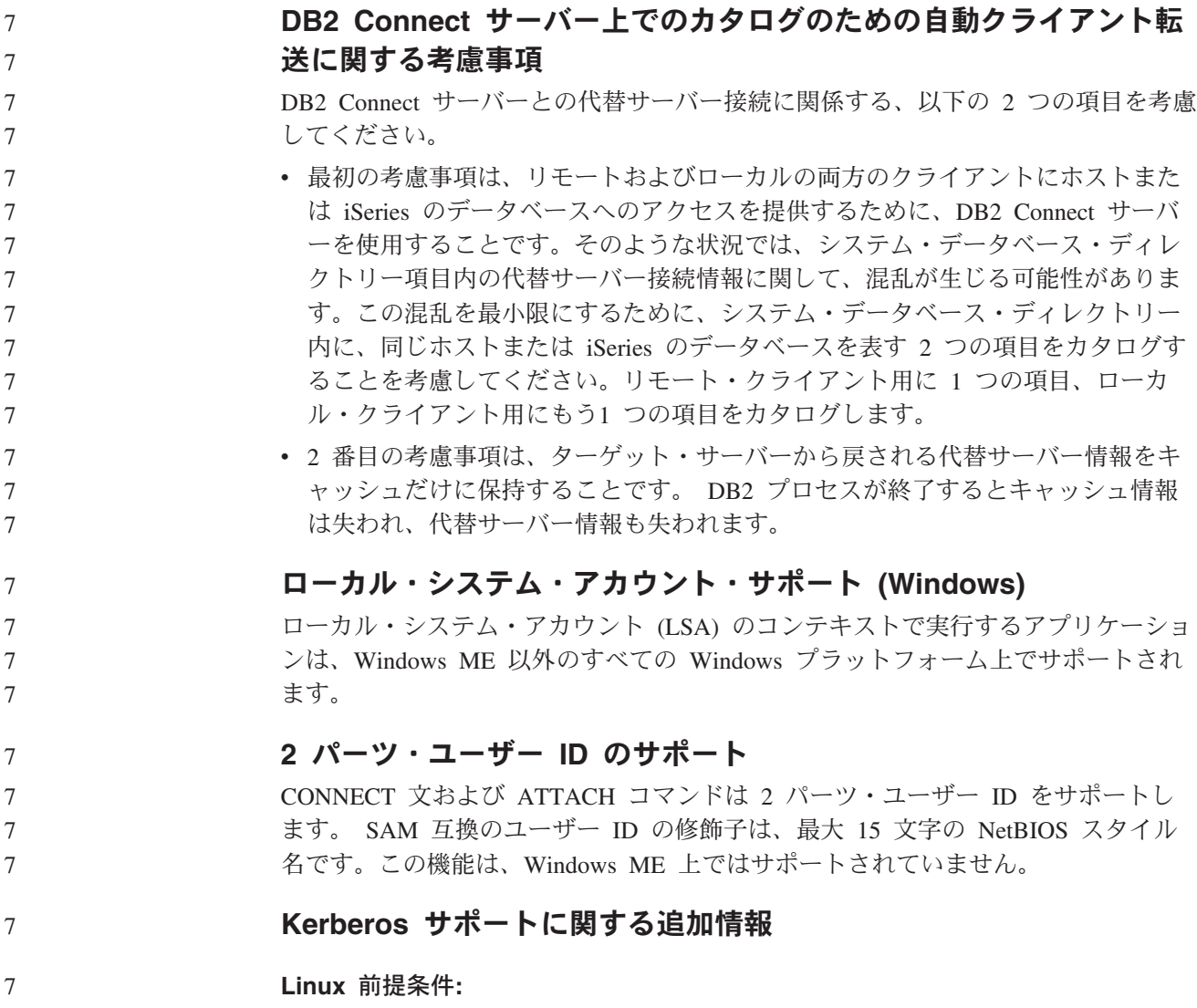

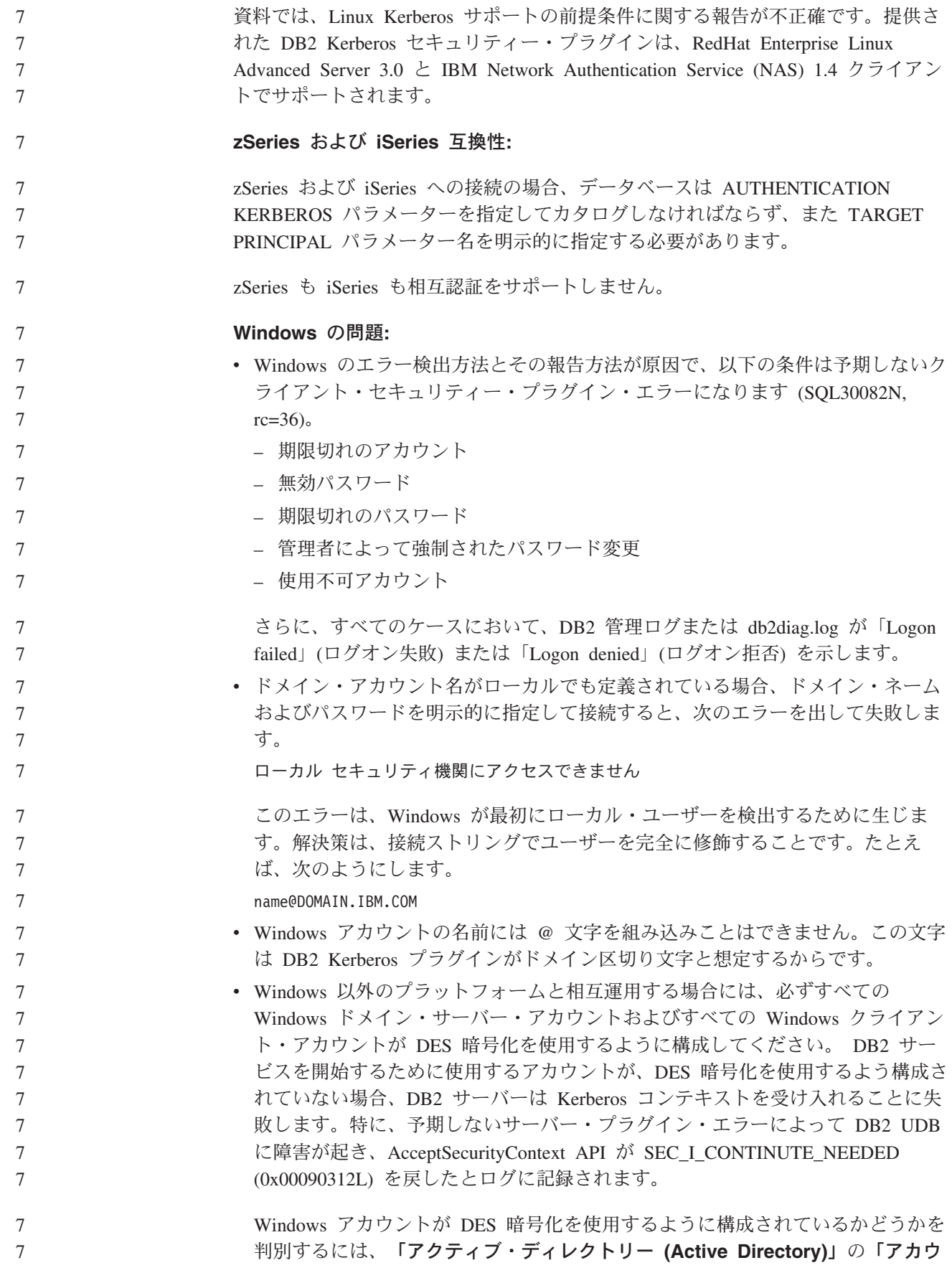

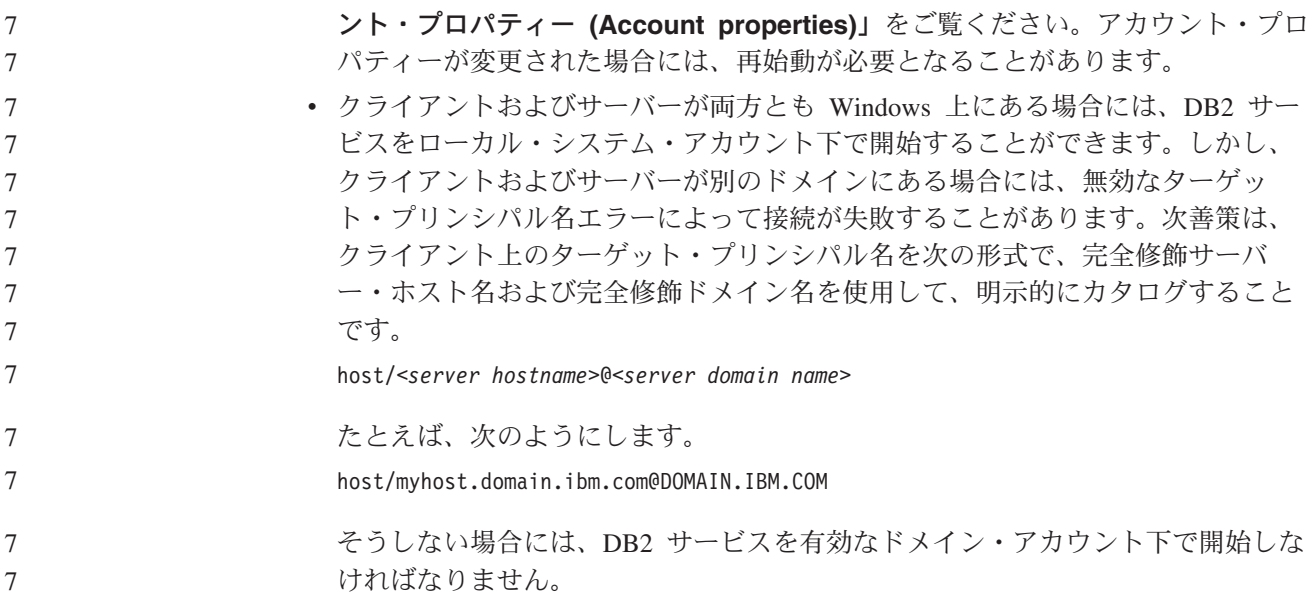

# 管理**:** パフォーマンス

7 7

7 7

7

## 新規通信レジストリー変数

バージョン 8.2 で DB2TCP\_CLIENT\_RCVTIMEOUT レジストリー変数が追加され ました。

表 *13.* 通信変数

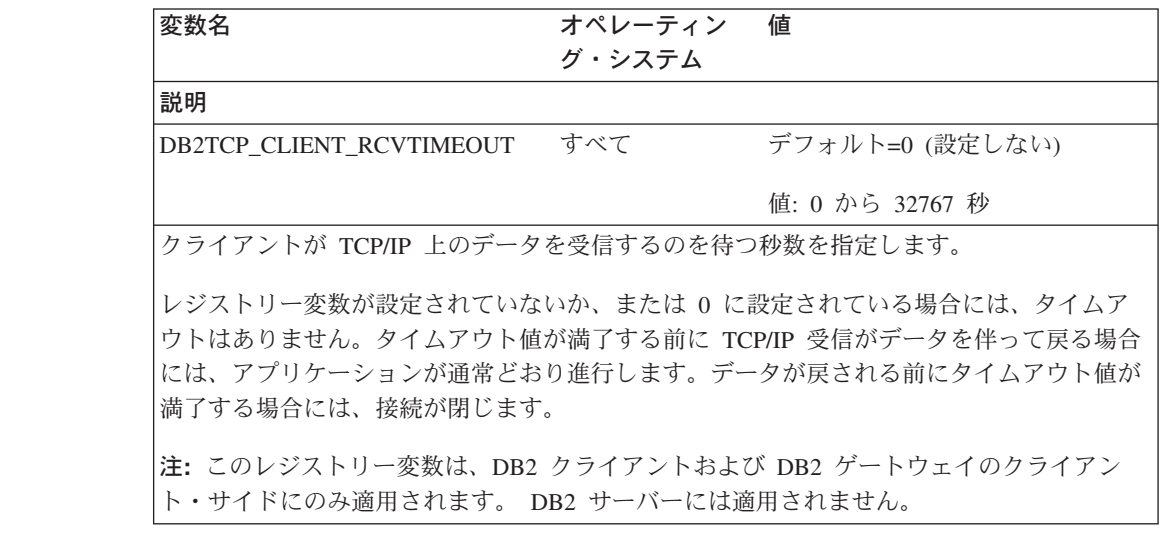

#### 新規パフォーマンス変数

バージョン 8.2 で DB2\_LARGE\_PAGE\_MEM パフォーマンス変数が追加されまし た。 7 7

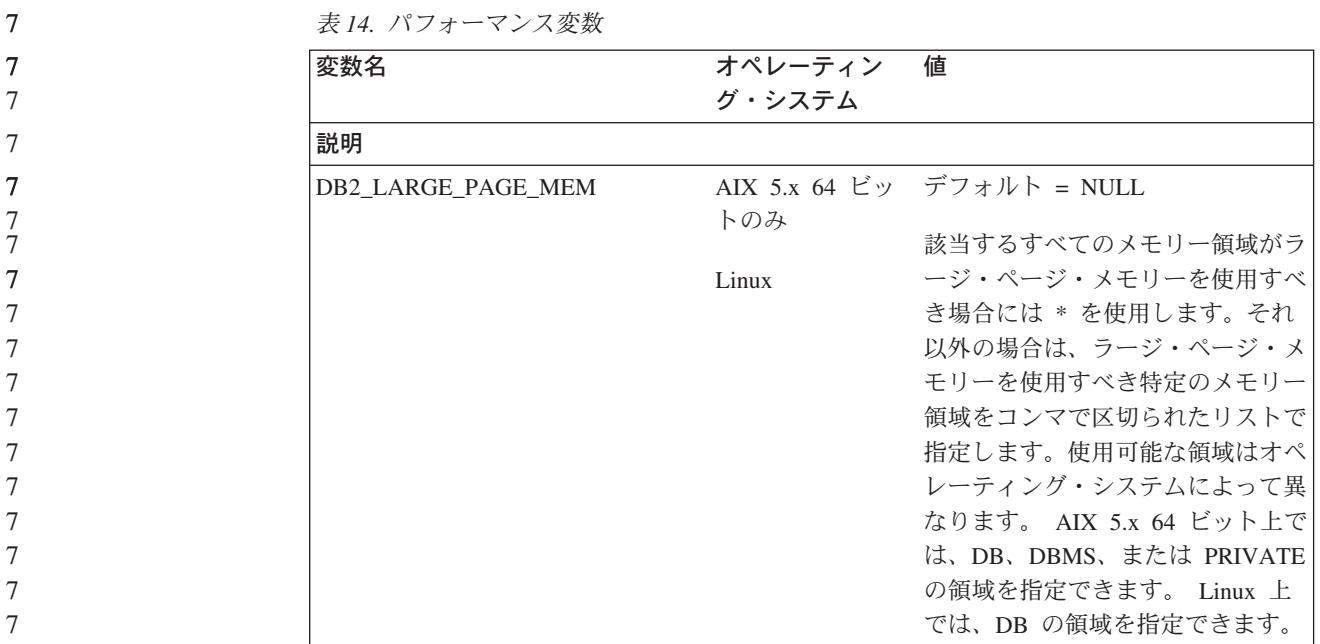

**58** リリース・ノート

表 *14.* パフォーマンス変数 *(*続き*)*

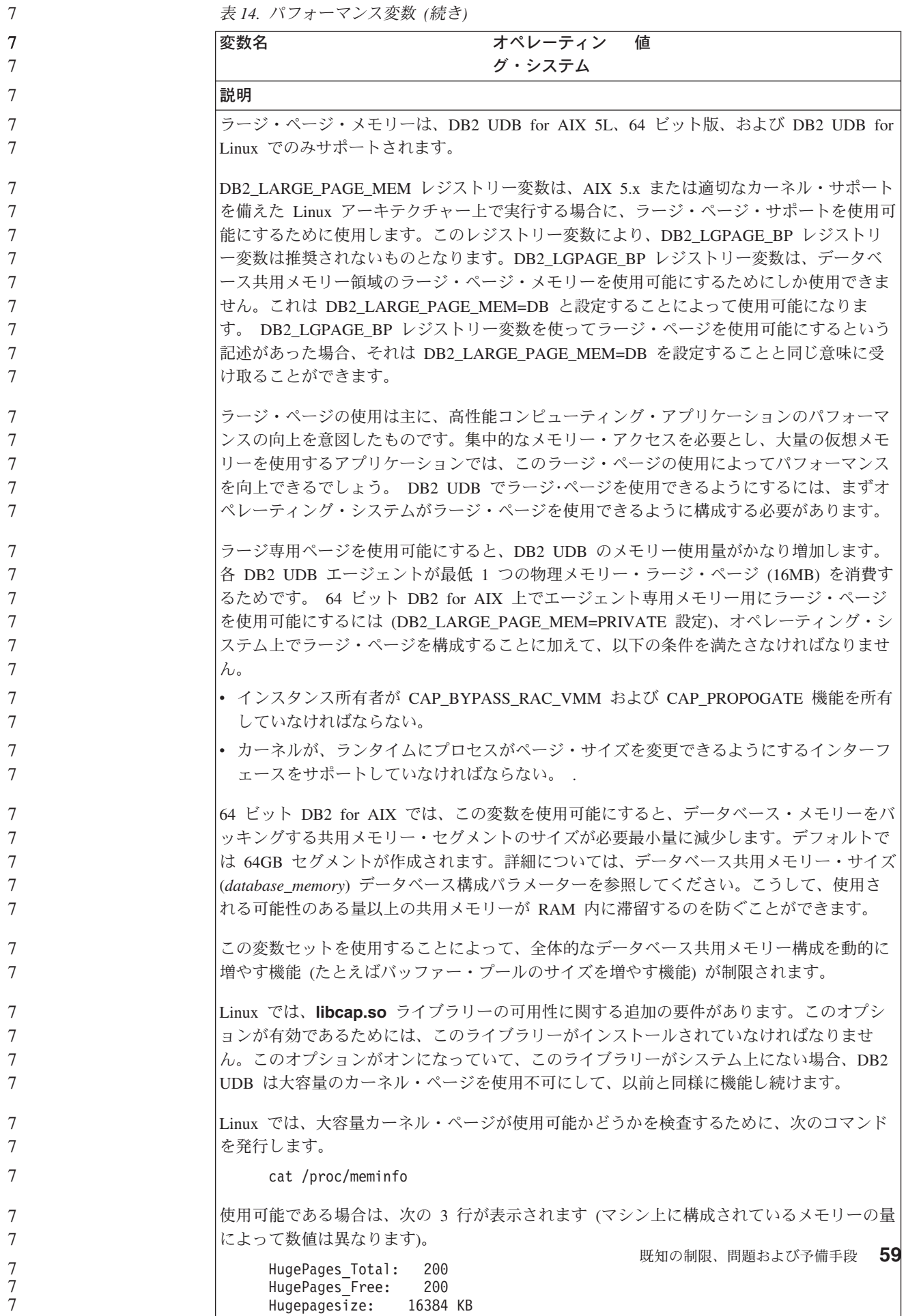

#### **DB2\_ENABLE\_BUFPD** レジストリー変数のデフォルト値の変更 6

DB2 ENABLE BUFPD レジストリー変数のデフォルト値は ON に変更されまし た。

#### **DB2NTNOCACHE** レジストリー変数は推奨されない

以前に DB2NTNOCACHE によって実行されていた機能は、CREATE TABLESPACE または ALTER TABLESPACE 文に NO FILE SYSTEM CACHING 文節を指定する ことによって、テーブル・スペース・レベルで実行できます。使用法の詳細につい ては、「*SQL* リファレンス」を参照してください。 DB2NTNOCACHE レジストリ ー変数は、将来のリリースで除去されます。

#### **Explain** 表および **Explain** 情報の編成

Explain 表は、複数のユーザーに共通にすることができます。ただし、Explain 表 は、1 人のユーザーに対して定義して、それぞれの追加ユーザーに対しては、その 定義済みの表を指すために同じ名前を使用して、別名を定義することができます。 またはその代わりに、Explain 表を SYSTOOLS スキーマ下で定義することもできま す。ユーザーのセッション ID (動的 SQL の場合)、またはステートメント許可 ID (静的 SQL の場合) の下に他の Explain 表または別名がない場合、Explain 機能のデ フォルトは SYSTOOLS スキーマになります。共通の Explain 表を共用する各ユー ザーには、それらの表に対する挿入許可が必要です。共通 Explain 表の読み取り許 可も、通常は Explain 情報を分析するユーザーに限定するべきです。

#### **Explain** 情報のキャプチャーのガイドライン

Explain データがキャプチャーされるのは、SQL ステートメントがコンパイルされ るときに Explain データを要求する場合です。 Explain データを要求するときに、 キャプチャーした情報を使用する方法を考慮してください。

#### **Explain** 表内の情報のキャプチャー**:**

v 動的 SQL ステートメント :

次のいずれかの状況について、Explain 表情報がキャプチャーされます。

- CURRENT EXPLAIN MODE 特殊レジスターが以下のように設定されます。
	- YES: SQL コンパイラーは、Explain データをキャプチャーし、SQL ステー トメントを実行します。
	- EXPLAIN: SQL コンパイラーは Explain データをキャプチャーしますが、 SQL ステートメントは実行しません。
	- RECOMMEND INDEXES: SQL コンパイラーは Explain データをキャプチ ャーし、推奨索引が ADVISE INDEX 表に入れられますが、SQL ステート メントは実行されません。
	- EVALUATE INDEXES: SQL コンパイラーは、評価のために ADVISE INDEX 表に置かれた索引を使用します。 EVALUATE INDEXES モードで実行するすべての動的ステートメントについては、それらの仮想索 引が使用可能であるとして Explain が実行されます。仮想索引によってステ ートメントのパフォーマンスが改善される場合、SQL コンパイラーは次 に、その仮想索引を使用することを選択します。パフォーマンスが改善され

6 6

7 7

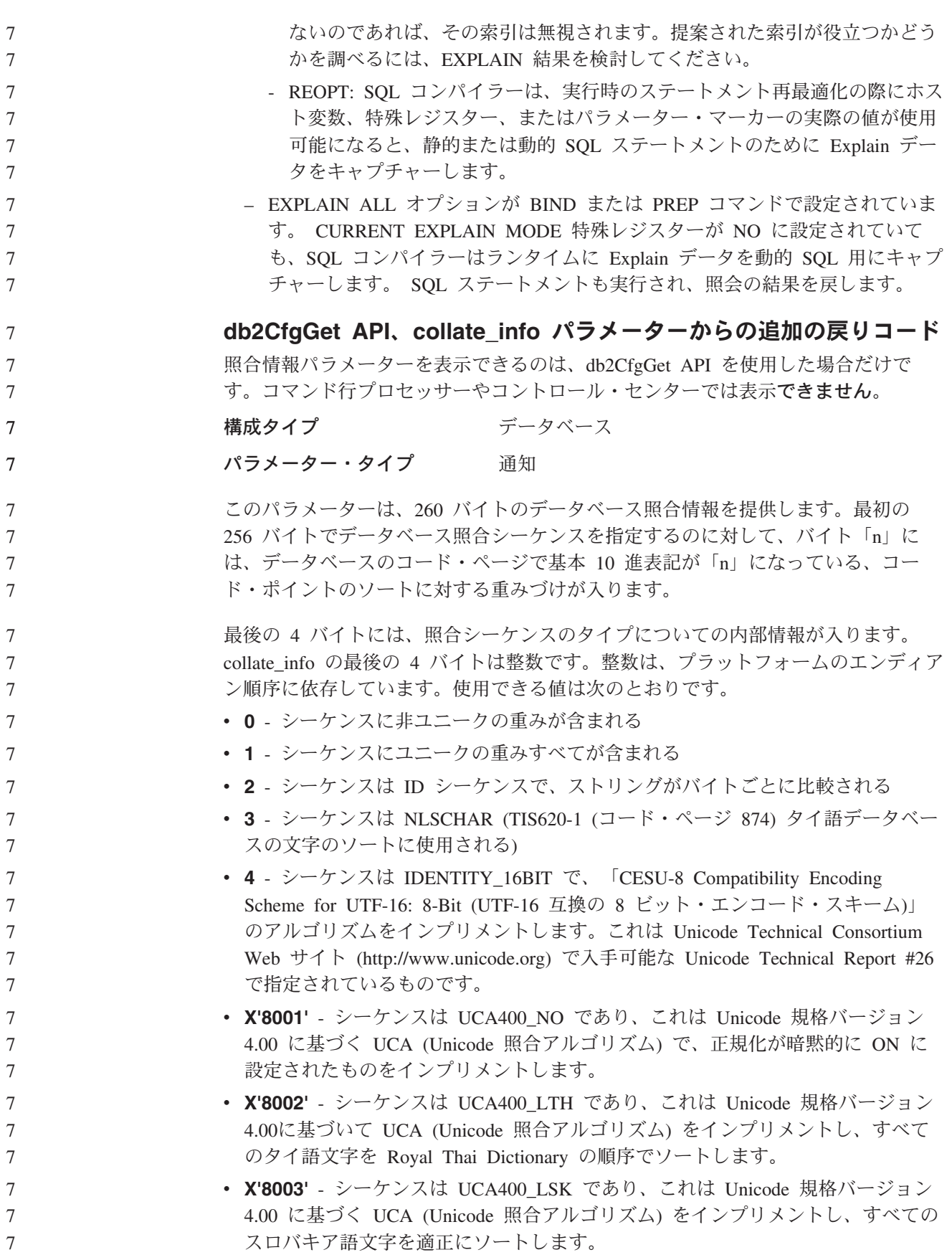

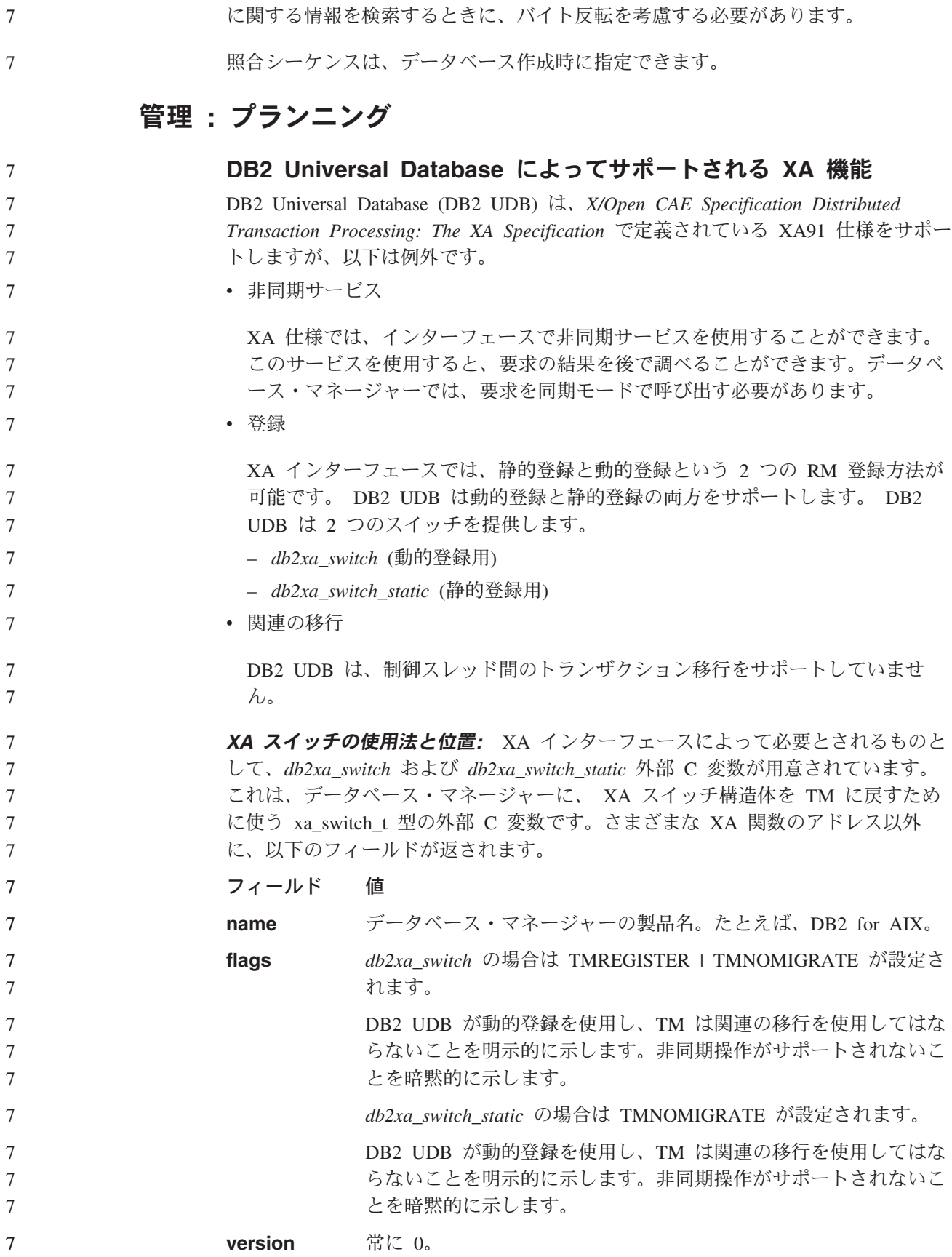

この内部タイプ情報を使用する場合は、別のプラットフォームにあるデータベース

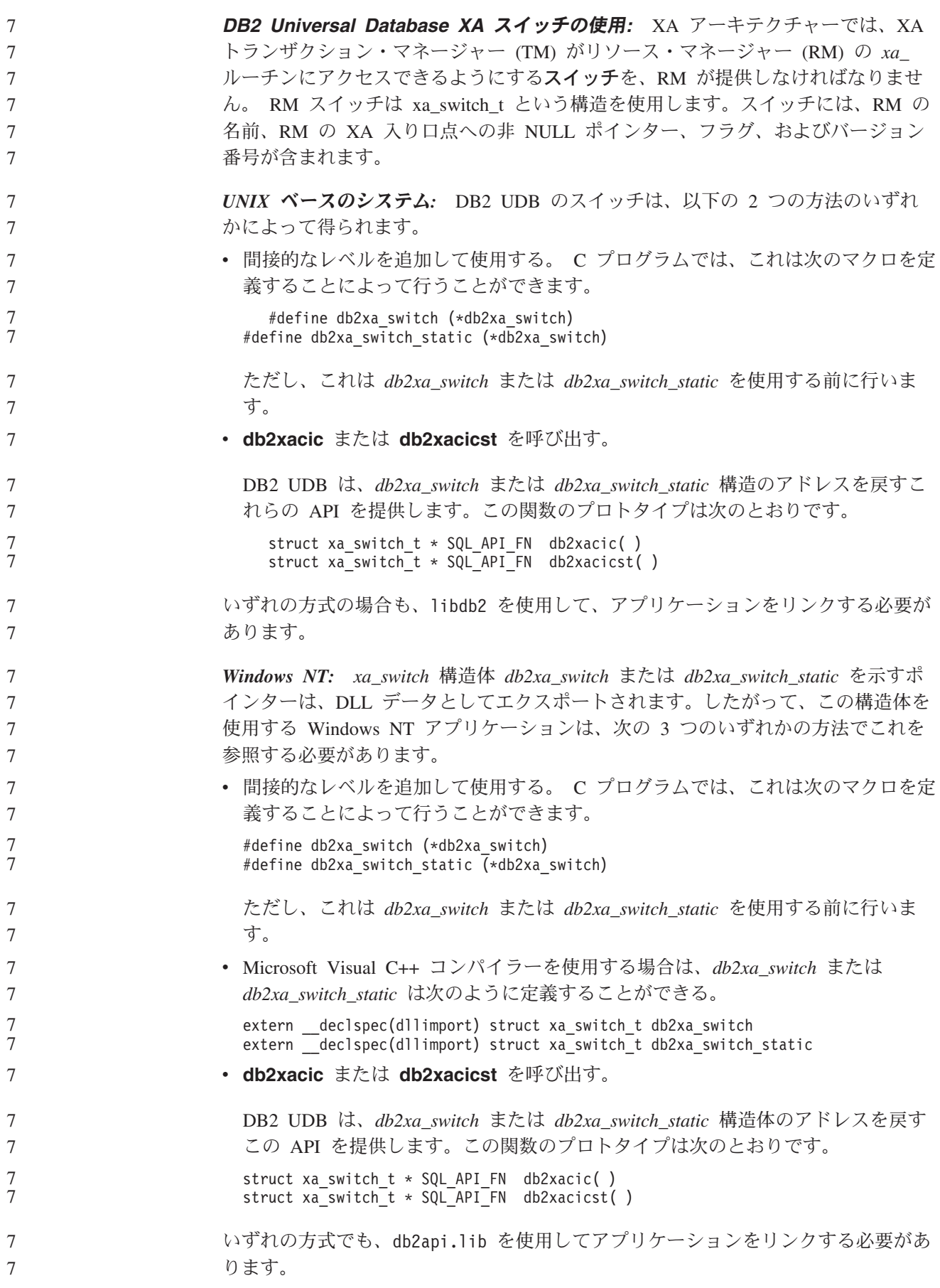

```
C コードの例: 以下のコードは、任意の DB2 UDB プラットフォーム上の C プロ
グラムで db2xa_switch または db2xa_switch_static にアクセスするいくつかの方法を
示しています。必ずアプリケーションを適切なライブラリーとリンクしてくださ
い。
   #include <stdio.h>
   #include <xa.h>
   struct xa_switch_t * SQL_API_FN db2xacic( );
   #ifdef DECLSPEC_DEFN
   extern _declspec(dllimport) struct xa_switch t db2xa_switch;
   #else
   #define db2xa_switch (*db2xa_switch)
   extern struct xa switch t db2xa switch;
   #endif
main( )
   {
      struct xa switch t *foo;
      printf (\frac{m}{3}s \times \don't \times \cdot \times \times \times \times \times \times \times \times \times \times \times \times \times \times \times \times \times \times \times \times \times \times \times \times \times \
      \overline{f}oo = db2xacic();
      printf ( "%s ¥n", foo->name );
      return ;
   }
コード・ページ 923 および 924 の変換表の活動化
以下の表は、コード・ページ 923 および 924 と関連のあるすべてのコード・ペー
```
ジ変換表ファイルのリストです。それぞれのファイルは、XXXXYYYY.cnv または ibmZZZZZ.ucs の形式で成り立っています。ここで、XXXXX はソース・コード・ ページ番号であり、YYYY はターゲット・コード・ページ番号です。ファイル ibmZZZZZ.ucs は、コード・ページ ZZZZZ と Unicode との間の変換をサポートし ます。

#### 手順**:**

特定のコード・ページ変換表を活動化するには、2 番目の列に示されているよう に、その変換表ファイルをその新規名に名前変更するか、またはコピーしてくださ い。

たとえば、8859-1/15 (Latin 1/9) クライアントを Windows 1252 データベースに接 続するときに、ユーロ記号をサポートするには、sqllib/conv/ ディレクトリー内の以 下のコード・ページ変換表ファイルを名前変更するか、またはコピーする必要があ ります。

- v 09231252.cnv から 08191252.cnv に
- v 12520923.cnv から 12520819.cnv に
- v ibm00923.ucs から ibm00819.ucs に

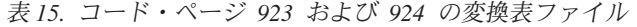

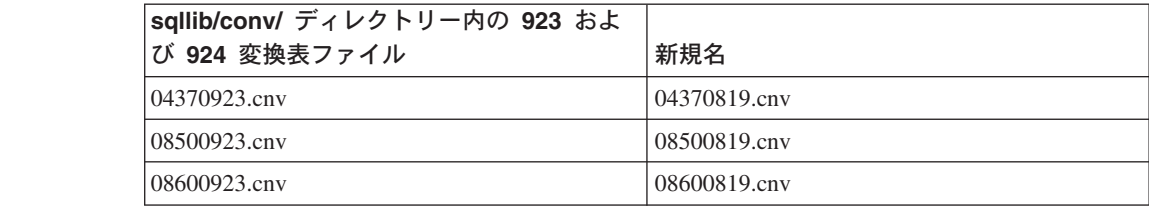

7

7 7 7
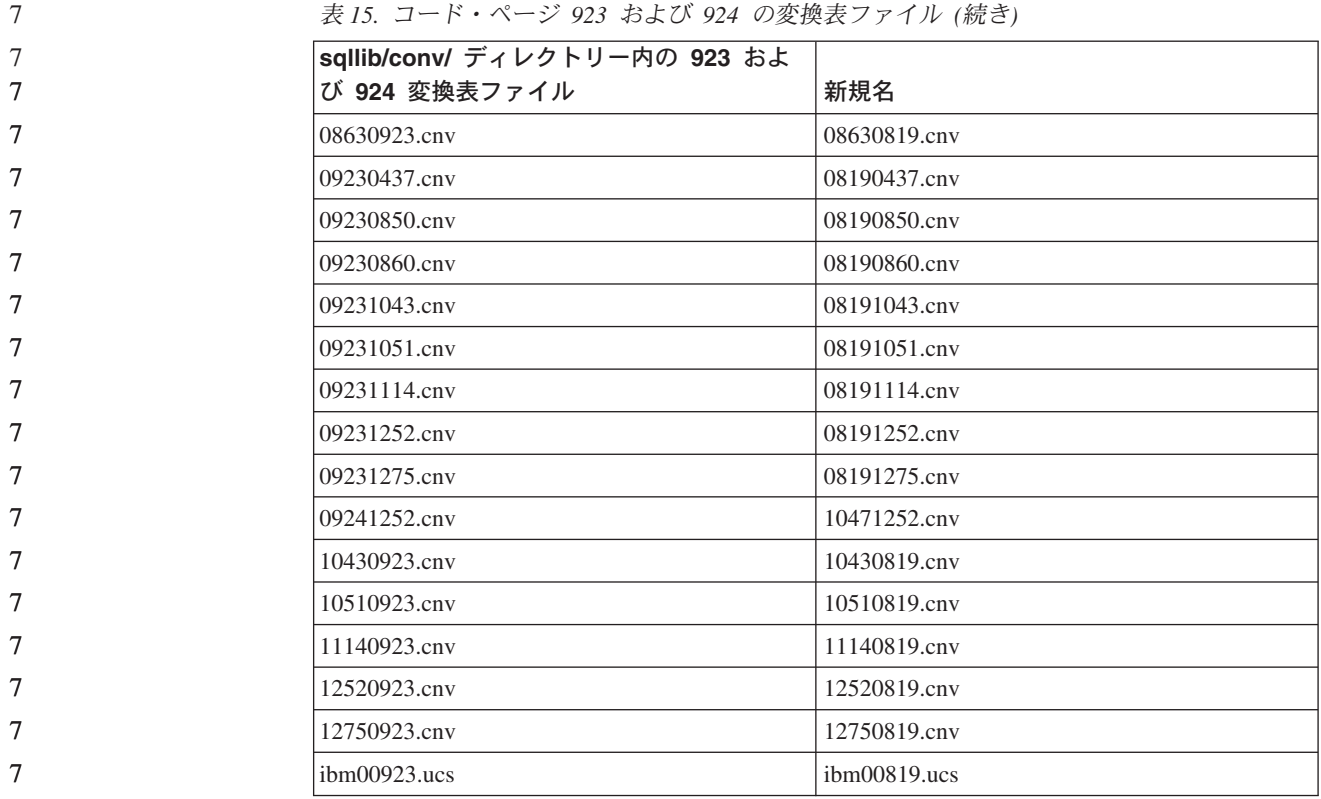

7 7

7 7

7

# ユーロを使用可能なコード・ページ変換表ファイル

以下の表は、ユーロ通貨記号をサポートするように拡張された変換表をリストして います。ユーロ記号サポートを使用不可にしたい場合、「変換表ファイル」欄に示 された変換表ファイルをダウンロードしてください。

## アラビア語**:**

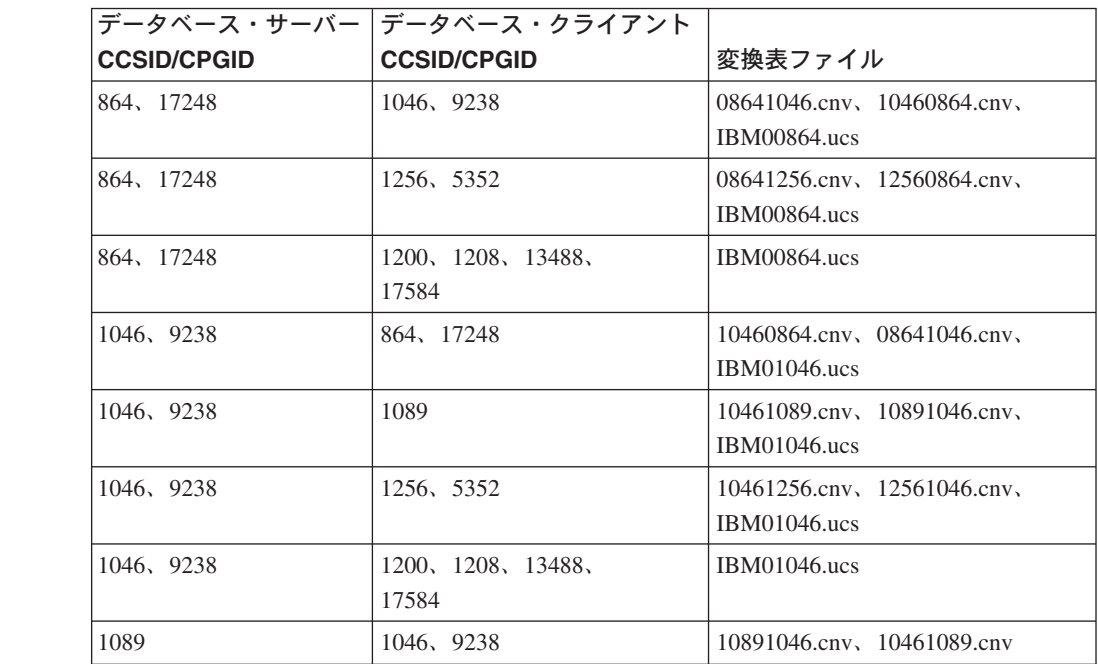

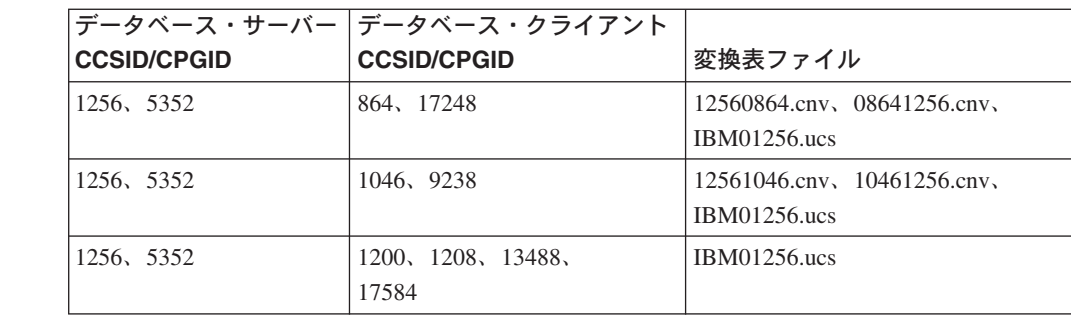

# バルト語**:**

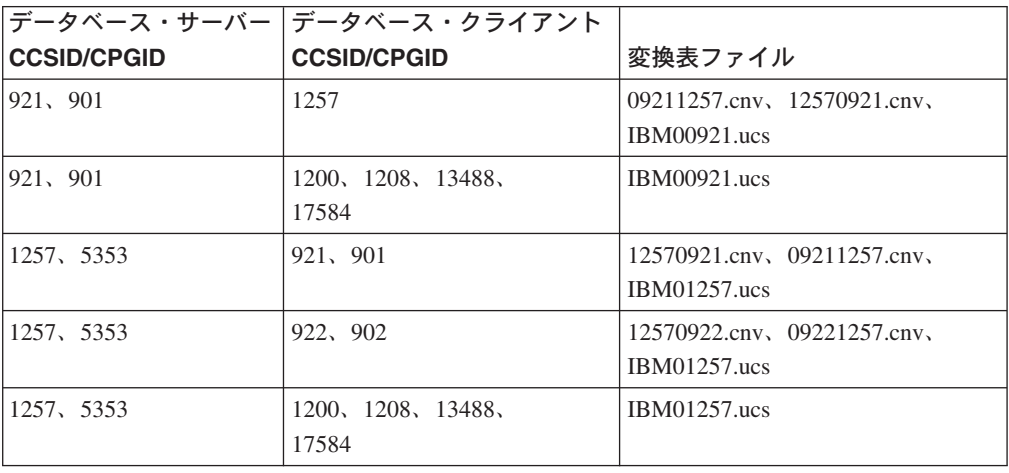

# ベラルーシ**:**

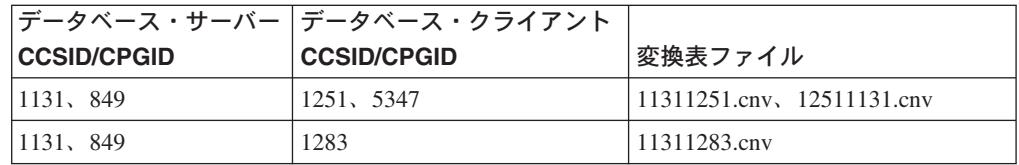

## キリル文字**:**

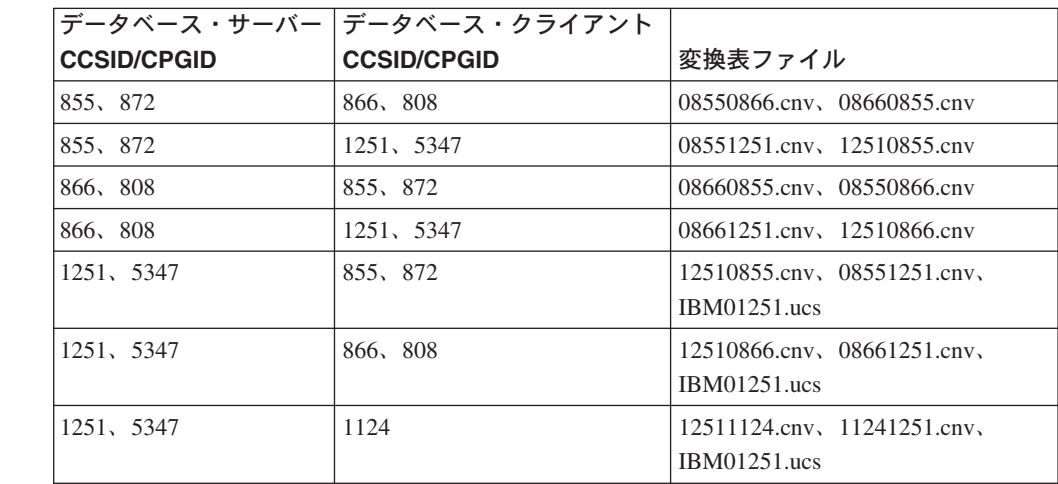

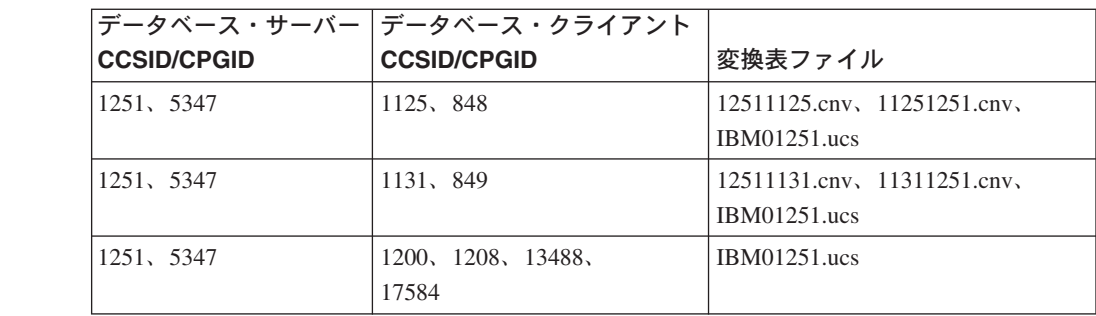

## エストニア語**:**

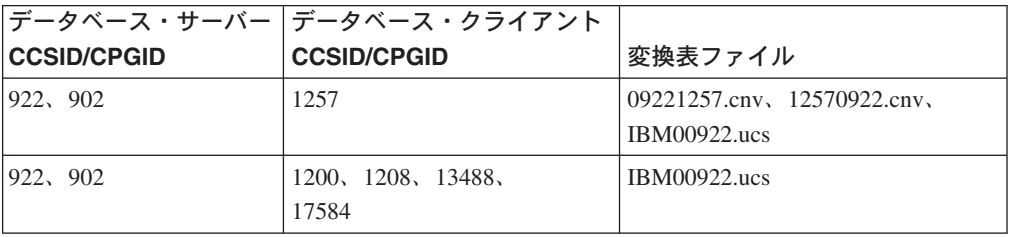

# ギリシャ語**:**

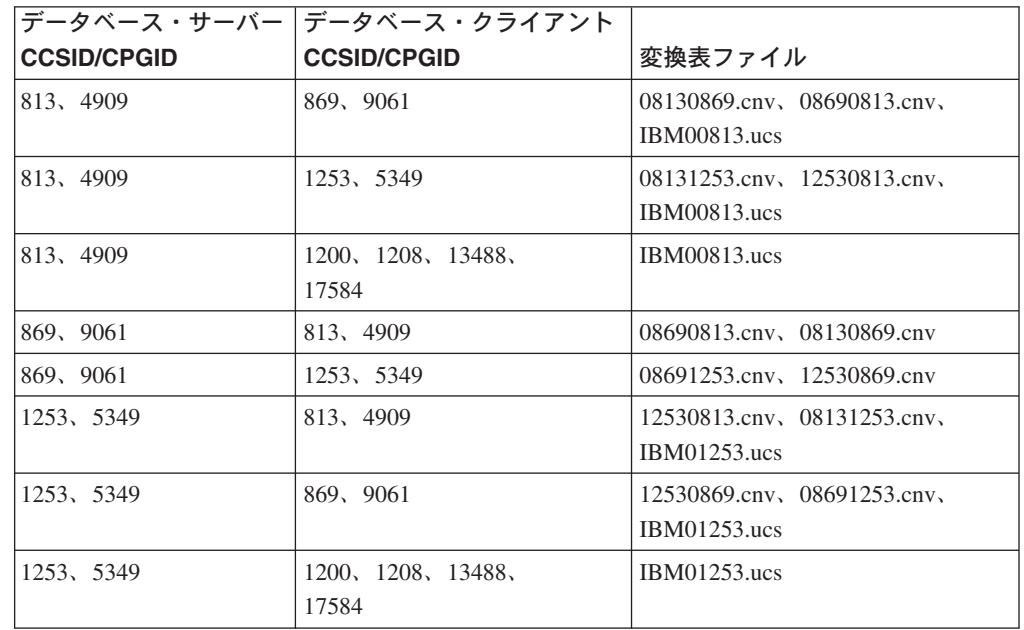

## ヘブライ語**:**

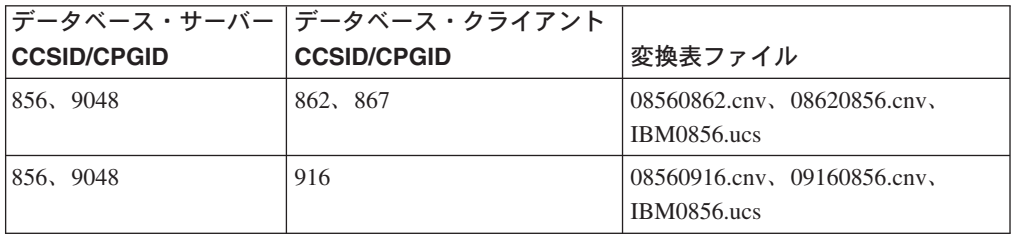

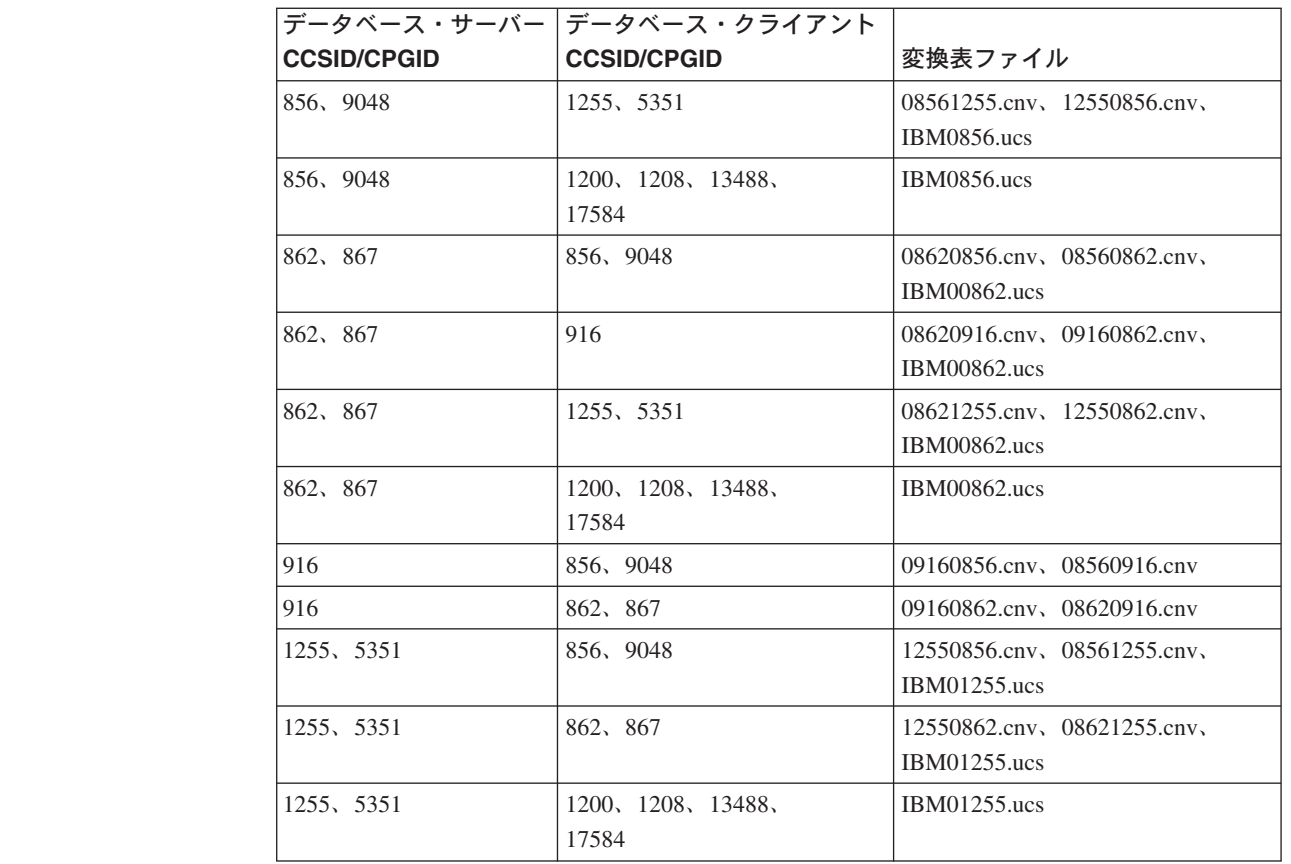

# **Latin-1:**

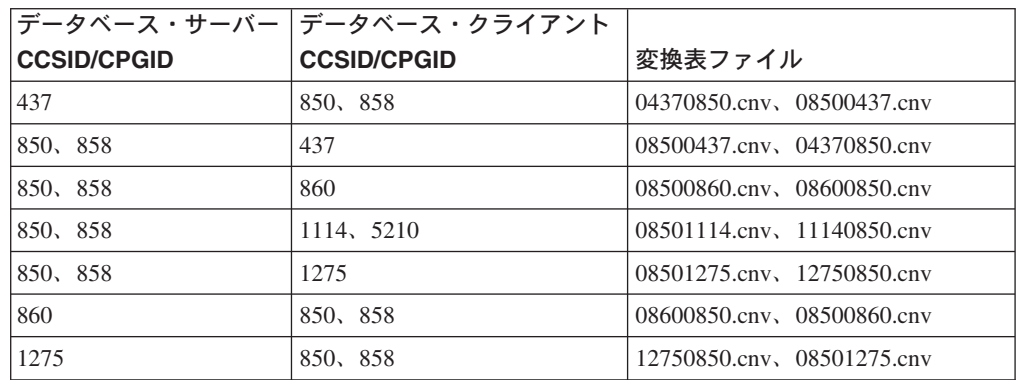

# **Latin-2:**

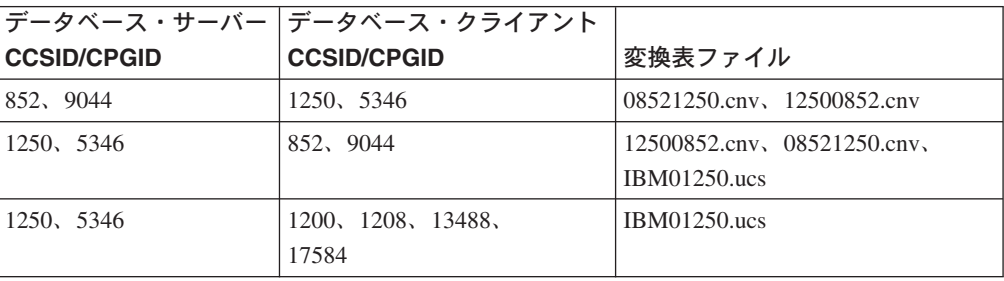

# 中国語 **(**簡体字**):**

7

7

7

7

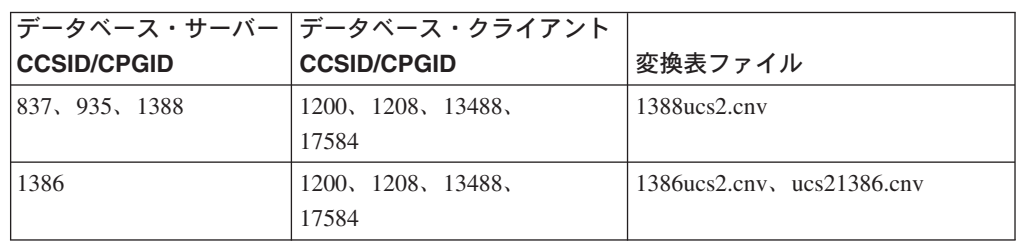

## 中国語 **(**繁体字**):**

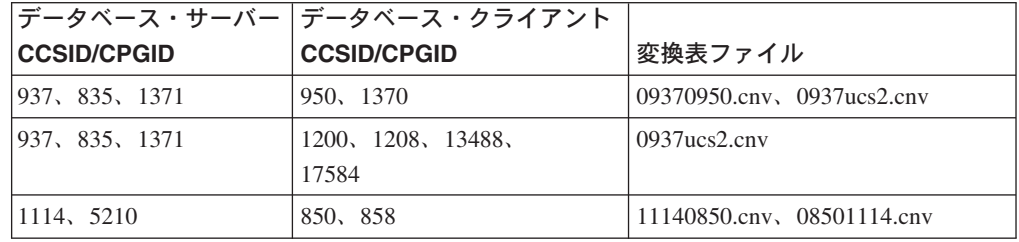

## タイ**:**

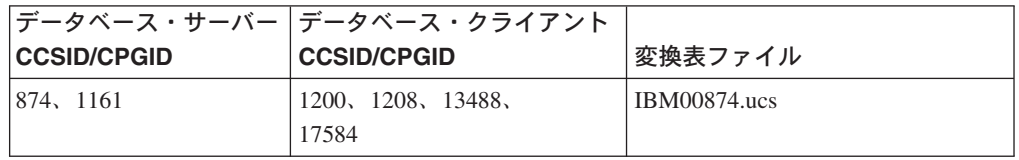

## トルコ語**:**

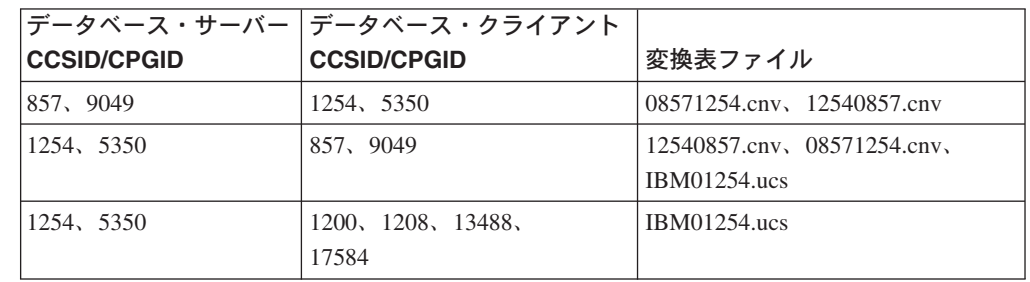

# ウクライナ**:**

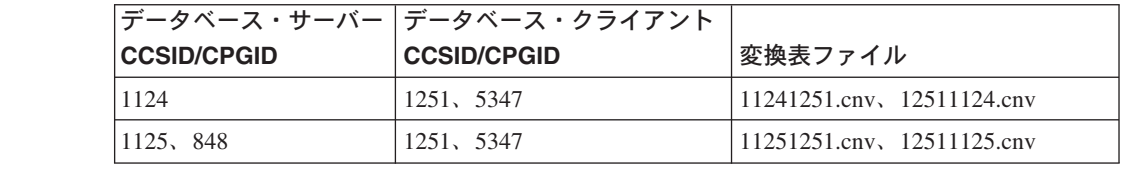

**Unicode:**

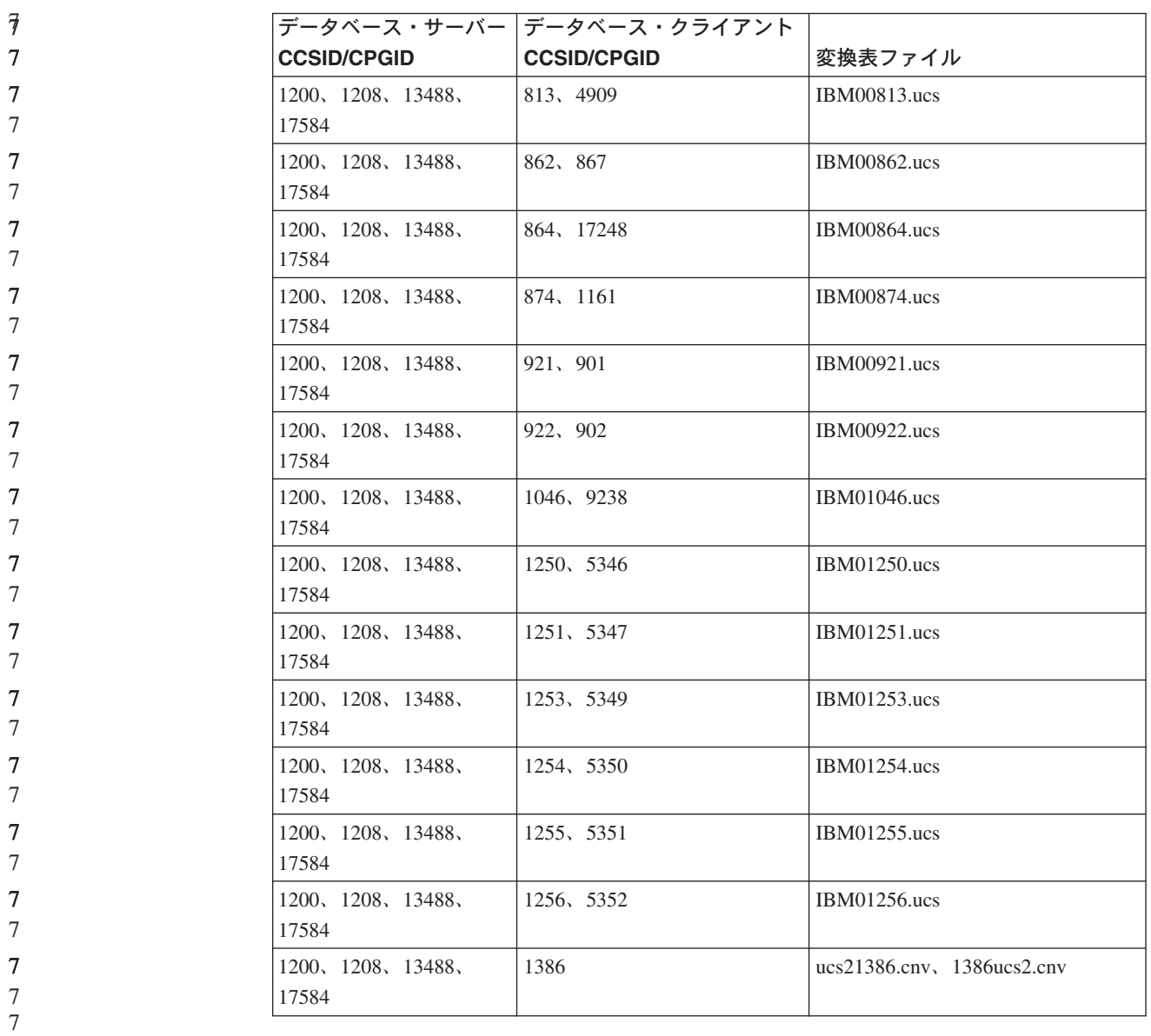

ベトナム語**:**

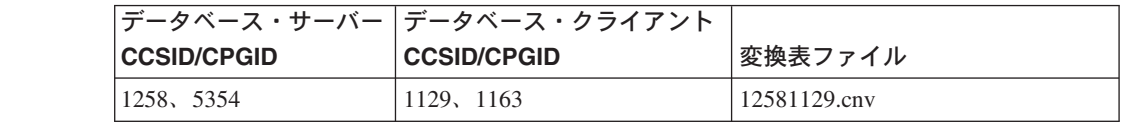

# **API** リファレンス

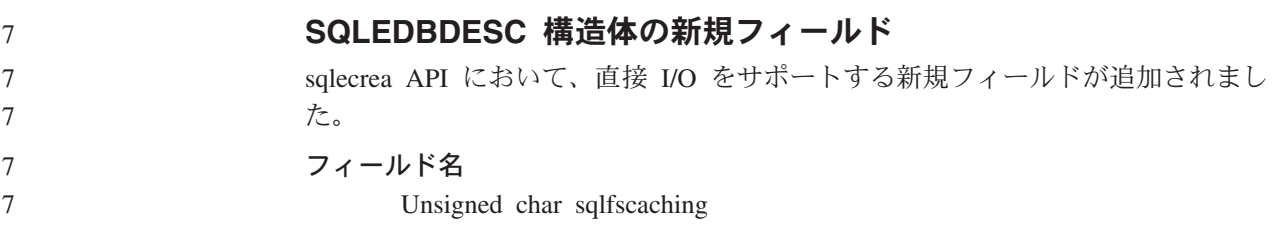

 $\vec{7}$  

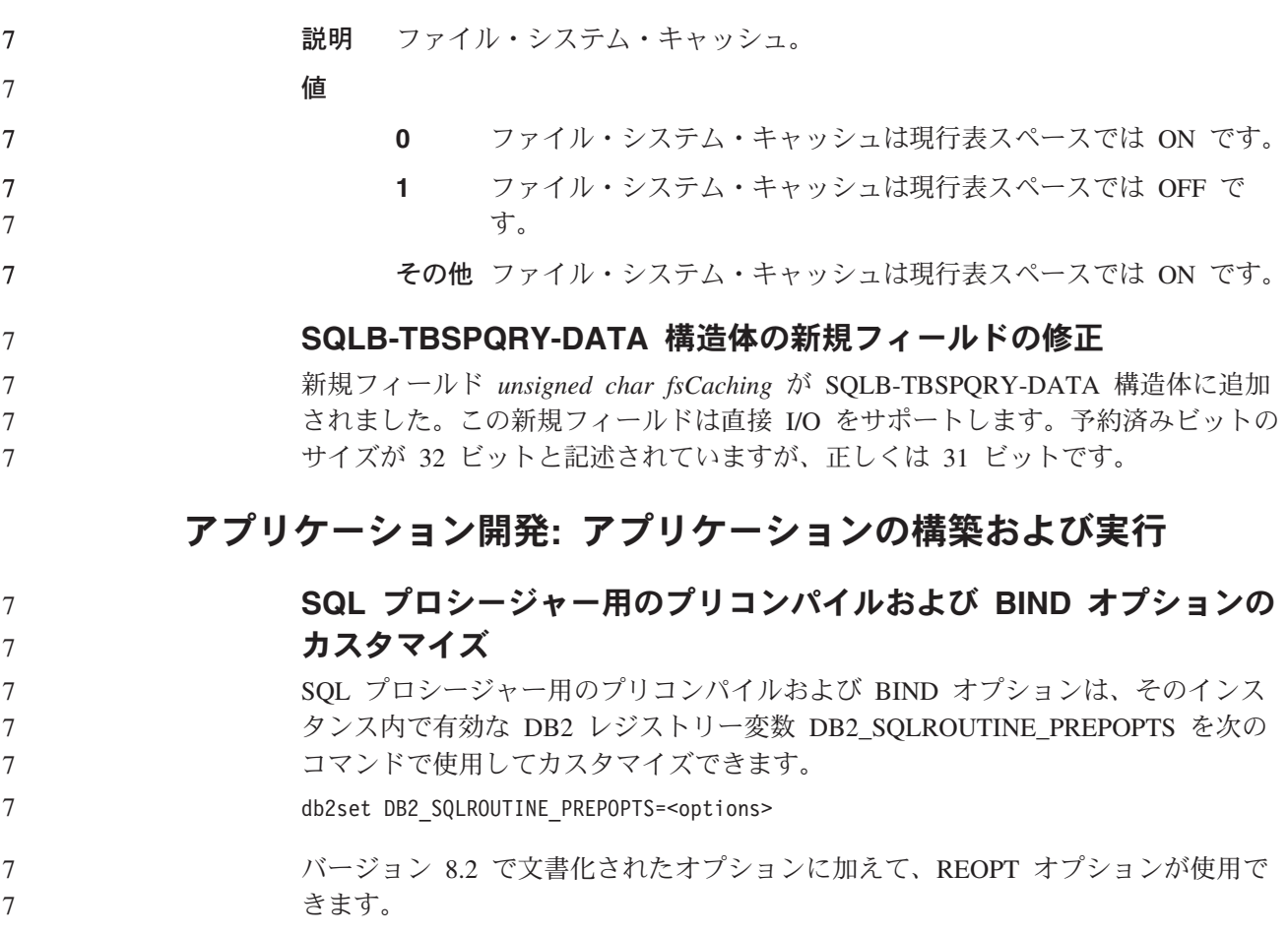

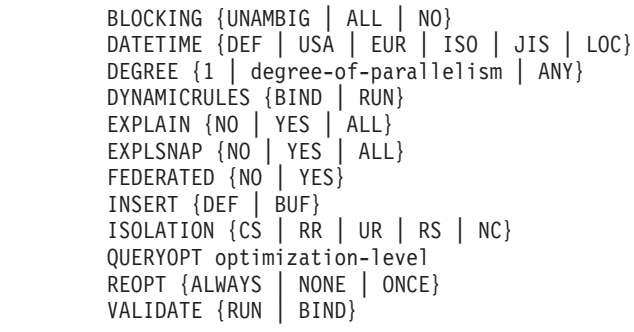

7 7

# 必須指定の **C/C++** コンパイル・オプション **(PowerPC 64** ビット上 の **Linux)**

PowerPC® 上の Linux 用の DB2 UDB の 64 ビット・インスタンスの場合、DB2 C/C++ アプリケーションおよびルーチンを作成するためにコンパイル・オプション 「-m64」が必要です。

# **Micro Focus COBOL** ストアード・プロシージャー用のコンパイル およびリンク・コマンド **(HP-UX)**

HP-UX 上で Micro Focus COBOL を使用してストアード・プロシージャーを作成す るためのコンパイルおよびリンク・コマンドに関する DB2 UDB バージョン 8.2 資 料の説明は不正確です。正確なのは、実際のスクリプト sqllib/samples/cobol\_mf/bldrtn に含まれているコンパイル・コマンドです。コン 7 7 7 7

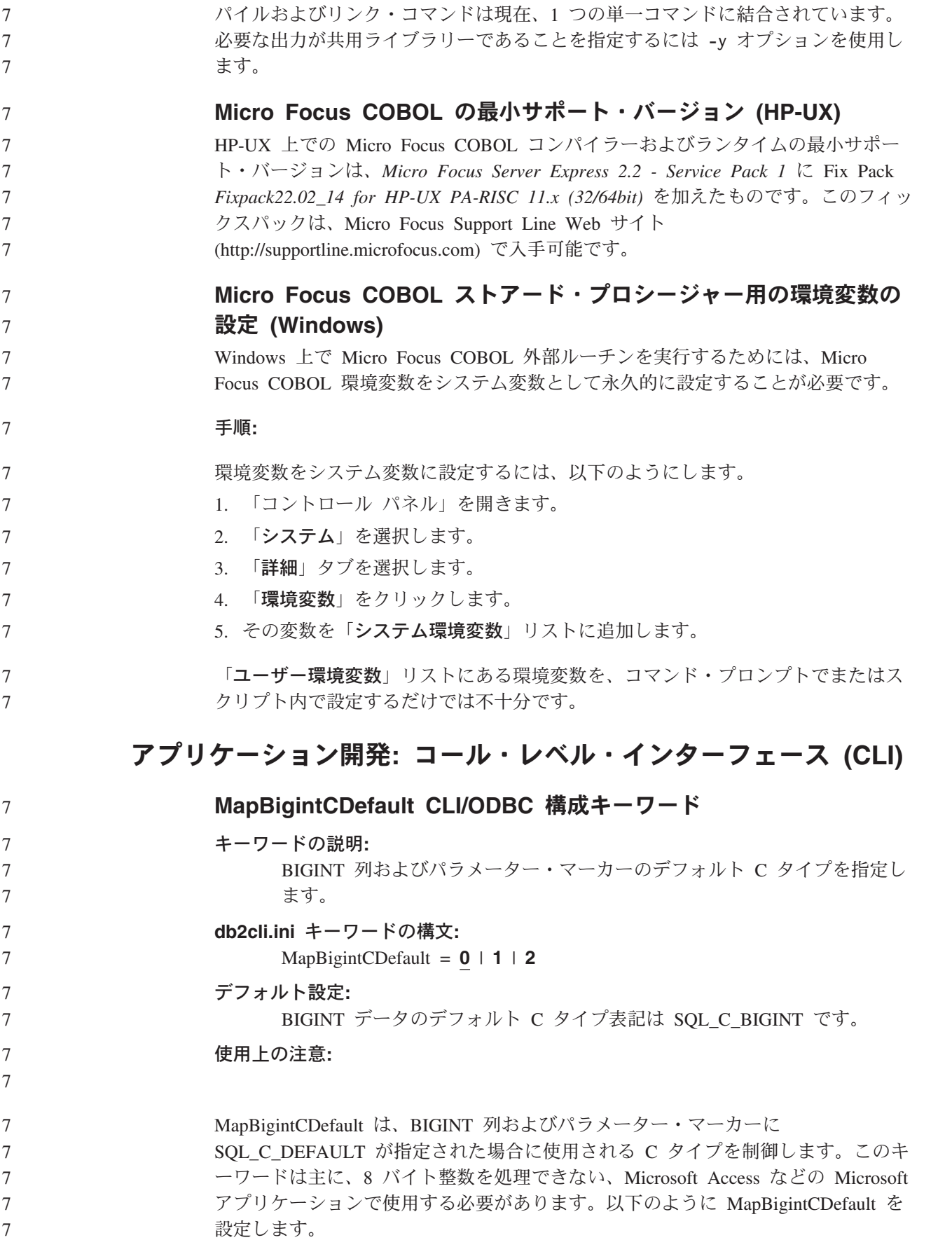

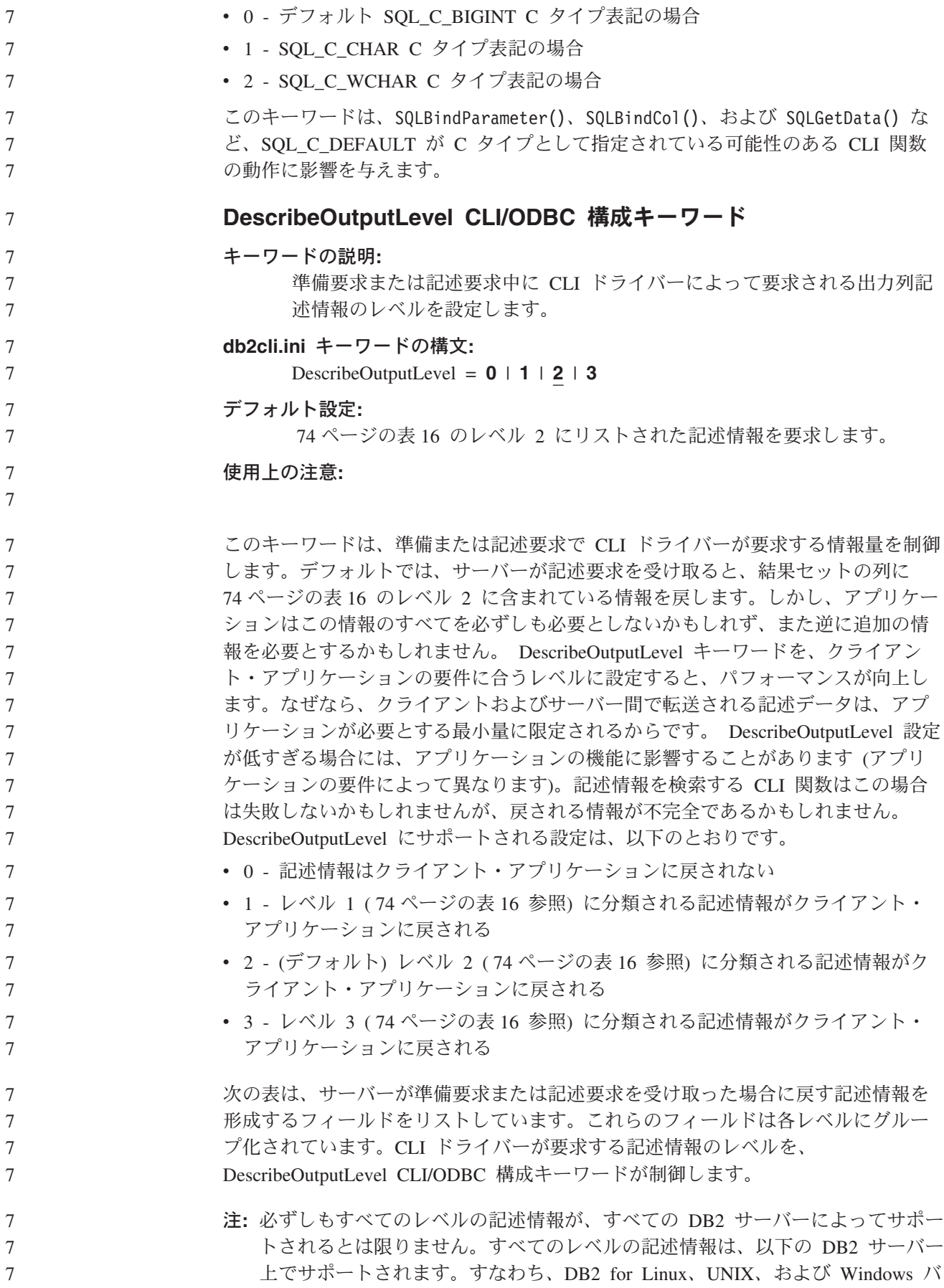

<span id="page-81-0"></span>ージョン 8 以降、DB2 for z/OS バージョン 8 以降、および DB2 for iSeries バージョン 5 リリース 3 以降。他のすべての DB2 サーバーは、 DescribeOutputLevel について 2 または 0 の設定値しかサポートしていませ ん。

表 *16.* 記述情報のレベル

7

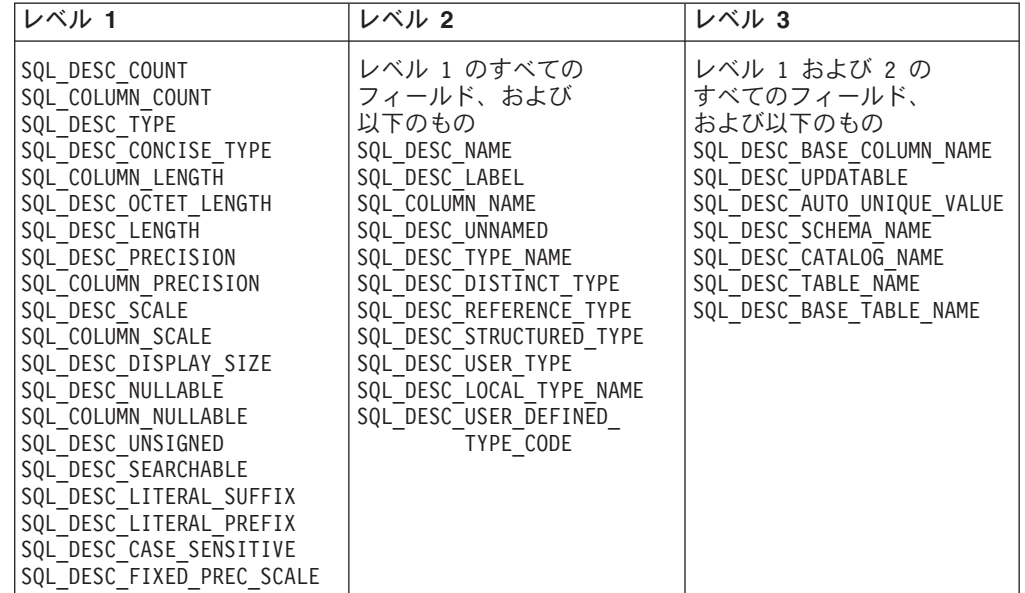

# アプリケーション開発**:** クライアント・アプリケーションのプログ ラミング

## **db2secFreeToken** 関数が除去された

db2secFreeToken 関数 (トークンによって保持される空きメモリー) が、 db2secGssapiServerAuthFunctions\_1 ユーザー認証プラグイン API の一部ではなくな りました。

## セキュリティー・プラグイン

ユーザー独自のカスタマイズ済みセキュリティー・プラグインを使用する場合、 CLP または動的 SQL ステートメントによって発行される接続ステートメントで、 最大 255 文字のユーザー IDを使用できます。

## セキュリティー・プラグイン **API**

db2secGetGroupsForUser、db2secValidatePassword、および db2secGetAuthIDs API の 場合、入力パラメーター *dbname* はヌルでもかまいません。その場合、それに対応 する長さ入力パラメーター *dbnamelen* は 0 に設定されます。

## セキュリティー・プラグインの命名規則 **(UNIX**、**Linux)**

*.so* は、すべての UNIX および Linux プラットフォーム上で、ユーザー作成のセキ ュリティー・プラグイン・ライブラリーのファイル名拡張子として受け入れられる ようになりました。

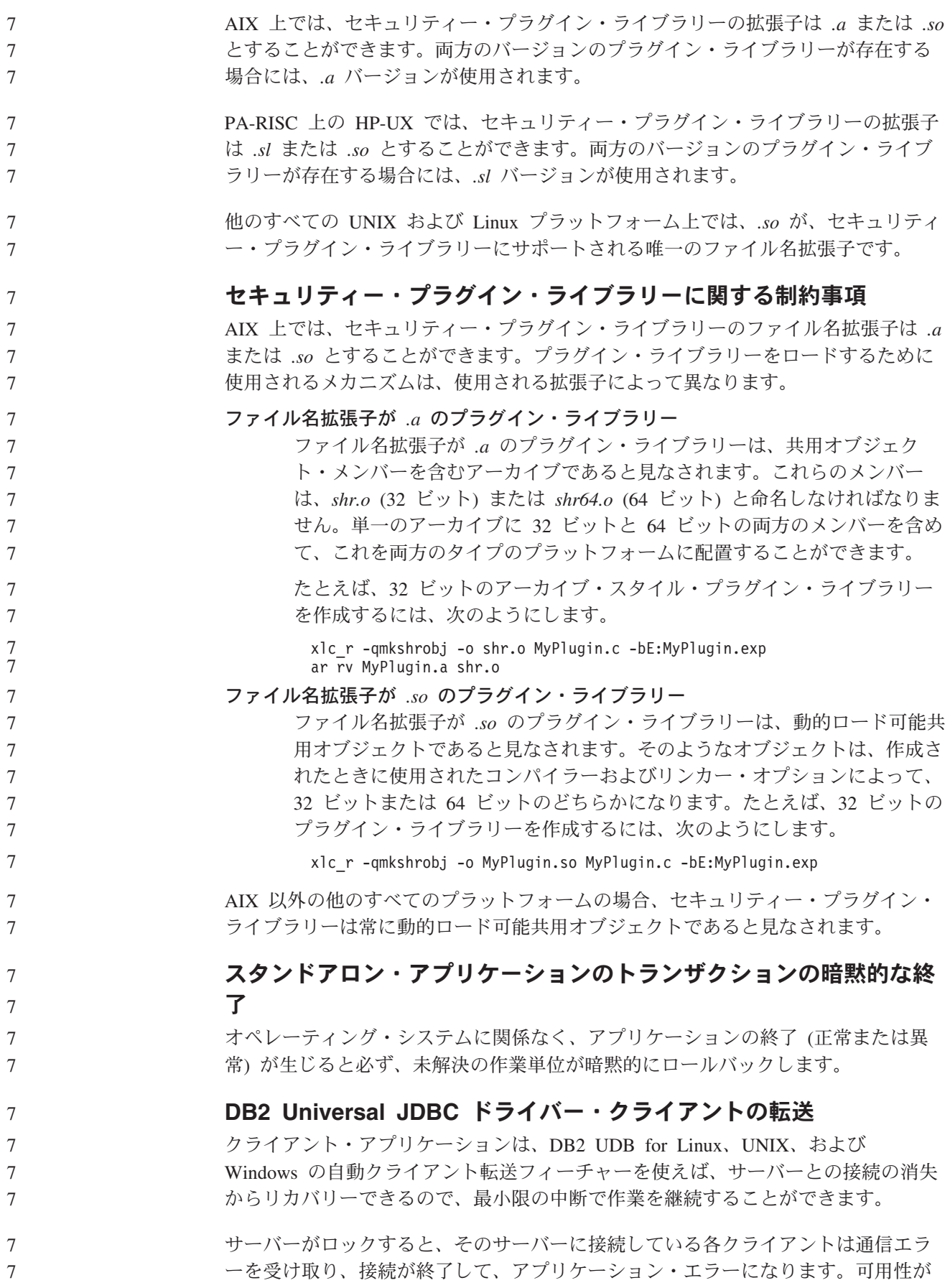

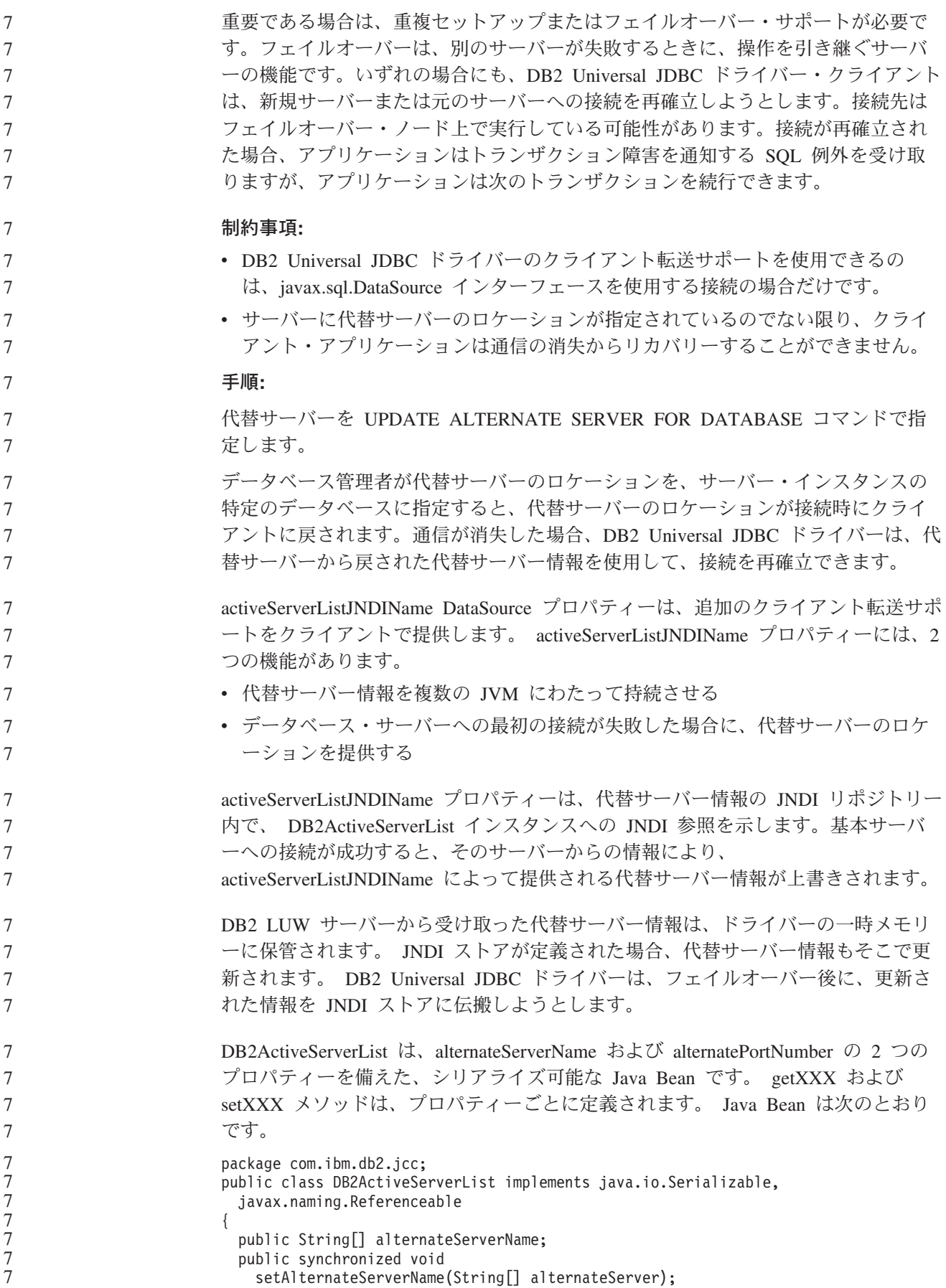

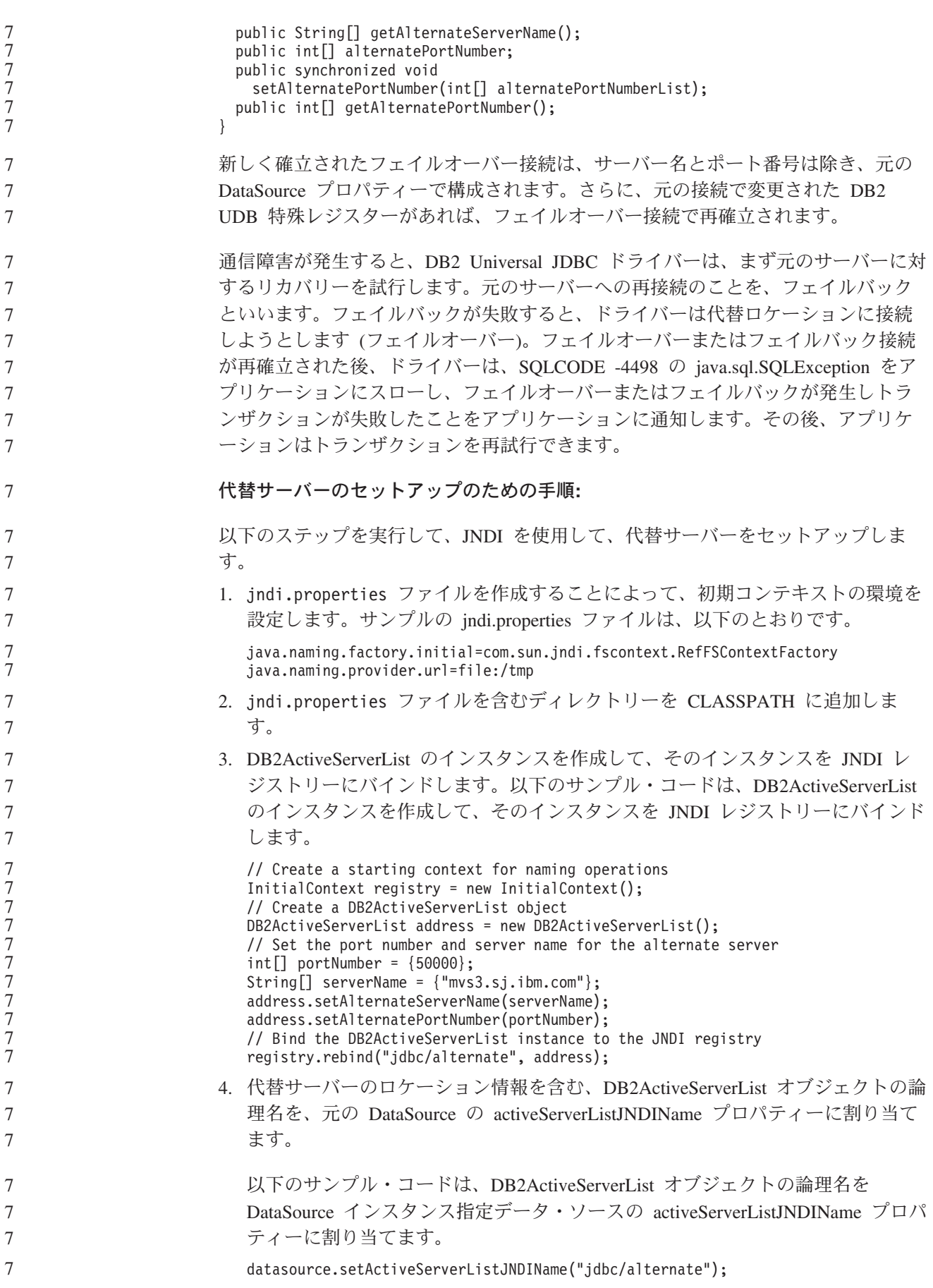

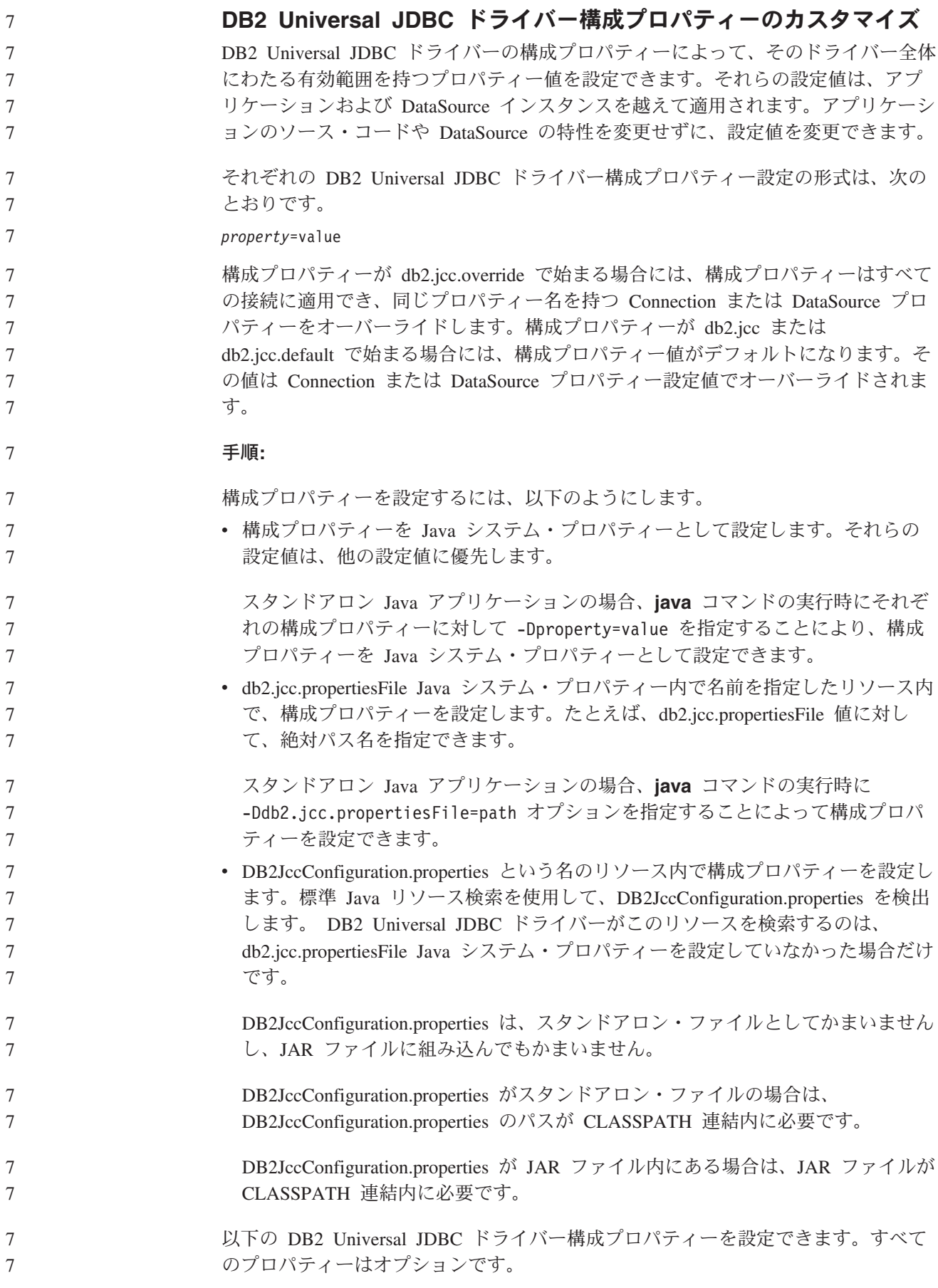

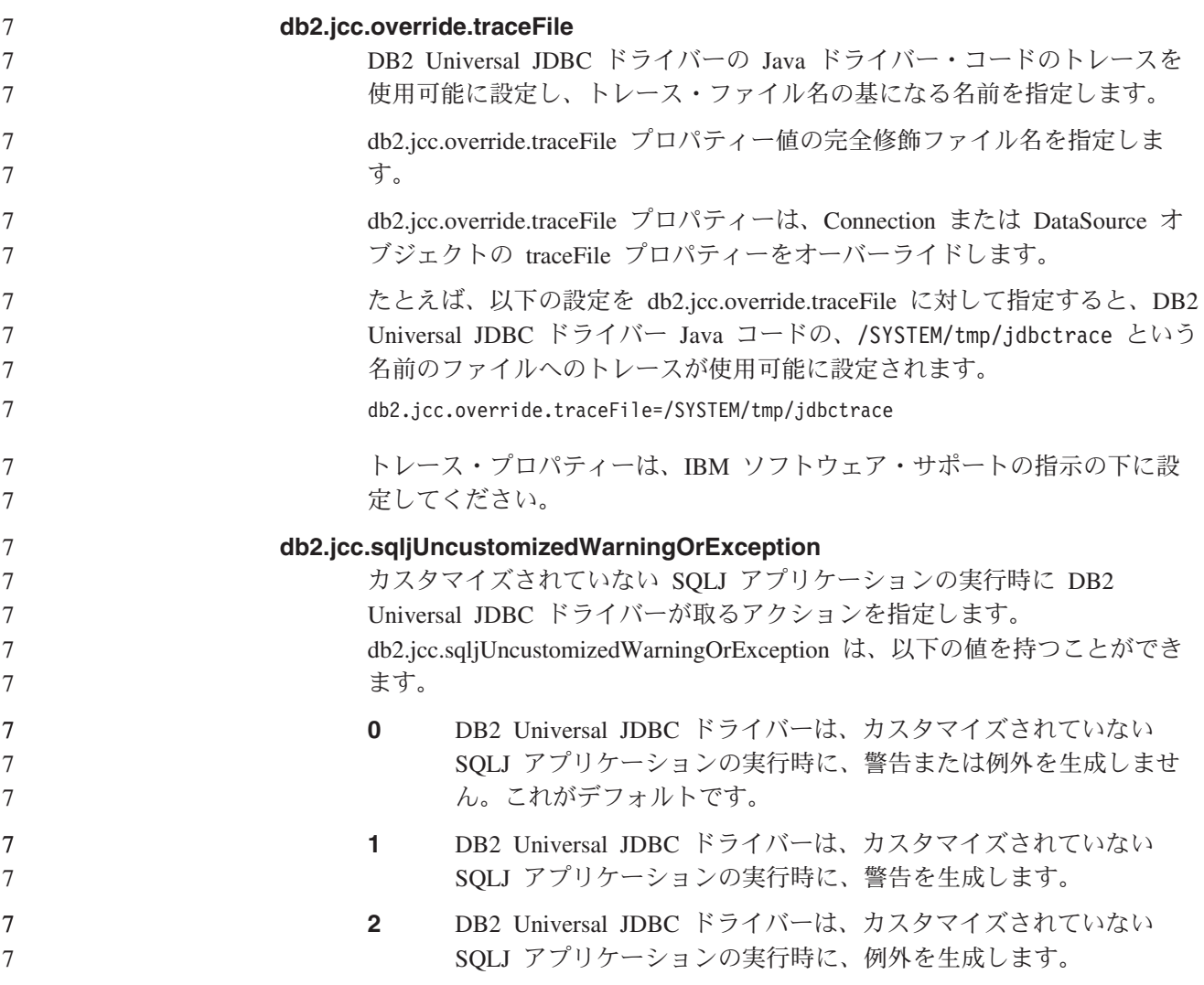

# アプリケーション開発**:** サーバー・アプリケーションのプログラミ ング

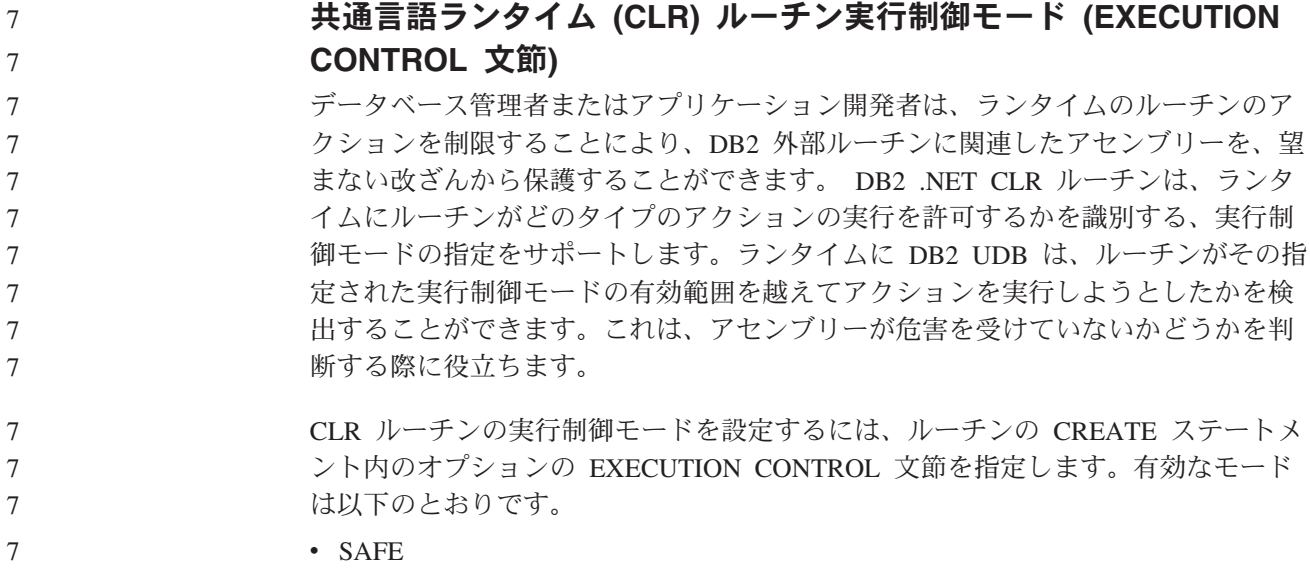

- v FILEREAD 7
- FILEWRITE 7
- NETWORK 7

7

7 7

7 7 7

7 7 7

7 7 7 • UNSAFE

既存の CLR ルーチンの実行制御モードを変更するには、ALTER PROCEDURE ま たは ALTER FUNCTION ステートメントを実行します。

CLR ルーチンに EXECUTION CONTROL 文節が指定されていない場合には、デフ ォルトで、CLR ルーチンは最も制限の厳しい実行制御モードである SAFE を使用 して実行されます。この実行制御モードを指定して作成されたルーチンは、データ ベース・マネージャーによって制御されるリソースにのみアクセスできます。制限 がより緩やかな実行制御モードでは、ルーチンはローカル・ファイル・システム上 (FILEREAD または FILEWRITE) またはネットワーク上のファイルにアクセスする ことができます。実行制御モード UNSAFE は、ルーチンの動作に制限を設けない ことを指定します。 UNSAFE 実行制御モードを定義されたルーチンは、バイナリ ー・コードを実行できます。

これらの制御モードは、許容されるアクションの階層を表しており、高い水準のモ ードには、それより下の階層において許可されるアクションが含まれます。たとえ ば、実行制御モード NETWORK では、ルーチンはネットワーク上のファイル、ロ ーカル・ファイル・システム上のファイル、およびデータベース・マネージャーに よって制御されるリソースにアクセスできます。可能な限り最も制限が厳しい実行 制御モードを使用するようにし、UNSAFE モードの使用は避けてください。 7 7 7 7 7 7

> DB2 UDB がランタイムに、CLR ルーチンがその実行制御モードの有効範囲外でア クションを試行していることを検出した場合、DB2 UDB はエラー (SQLSTATE 38501) を戻します。

EXECUTION CONTROL 文節は、LANGUAGE CLR ルーチンに対してのみ指定で きます。 EXECUTION CONTROL 文節の適用度の有効範囲は、.NET CLR ルーチ ン自体に限定され、それが呼び出す他のルーチンには拡張されません。

## 共通言語ランタイム **(CLR)** ルーチンにおける最大の **10** 進数精度お よび位取り

DB2 UDB における DECIMAL データ・タイプは、31 桁の精度と 28 桁の位取り で表記されます。 .NET CLR System.Decimal データ・タイプは、29 桁の精度と 28 桁の位取りに限定されます。したがって、DB2 UDB 外部 CLR ルーチンは System.Decimal データ・タイプ変数に、(2^96)-1 (29 桁の精度と 28 桁の位取りを 使用して表記できる最高値) より大きい値を割り当ててはなりません。そのような 値を割り当てると、DB2 UDB はランタイム・エラーを発生させます (SQLSTATE 22003、SQLCODE -413)。

ルーチン CREATE ステートメントの実行時に、DECIMAL データ・タイプ・パラ メーターが 28 より大きい位取りで定義された場合、DB2 UDB はエラーを発生さ せます (SQLSTATE 42611、SQLCODE -604)。

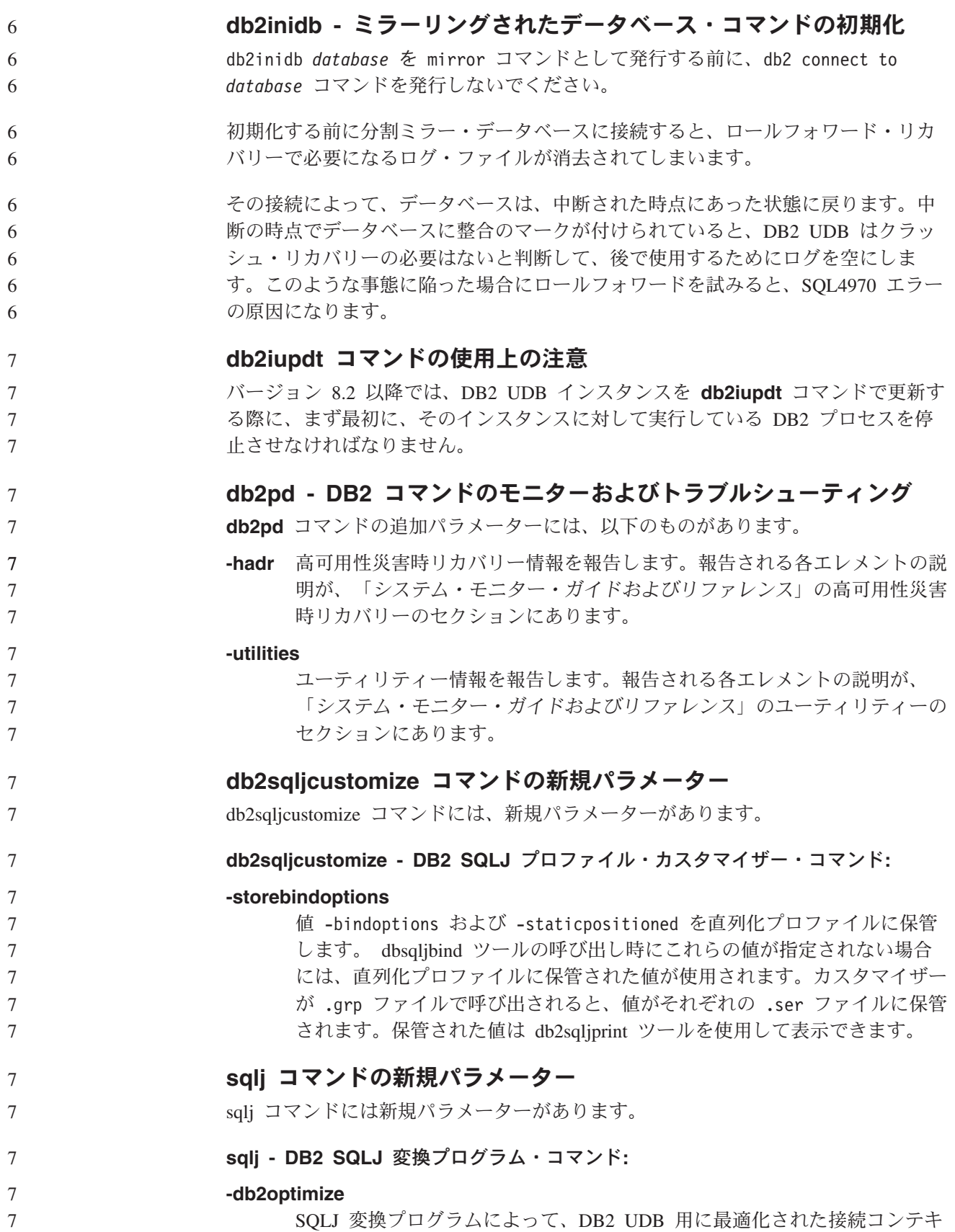

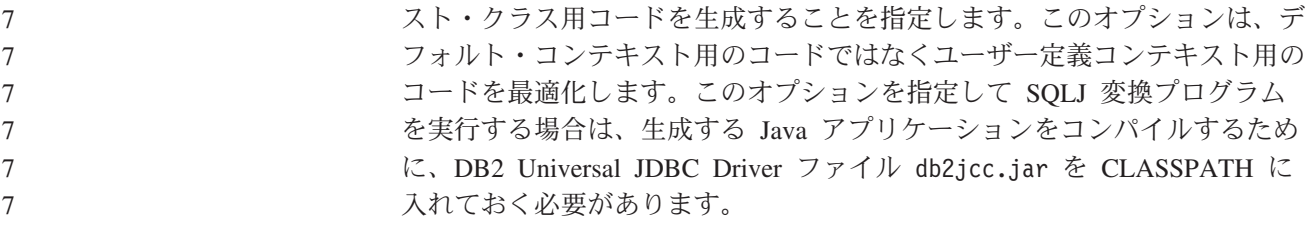

## **ATTACH** コマンド

7 7 7

7 7 7

7 7

ATTACH コマンドの USER パラメーターは、認証 ID を指定します。 Windows オペレーティング・システム上の DB2 UDB インスタンスにアタッチする場合は、 Microsoft Windows NT Security Account Manager (SAM) と互換性のあるフォーマッ トでユーザー名を指定できます。修飾子は、最大長が 15 文字の NetBIOS スタイル 名でなければなりません。たとえば、domainname¥username などです。

### **RECOVER DATABASE** コマンド

バージョン 8.2 ドキュメンテーションの RECOVER DATABASE コマンドの例セク ションで、タイム・スタンプの形式が間違って yyyy:mm:dd:hh:mm:ss となっていま す。

正しい形式は yyyy-mm-dd-hh.mm.ss です。 7

## **UPDATE HISTORY FILE** コマンド

UPDATE HISTORY FILE コマンドは、履歴ファイル項目にあるロケーション、装 置タイプ、コメント、または状況を更新します。

#### 更新されたコマンド構文**:**

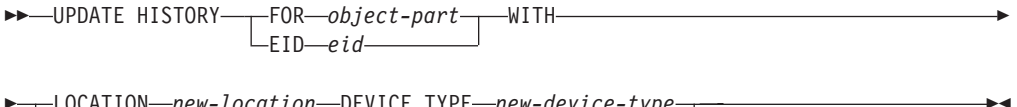

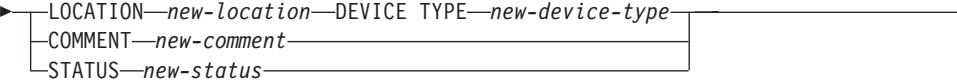

#### 更新されたコマンド・パラメーター**:**

#### **FOR** *object-part*

更新される履歴項目の ID を指定します。この ID は、タイム・スタンプと 001 から 999 までのオプションのシーケンス番号で構成されます。

注**:** 項目の状況を更新するためには使用できません。項目の状況を更新する には、代わりに EID を指定してください。

#### **STATUS** *new-status*

項目の新しい状況を指定します。バックアップ項目だけがその状況を更新で きます。有効な値は次のとおりです。

- **A** アクティブ。ほとんどの項目はアクティブです。
- **I** 非アクティブ。アクティブ・ログ・チェーン上にもはやないバック アップ・イメージは、非アクティブになります。
- **E** 期限切れ。バックアップ・イメージの数が NUM\_DB\_BACKUPS を 超えたために不要になったバックアップ・イメージは、期限切れの フラグが立てられます。

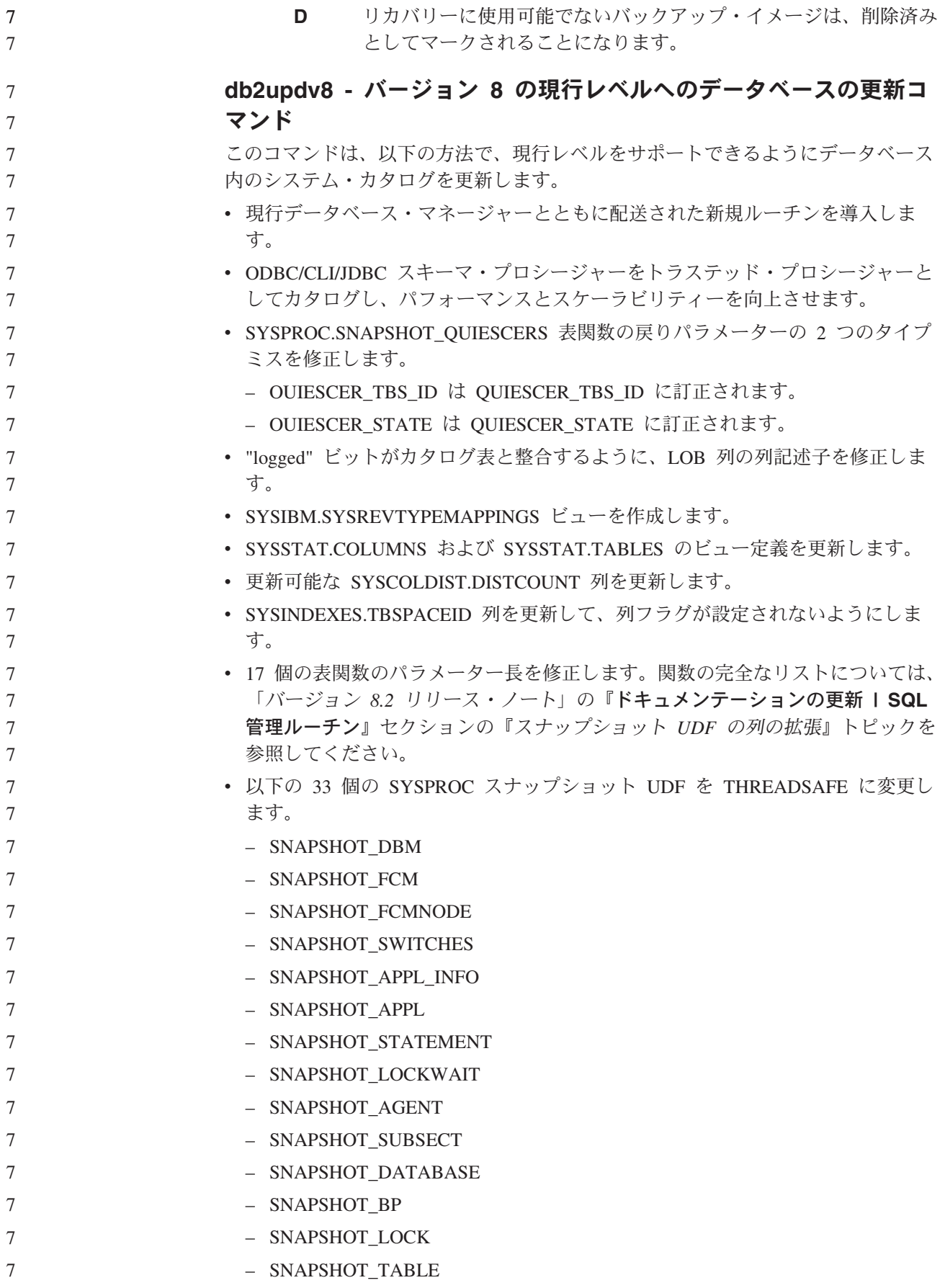

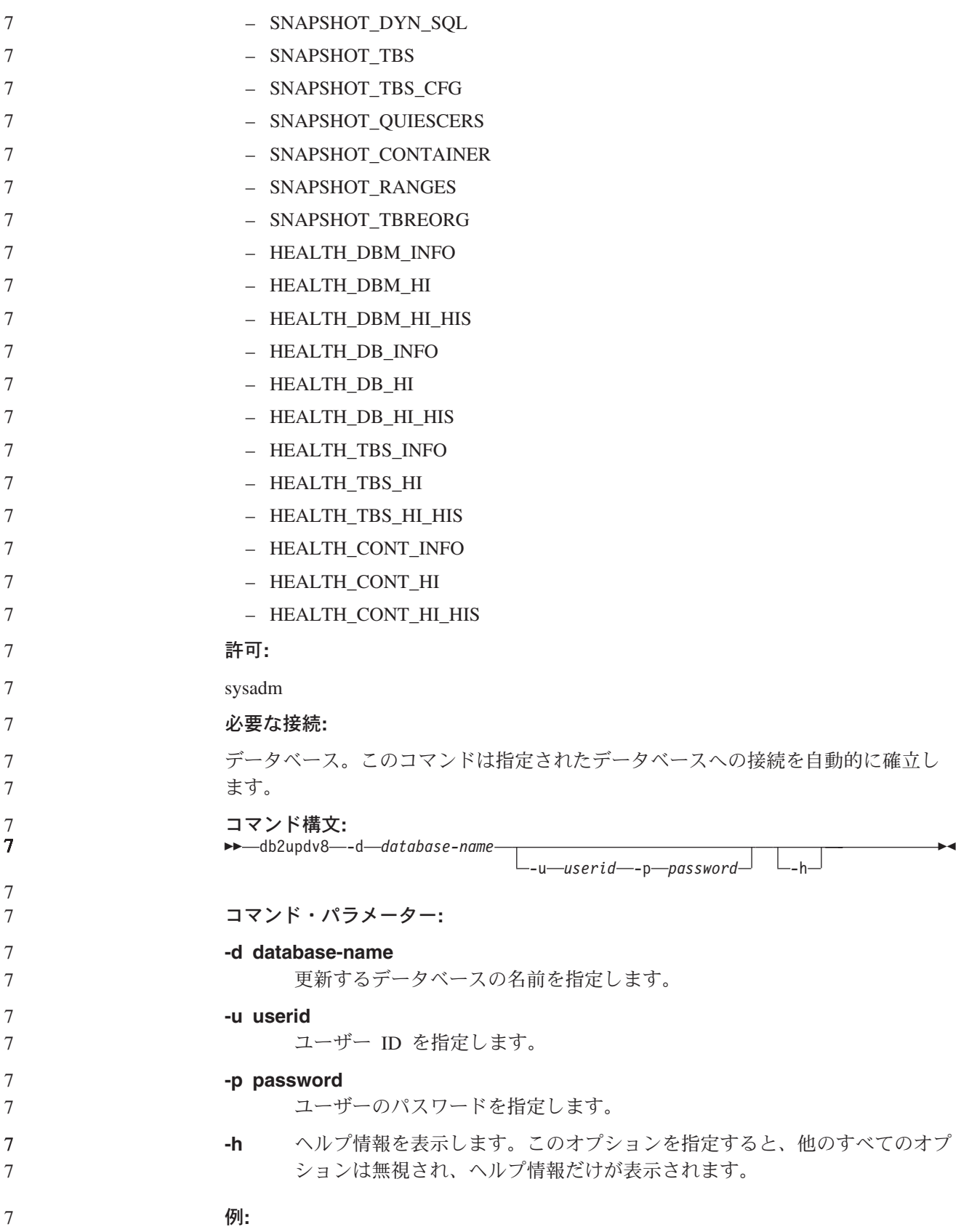

現行レベル (フィックスパックまたは新しいバージョン) をインストールした後、以 下のコマンドを実行して、サンプル・データベース内のシステム・カタログを更新 します。 db2updv8 -d sample 7 7 7 7

#### 使用上の注意**:**

- 1. このコマンドは、DB2 バージョン 8.1.2 以降を実行しているデータベースでの み使用できます。このコマンドを複数回発行した場合、エラーは報告されず、カ タログのそれぞれの更新内容が 1 回だけ適用されます。
	- 2. 新しい組み込み関数を使用可能にするには、すべてのアプリケーションをデータ ベースから切断し、データベースが活動状態になっていれば非活動状態にする必 要があります。

# データ・リカバリーと高可用性

クロスプラットフォームでのバックアップおよびリストアのサポート

DB2 は、クロスプラットフォームでのバックアップおよびリストア操作をサポート しています。DB2 UDB バージョン 8、32 ビット Windows プラットフォーム版で 作成されたデータベースを、DB2 UDB バージョン 8 、64 ビット Windows プラ ットフォーム版にリストアしたり、その逆にリストアしたりすることが可能です。 DB2 UDB バージョン 8、32 ビット Linux x86 プラットフォーム版で作成された データベースを、DB2 UDB バージョン 8 、64 ビット Linux x86-64 または IA64 プラットフォーム版にリストアしたり、その逆にリストアしたりすることが可能で す。 DB2 UDB バージョン 8、AIX、HP-UX、または Linux PPC、Linux zSeries、Solaris オペレーティング環境プラットフォーム版 (32 ビットまたは 64 ビ ット) で作成されたデータベースを、 DB2 UDB バージョン 8、AIX、 HP-UX、Linux PPC、Linux zSeries、または Solaris オペレーティング環境プラット フォーム版 (32 ビットまたは 64 ビット) にリストアできます。

## テープへのバックアップ **(Linux)**

Linux 上の 3480 および 3490 磁気テープ装置の最大ブロック・サイズ限度は 61 440 バイトです。

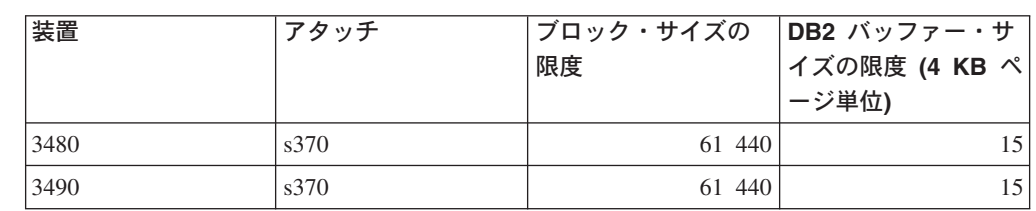

表 *17. Linux* 上の *3480* および *3490* 磁気テープ装置の最大ブロック・サイズ

## **Tivoli Storage Manager**

BACKUP DATABASE コマンドまたは RESTORE DATABASE コマンドを呼び出す 時に、Tivoli Storage Manager (TSM) 製品を使用してデータベースまたは表スペース のバックアップの管理またはリストア操作の管理を行うことを指定できます。以下 のシステムを除き、TSM クライアント API の必要最小レベルは、バージョン 4.2.0 です。

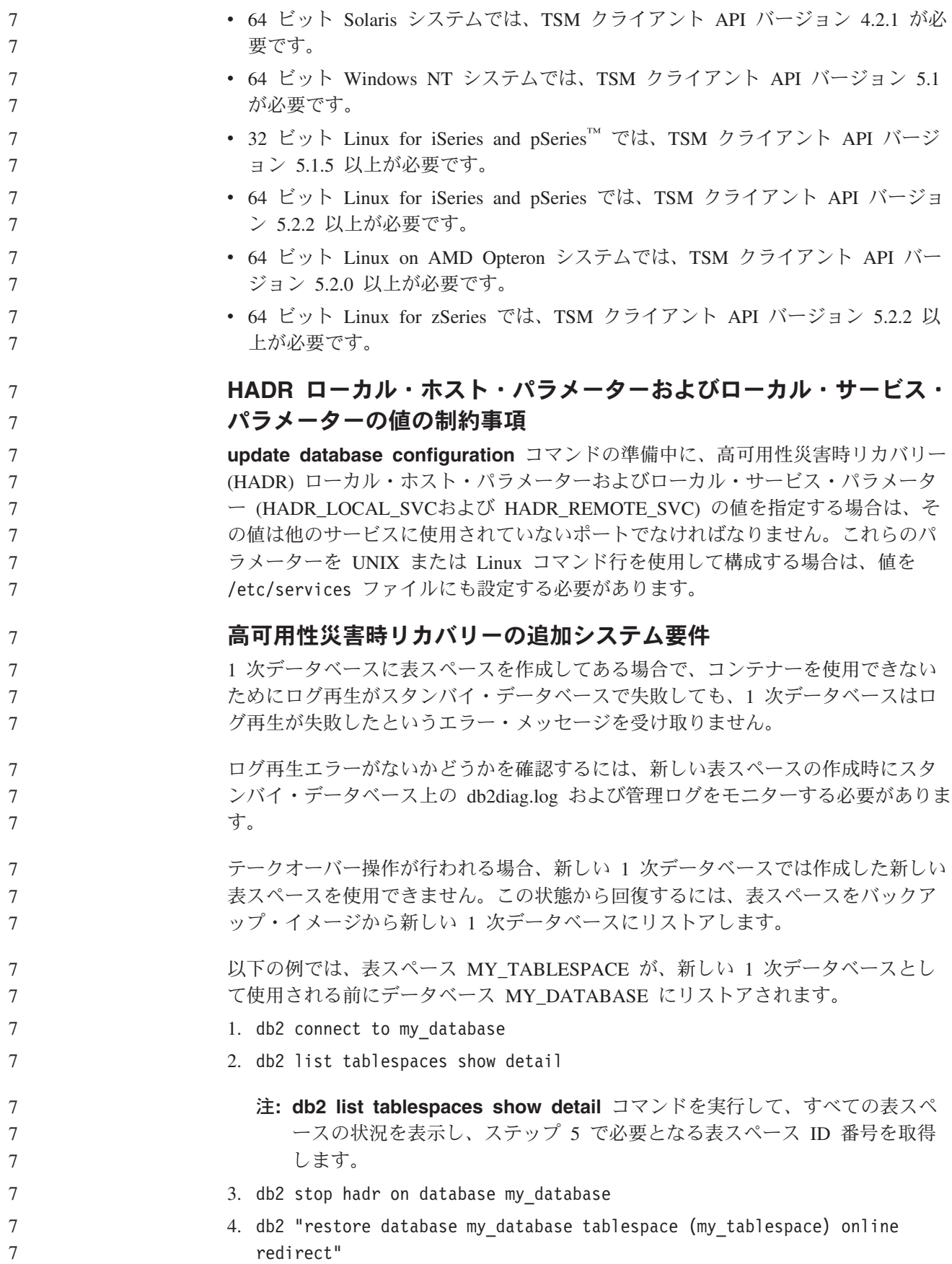

- 5. db2 "set tablespace containers for my tablespace ID # ignore rollforward container operations using (path '/my\_new\_container\_path/')"
	- 6. db2 "restore database my\_database continue"
	- 7. db2 rollforward database my\_database to end of logs and stop tablespace "(my\_tablespace)"
	- 8. db2 start hadr on database my\_database as primary

## 高可用性災害時リカバリー用の複製されない操作

バージョン 8.2 の資料には、次の説明があります。

- BLOB および CLOB は複製されません。しかし、それらのスペースは、スタンバ イ・データベースに割り振られます。
- この記述は、正しくは次のとおりです。 7

7 7

7 7

7 7

7

ログに記録されていない BLOB および CLOB は複製されません。しかし、それら のスペースは、スタンバイ・データベースに割り振られます。 7 7

#### **HADR** ではロー・ログはサポートされない 7

高可用性災害時リカバリー (HADR) では、データベース・ログ・ファイルでのロー I/O (直接ディスク・アクセス) の使用はサポートされていません。START HADR コマンドを使用して HADR が開始されている場合、または HADR が構成された状 態でデータベースが再始動されている場合で、ロー・ログが検出されると、関連す るコマンドは SQL1768N 理由コード "9" で失敗します。 7 7

# データウェアハウス・センター

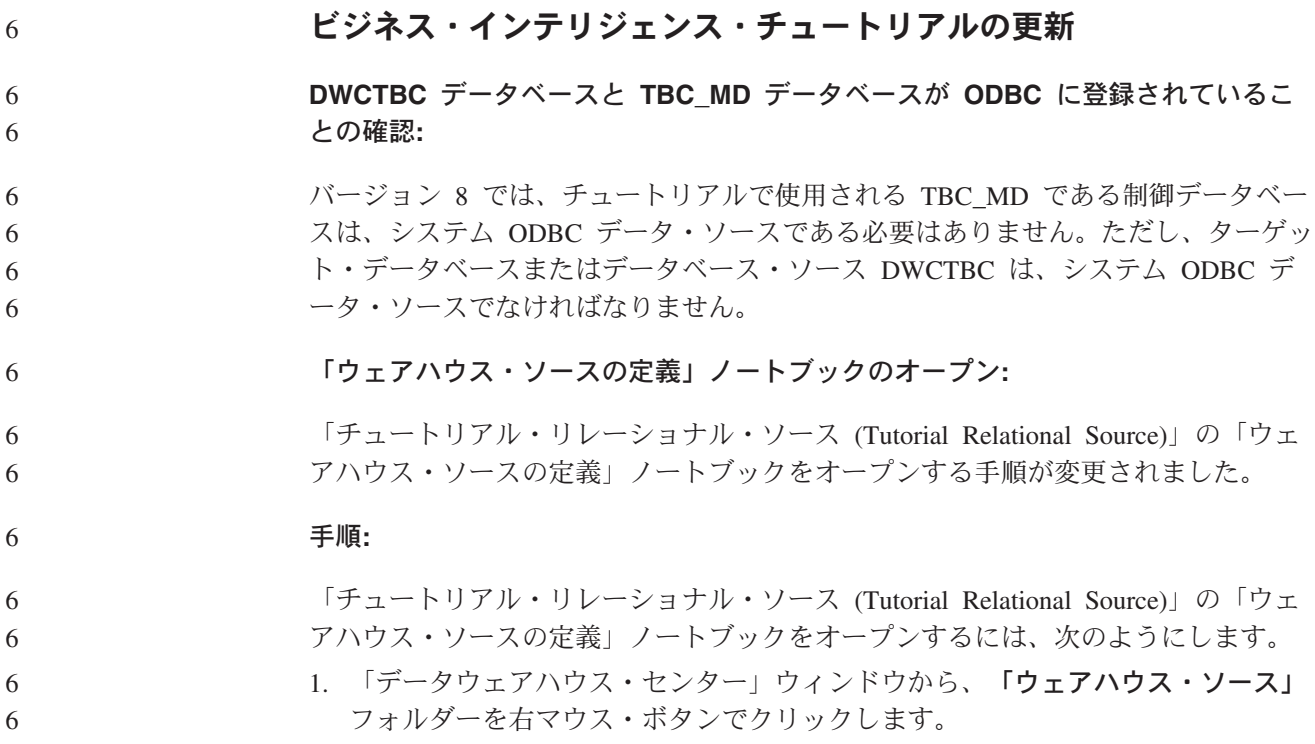

2. 「定義」 --> 「**ODBC**」 -->「**DB2**」-->「**DB2** ファミリー」をクリックしま す。 「ウェアハウス・ソースの定義」ノートブックがオープンします。 「ウェアハウス・ターゲットの定義」ノートブックのオープン**:** 「ウェアハウス・ターゲットの定義」ノートブックをオープンする手順が変更され ました。 手順**:** 「ウェアハウス・ターゲットの定義」ノートブックを開くには、以下のようにしま す。 1. 「データウェアハウス・センター」ウィンドウから、「ウェアハウス・ターゲッ ト」フォルダーを右マウス・ボタンでクリックします。 2. 「定義」 --> 「**ODBC**」 -->「**DB2**」-->「**DB2** ファミリー」をクリックしま す。 「ウェアハウス・ターゲットの定義」ノートブックがオープンします。 ウェアハウス・ログ・ファイルのパージ限度の設定 ログ・ファイルには、指定のカウント限度に達するまでレコードが収納されます。 デフォルトのカウント限度は 1000 個のレコードです。通常、ジョブの実行ごとに 12 から 15 個のログ・レコードが作成されます。各自のニーズにあった数を限度と して設定するには、「ウェアハウス・プロパティー」ページの「サーバー」タブ上 の「合計レコード数が等しくなったときにログを除去する」フィールドを更新しま す。 **CURSOR** ロードに対するデータウェアハウス・センターのサポート DB2 UDB ロード・ステップでは、ビューまたは表をステップへのソースとして使 用できるようになりました。その結果が LOAD FROM CURSOR です。 CURSOR ロード用のウィザードで列をマップするために、「入力ファイルで検出さ れた列位置を基に列をマップ」 ラジオ・ボタンを選択しておく必要があります。 **Unicode** ウェアハウス・コントロール・データベースの移行および制 限 バージョン 8.2 のデータウェアハウス・センターより、ウェアハウス・コントロー ル・データベースは Unicode データベースでなければならなくなりました。Unicode ウェアハウス・コントロール・データベースが、バージョン 8.2 より前のデータウ ェアハウス・センターである場合にも、「ウェアハウス・コントロール・データベ ース管理」ツールを使用して、新しい Unicode コントロール・データベースを作成 する必要があります。 バージョン 8.2 より前のバージョンのデータウェアハウス・センターのウェアハウ ス・コントロール・データベースを移行する場合は、「ウェアハウス・コントロー ル・データベース管理」ツールは **db2move** コマンドを実行して、データを新しい Unicode コントロール・データベースに移動します。このプロセス中は、**db2move** コマンド進行を示すウィンドウが表示されます。この移行は、一度だけ行われま す。 6 6 6 6 6 6 6 6 6 6 6 6 6 6 6 6 6 6 6 6 6 4 4 4 4 4 7 7 7 7 7 7 7 7 7 7 7 7 7 7

データウェアハウス・センターは、Sybase サーバー上で Unicode をサポートしませ ん。 7 7

### 「変更日時」列の日付形式の変更

「データウェアハウス・センター」メイン・ウィンドウの詳細ビューで、「変更日 時」列の日付形式が更新されました。「変更日付」列の日付はロケールの形式で表 示され、時刻も組み込まれます。この日付形式の変更により、「変更日付」列での オブジェクトのソートが正しく機能するようになります。この更新は、

「Navigator」および「詳細」ビューに表示されるデータウェアハウス・センター・ オブジェクトのほとんどのリストに適用されます。たとえば、以下のようなリスト があります。

- サブジェクト
- プロセス
- v ウェアハウス・スキーマ
- v ウェアハウス・エージェント・サイト (Warehouse agent sites)
- プログラム
- ステップ
- v データ・リソース (Data resources)
- ユーザー

7 7 7

7

7 7 v ユーザー・グループ

## データウェアハウス・センターでの統計トランスフォーマーの定義

データの統計トランスフォーメーションを実行するには、使用する統計トランスフ ォーマーを定義します。

#### 手順**:**

統計トランスフォーマーを定義するには、次のようにします。

- 1. 「プロセス・モデル」ウィンドウを開きます。
- 2. トランスフォーマー・アイコンをクリックして、選択可能なトランスフォーマー のリストからトランスフォーマーを選択します。
- 3. 選択したトランスフォーマーを、そのトランスフォーマーの規則に従ってウェア ハウス・ソースおよびウェアハウス・ターゲットにリンクします。

各トランスフォーマーには、ウェアハウス・ソースおよびウェアハウス・ターゲッ トにリンクする方法についての特定の規則があります。詳しくは、各トランスフォ ーマーの資料を参照してください。

#### **iSeries** ウェアハウス・エージェントの前提条件

iSeries ウェアハウス・エージェントを V5R2 および V5R3 システム上の DB2 Warehouse Manager で使用するには、以下の PTF が必要です。

PTF SI13558

## このデータベース PTF により、iSeries 上の CLI が Unicode データを処理できる ようになります。

# **DB2 .NET Data Provider**

7

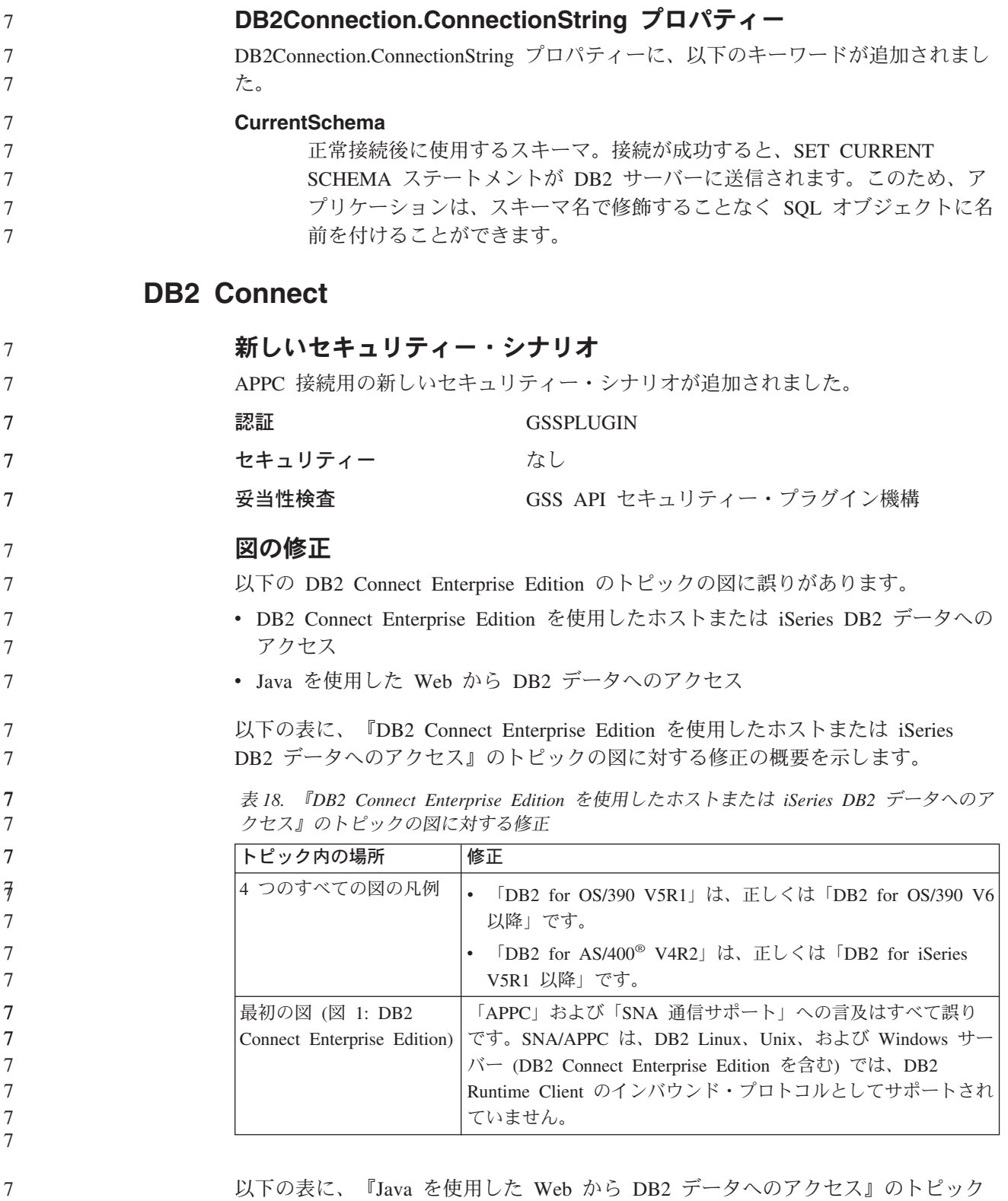

の図に対する修正の概要を示します。

表 *19.* 『*Java* を使用した *Web* から *DB2* データへのアクセス』のトピックの図に対する修 正

| トピック内の場所 | 修正                                                         |
|----------|------------------------------------------------------------|
| 凡例       | 「DB2 for OS/390 V5R1」は、正しくは「DB2 for OS/390 V6」<br> 以降  です。 |
|          | 「DB2 for AS/400 V4R2」は、正しくは「DB2 for iSeries<br>V5R1 以降」です。 |

# デベロップメント・センター

# **DB2 Universal** タイプ **2** ドライバーおよびタイプ **4** ドライバーの 制約事項 バージョン 8.2 では、ユーザーが DB2 Universal タイプ 2 ドライバーおよびタイ プ 4 ドライバーを使用して、デベロップメント・センター内から DB2 UDB デー タベースに接続できるサポートが追加されました。ただし、どちらか一方のドライ バーを使用して iSeries サーバーまたは バージョン 8.1 以前の DB2 UDBサーバー に接続しようとすると、以下のエラー・メッセージが表示されます。 Connection to <*database*> failed. IBM DB2 Universal driver (JCC) not found. このエラーを回避するために使用するドライバーの追加情報については、DB2 イン フォメーション・センターの『JDBC ドライバー』というトピックを参照してくだ さい。

# **GUI** ツール

7 7 7

# コントロール・センターのデータベース詳細ペインのデータベース利 用不可状況

コントロール・センターの詳細ペインを使用して、データベースについての情報を 表示できます。オブジェクト・ツリーまたは目次ペインでデータベースを選択する と、データベース状態のサマリーが表示されます。特定の状態では、データベース 情報を利用できない場合があります。以下の表で、情報を利用できない理由の一部 について説明します。

表 *20.* データベース状況を利用できない理由

| データベース状況エレメント | 利用不可状況の考えられる理由                                                         |
|---------------|------------------------------------------------------------------------|
| 最新のバックアップ     | • このデータベースのバックアップを実行したこ<br>とがない。<br>• この情報にアクセスするために必要な権限がユ<br>ーザーにない。 |
| サイズ           | • データベースのバージョンが 8.2 より前であ<br>る。<br>• この情報にアクセスするために必要な権限がユ<br>ーザーにない。  |

表 *20.* データベース状況を利用できない理由 *(*続き*)*

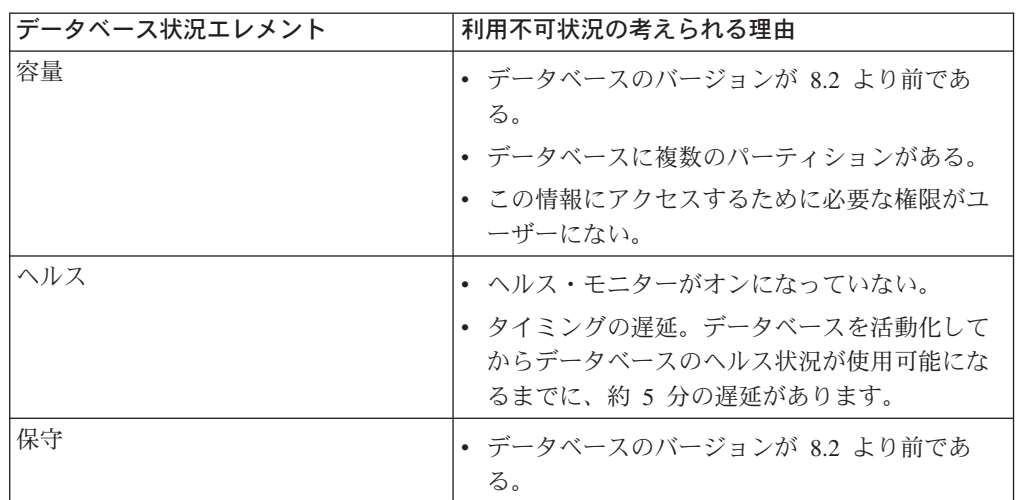

# デフォルトの「表出力への書き込み **(write to table output)**」の生成 **(**「イベント・モニターの作成」**)**

「イベント・モニターの作成」ウィンドウから起動される「出力オプション」ダイ アログに「生成」ボタンが追加されました。「生成」ボタンをクリックすると、デ フォルトの「表出力への書き込み *(write to table output)*」オプションが生成されま す。この出力は、**db2evtbl** コマンドで生成される構文と同等です。

生成オプションは、イベント・モニターの作成時に組み込まれる表およびデータ・ エレメントをユーザーに示します。ユーザーは、必要に合わせてコマンドを変更で きます。

生成構文は、「イベント・モニターの作成」ウィンドウで指定するイベント・モニ ター名およびイベント・タイプを基にしています。出力オプション構文を生成する 前に、イベント・モニター名およびイベント・タイプを指定してください。

出力オプションの生成後にイベント・モニター名またはイベント・タイプが変更さ れると、イベント・モニターを作成する前に出力オプションを再生成することをユ ーザーに気付かせるメッセージが表示されます。出力オプションが再生成されない 場合は、以前に指定したイベント・モニター名を基にしてイベント表が生成されま す。

# インフォメーション・カタログ・センター

## 構成サンプル・スクリプト

DB2 組み込みアプリケーション・サーバーを使用するインフォメーション・カタロ グ・センター (Web 用) のために、ICCConfig.jacl および ICCConfig.properties サンプル・スクリプトが準備されています。これらのサンプル・スクリプトを使用 して、WebSphere Application Server 5 を使用するインフォメーション・カタログ・ センター (Web 用) を構成できます。これらのスクリプトは、 sqllib¥samples¥icweb ディレクトリーにあります。

7 7 7

7 7 7

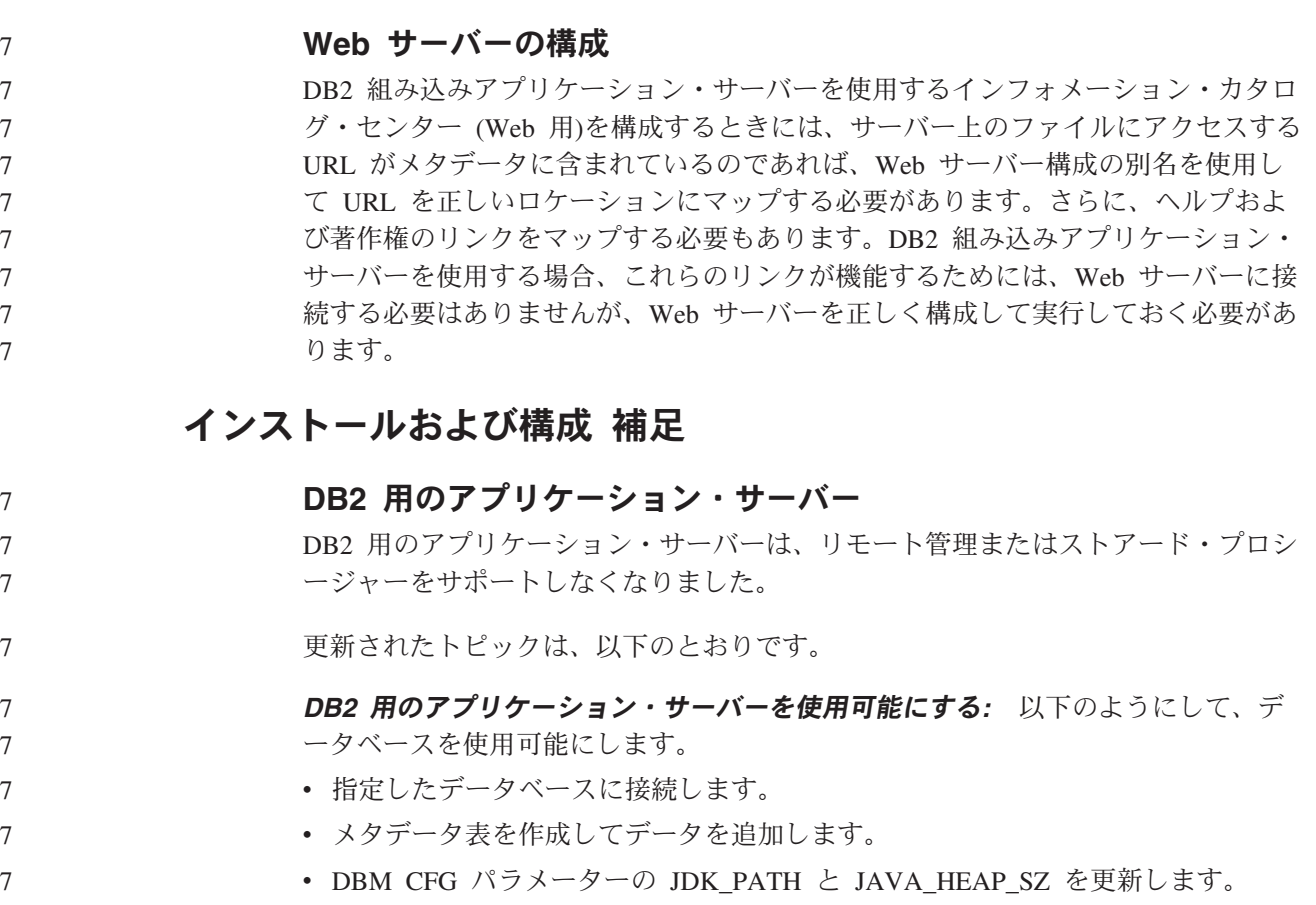

v DB2 Web サービス・アプリケーションをインストールします。

## 手順**:**

DB2 用のアプリケーション・サーバーを使用可能にするには、以下を実行します。

- 1. UNIX オペレーティング・システムでは **root** として、Windows オペレーティン グ・システムでは管理者特権を持つユーザーとして、DB2 サーバーにログオン します。
	- 2. UNIX ベースのオペレーティング・システムでは、以下のコマンドを実行しま す。
		- . /*db2instance\_path*/sqllib/db2profile
		- ここで、*db2instance\_path* は、DB2 インスタンスが作成された場所です。
	- 3. 以下のコマンドを実行します。
		- UNIX オペレーティング・システムの場合

```
AppServer_install_path/bin/enable.sh
-db db_alias
-user db_user
-password db_password
-db2path path_to_sqllib
-instance instance_name
-easpath path_to_eas
-fencedid fenced_userid
```
- Windows オペレーティング・システムの場合
	- *AppServer\_install\_path*¥bin¥enable -db *db\_alias* -user *db\_user*

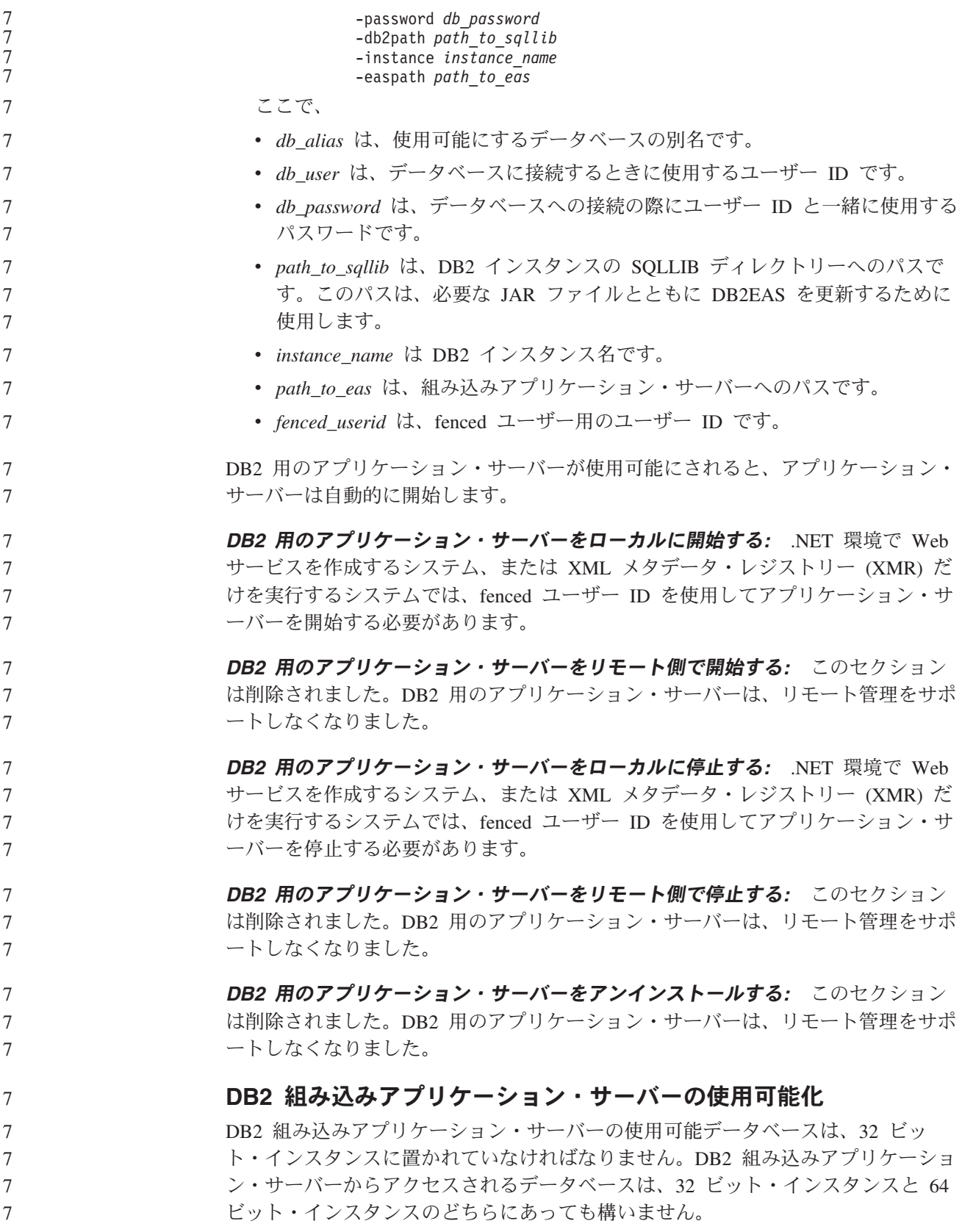

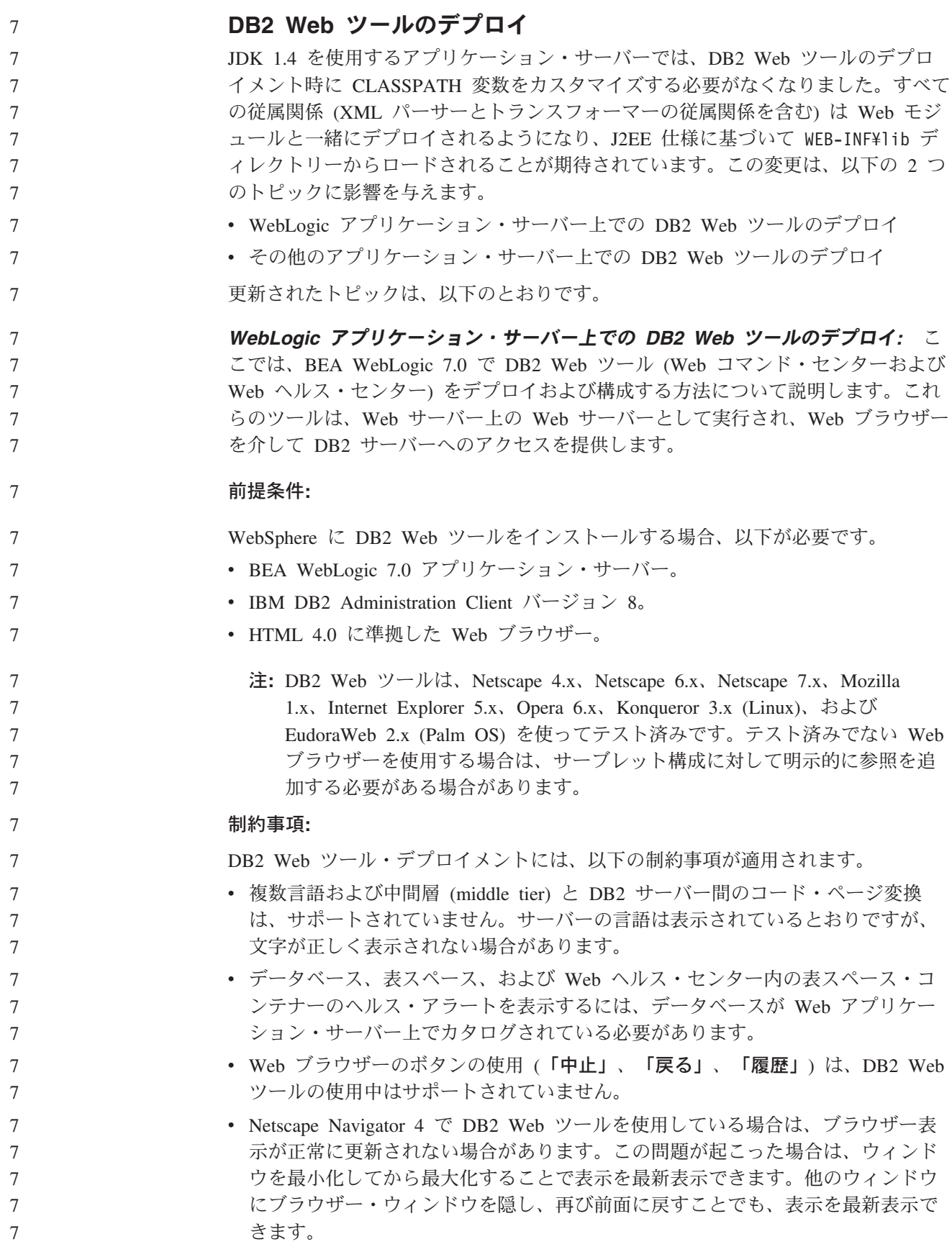

- v DB2 システム、インスタンス・ノード、またはデータベースに独自の別名を割り 当てるには、DB2 構成アシスタントまたは DB2 コントロール・センターを使用 して、アプリケーション・サーバーでそれらを明示的にカタログする必要があり ます。
	- DB2 Web ツールの最初の始動には、その後の始動に比べて初期化に非常に長い 時間が必要です。待ち時間のほとんどは、自動カタログ処理によるものです。自 動カタログ機能を使用したくない場合は、サーブレット構成でカタログをオフに することで、待ち時間を短くすることができます。
	- 注**:** サーブレット構成パラメーターは、デプロイメント記述子ファイル web.xml にあります。パラメーター名およびデフォルト値は、リリースによって変更 される場合があります。アプリケーション・サーバーの中には、インターフ ェースを通じて、または直接 web.xml ファイルを編集することで、これらの パラメーターの変更を許可するものがあります。
		- v デスクトップまたはラップトップ・ブラウザーの使用時の出力 (結果) バッファー は、1MB 以上の容量に構成されていたとしても、絶対最大サイズは 1MB になり ます。 PDA Web ブラウザーの場合、その限度は 1KB です。
	- v Linux、Windows、および UNIX オペレーティング・システムでは、DB2 Web ツ ールはアプリケーション・サーバーと同じ TCP/IP ネット上のすべてのシステム を自動的に検出してカタログします。同じ TCP/IP ネット上のシステムの場合、 それぞれの IP アドレスの最初の 3 桁は同じです。このツールは、元のリモート TCP/IP ホスト名を使って、DB2 システム・ノードのカタログを試みます。名前 が重複している場合、ツールによってランダムでユニークな名前が割り当てられ ます。アプリケーション・サーバー上の他の DB2 管理サーバーの場合はすべ て、アクセス可能にしたければ明示的にカタログする必要があります。それに は、アプリケーション・サーバーと同じ TCP/IP ネット上にない、TCP/IP を使用 するすべてのサーバーと、TCP/IP を使用しないすべてのサーバーが含まれます。
	- v Linux、Windows、および UNIX オペレーティング・システムでは DB2 Web ツ ールは、カタログ済みの DB2 システムに置かれているすべての DB2 インスタ ンス・ノードとデータベースの自動検出とカタログを試みます。複数の通信プロ トコル用に 1 つのリモート・インスタンスを構成することは可能なので、カタロ グでは、自動的にカタログされたインスタンスでサポートされているプロトコル ごとに、別々のノード項目が入れられます。名前が重複している場合、ツールに よってランダムでユニークな名前が割り当てられます。

#### 手順**:**

WebLogic アプリケーション・サーバーに DB2 Web ツールをインストールするた めに、以下を実行します。

- 1. 以下を完了させて、WebLogic 管理コンソールを介して DB2 Web ツールをデプ ロイします。
	- a. WebLogic 管理コンソールを開始します。
	- b. ウィンドウの左側のペインで、「ドメイン **(domain)**」 -> 「デプロイメント **(deployments)**」 -> 「**Web** アプリケーション **(Web Applications)**」をク リックします。
	- c. 「新しい **Web** アプリケーションの構成 **(Configure a new Web Application)**」リンクをクリックして、DB2 Web ツールの Web アプリケー ションをインストールします。

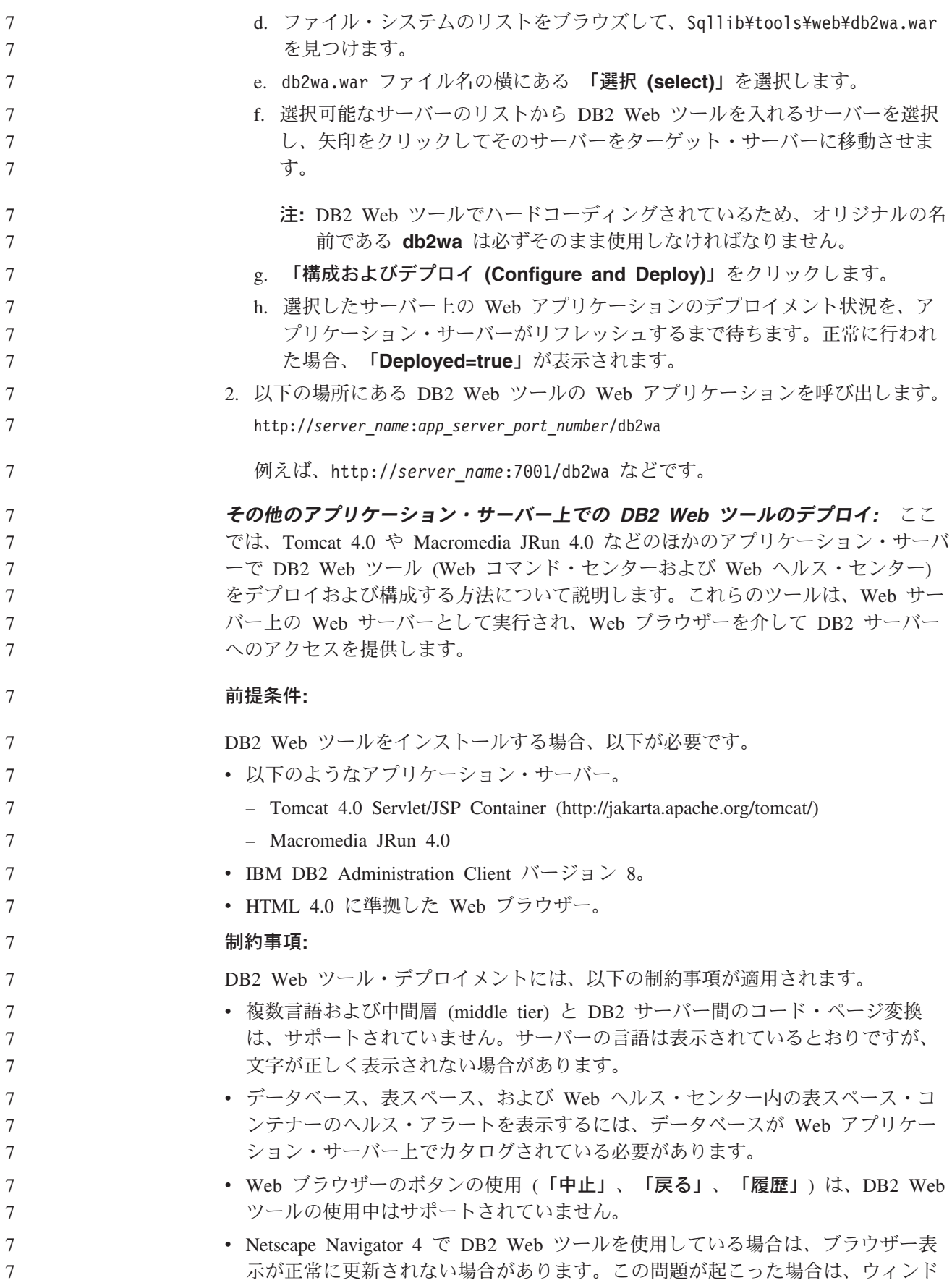

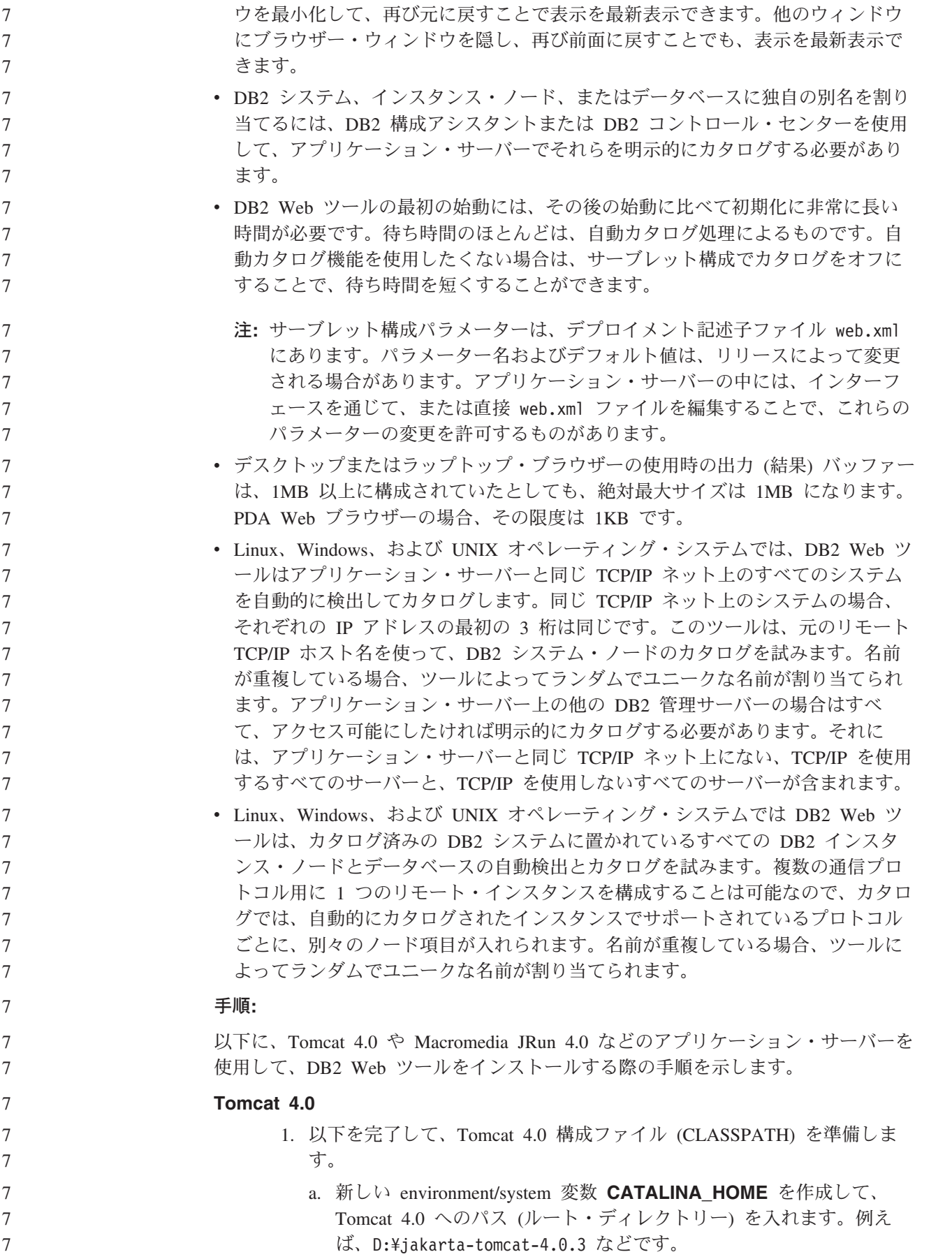

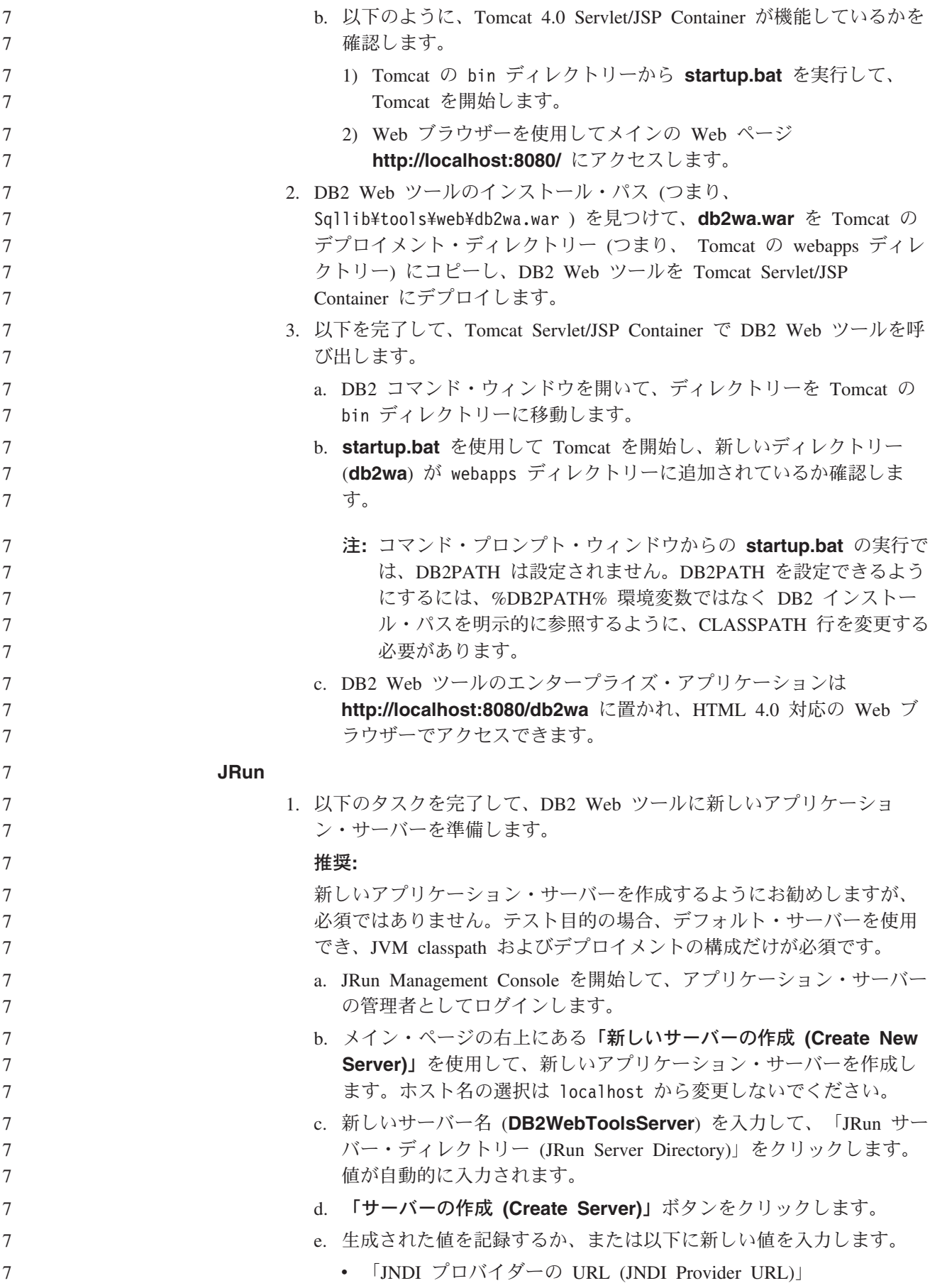

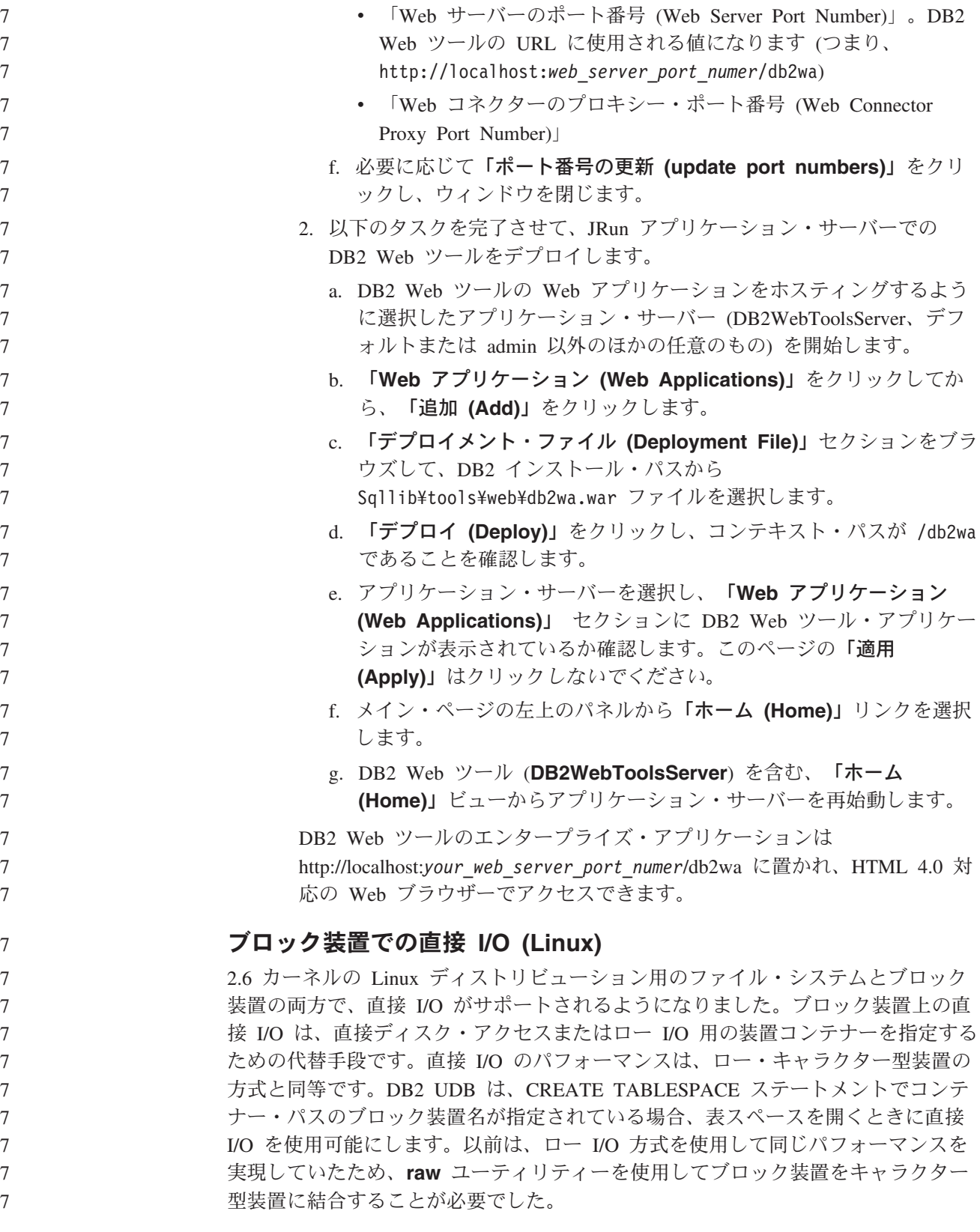
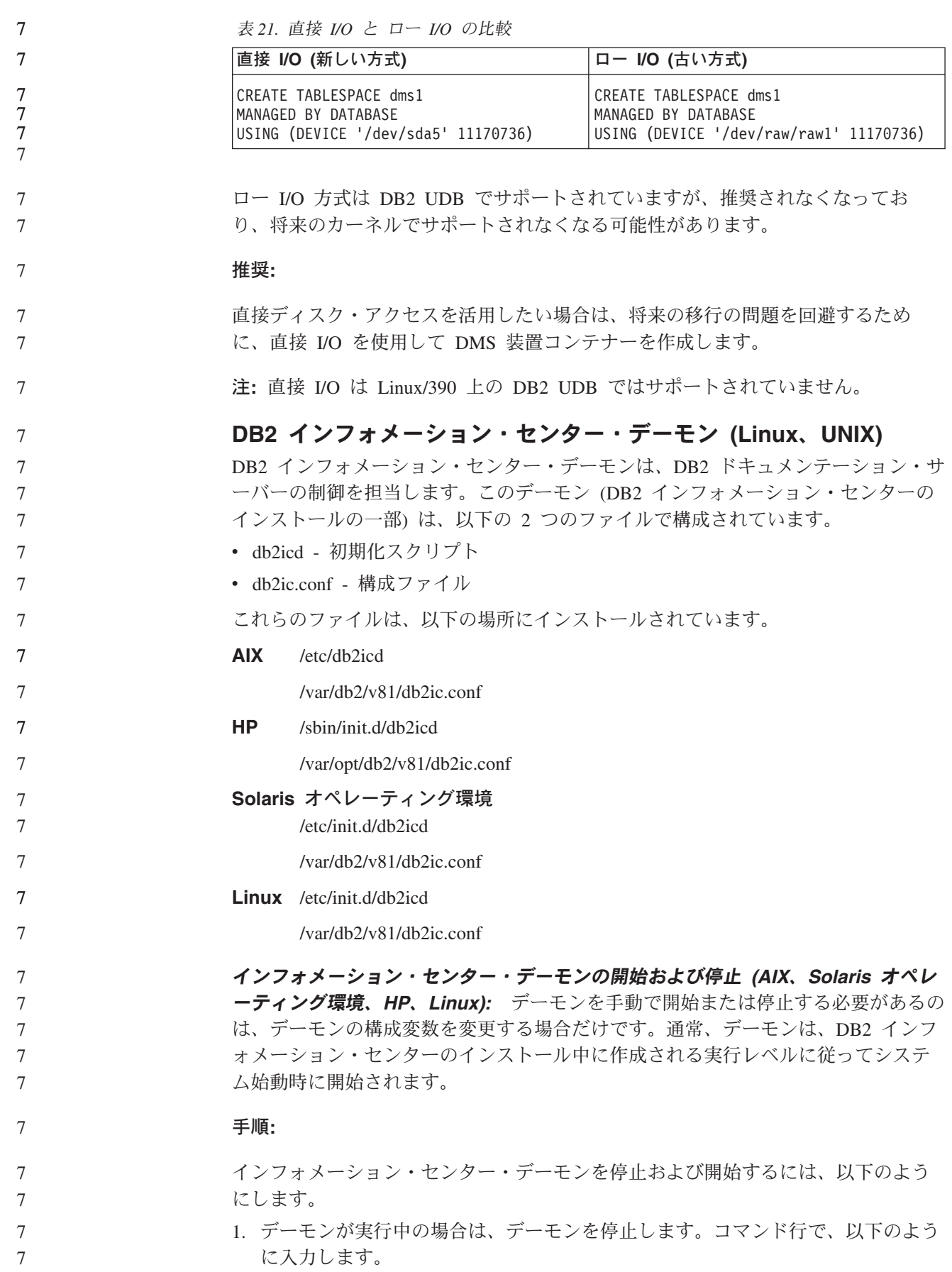

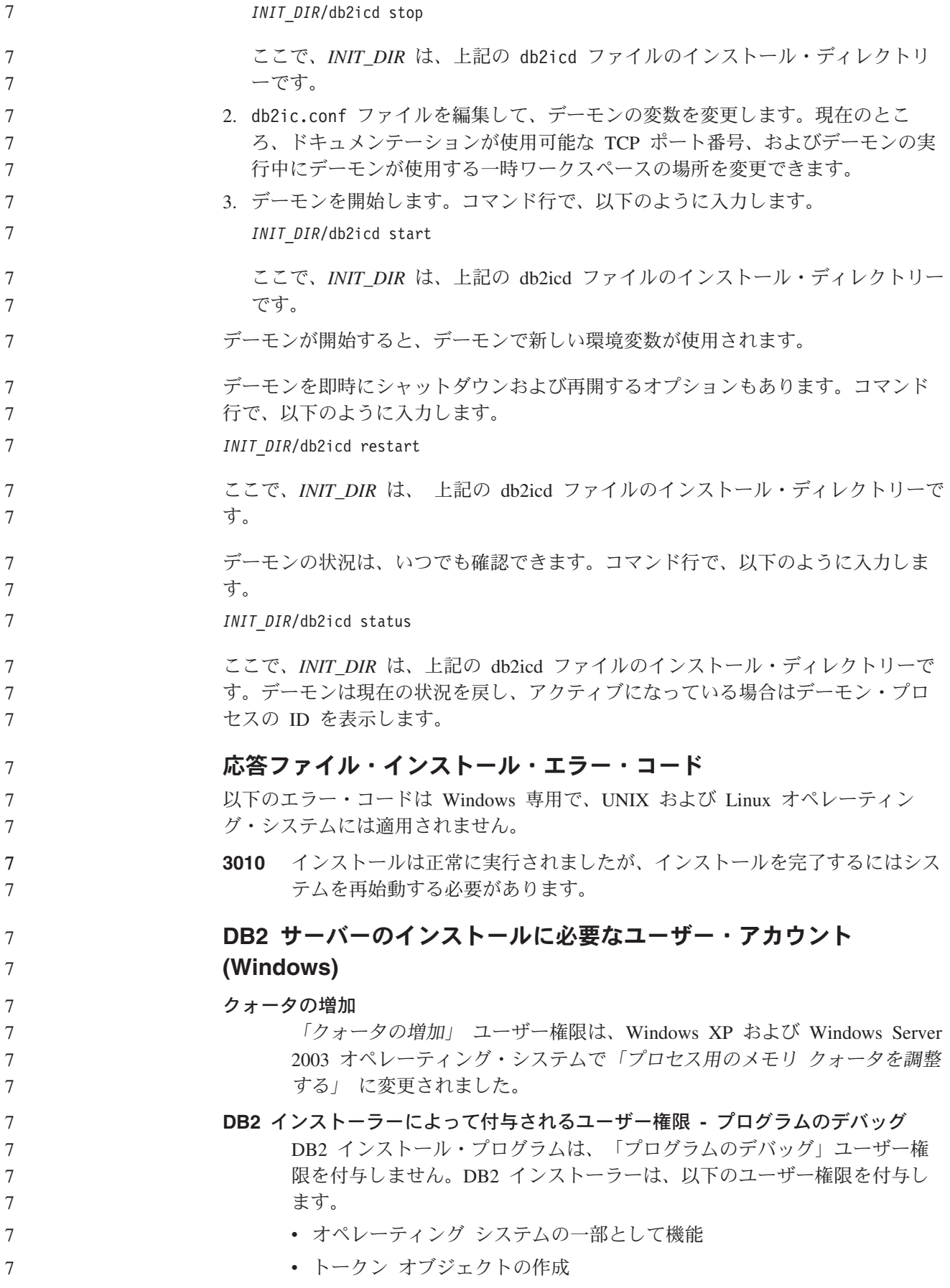

• メモリ内のページのロック v サービスとしてログオン 7 7

7 7

7 7 7

- クォータの増加
- プロセス レベル トークンの置き換え

## 非同期入出力サポート **(Linux)**

現在、ロー・デバイスおよび O\_DIRECT ファイル・システムの非同期入出力 (AIO) サポートを Linux (2.6 および一部の 2.4 カーネル) で利用できるようになりまし た。AIO は、ページ・クリーナーのパフォーマンスを向上させます。**db2set** コマ ンドを実行すれば、Linux 上で AIO を使用可能または使用不可にすることができま す。

AIO を使用するには、ユーザーは libaio-0.3.98 以降をインストールし、AIO をサポ ートするカーネルを用意する必要があります。また、**db2set DB2LINUXAIO=true** コマンドを実行して、DB2 UDB を再開する必要があります。

# メッセージ・リファレンス

## **ADM** メッセージの更新情報

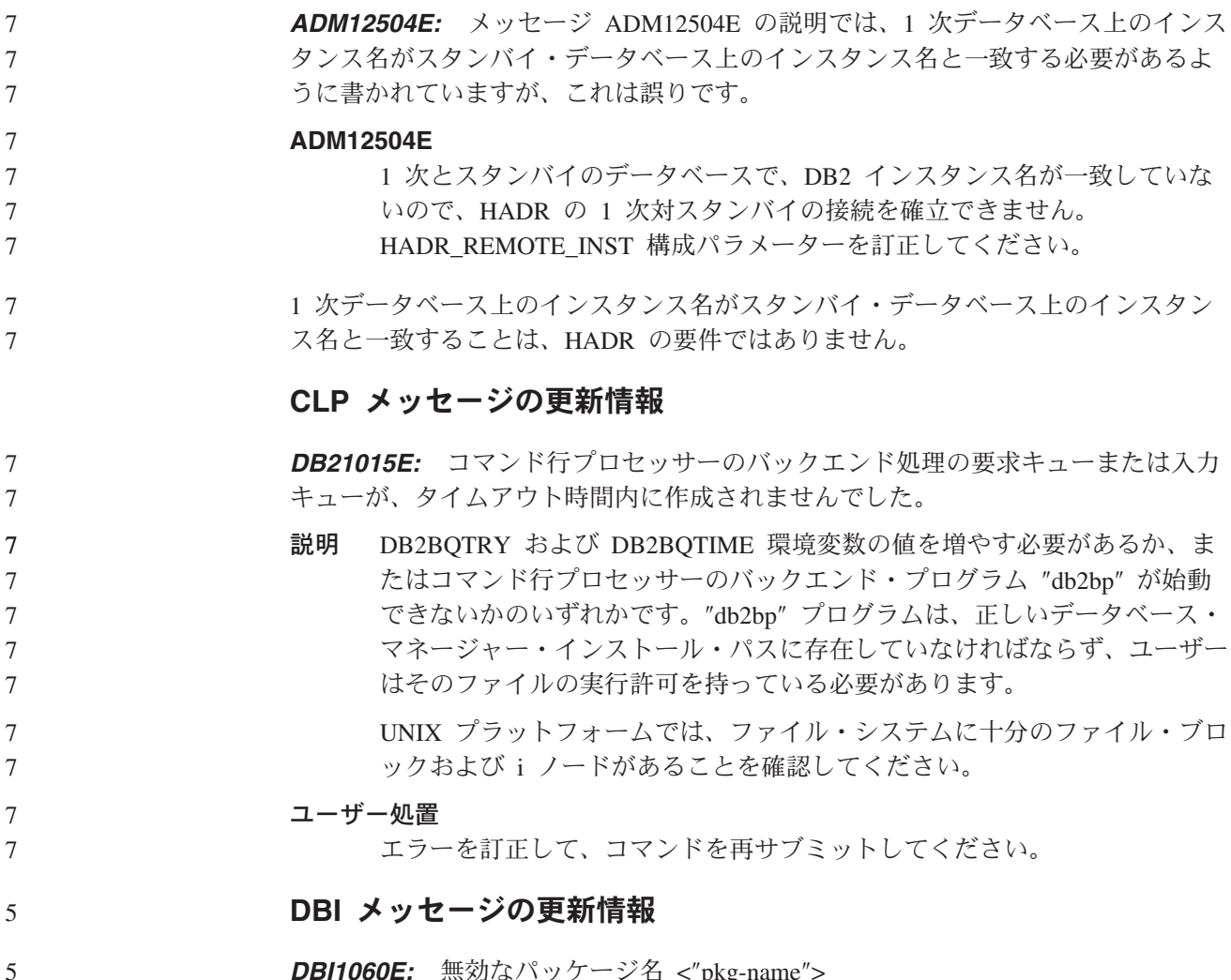

*DBI1060E:* 無効なパッケージ名 <″pkg-name″>

- 説明**:** 間違った名前が入力されました。そのパッケージは存在しないか、または名 前が間違えて入力されました。
- ユーザー処置**:**

7 7 7 該当パッケージの名前が配布メディアに存在するかを調べて確認してくださ い。存在する場合は、名前のつづりを誤っていないか確認してください。パ ッケージ名はすべて小文字でなければなりません。

### **SQL** メッセージの追加

**SQL0121N:** The target name "<name>" is specified more than once for assignment in the same SQL statement.

説明 同じターゲット名「<name>」が、CALL ステートメントの OUT または INOUT 引き数として、INSERT ステートメントの列のリスト、UPDATE ス テートメントの SET 文節の割り当ての左側、または代入ステートメントの 左側に複数回指定されています。ターゲット名は、列、SQL パラメータ ー、SQL 変数、または新しい遷移変数を識別します。 このエラーは、ビューの複数の列が基本表の同じ列を基にしている場合に、 そのビューを更新または挿入の対象とするときに発生する場合があります。

このステートメントは処理できません。

ユーザー処置

ステートメントの構文を修正し、各名前を 1 度だけ指定するようにしてく ださい。

sqlcode : -121

*SQL0270N:* 関数をサポートしていません (理由コード = "<reason-code>")

- 説明 74 タイム・スタンプによるリカバリー履歴ファイルの状況フィールドの更 新は許可されていません。
- ユーザー処置

74 リカバリー履歴ファイルの状況フィールドを EID でのみ更新します。

説明 75 自動統計コレクションは、複数のデータベース・パーティション・シス テム、SMPが使用可能になっているシステム、またはフェデレーテッド・シ ステムではサポートされていません。

#### ユーザー処置

75 データベース構成パラメーター AUTO\_STATS\_PROF および AUTO\_PROF\_UPD を OFF に設定して、このデータベースの自動統計コレ クションを使用不可にします。

あるいは、SMP が使用可能になっていないシステムで、フェデレーテッ ド・システムではない、単一データベース・パーティション上のシステムに 変更します。

#### **SQL0494W:** The number of result sets is greater than the number of locators.

説明 ASSOCIATE LOCATORS ステートメントに指定されている結果セット・ロ ケーターの数が、ストアード・プロシージャーから戻された結果セットの数

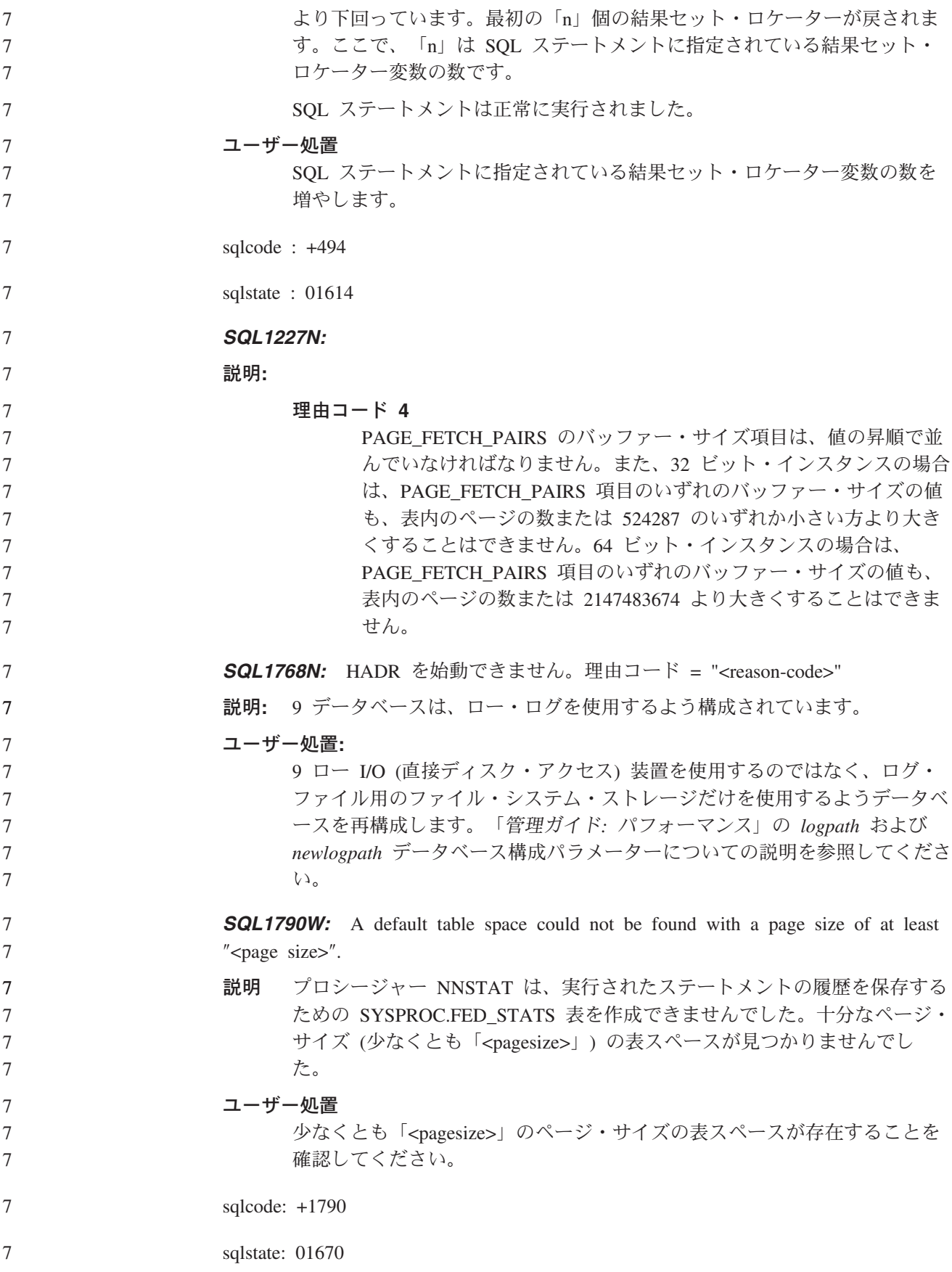

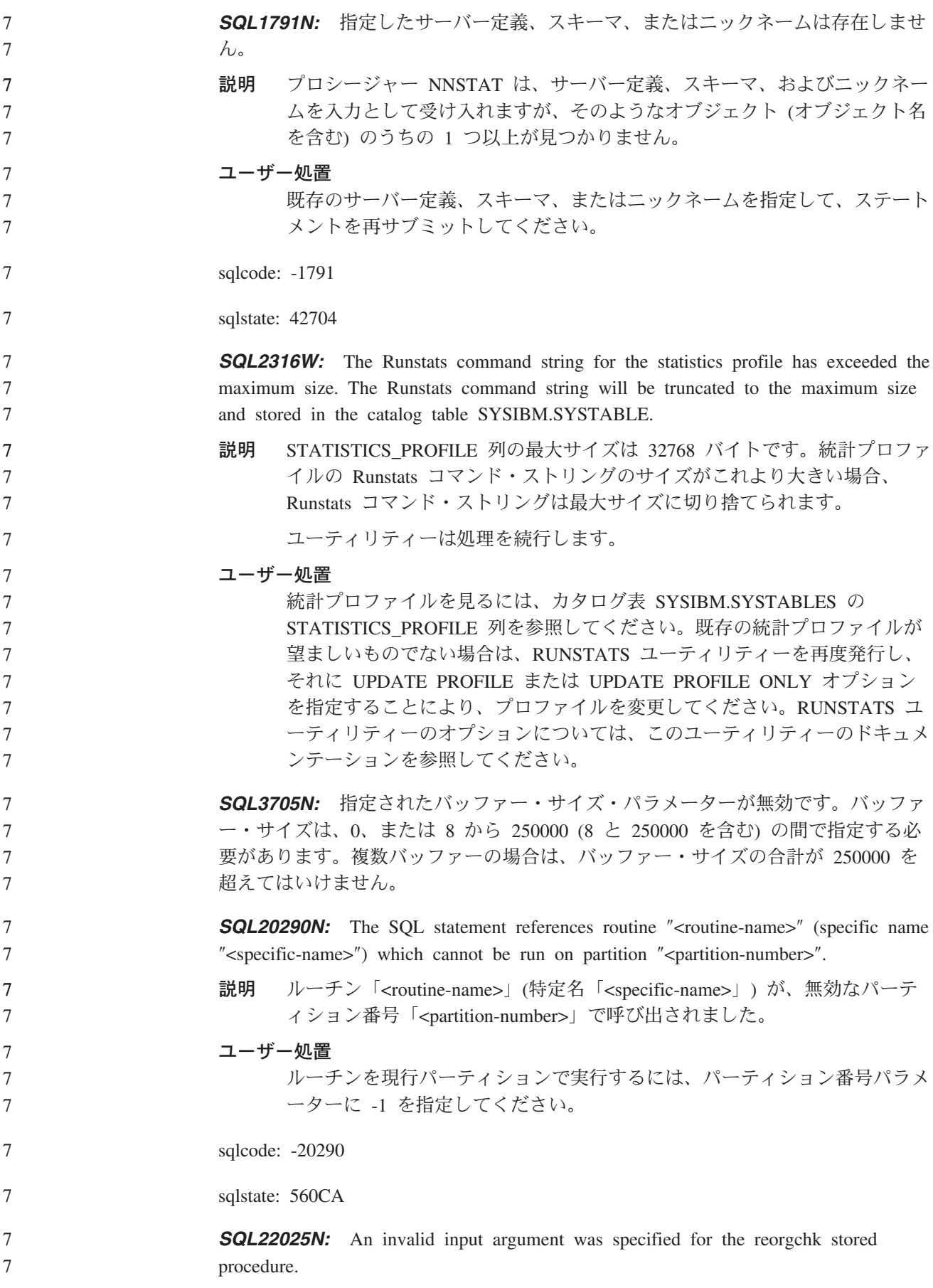

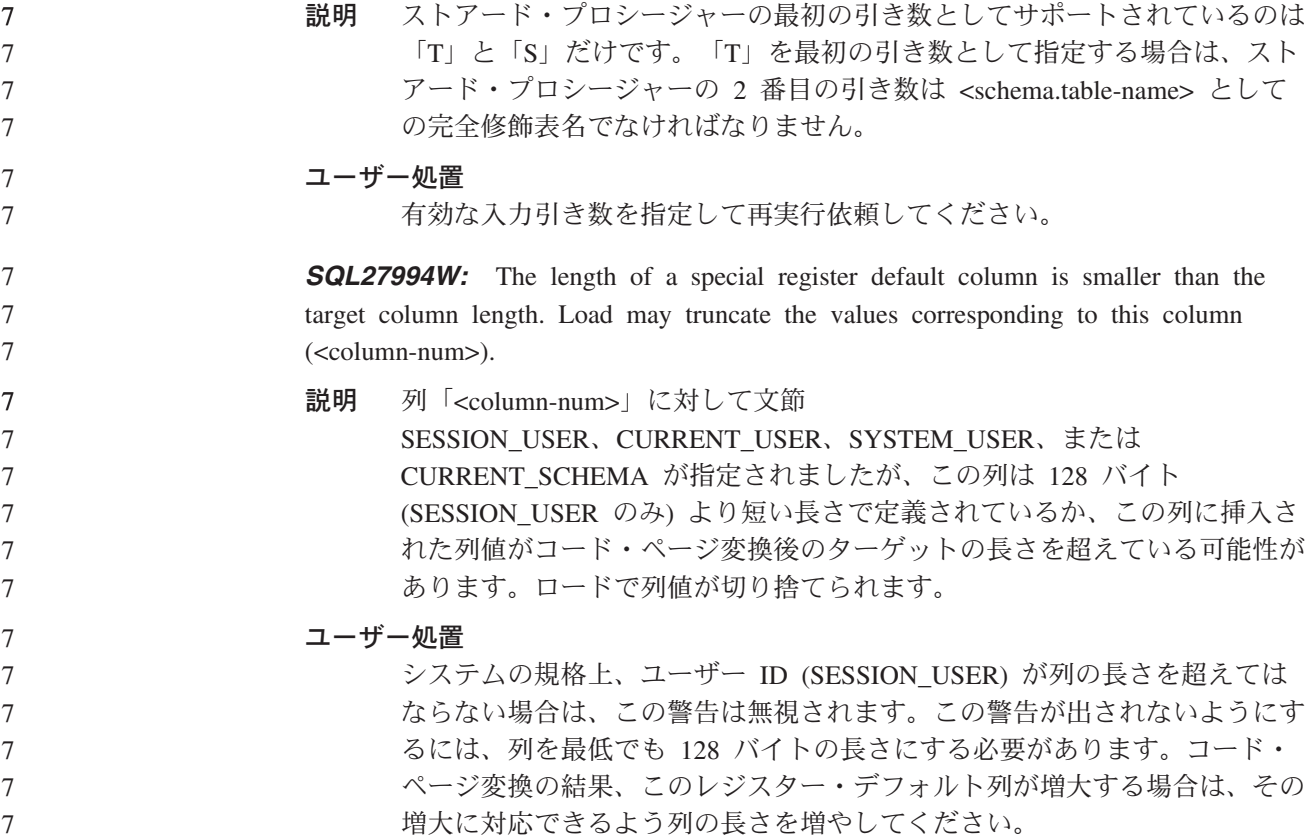

## **Query Patroller**

5

## **Query Patroller** のヒストリカル・データ生成プログラムの実行より 前の **Explain** 表の作成

Query Patroller 用のヒストリカル・データ生成プログラムの実行時に Explain 表が 存在しない場合は、この生成プログラムが作成します。ただし、ヒストリカル・デ ータ生成プログラムの実行前に Explain 表を作成することを強くお勧めします。 Explain 表を作成する場合は、いずれも同じパーティションに作成してください。 Explain 表を同一パーティションに作成すれば、Explain 機能のパフォーマンスが向 上します。それによって、ヒストリカル・データ生成プログラムのパフォーマンス も向上します。 履歴分析のための **Query Patroller** ログ・ファイルの検査 一定期間の照会アクティビティー (履歴分析) レポートの照会に関して「**Explain Run**」列に「異常実行 **(Ran unsuccessfully)**」という状況が表示されている場合、

その照会の履歴データは生成されていません。このため、その照会は履歴分析レポ ートまたはグラフに表示されません。バージョン 8 に述べられているとおり、照会 が正常に実行されなかった理由を判別するには、qpuser.log ファイルを確認してくだ さい。

#### qpuser.log ファイルを調べる他に、qpdiag.log ファイルも確認してください。

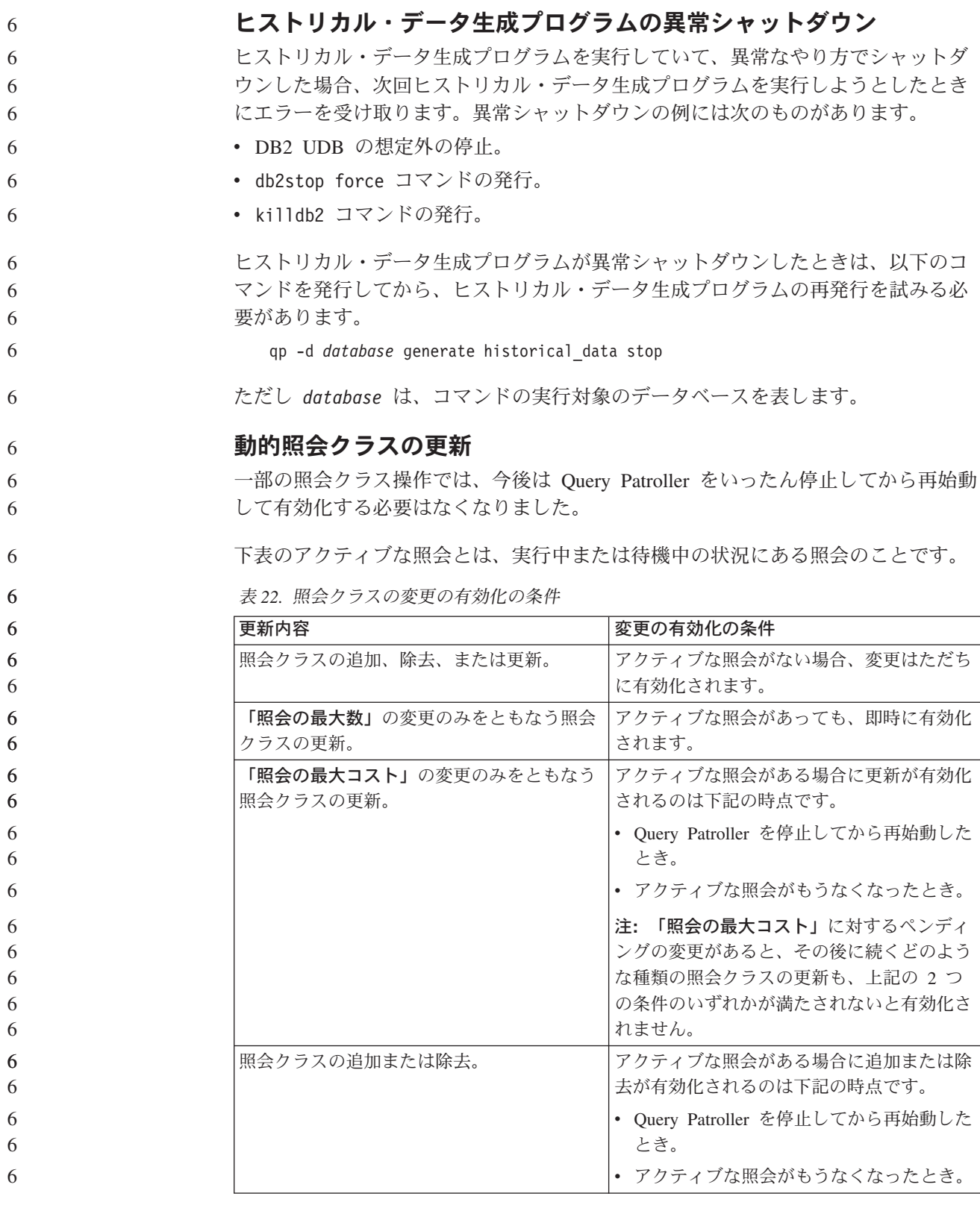

# ネストされた照会の動作

ネストされた照会をキューに入れることはできません。つまり、ネストされた照会 は、通常であればキューに入るはずのしきい値を超えた場合に、即時に実行されま す。

#### **SQL** ステートメント・タイプ別の制限事項 上記の説明とは逆に、以下のステートメントをもつ照会は、キューに入れることが できます。 v 静的 SQL とホスト変数をもつ照会 • ID 値関数 (IDENTITY\_VAL\_LOCAL) またはシーケンス値関数 (NEXT VALUE FOR や PREVIOUS VALUE FOR など) をもつ照会 **Terminal Services Client** を使用する場合の解像度の制限 クエリー・パトローラー・センターを実行しているリモート・デスクトップに接続 するために Terminal Services Client を解像度 640x480 で使用する場合は、「サブ ミット設定 (Submission Preferences)」ウィンドウがブランクで表示される場合があ ります。「サブミット設定 (Submission Preferences)」ウィンドウを正常に表示させ るには、640x480 より高い解像度を使用する必要があります。 照会サブミット用の新しいグループのサポート バージョン 8.2 から、DB2 UDB は、オペレーティング・システムのグループを超 えたユーザー・グループをサポートするようになりました。したがって、クエリ ー・パトローラー・センターの「照会サブミット設定」ウィンドウの「使用するサ ブミッター・プロファイル」ドロップダウン・リストが多少変更されています。 ログインしても、Query Patroller のユーザー管理用の DBADM 権限または編集特権 を持っていない場合は、自分のためにだけサブミット設定を追加または更新できま す。この場合は、「使用するサブミッター・プロファイル」ドロップダウン・リス トには、自分が属するオペレーティング・システムのグループだけでなく、自分が 属する DB2 UDB グループの既存のサブミッター・プロファイルが含まれていま す。 ログインして、Query Patroller のユーザー管理用の DBADM 権限または編集特権を 持っている場合は、他のユーザーのためにサブミット設定を追加または更新できま す。この場合は、「使用するサブミッター・プロファイル」ドロップダウン・リス トには、すべての既存のグループ・サブミッター・プロファイルが含まれていま す。 **Query Patroller** のスケジュールの制限 クエリー・パトローラー・センターでスケジュールを処理している場合は、「スケ ジュール」ウィンドウを使用してスケジュールをファイルを保管し、後でそれをイ ンポートできます。FixPak 6 以前を使用して保管したスケジュールがある場合は、 バージョン 8.2 以降を使用してスケジュールをインポートすることはできません。 この制限は、DB2 UDB バージョン 8.2 で導入された JDK レベル間でシリアライ ゼーションが異なることに起因しています。 **RUN IN BACKGROUND QUERY** コマンドを使用するために必要な 許可 RUN IN BACKGROUND QUERY コマンドを実行できるのは、照会を最初にサブミ ットしたサブミッターだけです。 6 6 6 6 6 6 7 7 7 7 7 7 7 7 7 7 7 7 7 7 7 7 7 7 7 7 7 7 7 7 7 7 7 7 7 7 7 7 7

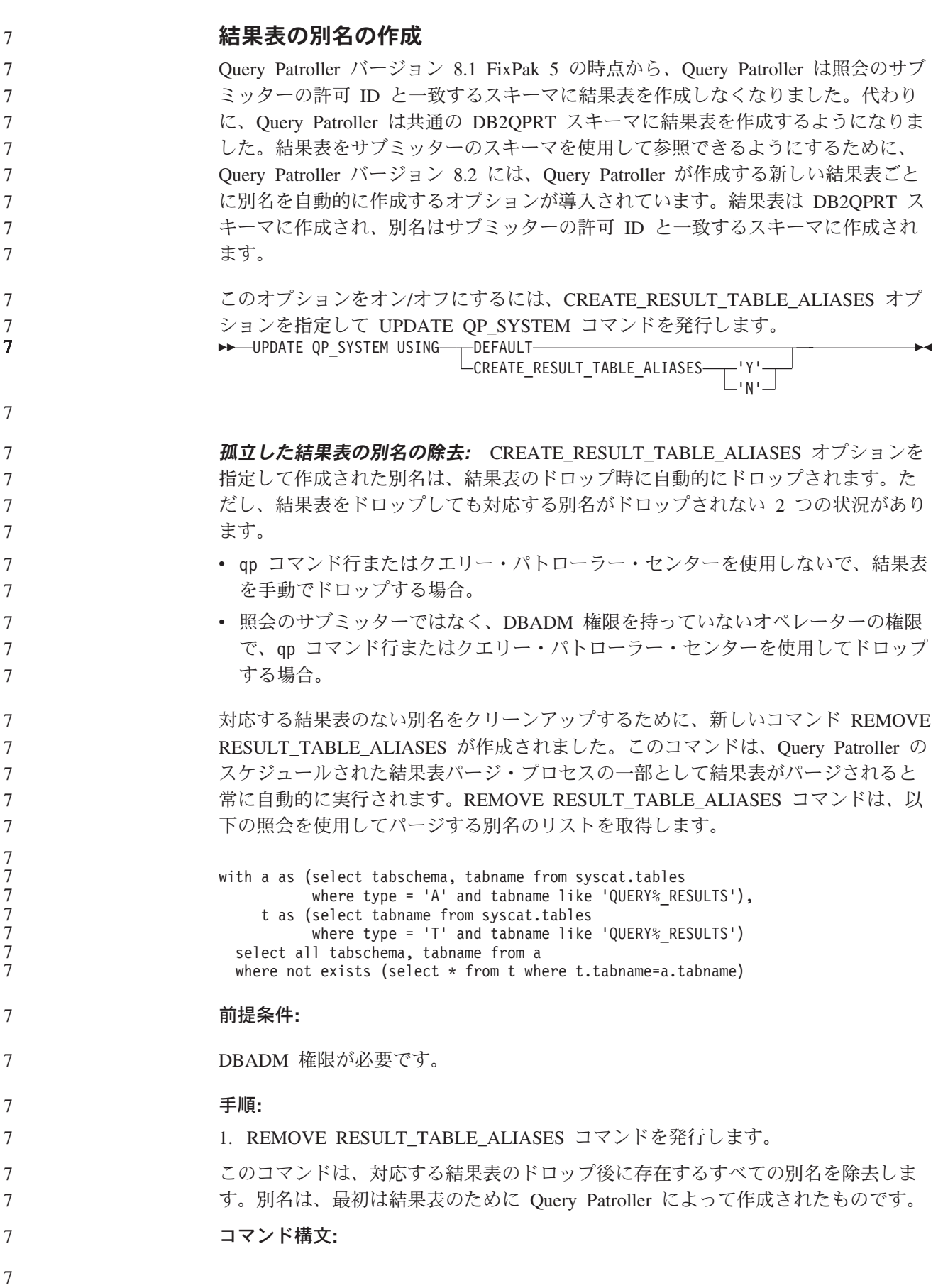

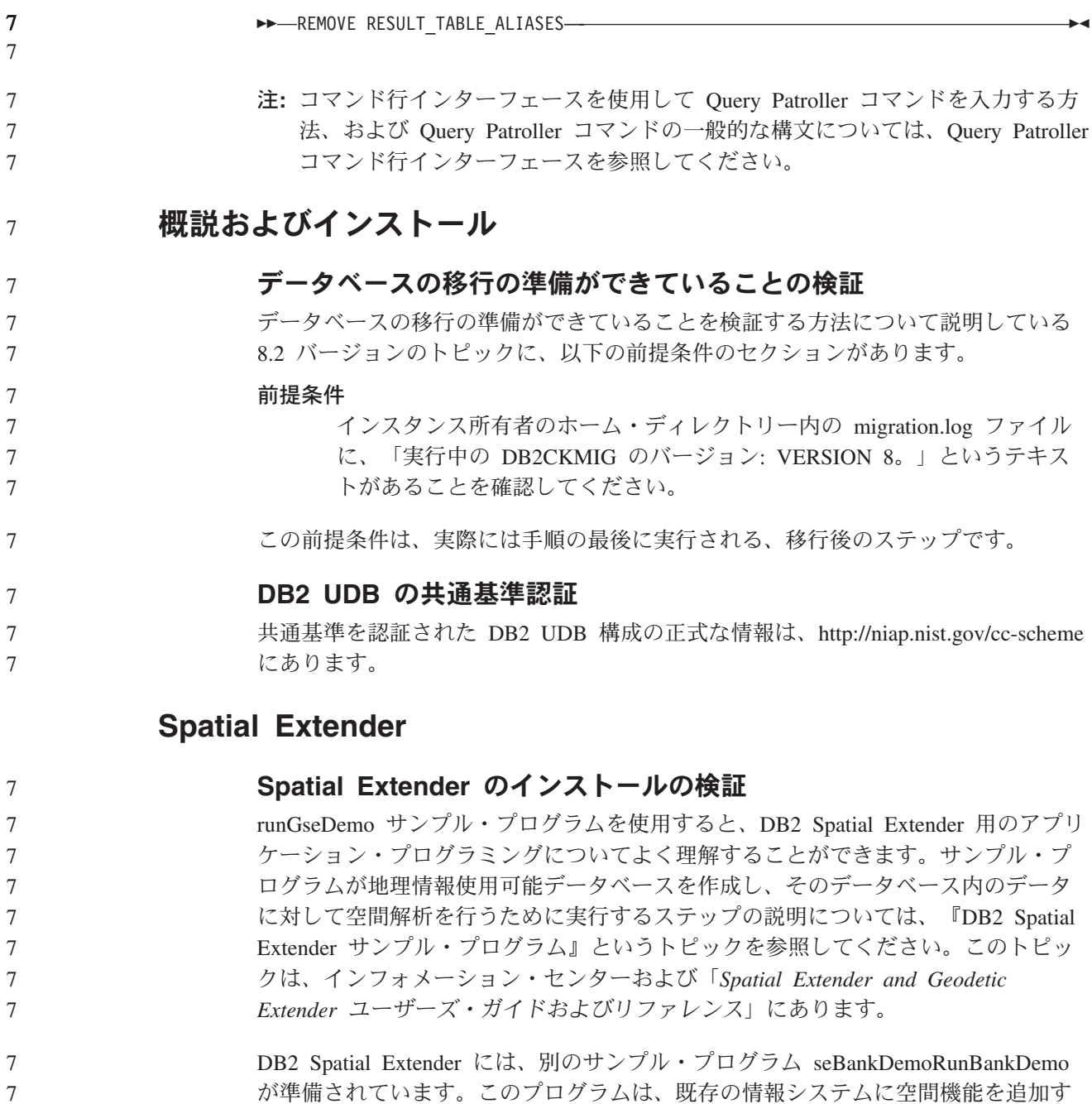

が準備されています。このプログラムは、既存の情報システムに空間機能を追加す る方法をデモンストレーションします。

両方のサンプル・プログラムについて詳しくは、以下のディレクトリーにある README ファイルを参照してください。

**Windows**

7

∼¥sqllib¥samples¥spatial ∼¥sqllib¥samples¥spatial¥bank

- **Linux** および **UNIX**
	- ∼/sqllib/spatial ∼/sqllib/spatial/bank

# **SQL** 管理ルーチン

7 7

> 7 7

# スナップショット **UDF** の列の拡張

スナップショット UDF の一部の VARCHAR および CLOB 列のサイズが、最大デ ータベース・オブジェクト標準に合わせて変更されました。

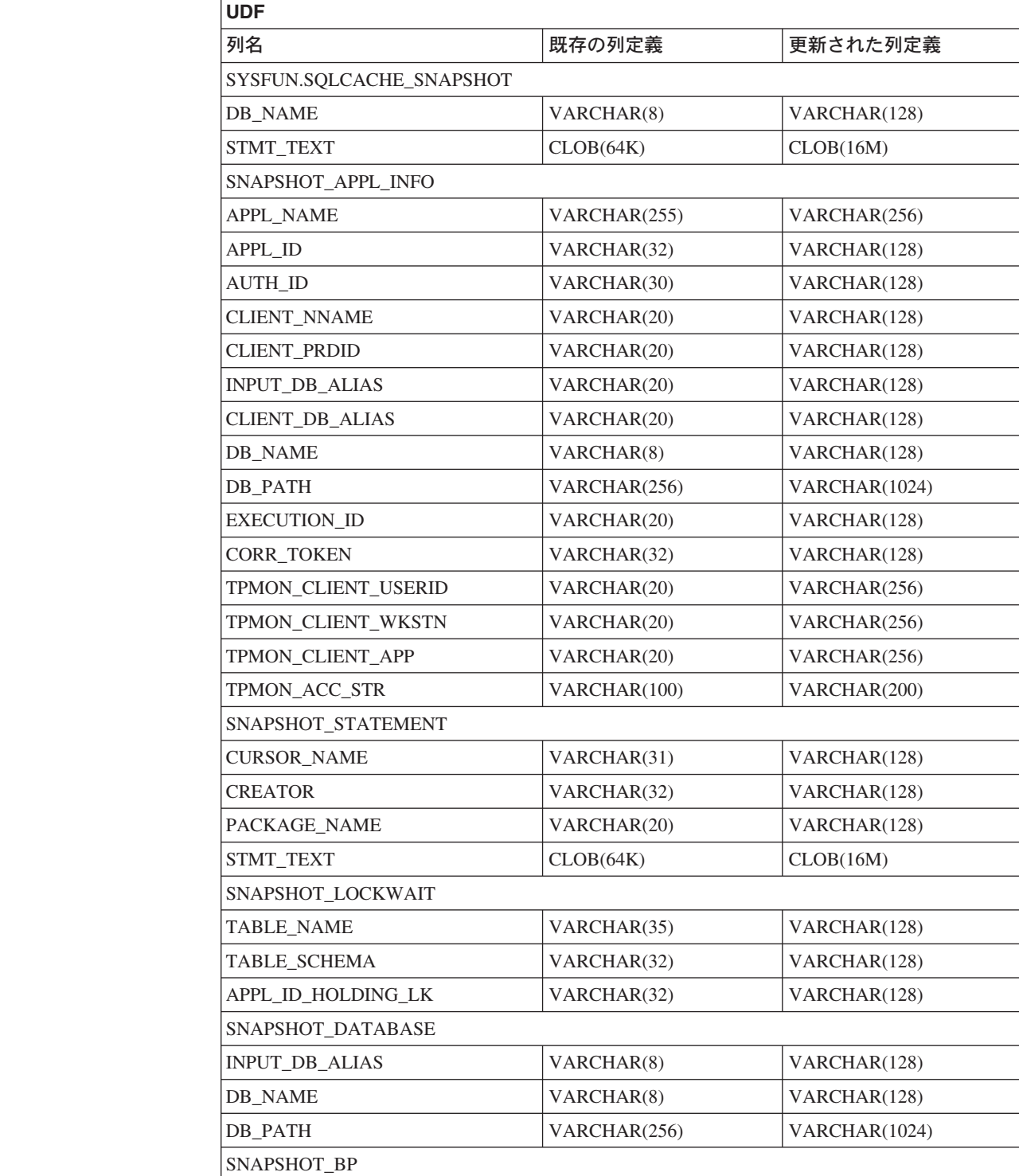

BP\_NAME VARCHAR(20) VARCHAR(128)

表 *23.* 拡張された *UDF* の列

表 *23.* 拡張された *UDF* の列 *(*続き*)*

7

7 7 7

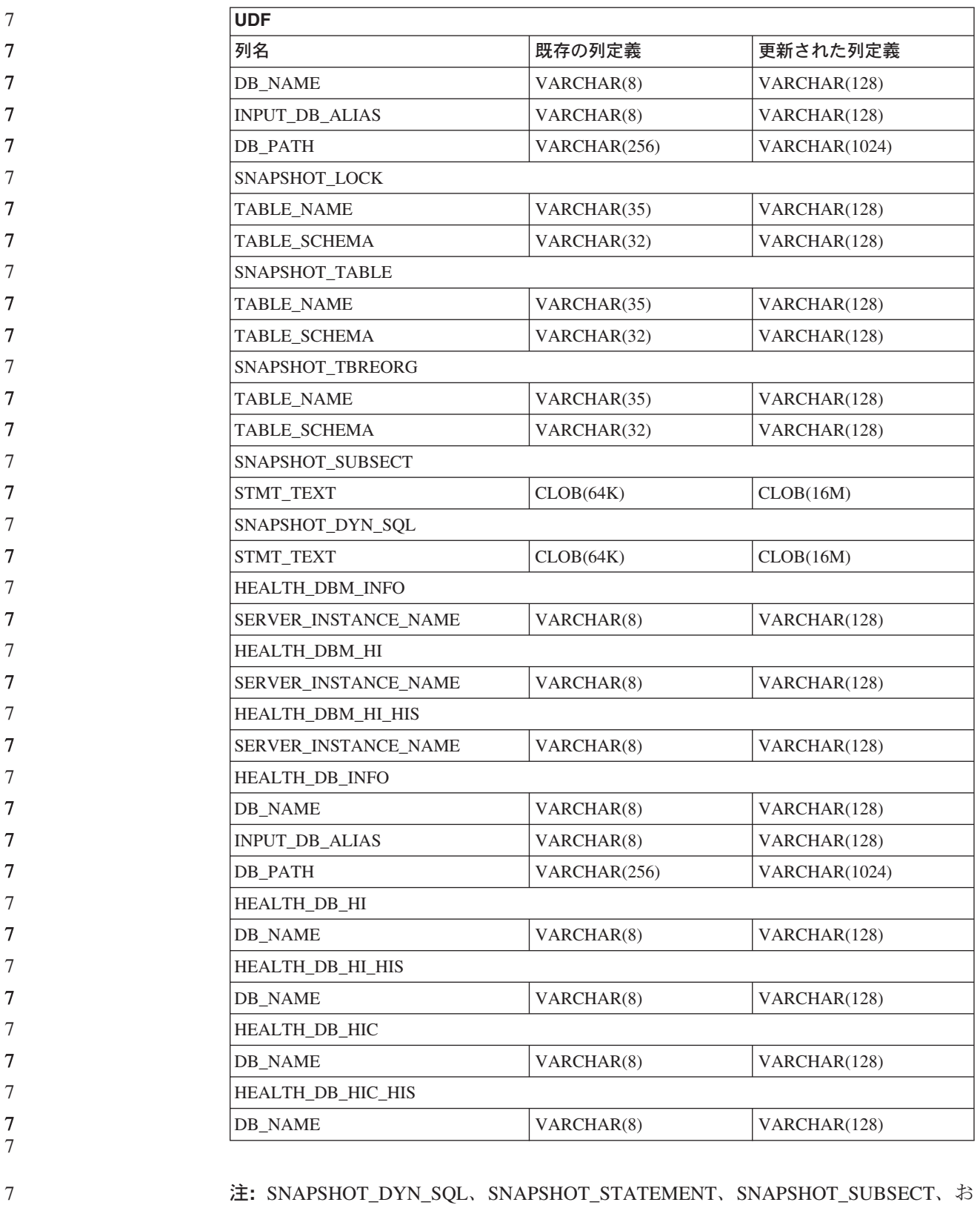

よび SQLCACHE\_SNAPSHOT ルーチンの STMT\_TEXT の定義が、将来の拡張 に備えて CLOB(16M) に拡張されました。ステートメント・テキスト・データ の実際の出力は、引き続き 64K で切り捨てられます。

# **SQL** リファレンス

7

7 7

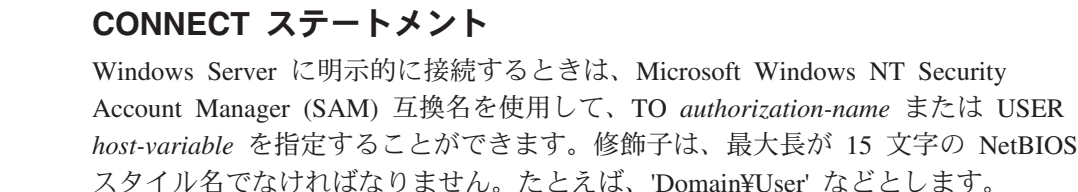

### **Explain** 機能で使用されるスキーマ

Explain 機能は、データを追加する Explain 表を修飾するために使用するスキーマと して以下の ID を使用します。

- 動的 SQL の場合はセッション許可 ID
- v 静的 SQL の場合はステートメント許可 ID

スキーマは、Explain 表のセット、または別のスキーマに属する Explain 表のセット を指す別名と関連付けることができます。

スキーマに属する Explain 表がない場合は、Explain 機能は SYSTOOLS スキーマに 属する Explain 表がないかを確認し、それらを用いようとします。

## 日付**/**時刻の値のストリング表記

#### 時刻ストリング**:**

時刻のストリング表記は、数字で始まり、長さが 4 バイト以上のストリングです。 末尾のブランクを付けることができます。時刻の時部分の先行ゼロは省略可能であ り、秒は完全に省略することができます。秒が省略されている場合は、0 秒が暗黙 的に指定されたと見なされます。したがって、13:30 は 13:30:00 に等しくなりま す。

時刻を示す有効なストリング・フォーマットを、以下の表に示します。各フォーマ ットは、名前および関連する省略形によって識別されます。

表 *24.* 時刻のストリング表記フォーマット

|              |            | 時刻フォーマッ             |           |
|--------------|------------|---------------------|-----------|
| フォーマット名      | 省略形        |                     | 例         |
| 国際標準化機構 2    | <b>ISO</b> | hh.mm.ss            | 13.30.05  |
| IBM USA 標準規格 | <b>USA</b> | hh:mm AM また<br>は PM | $1:30$ PM |
| IBM 欧州標準規格   | <b>EUR</b> | hh.mm.ss            | 13.30.05  |
|              |            |                     |           |
| 日本工業規格西暦     | <b>JIS</b> | hh:mm:ss            | 13:30:05  |
| 地域別定義        | LOC.       | アプリケーショ             | ٠         |
|              |            | ンのテリトリ              |           |
|              |            | ー・コードに依             |           |
|              |            | 存します。               |           |

7 7 バージョン 8.2 から、「AM」および「PM」は小文字と大文字のどちらでも表記で きるようになりました。

# システム・モニター

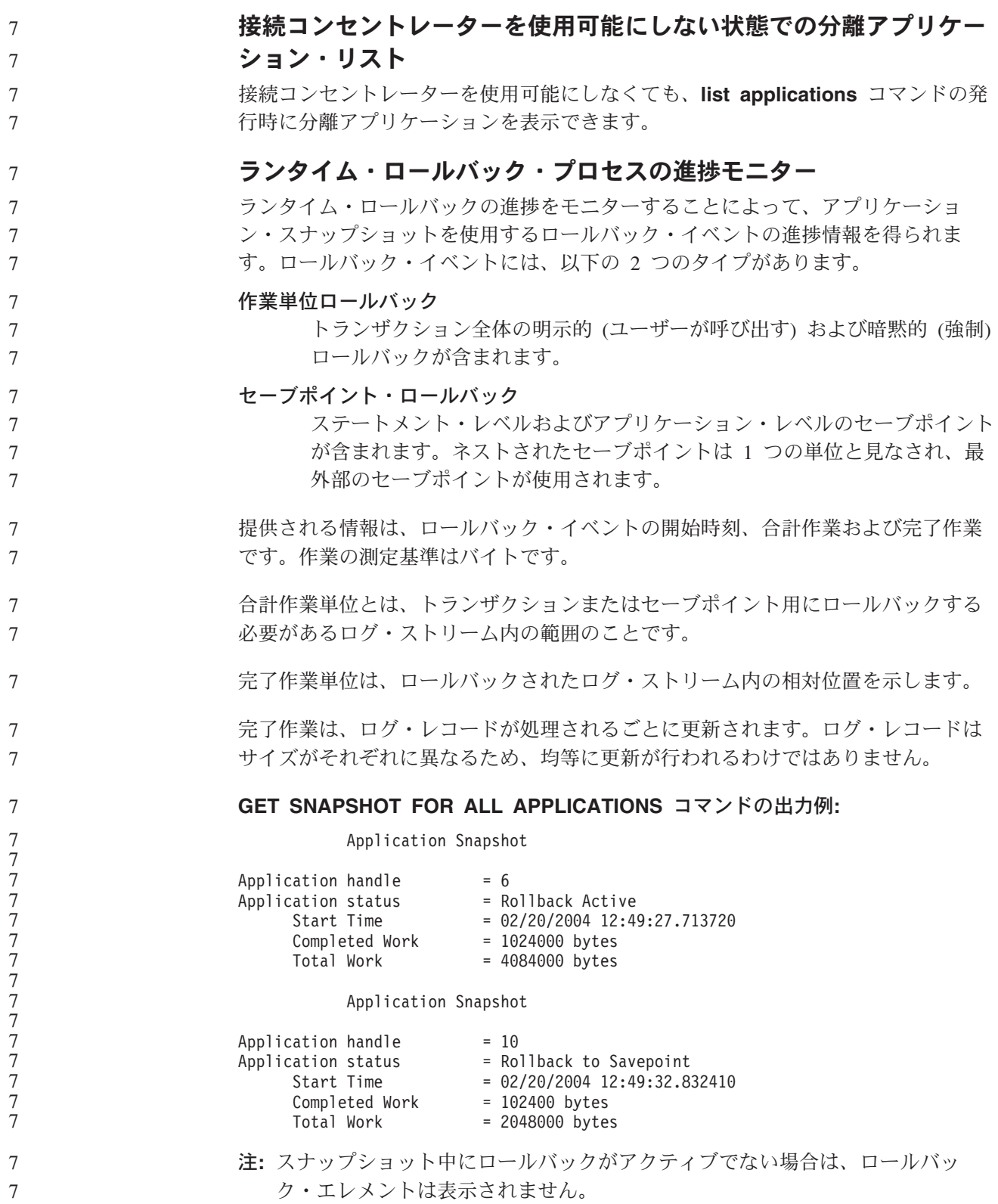

#### **XML Extender XML Extender** による **MQ XML UDF** の構成 MQ XML ユーザー定義関数 (UDF) は、構成および使用可能にしてからでなければ 使用できません。 前提条件**:** インフォメーション・センターまたは「*IBM DB2 Information Integrator* アプリケー ション開発者向けガイド」の『DB2 WebSphere MQ 機能のインストール』のトピッ クの手順に従って UDF をインストールします。 手順**:** XML Extender によって MQ XML UDF を構成および使用可能にするには、以下の ようにします。 1. DB2 コマンド・プロンプト・ウィンドウを開きます。 2. 以下のコマンドを入力して、MQ XML UDF を使用するデータベースに接続し ます。 db2 connect to *<database>* 3. DB2 をインストールした bnd ディレクトリーに変更します。たとえば、以下の とおりです。 • SQLLIB/bnd (Linux, UNIX) v C:¥Program Files¥IBM¥SQLLIB¥bnd (Windows) 4. 以下のコマンドを使用して、データベースを XML Extender にバインドしま す。 db2 bind @dbxxbind.lst 5. 以下のコマンドを使用して、MQ XML UDF を使用する XML Extender 用のデ ータベースをバインドします。 db2 bind mqxml.bnd 6. 以下のコマンドを使用してデータベースを CLI にバインドします。 db2 bind @db2cli.lst **XML Extender** の環境変数 **DB2DXX\_MIN\_TMPFILE\_SIZE** DB2 XML Extender は、大きな文書を一時ファイルに入れて、処理中に大量のメモ リーを使わないようにすることができます。大容量の物理メモリーを備えたシステ ムでは、文書を一時ファイルに移動しなくても済むので、入出力アクティビティー 量が減ります。環境変数 DB2DXX\_MIN\_TMPFILE\_SIZE は、指定の値よりも小さい 文書の処理では、一時ファイルではなくメモリー・バッファーを使用するように XML Extender に指示します。この変数は、サーバーでのみ使用できます。パーテ ィション化された環境に複数の物理ノードが関与している場合、各コンピューター にインストールされているメモリー容量を正確に反映するように、この変数をノー ドごとに別々に設定することができます。この環境変数を設定しないと、128 KB よりも大きい文書は処理中に自動的に一時ファイルに入れられます。128 KB より も小さい文書はメモリー内で処理されます。 7 7 7 7 7 7 7 7 7 7 7 7 7 7 7 7 7 7 7 7 7 7 7 7 7 7 7 7 7 7 7 7 7 7 7 7 7 7 7

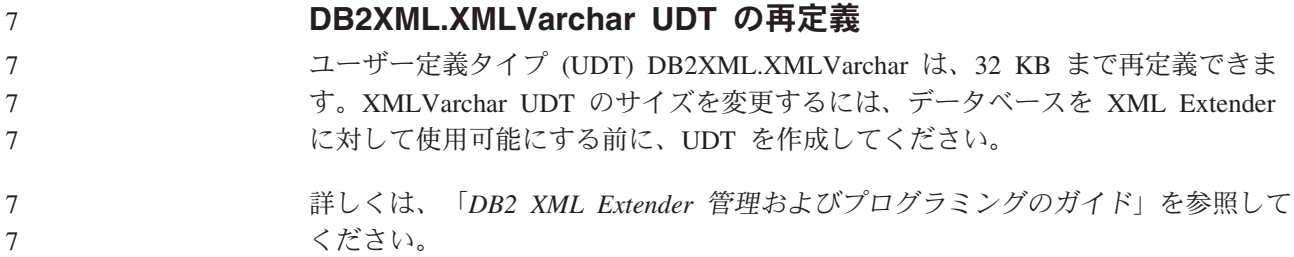

# 付録 **A. DB2 UDB** フィックスパック **CD** のディレクトリー構造

## **Windows** オペレーティング・システム

フィックスパック CD 内のファイルは以下の場所にあります。

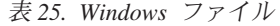

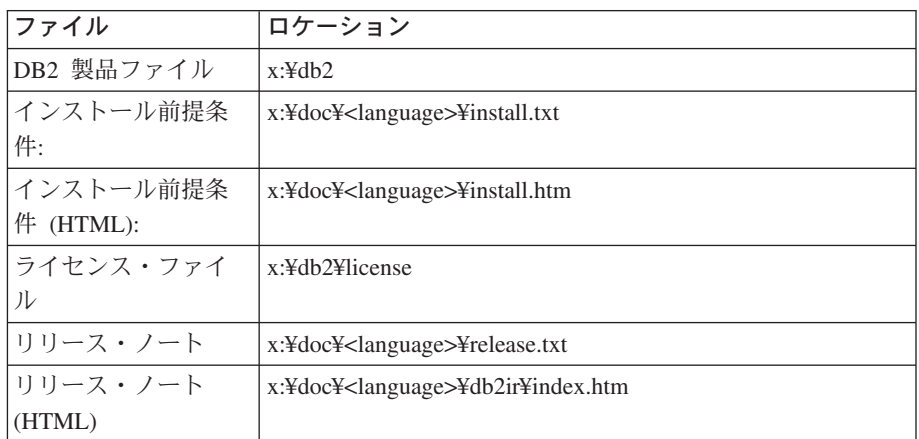

詳細は次のとおりです。

- x: は、ご使用の CD ドライブを表します。
- v <language> は、言語ディレクトリーを表します。 120 [ページの表](#page-127-0) 27 に ある言語の 1 つに対応する 5 文字のコードで構成されます。

#### **UNIX** オペレーティング・システム

フィックスパック CD 内のファイルは以下の場所にあります。

表 *26. UNIX* ファイル

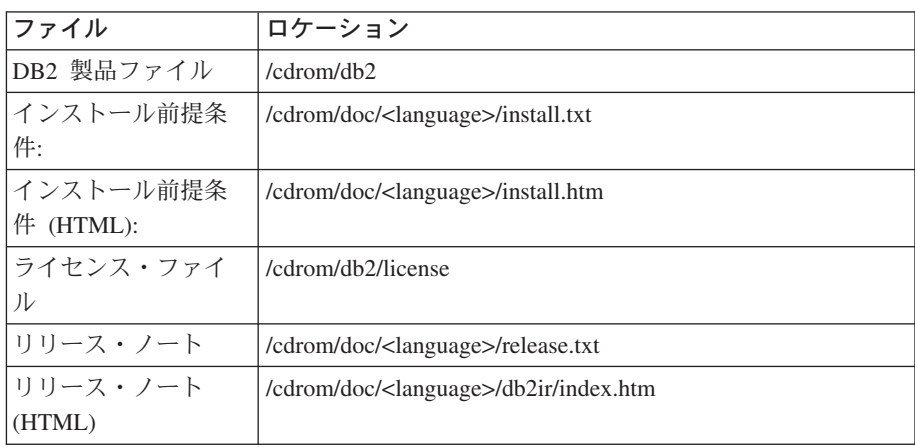

詳細は次のとおりです。

- v /cdrom は、ご使用のマウント・ポイントを表します。
- v <language> は、言語ディレクトリーを表します。 120 [ページの表](#page-127-0) 27 に ある言語の 1 つに対応する 5 文字のコードで構成されます。

<span id="page-127-0"></span>次の表は、言語ディレクトリー名とそれに対応する言語の概要を示しています。

| ディレクトリー                    | 言語          |
|----------------------------|-------------|
| $ar\_AA$                   | アラビア語       |
| bg_BG                      | ブルガリア語      |
| $cs_CZ$                    | チェコ語        |
| da_DK                      | デンマーク語      |
| $\rm{de\_DE}$              | ドイツ語        |
| el_GR                      | ギリシャ語       |
| en_US                      | 英語          |
| es_ES                      | スペイン語       |
| $fi_FI$                    | フィンランド語     |
| $fr_F$ R                   | フランス語       |
| $hr_HR$                    | クロアチア語      |
| hu_HU                      | ハンガリー語      |
| it_IT                      | イタリア語       |
| iw_IL                      | ヘブライ語       |
| ja_JP                      | 日本語         |
| ko_KR                      | 韓国語         |
| nl_NL                      | オランダ語       |
| no_NO                      | ノルウェー語      |
| pl_PL                      | ポーランド語      |
| $\rm pt\_BR$               | ブラジル・ポルトガル語 |
| pt_PT                      | ポルトガル語      |
| ro_RO                      | ルーマニア語      |
| ru_RU                      | ロシア語        |
| $\mathrm{sk}\_\mathrm{SK}$ | スロバキア語      |
| sl_SI                      | スロベニア語      |
| $\mathrm{sv}\_\mathrm{SE}$ | スウェーデン語     |
| $tr_T$ $TR$                | トルコ語        |
| zh_CN                      | 中国語 (簡体字)   |
| zh_TW                      | 中国語 (繁体字)   |

表 *27.* ディレクトリー名とそれに対応する言語

#### 注**:**

- 1. ディレクトリー名は、オペレーティング・システムに応じて大文字または小文字 で表示されます。
- 2. すべての言語ディレクトリーがすべての CD 内に用意されているとは限らない ため、上記のリスト中のディレクトリーがすべてこの CD 上に表示されるわけ ではありません。
- 3. バージョン 8.2 から、「インストール情報」は「リリース・ノート」のセクショ ンの 1 つになりました。

# 付録 **B. IBM** と連絡をとる

技術上の問題がある場合は、お客様サポートにご連絡ください。

## 製品情報

DB2 Universal Database 製品に関する情報は、 http://www.ibm.com/software/data/db2/udb から入手できます。

このサイトには、技術ライブラリー、資料の注文方法、製品のダウンロード、ニュ ースグループ、フィックスパック、ニュース、および Web リソースへのリンクに 関する最新情報が掲載されています。

米国以外の国で IBM に連絡する方法については、 IBM Worldwide ページ [\(www.ibm.com/planetwide\)](http://www.ibm.com/planetwide) にアクセスしてください。

# 付録 **C.** 特記事項

本書に記載の製品、サービス、または機能が日本においては提供されていない場合 があります。日本で利用可能な製品、サービス、および機能については、日本 IBM の営業担当員にお尋ねください。本書で IBM 製品、プログラム、またはサービス に言及していても、その IBM 製品、プログラム、またはサービスのみが使用可能 であることを意味するものではありません。これらに代えて、IBM の知的所有権を 侵害することのない、機能的に同等の製品、プログラム、またはサービスを使用す ることができます。ただし、IBM 以外の製品とプログラムの操作またはサービスの 評価および検証は、お客様の責任で行っていただきます。

IBM は、本書に記載されている内容に関して特許権 (特許出願中のものを含む) を 保有している場合があります。本書の提供は、お客様にこれらの特許権について実 施権を許諾することを意味するものではありません。実施権についてのお問い合わ せは、書面にて下記宛先にお送りください。

 $\overline{\tau}$ 106-0032 東京都港区六本木 3-2-31 IBM World Trade Asia Corporation Licensing

以下の保証は、国または地域の法律に沿わない場合は、適用されません。 IBM お よびその直接または間接の子会社は、本書を特定物として現存するままの状態で提 供し、商品性の保証、特定目的適合性の保証および法律上の瑕疵担保責任を含むす べての明示もしくは黙示の保証責任を負わないものとします。国または地域によっ ては、法律の強行規定により、保証責任の制限が禁じられる場合、強行規定の制限 を受けるものとします。

この情報には、技術的に不適切な記述や誤植を含む場合があります。本書は定期的 に見直され、必要な変更は本書の次版に組み込まれます。 IBM は予告なしに、随 時、この文書に記載されている製品またはプログラムに対して、改良または変更を 行うことがあります。

本書において IBM 以外の Web サイトに言及している場合がありますが、便宜のた め記載しただけであり、決してそれらの Web サイトを推奨するものではありませ ん。それらの Web サイトにある資料は、この IBM 製品の資料の一部ではありませ ん。それらの Web サイトは、お客様の責任でご使用ください。

IBM は、お客様が提供するいかなる情報も、お客様に対してなんら義務も負うこと のない、自ら適切と信ずる方法で、使用もしくは配布することができるものとしま す。

本プログラムのライセンス保持者で、(i) 独自に作成したプログラムとその他のプロ グラム(本プログラムを含む)との間での情報交換、および (ii) 交換された情報の相 互利用を可能にすることを目的として、本プログラムに関する情報を必要とする方 は、下記に連絡してください。

IBM Canada Limited

Office of the Lab Director 8200 Warden Avenue Markham, Ontario L6G 1C7 CANADA

本プログラムに関する上記の情報は、適切な使用条件の下で使用することができま すが、有償の場合もあります。

本書で説明されているライセンス・プログラムまたはその他のライセンス資料は、 IBM 所定のプログラム契約の契約条項、IBM プログラムのご使用条件、またはそれ と同等の条項に基づいて、 IBM より提供されます。

この文書に含まれるいかなるパフォーマンス・データも、管理環境下で決定された ものです。そのため、他の操作環境で得られた結果は、異なる可能性があります。 一部の測定が、開発レベルのシステムで行われた可能性がありますが、その測定値 が、一般に利用可能なシステムのものと同じである保証はありません。さらに、一 部の測定値が、推定値である可能性があります。実際の結果は、異なる可能性があ ります。お客様は、お客様の特定の環境に適したデータを確かめる必要がありま す。

IBM 以外の製品に関する情報は、その製品の供給者、出版物、もしくはその他の公 に利用可能なソースから入手したものです。 IBM は、それらの製品のテストは行 っておりません。したがって、他社製品に関する実行性、互換性、またはその他の 要求については確証できません。 IBM 以外の製品の性能に関する質問は、それら の製品の供給者にお願いします。

IBM の将来の方向または意向に関する記述については、予告なしに変更または撤回 される場合があり、単に目標を示しているものです。

本書には、日常の業務処理で用いられるデータや報告書の例が含まれています。よ り具体性を与えるために、それらの例には、個人、企業、ブランド、あるいは製品 などの名前が含まれている場合があります。これらの名称はすべて架空のものであ り、名称や住所が類似する企業が実在しているとしても、それは偶然にすぎませ  $h_{\circ}$ 

著作権使用許諾:

本書には、様々なオペレーティング・プラットフォームでのプログラミング手法を 例示するサンプル・アプリケーション・プログラムがソース言語で掲載されていま す。お客様は、サンプル・プログラムが書かれているオペレーティング・プラット フォームのアプリケーション・プログラミング・インターフェースに準拠したアプ リケーション・プログラムの開発、使用、販売、配布を目的として、いかなる形式 においても、IBM に対価を支払うことなくこれを複製し、改変し、配布することが できます。このサンプル・プログラムは、あらゆる条件下における完全なテストを 経ていません。従って IBM は、これらのサンプル・プログラムについて信頼性、 利便性もしくは機能性があることをほのめかしたり、保証することはできません。

それぞれの複製物、サンプル・プログラムのいかなる部分、またはすべての派生し た創作物には、次のように、著作権表示を入れていただく必要があります。

© (お客様の会社名) (西暦年). このコードの一部は、IBM Corp. のサンプル・プロ グラムから取られています。 © Copyright IBM Corp. \_年を入れる\_. All rights reserved.

## 商標

以下は、IBM Corporation の商標です。

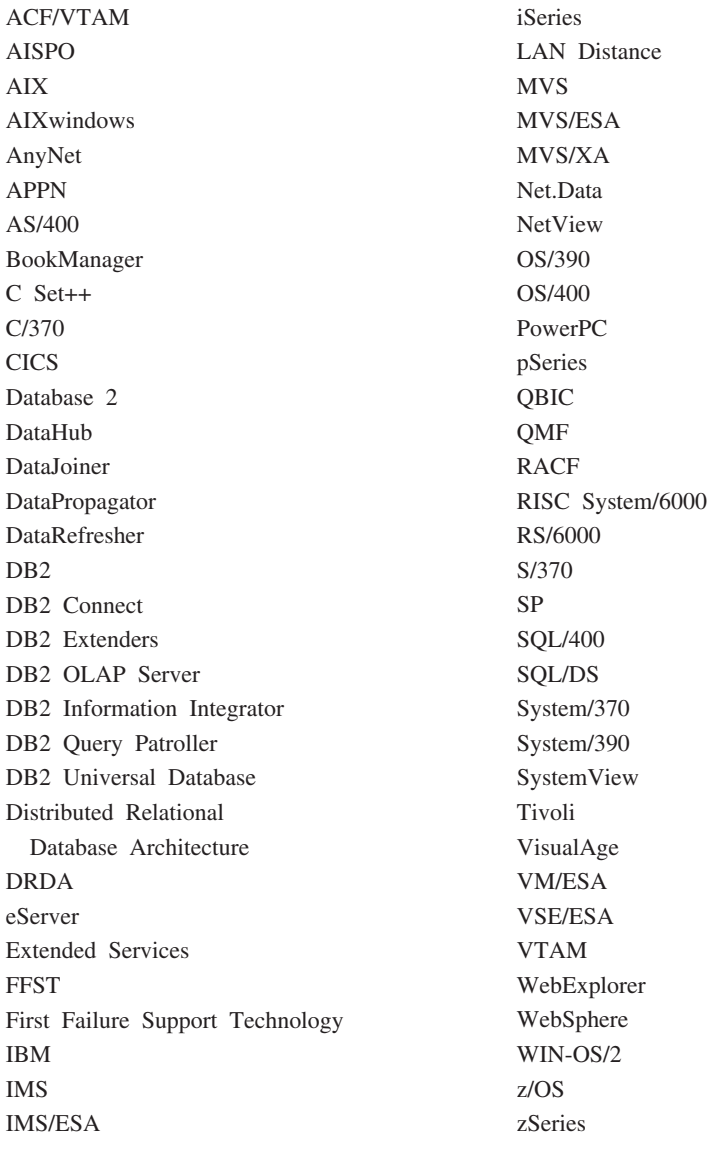

以下は、それぞれ各社の商標または登録商標です。

Microsoft、Windows、Windows NT および Windows ロゴは、Microsoft Corporation の米国およびその他の国における商標です。

Pentium は、Intel Corporation の米国およびその他の国における商標です。

Java およびすべての Java 関連の商標およびロゴは、Sun Microsystems, Inc. の米国 およびその他の国における商標または登録商標です。

UNIX は、The Open Group の米国およびその他の国における登録商標です。

他の会社名、製品名およびサービス名等はそれぞれ各社の商標です。

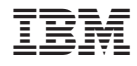

Printed in Japan